# HP Servers Troubleshooting Guide

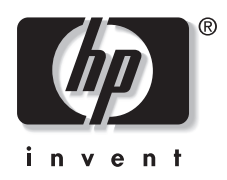

January 2003 (Seventh Edition) Part Number 161759-007

Microsoft, Windows, and Windows NT are trademarks of Microsoft Corporation in the U.S. and other countries.

Intel, Pentium, and Itanium are trademarks of Intel Corporation in the U.S. and other countries.

UNIX is a trademark of The Open Group in the U.S. and other countries.

Hewlett-Packard Company shall not be liable for technical or editorial errors or omissions contained herein. The information in this document is provided "as is" without warranty of any kind and is subject to change without notice. The warranties for HP products are set forth in the express limited warranty statements accompanying such products. Nothing herein should be construed as constituting an additional warranty.

HP Servers Troubleshooting Guide

January 2003 (Seventh Edition) Part Number 161759-007

## **Contents**

### **About This Guide**

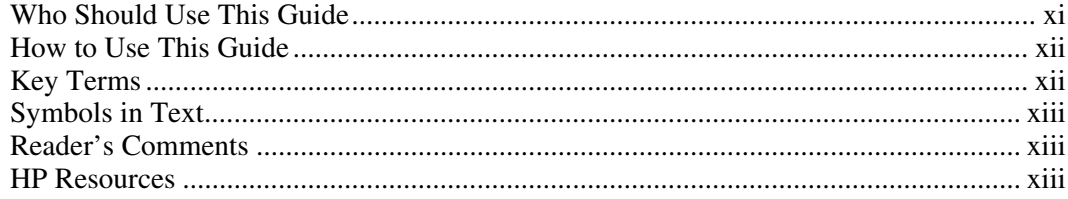

### **Chapter 1**

### **Diagnosing the Problem**

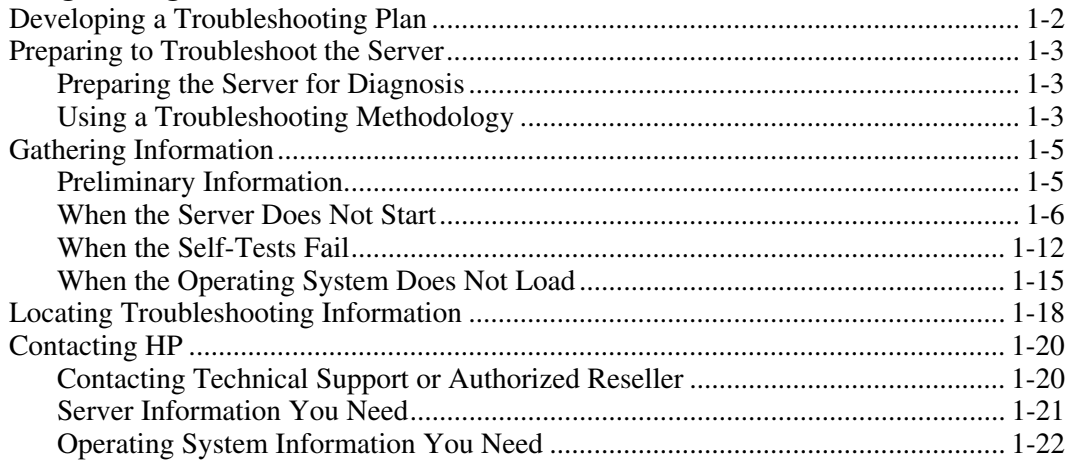

### **Chapter 2**

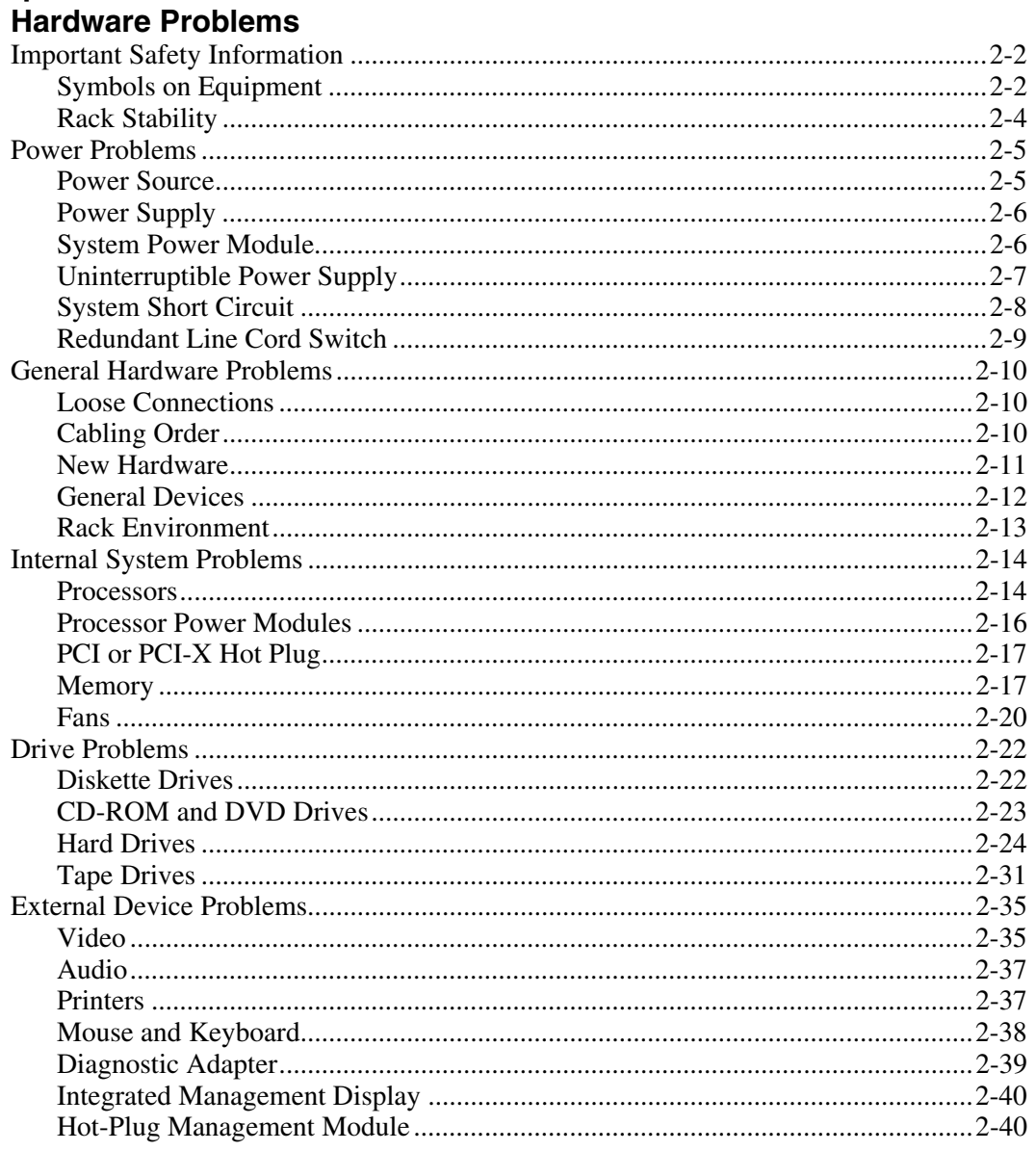

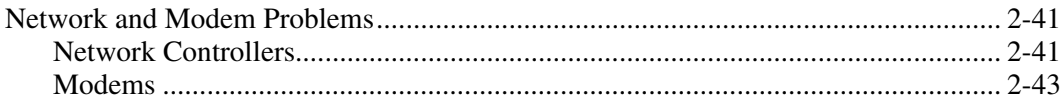

### **Chapter 3**

### **Software Problems**

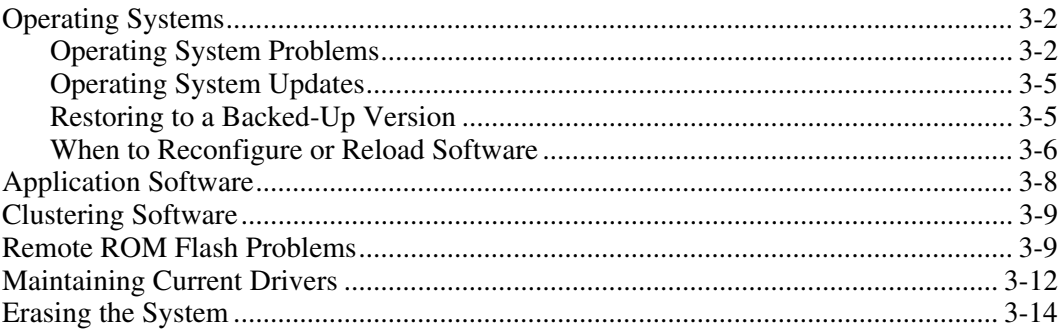

### **Chapter 4**

#### Diagnostic Tools

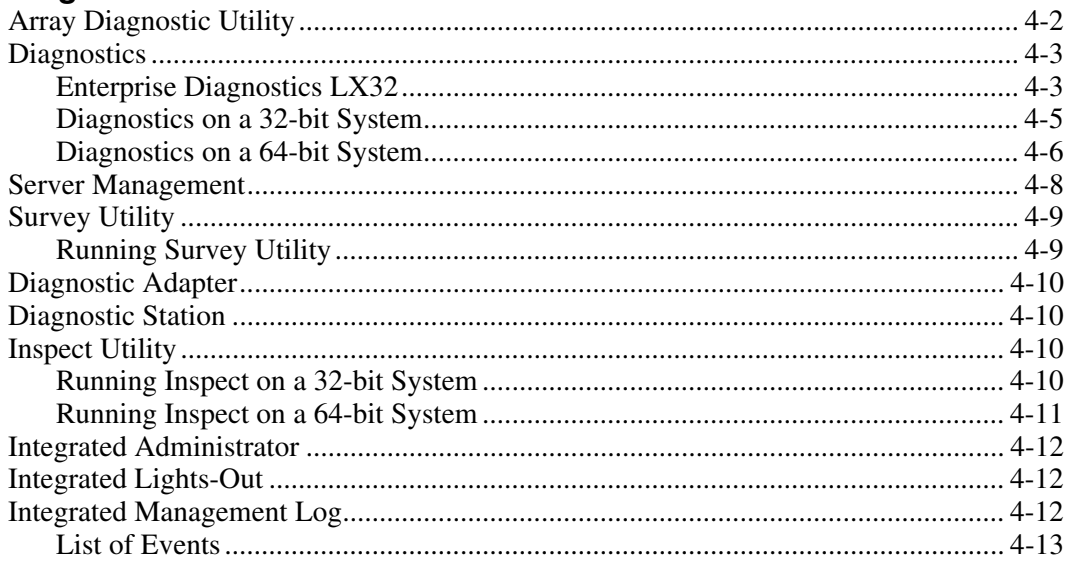

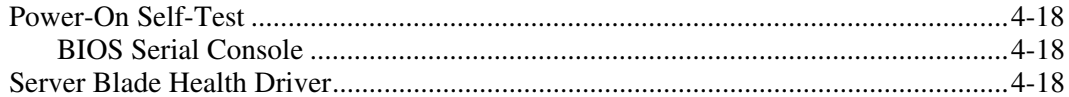

### **Chapter 5**

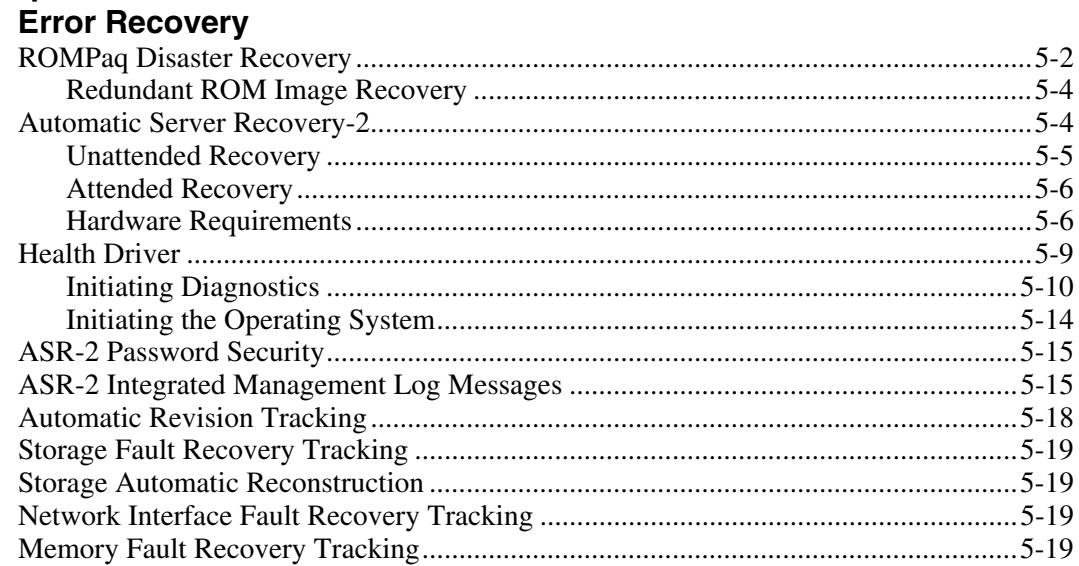

### **Chapter 6**

#### **Error Prevention**

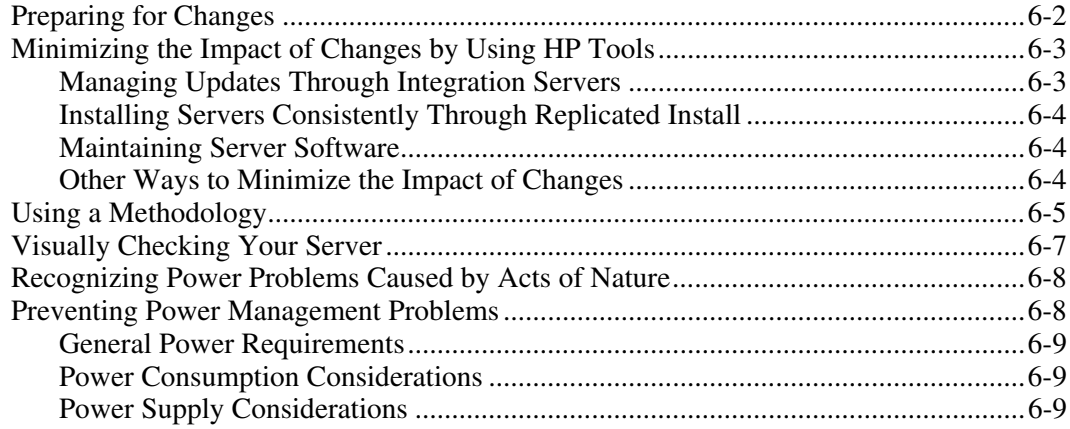

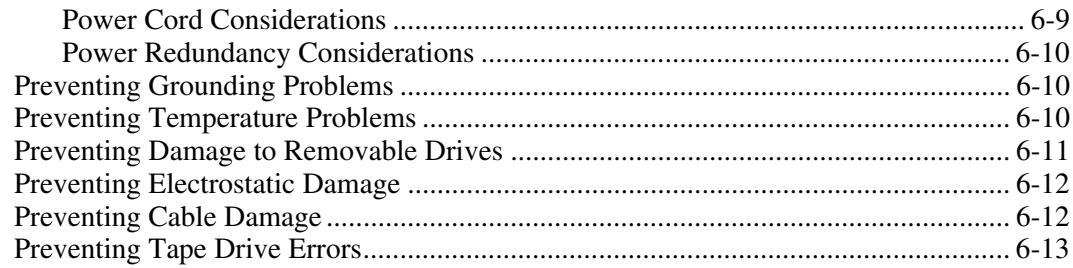

### **Appendix A**

#### **[HP Resources](#page-153-0)**

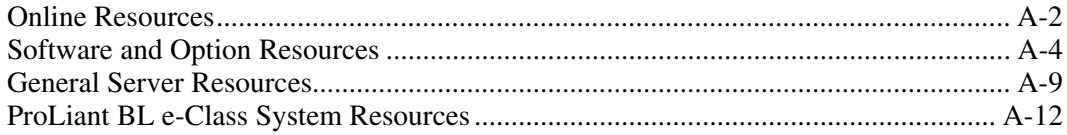

### **Appendix B**

### **[Test Error Codes](#page-165-0)**

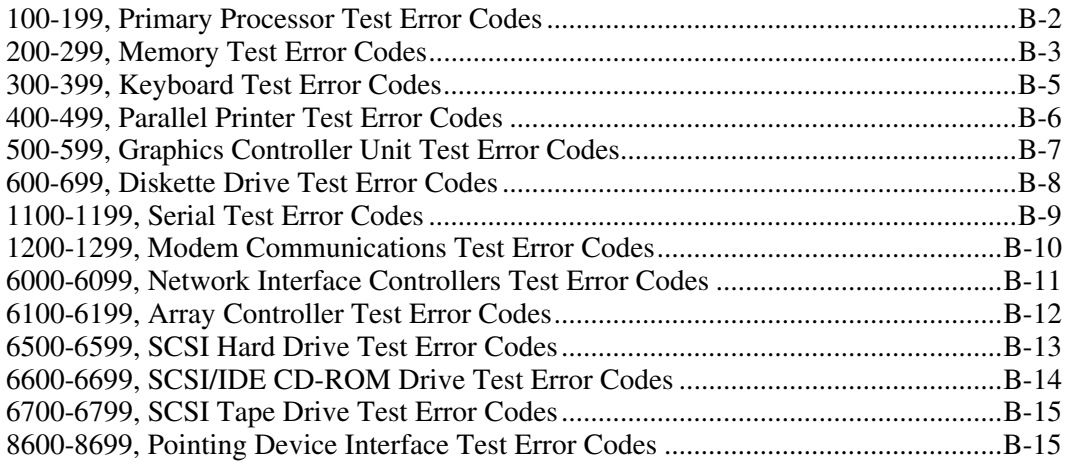

### **Appendix C**

### **[POST Error Messages](#page-180-0)**

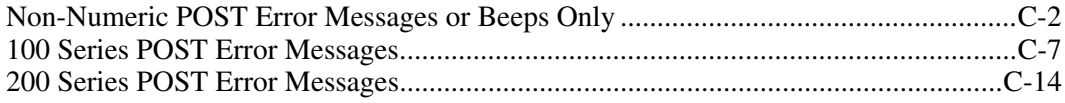

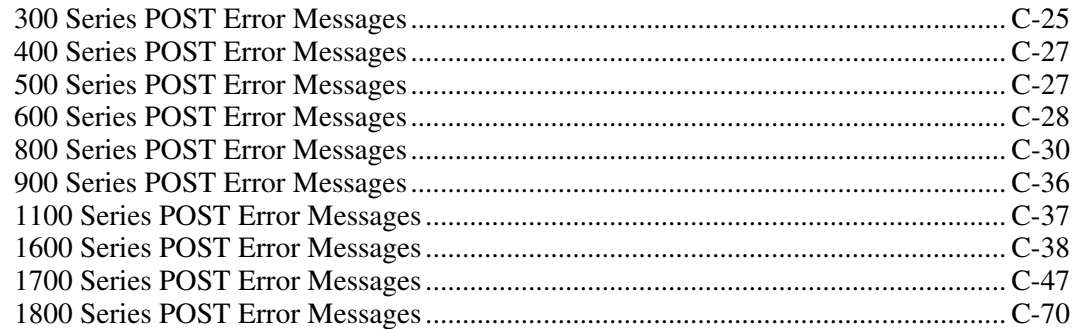

### **Appendix D ADU Error Messages**

#### **Index**

#### **List of Tables**

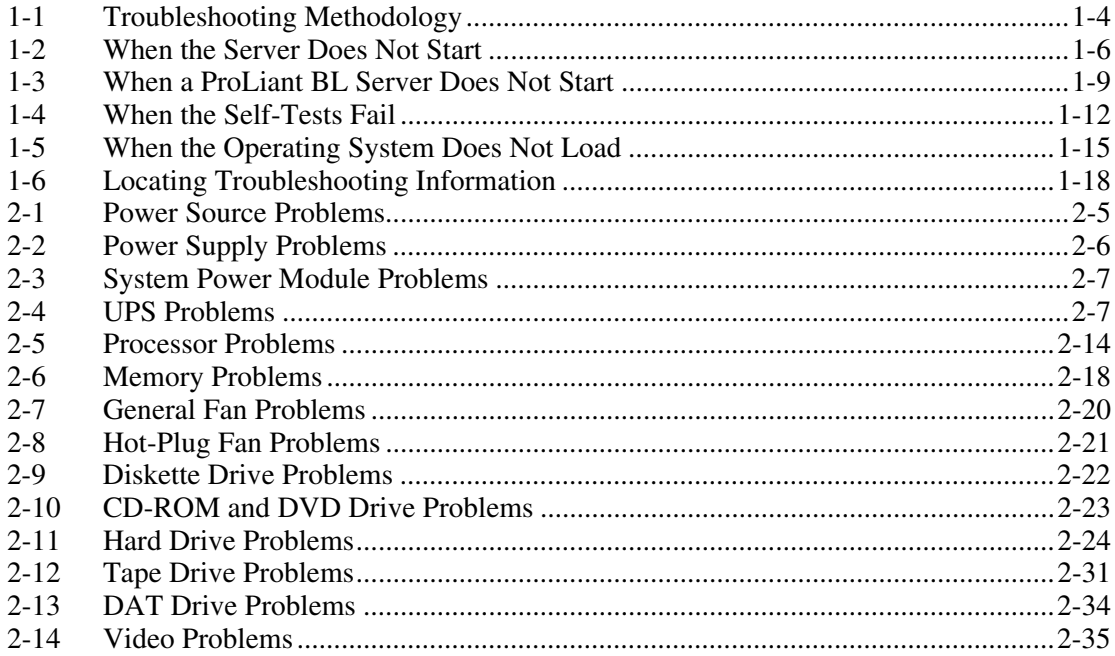

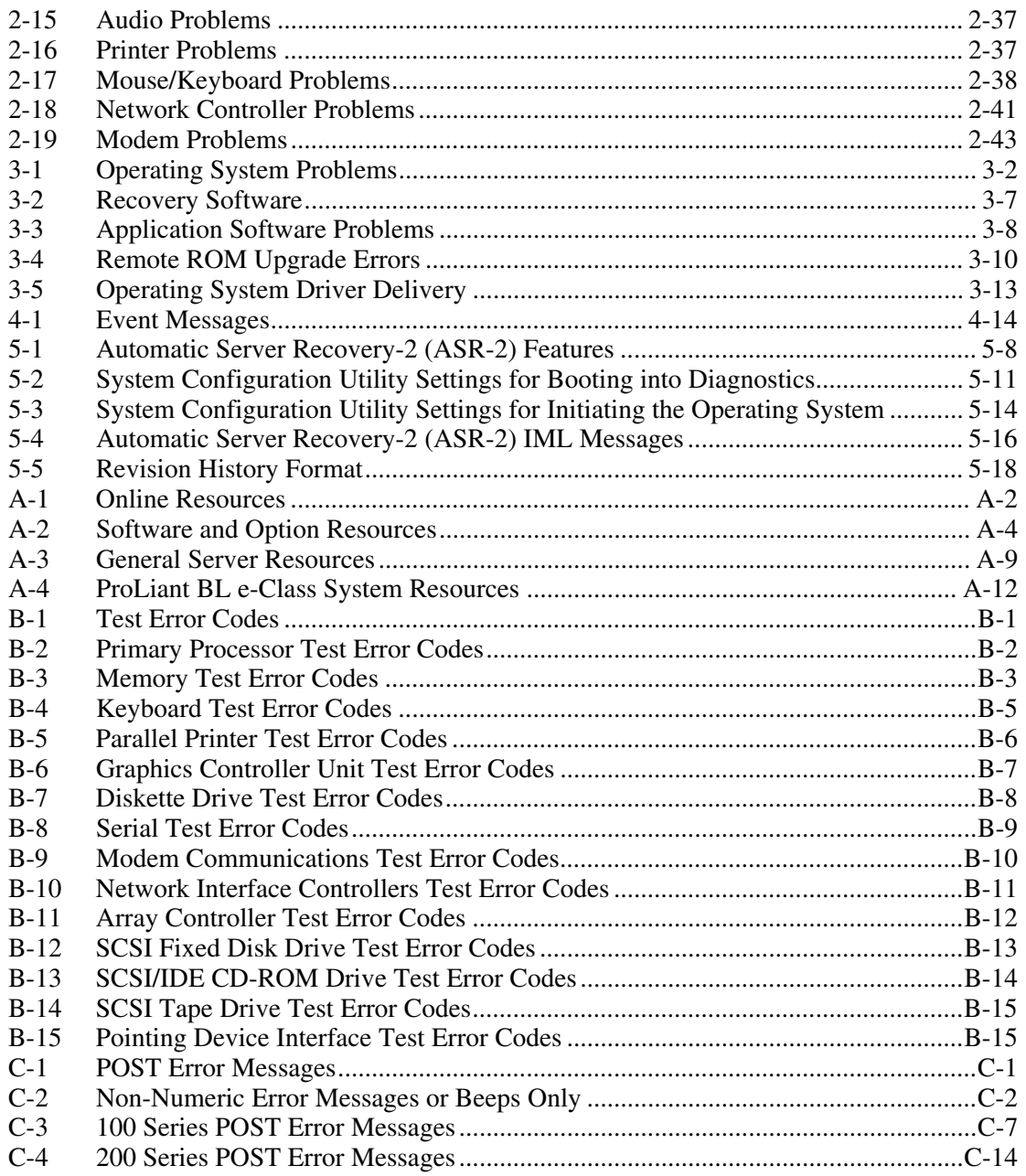

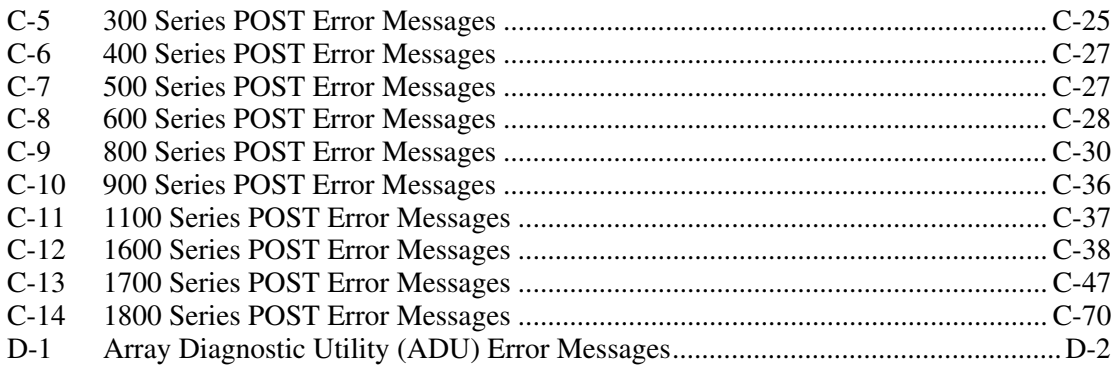

# **About This Guide**

<span id="page-10-1"></span><span id="page-10-0"></span>This guide provides troubleshooting information for ProLiant and TaskSmart servers. For convenience, this guide includes a complete list of Power-On Self-Test (POST) error messages, Diagnostics test error codes, Integrated Management Log (IML) event list error messages, and Array Diagnostic Utility (ADU) error messages.

**IMPORTANT:** The chapters in this guide provide information for multiple servers. Some of the hardware or software information covered may not apply to your specific server. You may need to modify some of the examples or procedures in this guide for your work environment. Refer to your server-specific user documentation for information on procedures, hardware options, software tools, and operating systems supported by, and specific to, your server.

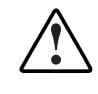

**WARNING: To reduce the risk of personal injury or damage to the equipment, refer to the user documentation supplied with the server and observe the appropriate safety precautions.** 

### **Who Should Use This Guide**

This guide is for two types of users:

- The novice user interested in learning troubleshooting methods such as how to record what happened before a problem, procedures for troubleshooting, tools to use for problem resolution, and general information to help you avoid future problems
- The advanced user already familiar with troubleshooting techniques who is interested in specific information to troubleshoot server problems

### <span id="page-11-0"></span>**How to Use This Guide**

To learn and use proper troubleshooting methods, follow the procedures described throughout Chapter 1, which helps you isolate the problem and refers you to the part of this guide containing the information necessary to solve the problem.

To immediately find help for the specific problem you are troubleshooting, refer to "Locating Troubleshooting Information" in Chapter 1, which lists the location of information in this guide.

Because this guide contains information covering multiple servers, refer to your server-specific user documentation to find information about the system specifications, switch settings, and status and LED indicators for your server.

### **Key Terms**

- Boot—The process of initializing a server, beginning when the power switch is pressed, including the running of self-tests, and concluding with the loading of the operating system.
- Reboot—To restart a server by reloading the operating system.
- Power up—To apply power to the server by pressing the power switch. Powering up a server is the first step of the boot process.
- Power down—To turn off a server by pressing the power switch or as required by the operating system.

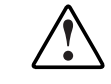

**WARNING: Live circuits may still be present when the server is powered down. To reduce the risk of injury or equipment damage, remove power from the server by disconnecting all power cords from the power supplies.**

- Server-specific user documentation—The set of documents that apply specifically to a server, such as the setup and installation guide, maintenance and service guide, and installation poster.
- Shut down—To completely remove all sources of power from a server.

<span id="page-12-0"></span>• Server setup utility—a utility designed to set up and configure your server, including ROM-Based Setup Utility (RBSU), System Configuration Utility (SCU), and BIOS Setup Utility.

### **Symbols in Text**

These symbols may be found in the text of this guide. They have the following meanings.

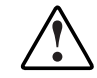

**WARNING: Text set off in this manner indicates that failure to follow directions in the warning could result in bodily harm or loss of life.** 

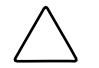

**CAUTION:** Text set off in this manner indicates that failure to follow directions could result in damage to equipment or loss of information.

**IMPORTANT:** Text set off in this manner presents essential information to explain a concept or complete a task.

**NOTE:** Text set off in this manner presents additional information to emphasize or supplement important points of the main text.

### **Reader's Comments**

HP welcomes your comments on this guide. Please send your comments and suggestions by e-mail to ServerDocumentation@hp.com.

### **HP Resources**

For information on additional HP resources, refer to Appendix A, "HP Resources."

# **Diagnosing the Problem**

<span id="page-13-0"></span>This chapter covers the steps that you are recommended to take when an error occurs. Going through a structured set of tasks helps you to isolate the problem quickly.

**IMPORTANT:** This guide provides information for multiple servers. Some of the hardware or software information may not apply to your specific server. You may need to modify some of the examples or procedures in this guide for your work environment. Refer to your server-specific user documentation for information on procedures, hardware options, software tools, and operating systems supported by, and specific to, your server.

The following sections are outlined in this chapter:

- Developing a Troubleshooting Plan
- Preparing to Troubleshoot the Server
- Gathering Information
- Locating Troubleshooting Information
- Contacting HP

Even if you are experienced in troubleshooting, consider skimming through this chapter before using the remainder of the book and the documentation that shipped with your server. Otherwise refer to "Locating Troubleshooting Information" in this chapter, which points you to the appropriate section of this guide.

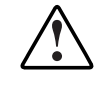

**WARNING: To avoid potential problems, ALWAYS read the warnings and cautionary information in your server-specific user documentation before removing, replacing, reseating, or modifying system components.** 

### <span id="page-14-0"></span>**Developing a Troubleshooting Plan**

Evaluate all of the information and symptoms to:

- Identify the problem.
	- Prepare the server for diagnosis and familiarize yourself with appropriate troubleshooting methods using the following section, "Preparing to Troubleshoot the Server."
	- Collect the facts related to the problem you want to troubleshoot using the "Gathering Information" section later in this chapter.
	- If the problem has not been identified after following the procedures in this guide, refer to the "Contacting HP" section of this chapter.
- Plan your solution to each problem.
	- Identify all steps necessary for implementation of each solution.
	- Balance the time and cost required for implementing each solution against the likelihood of resolving the problem.
	- Gather the documentation that shipped with your server. Server-specific user documentation is also located on the following website:

www.compaq.com/support/servers

Select your server, and then look in the **Manuals** section.

- Compile a master plan to be sure that you manipulate one variable at a time.
- Identify and collect all tools, such as a Torx screwdriver, electrostatic discharge (ESD) wrist strap, and software utilities, necessary to troubleshoot the problem.
- Troubleshoot the problem using the information in this guide. Record each action you take and list the results.
- Test your actions to be sure that the problem is truly resolved.
- Perform preventive steps to stop the problem from recurring. Refer to Chapter 6, "Error Prevention," for prevention information.

**IMPORTANT:** Familiarize vourself with the appropriate warnings for your server by referring to your server-specific user documentation.

### <span id="page-15-0"></span>**Preparing to Troubleshoot the Server**

Before troubleshooting, follow the steps to prepare the server for diagnosis. Also, read the proper troubleshooting procedures to increase troubleshooting effectiveness.

### **Preparing the Server for Diagnosis**

Before troubleshooting the server:

- 1. Record any error messages displayed by the system.
- 2. Remove all diskettes and CDs from the media drives.
- 3. Power down the server and peripheral devices. Always perform an orderly server shutdown if possible. This means that you must:
	- a. Exit the applications.
	- b. Exit the operating system.
	- c. Power down the server.
- 4. Disconnect any peripheral devices not required for testing (any devices not necessary to power up the server). Do not disconnect the printer if you want to use it to log error messages.

At this point, you can attempt to boot the server using the steps provided in your server-specific user documentation to determine if the server is starting as it should. First, however, read through the proper troubleshooting procedures in the "Using a Troubleshooting Methodology" section.

### **Using a Troubleshooting Methodology**

As you follow the troubleshooting steps in this guide and your server-specific user documentation, use the methods described in Table 1-1. When troubleshooting, some results are obvious, such as error messages or significant changes in functionality. Other changes may not be as obvious, requiring you to check system logs for new events recorded after the change was made.

After familiarizing yourself with these troubleshooting methods, follow the steps outlined in "Gathering Information" in this chapter to troubleshoot your server.

| <b>What to Check</b>                                                                                             | <b>Troubleshooting Method</b>                                                                                                    |
|----------------------------------------------------------------------------------------------------|----------------------------------------------------------------------------------------------------|
| What are the results of each<br>troubleshooting step?                                                            | Look for and record new<br>symptoms, such as error<br>messages or informational<br>messages.                                                                   |
|                                                                                                    | Were the results logical,<br>consistent, and expected?                                                                                                    |
| Did anything change? If so, what?                                                                                | Check system logs. Look for any<br>type of change, no matter how<br>insignificant.                                                                             |
| Was any functionality gained or<br>diminished?                                                                   | Look for functionality changes to<br>judge the effectiveness of each<br>troubleshooting step.                                                                  |
| Were any errors made in<br>implementing a step?                                                                  | Look for and record any mistakes<br>made while executing a step.                                                                                               |
| Was more than one variable changed<br>at a time?                                                                 | To be sure that the specific cause<br>of the problem is isolated, be sure<br>that during each step only one<br>variable is changed at a time.                  |
| Were any steps skipped or completed<br>out of order?                                                             | Place checkmarks against the<br>steps as they are executed, and<br>circle the steps not executed. Look<br>for skipped steps or steps<br>executed out of order. |
| Were any steps accidentally added?<br>Were any steps added intentionally to<br>complete or correct another step? | If steps had to be added in order<br>to proceed, record why, and note<br>the preceding step.                                                                   |

<span id="page-16-0"></span>**Table 1-1: Troubleshooting Methodology** 

### <span id="page-17-0"></span>**Gathering Information**

If you encounter a problem with your server, follow the guidelines in this section and record your findings in a notebook. Having these details available reduces troubleshooting time. This information also helps the authorized service provider to diagnose and solve your problem, if their assistance is used.

### **Preliminary Information**

Before troubleshooting your specific server problem, collect the following information:

- What events preceded the failure? After which steps does the problem occur?
- What has been changed between the time the server was working and now?
- Did you recently add or remove hardware or software? If so, did you remember to change the appropriate settings in the server setup utility, if necessary?
- Was the server recently installed or moved?
- Has the server exhibited problem symptoms for a period of time?
- If the problem occurs randomly, what is the duration or frequency?

To answer these questions, the following information may be useful:

- Run the Survey Utility and compare what has changed (for servers running the Microsoft Windows NT, Linux, or Novell NetWare operating system).
- Refer to your software and hardware records for information.

After collecting this information, refer to the appropriate section in this chapter:

- When the Server Does Not Start
- When the Self-Tests Fail
- When the Operating System Does Not Load

### <span id="page-18-1"></span><span id="page-18-0"></span>**When the Server Does Not Start**

The following visual and audio clues indicate that the server is not starting:

- The LEDs are off.
- The fans are not spinning.
- Something seems, looks, or sounds wrong or different.
- There is physical damage to the system.
- Something is cool that should be warm.
- There are frayed cables.
- The system does not follow the normal power-up sequence, as described in your server-specific user documentation.

#### **When a ProLiant ML, ProLiant DL, TaskSmart, or Previously Released Server Does Not Start**

Use the information in Table 1-2 to troubleshoot problems with a ProLiant ML, ProLiant DL, TaskSmart, or previously released server.

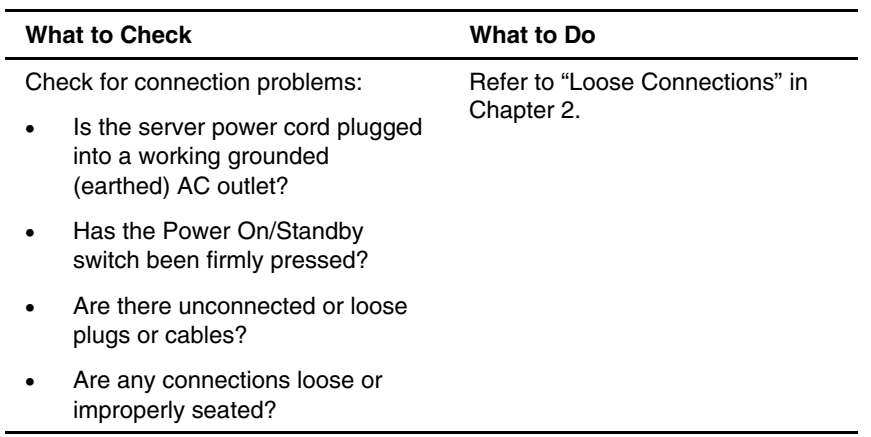

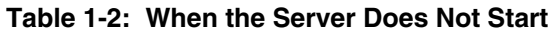

| <b>What to Check</b>                                                                                                    | What to Do                                                                                                    |  |
|----------------------------------------------------------------------------------------------------|----------------------------------------------------------------------------------------------------|--|
| Check for incorrect system settings:<br>Are switches set correctly?                                                                                                    | Refer to your server-specific user<br>documentation to verify switch<br>settings.                                                                                                    |  |
| Check for faulty power delivery:<br>Is the power cord working?<br>Is the power strip working?<br>Is the power outlet working, and<br>at the correct voltage level?<br>Check for power supply problems:<br>Is each power supply fan<br>spinning?<br>Are the power supplies' LEDs<br>indicating that each power supply<br>is working?<br>Have you recently added<br>hardware which might be<br>overburdening the power<br>supplies?<br>Is the uninterruptible power<br>supply (UPS) starting and<br>working correctly? | Refer to "Power Source" in<br>Chapter 2.<br>Refer to:<br>"Power Supply" in Chapter 2<br>"Uninterruptible Power<br>Supply" in Chapter 2<br>Your server-specific user<br>documentation for more<br>information on LEDs |  |
| Check for a system short circuit:<br>Is the power status LED blinking<br>intermittently, turning amber, or<br>staying off?                                                                                                    | Refer to:<br>"System Short Circuit" in<br>Chapter 2<br>Your server-specific user<br>documentation for more<br>information on LEDs<br>continued                                                                       |  |

**Table 1-2: When the Server Does Not Start** *continued*

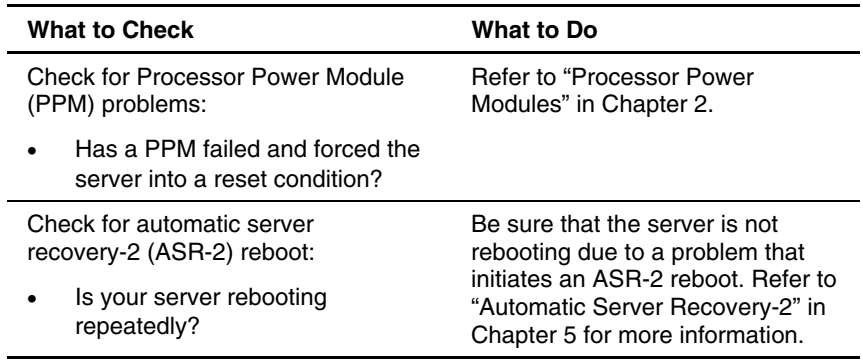

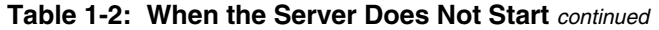

#### <span id="page-21-0"></span>**When a ProLiant BL Server Does Not Start**

Use the information in Table 1-3 to troubleshoot problems with a ProLiant BL server.

**What to Check What to Do**  Check the enclosure(s): Check for connection problems: • Are all power cords properly connected throughout the system? Are there unconnected or loose plugs or cables? Refer to: • "Loose Connections" in Chapter 2 • Your server-specific user documentation for more information about the cabling necessary for enclosures Check for power delivery problems: Are all power cords working? • Is the power outlet working, and at the correct voltage level? • If applicable to your system, are the circuit breakers set in their appropriate positions? • Do the LEDs on the system indicate that power delivery is working? Refer to: • "Power Source" in Chapter 2 • Your server-specific user documentation for LED information

**Table 1-3: When a ProLiant BL Server Does Not Start** 

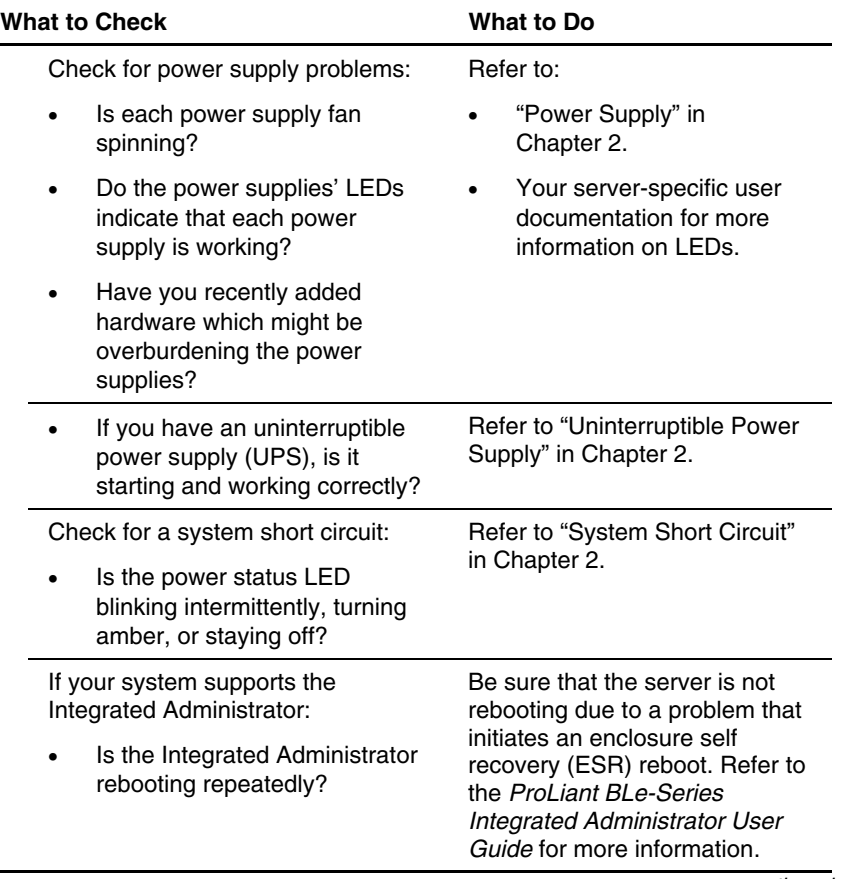

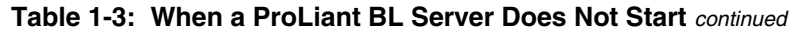

| <b>What to Check</b>                                                                                     | <b>What to Do</b>                                                                 |  |  |  |
|----------------------------------------------------------------------------------------------------|-----------------------------------------------------------------------------------|--|--|--|
| Check each server blade:                                                                                 |                                                                                   |  |  |  |
| Check for power delivery problems:                                                                       | Refer to your server-specific                                                     |  |  |  |
| Do all appropriate LEDs<br>indicate that the server blade is<br>receiving power?                         | user documentation for LED<br>information.                                        |  |  |  |
| If applicable to your system,<br>has the server blade power<br>button been firmly pressed?               |                                                                                   |  |  |  |
| Check for connection problems:                                                                           | Refer to "Loose Connections" in                                                   |  |  |  |
| Is the server blade seated<br>properly in the enclosure?                                                 | Chapter 2.                                                                        |  |  |  |
| Are any connections loose or<br>improperly seated? Are there<br>unconnected or loose plugs or<br>cables? |                                                                                   |  |  |  |
| Check for incorrect system settings:<br>Are switches set correctly?                                      | Refer to your server-specific<br>user documentation to verify<br>switch settings. |  |  |  |
| If applicable, check for Processor<br>Power Module (PPM) problems:                                       | Refer to "Processor Power<br>Modules" in Chapter 2.                               |  |  |  |
| Has a PPM failed and forced<br>the server blade into a reset<br>condition?                               |                                                                                   |  |  |  |
| Check for memory problems:                                                                               | Refer to "Memory" in Chapter 2.                                                   |  |  |  |
| Is memory working and<br>properly seated?                                                                |                                                                                   |  |  |  |
| Is memory set up correctly for<br>your server?                                                           |                                                                                   |  |  |  |
| If applicable, check for automatic<br>server recovery-2 (ASR-2) reboot:                                  | Be sure that there is not a<br>problem that is initiating an                      |  |  |  |
| Is your server rebooting<br>repeatedly?                                                                  | ASR-2 reboot. Refer to<br>"Automatic Server Recovery-2"<br>in Chapter 5.          |  |  |  |

**Table 1-3: When a ProLiant BL Server Does Not Start** *continued*

#### <span id="page-24-1"></span><span id="page-24-0"></span>**When the Self-Tests Fail**

This section provides steps to follow if the system starts, but fails to complete the self-tests without error. The following visual and audio clues indicate that the system is not completing the self-tests:

- The system begins to boot, then suddenly shuts down.
- The system keeps restarting.
- Random errors are occurring during the boot process.
- There are intermittent problems during the boot process.
- Error messages are appearing on the screen.
- Your server has an Integrated Management Display (IMD), but the IMD does not display a twirling baton and checkmarks during POST, or the twirling baton appears but continues twirling for an excessive amount of time.

#### **Table 1-4: When the Self-Tests Fail**

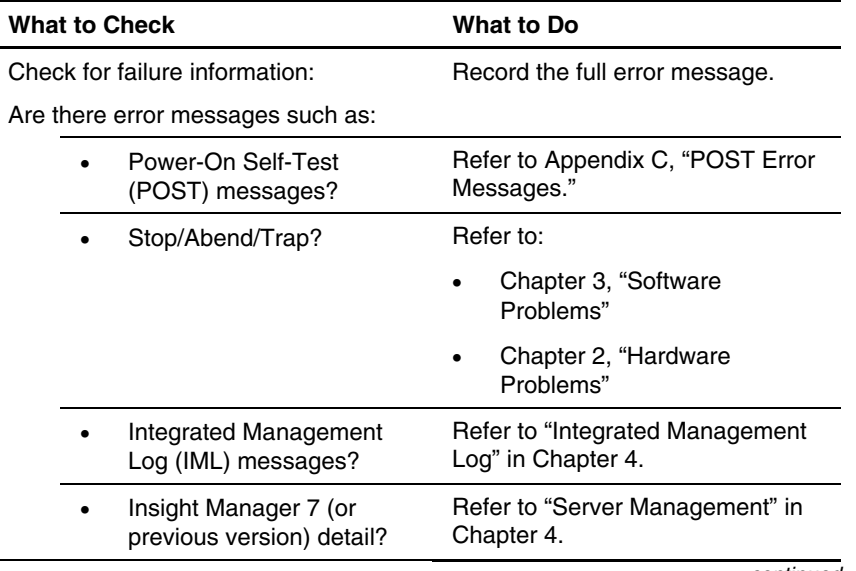

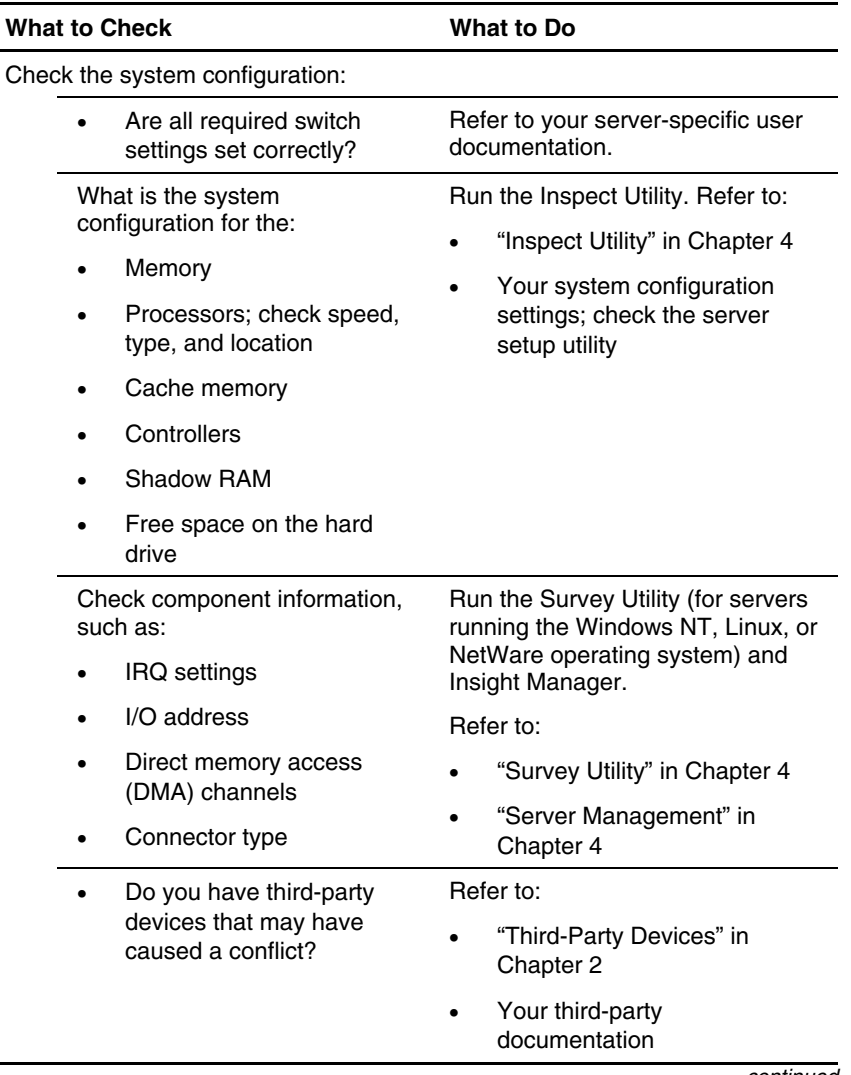

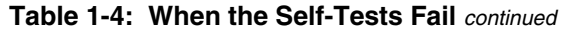

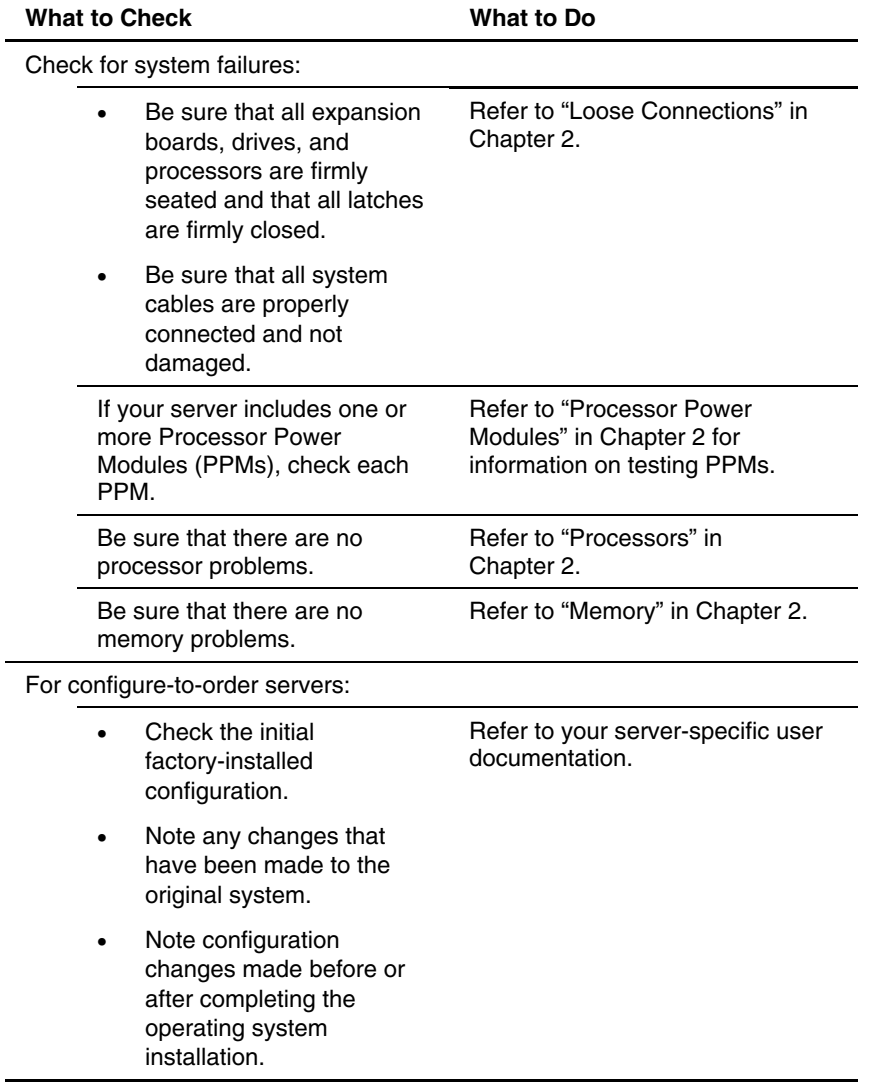

#### **Table 1-4: When the Self-Tests Fail** *continued*

### <span id="page-27-1"></span><span id="page-27-0"></span>**When the Operating System Does Not Load**

This section provides steps to follow if the server starts and completes the self-tests without error, but encounters errors while loading the operating system. Make note of the following information before following the steps in this section:

- What operating system version is installed?
- Was the operating system factory installed?
- Has the operating system ever started?
- What version of the diagnostic utilities is installed?
- If applicable, what file system is used (example for Windows NT: NTFS, FAT)?
- In addition to the operating system, what other software has been added?

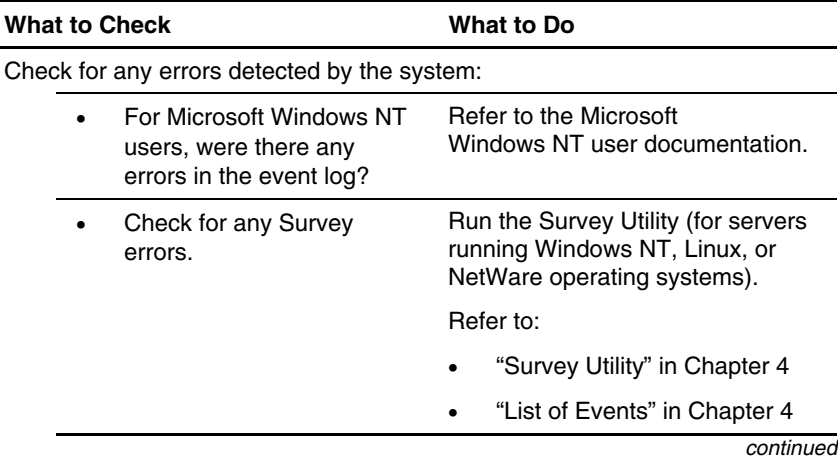

#### **Table 1-5: When the Operating System Does Not Load**

| <b>What to Check</b> |                                                                                              |                                                                                                    | <b>What to Do</b>                                                       |  |
|----------------------|----------------------------------------------------------------------------------------------|----------------------------------------------------------------------------------------------------|-------------------------------------------------------------------------|--|
|                      |                                                                                              | Were there any test<br>errors?                                                                                   | Run Diagnostics.<br>Refer to:                                           |  |
|                      |                                                                                              |                                                                                                    | "Diagnostics" in Chapter 4                                              |  |
|                      |                                                                                              |                                                                                                    | Appendix B, "Test Error<br>Codes"                                       |  |
|                      |                                                                                              |                                                                                                    | Check for any incorrect, conflicting, or out-of-date software versions: |  |
|                      |                                                                                              | Are you running the latest<br>ROM version?                                                                       | Refer to your server-specific user<br>documentation.                    |  |
|                      |                                                                                              | What version of the<br>diagnostic utilities is<br>installed?                                                     | Refer to "Diagnostics" in<br>Chapter 4.                                 |  |
|                      |                                                                                              | If the problem is with a                                                                                         | Refer to:                                                               |  |
|                      | particular device, what<br>version of the driver is<br>installed?                            | Your device-specific user<br>documentation                                                                       |                                                                         |  |
|                      |                                                                                              | The section for the specific<br>device in Chapter 2                                                              |                                                                         |  |
|                      |                                                                                              | Is the Insight Manager<br>console software version<br>different from the<br><b>Management Agents</b><br>version? | Refer to the user documentation<br>on the Management CD.                |  |
|                      | If your server uses the                                                                      |                                                                                                    | Refer to:                                                               |  |
|                      | Rapid Deployment Pack,<br>has the system been<br>configured correctly with<br>this software? | Your server-specific user<br>documentation                                                                       |                                                                         |  |
|                      |                                                                                              | The documentation that ships<br>with the Rapid Deployment<br>Pack                                                |                                                                         |  |
|                      |                                                                                              |                                                                                                    | continued                                                               |  |

**Table 1-5: When the Operating System Does Not Load** *continued*

| <b>What to Check</b>                                          |                                                                                                    | What to Do                                                                   |  |
|---------------------------------------------------------------|----------------------------------------------------------------------------------------------------|------------------------------------------------------------------------------|--|
| If your server uses EFI boot manager, check the EFI settings: |                                                                                                    |                                                                              |  |
| ٠                                                             | Is the operating system<br>configured as the default<br>operating system in EFI<br>boot manager?       | Refer to your server-specific user<br>documentation for more<br>information. |  |
| Check the utilization rate/traffic:                           |                                                                                                    |                                                                              |  |
|                                                               | Is the utilization rate/traffic<br>shown in Insight Manager<br>7 (or previous version)<br>appropriate? | Refer to the utilization information<br>provided by your third-party tools.  |  |
|                                                               | How does the current<br>utilization differ from the<br>historical?                                     |                                                                              |  |

**Table 1-5: When the Operating System Does Not Load** *continued*

### <span id="page-30-1"></span><span id="page-30-0"></span>**Locating Troubleshooting Information**

This section is a reference to help you locate detailed troubleshooting information in the remainder of this guide, and refers you to other guides if necessary. For other resources, refer to Appendix A, "HP Resources."

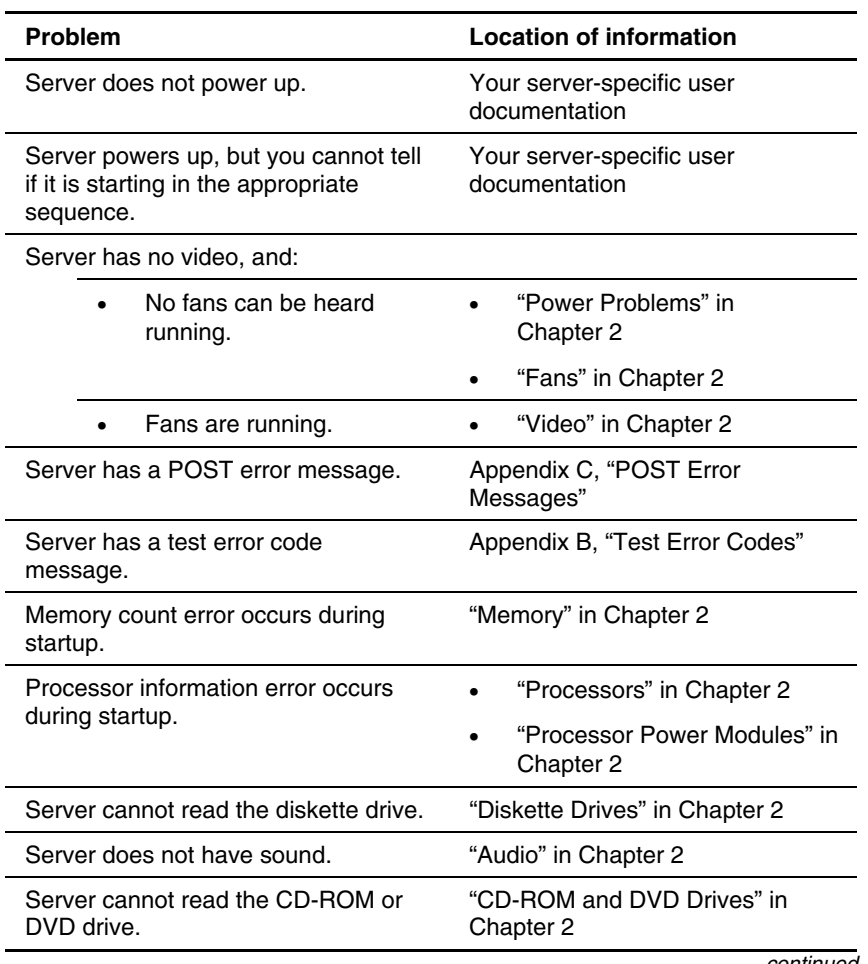

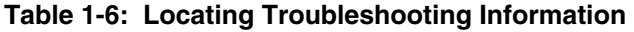

| <b>Problem</b>                                                                             | <b>Location of information</b>                                   |
|--------------------------------------------------------------------------------------------|------------------------------------------------------------------|
| Mouse/keyboard does not work.                                                              | "Mouse and Keyboard" in<br>Chapter 2                             |
| A peripheral device is not working.                                                        | "General Hardware Problems"<br>in Chapter 2                      |
|                                                                                            | "External Device Problems" in<br>Chapter 2                       |
| Server LEDs are on, and you are<br>unsure of their meaning.                                | Your server-specific user<br>documentation                       |
| You are unsure of the system switch<br>settings.                                           | Your server-specific user<br>documentation                       |
| A software lockup occurs.                                                                  | Chapter 3, "Software Problems"                                   |
| Intermittent power loss occurs.                                                            | "Power Problems" in Chapter 2                                    |
| Server is not communicating correctly<br>in network.                                       | "Loose Connections" in<br>Chapter 2                              |
|                                                                                            | "Network Controllers" in<br>Chapter 2                            |
|                                                                                            | LED information in your<br>server-specific user<br>documentation |
| New hardware was recently added,<br>resulting in system problems.                          | "General Hardware Problems" in<br>Chapter 2                      |
| A Service Pack upgrade took place,<br>resulting in system problems.                        | Chapter 3, "Software Problems"                                   |
| You have trouble accessing data on<br>the hard drive.                                      | "Hard Drives" in Chapter 2                                       |
| You have corrected the problem and<br>want to be sure that you prevent<br>future problems. | Chapter 6, "Error Prevention"                                    |
| None of the attempted techniques<br>were effective.                                        | Appendix A, "HP Resources"                                       |

**Table 1-6: Locating Troubleshooting Information** *continued*

### <span id="page-32-0"></span>**Contacting HP**

Contact HP only if you have followed the procedures described in this guide and still have not fixed the problem with your server.

### **Contacting Technical Support or Authorized Reseller**

If you have exhausted the information in this guide, you can obtain further information and help from the following locations.

**IMPORTANT:** See the "Server Information You Need" section for a list of information you must gather before contacting HP for support.

In the United States and Canada, call the Technical Support Center at 1-800-652-6672, where a technical support specialist will help you diagnose the problem. For continuous quality improvement, calls may be recorded or monitored.

Outside North America, call the nearest Technical Support Center. Telephone numbers for worldwide Technical Support Centers are listed in the *Worldwide Telephone Numbers* booklet included with your product or available on the HP website:

www.hp.com

For the name of your nearest authorized reseller:

- In the United States, call 1-800-345-1518.
- In Canada, call 1-800-263-5868.

**NOTE:** For additional resources outside the United States and Canada, contact your authorized reseller or service provider.

### <span id="page-33-0"></span>**Server Information You Need**

Before contacting HP, obtain the following:

- All information from the "Gathering Information" section in this chapter.
- A printed copy of the system and operating environment information and a copy of any historical data that might be relevant. To obtain this information, run the Inspect utility (if supported by your server), described in "Inspect Utility" in Chapter 4, and refer to your server-specific user documentation.

**NOTE:** Also run the Survey Utility on servers with the Microsoft Windows NT, Linux, or Novell NetWare operating system.

- A list of your system components:
	- Product, model, and serial number
	- Hardware configuration
	- Add-on boards
	- Connected printer or printers
	- Monitor
	- Connected peripherals such as tape drives
- A list of all third-party hardware and software:
	- Complete product name
	- Complete company name
	- Product version
	- Driver version
- Information from the "Operating System Information You Need" section.
- Your notes describing the conditions under which the problem occurred.
- Your notes describing troubleshooting attempts up to this point.
- Notes on anything nonstandard about your server setup.

### <span id="page-34-0"></span>**Operating System Information You Need**

Be sure that you have the following operating system information available before contacting your authorized service provider. If possible, gather this information about the last working version and the current version.

**IMPORTANT:** This section provides general operating system information for several servers. Some information covered may not apply to your specific server. You may need to modify some of the examples or procedures in this section for your work environment. Always refer to your operating system software documentation, server user documentation, and maintenance and service guide for information on procedures, software tools, and operating systems supported by and specific to your server.

Operating system information outlined in this section:

- Microsoft operating systems
- Linux operating systems
- Novell NetWare operating systems
- Caldera and SCO operating systems
- IBM OS/2 operating systems
- Sun Solaris operating systems
- Banyan VINES operating systems
- SQL Server software

#### **Microsoft Operating Systems**

Collect the following information:

- Whether the operating system was factory installed
- Operating system version number
- A current copy of the following files:

WinMSD (Msinfo32.exe on Windows 2000 systems)

Boot.ini

Memory.dmp

Event logs

IRQ and I/O address information in text format

- An updated Emergency Repair Diskette
- If HP drivers are installed:
	- Version of the Compaq Support Paq (CSP), ProLiant Support Pack (PSP), or Support Software Diskette (SSD) used
	- List of drivers from the CSP, PSP, or SSD
- The drive subsystem and file system information:
	- Number and size of partitions and logical drives
	- File system on each logical drive
- Current level of service packs installed
- A list of all third-party hardware and software installed, with versions
- A detailed description of the problem and any associated error messages

**NOTE:** If your configuration includes SQL server, refer to "SQL Server" in this chapter.
#### **Linux Operating Systems**

Collect the following information:

- Operating system distribution and version Look for a file named /etc/*distribution*-release (for example, /etc/redhat-release)
- Kernel version in use
- Output from the following commands (performed by root):

```
lspci -v
uname -a 
cat /proc/meminfo 
cat /proc/cpuinfo 
rpm -qa 
dmesg 
lsmod 
ps -ef 
ifconfig -a 
chkconfig -list
mount
```
• Contents of the following files:

/var/log/messages /etc/modules.conf or /etc/conf.modules /etc/lilo.conf /etc/fstab

- A list of all third-party hardware and software installed, with versions
- A detailed description of the problem and any associated error messages

#### **Novell NetWare Operating Systems**

Collect the following information:

- Whether the operating system was factory installed
- Operating system version number
- Printouts of AUTOEXEC.NCF, STARTUP.NCF, and the system directory
- A list of the modules. Use CONLOG.NLM to identify the modules and to check whether errors occur when the modules attempt to load.
- A list of any SET parameters that are different from the NetWare default settings
- A list of the drivers and NLMs used on your server, including the names, versions, dates, and sizes
- If HP drivers are installed:
	- Version of the Compaq Support Paq (CSP), ProLiant Support Pack (PSP), or Support Software Diskette (SSD) used
	- List of drivers from the CSP, PSP, or SSD
- Printouts of:

SYS:SYSTEM\SYS\$LOG.ERR

SYS:SYSTEM\ABEND.LOG

SYS:ETC\CPQLOG.LOG

- Current patch level
- A list of all third-party hardware and software installed, with versions
- A detailed description of the problem and any associated error messages

#### **Caldera and SCO Operating Systems**

Collect the following information:

- Installed system software versions (TCP/IP, VP/Ix)
- Process status at time of failure, if possible
- Printouts of:

Output of /etc/hwconfig command

Output of /usr/bin/swconfig command

Output of /etc/ifconfig command

/etc/conf/cf.d/sdevice

/etc/inittab

/etc/conf/cf.d/stune

/etc/conf/cf.d/config.h

/etc/conf/cf.d/sdevice

/var/adm/messages (if PANIC messages are displayed)

- If HP drivers are installed:
	- Version of the Extended Feature Supplement (EFS) used
	- List of drivers from the EFS
- If management agents are installed, version number of the agents installed
- System dumps, if they can be obtained (in case of panics)
- A list of all third-party hardware and software installed, with versions
- A detailed description of the problem and any associated error messages

#### **IBM OS/2 Operating Systems**

Collect the following information:

• Operating system version number and printouts of: IBMLAN.INI

PROTOCOL.INI

CONFIG.SYS

STARTUP.CMD

SYSLEVEL information in detail

TRAPDUMP information (if a TRAP error occurs)

• A directory listing of:

 $C:\setminus$ 

 $C:\Omega$ 

C:\OS2\BOOT

HPFS386.INI (for Advanced or Advanced with SMP)

- If HP drivers are installed:
	- Version of the HP Support Software Diskette (SSD) used
	- List of drivers from the SSD
	- Versions of the OS/2 Management Insight Agents, CPQB32.SYS, and OS/2 Health Driver used
- The drive subsystem and file system information:
	- Number and size of partitions and logical drives
	- File system on each logical drive
- Warp Server version used and:
	- Whether Entry, Advanced, Advanced with SMP, or e-Business
	- All services running at the time the problem occurred
- A list of all third-party hardware and software installed, with versions
- A detailed description of the problem and any associated error messages

**NOTE:** If your configuration includes SQL server, refer to the "SQL Server" section in this chapter.

#### **Sun Solaris Operating Systems**

Collect the following information:

- Operating system version number
- Type of installation selected: Interactive, WebStart, or Customer JumpStart
- Which software group selected for installation: End User Support, Entire Distribution, Developer System Support, or Core System Support
- If HP drivers are installed with Driver Updates (DUs):
	- DU number
	- List of drivers in the DU diskette
- The drive subsystem and file system information:
	- Number and size of partitions and logical drives
	- File system on each logical drive
- A list of all third-party hardware and software installed, with versions
- A detailed description of the problem and any associated error messages
- Printouts of:

/usr/sbin/crash (accesses the crash dump image at /var/crash/\$hostname) /var/adm/messages

/etc/vfstab

/usr/sbin/prtconf

#### **Banyan VINES Operating Systems**

Collect the following information:

- Operating system versions, revisions, and installed patches
- The Banyan list of installed boards. Software settings should match your hardware configurations.
- Number of servers on the network
- A list of all third-party hardware and software installed, with versions
- A detailed description of the problem and any associated error messages

#### **SQL Server**

If your system uses SQL Server for IBM OS/2 or Microsoft Windows, collect:

- General information:
	- Description of the database layout
	- Database activity before the problem
	- Description, if available, of how to reproduce the problem
	- Names and functions of all stored procedures
	- All available information used to troubleshoot the problem at this point
- SQL Server version and registry information
- Master Database configuration information
- SQL Server configuration parameters
- SQL Server device configuration
- Default Network, DB-LIBRARY, and NET-LIBRARY information
- SQL Server error  $log$
- Windows NT event log
- Detailed description of the problem and any associated error messages

# **Hardware Problems**

This chapter provides steps for troubleshooting common hardware problems.

**IMPORTANT:** This guide provides information for multiple servers. Some of the hardware or software information may not apply to your specific server. You may need to modify some of the examples or procedures in this guide for your work environment. Refer to your server-specific user documentation for information on procedures, hardware options, software tools, and operating systems supported by, and specific to, your server.

For a definition of terms such as **boot**, see the "Key Terms" section in "About This Guide."

The following information is covered in this chapter:

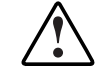

**WARNING: To avoid potential problems, ALWAYS read the warnings and cautionary information in your server-specific user documentation before removing, replacing, reseating, or modifying system components.** 

- Important Safety Information
- Power Problems
- General Hardware Problems
- Internal System Problems
- Drive Problems
- External Device Problems
- Network and Modem Problems

# **A** Important Safety Information

This section is a reference which explains the safety information placed on equipment and in your server-specific user documentation. Familiarize yourself with the warnings in this section to reduce the potential risks involved in handling equipment.

Before handling any equipment, read the *Important Safety Information* document provided.

## **Symbols on Equipment**

The following symbols may be placed on equipment to indicate the presence of potentially hazardous conditions.

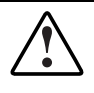

**WARNING: This symbol, in conjunction with any of the following symbols, indicates the presence of a potential hazard. The potential for injury exists if warnings are not observed. Consult your documentation for specific details.** 

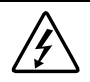

**This symbol indicates the presence of hazardous energy circuits or electric shock hazards. Refer all servicing to qualified personnel.** 

**WARNING: To reduce the risk of injury from electric shock hazards, do not open this enclosure. Refer all maintenance, upgrades, and servicing to qualified personnel.** 

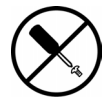

**This symbol indicates the presence of electric shock hazards. The area contains no user or field serviceable parts. Do not open for any reason.** 

**WARNING: To reduce the risk of injury from electric shock hazards, do not open this enclosure.** 

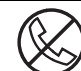

**This symbol on an RJ-45 receptacle indicates a network interface connection.** 

**WARNING: To reduce the risk of electric shock, fire, or damage to the equipment, do not plug telephone or telecommunications connectors into this receptacle.** 

**This symbol indicates the presence of a hot surface or hot component. If this surface is contacted, the potential for injury exists.** 

**WARNING: To reduce the risk of injury from a hot component, allow the surface to cool before touching.** 

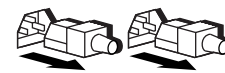

**These symbols, on power supplies or systems, indicate that the equipment is supplied by multiple sources of power.** 

**WARNING: To reduce the risk of injury from electric shock, remove all power cords to completely disconnect power from the system.** 

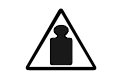

**This symbol indicates that the component exceeds the recommended weight for one individual to handle safely.** 

Weight in kg Weight in lb

**WARNING: To reduce the risk of personal injury or damage to the equipment, observe local occupational health and safety requirements and guidelines for manual material handling.** 

## **Rack Stability**

Before working with racks, be sure that you understand the following warning and caution information, which may appear in your server-specific user documentation.

**WARNING: To reduce the risk of personal injury or damage to the equipment, be sure that:** 

- **The leveling jacks are extended to the floor.**
- **The full weight of the rack rests on the leveling jacks.**
- **The stabilizing feet are attached to the rack if it is a single-rack installation.**
- **The racks are coupled together in multiple-rack installations.**
- **Only one component is extended at a time. A rack may become unstable if more than one component is extended for any reason.**

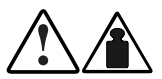

**WARNING: To reduce the risk of personal injury or damage to the equipment:** 

46-109 kg 100-240 lb

- **Observe local occupational health and safety requirements and guidelines for manual material handling.**
- **Obtain adequate assistance to lift and stabilize the chassis during installation or removal.**
- **The server is unstable when not fastened to the rails.**
- **When mounting the server in a rack, remove the power supplies, the media/power supply drawer, the processor/memory drawer, and all System Power Modules to reduce the overall weight of the product.**

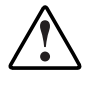

**WARNING: To reduce the risk of personal injury or damage to the equipment, extend only one component at a time. The rack may become unstable if more than one component is extended.** 

**CAUTION:** To maintain optimum cooling, a perforated rack door must be used with this server. Failure to use a properly ventilated door results in thermal damage to your server.

# **Power Problems**

## **Power Source**

Use the information in Table 2-1 to troubleshoot power source problems.

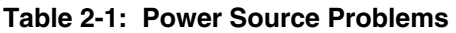

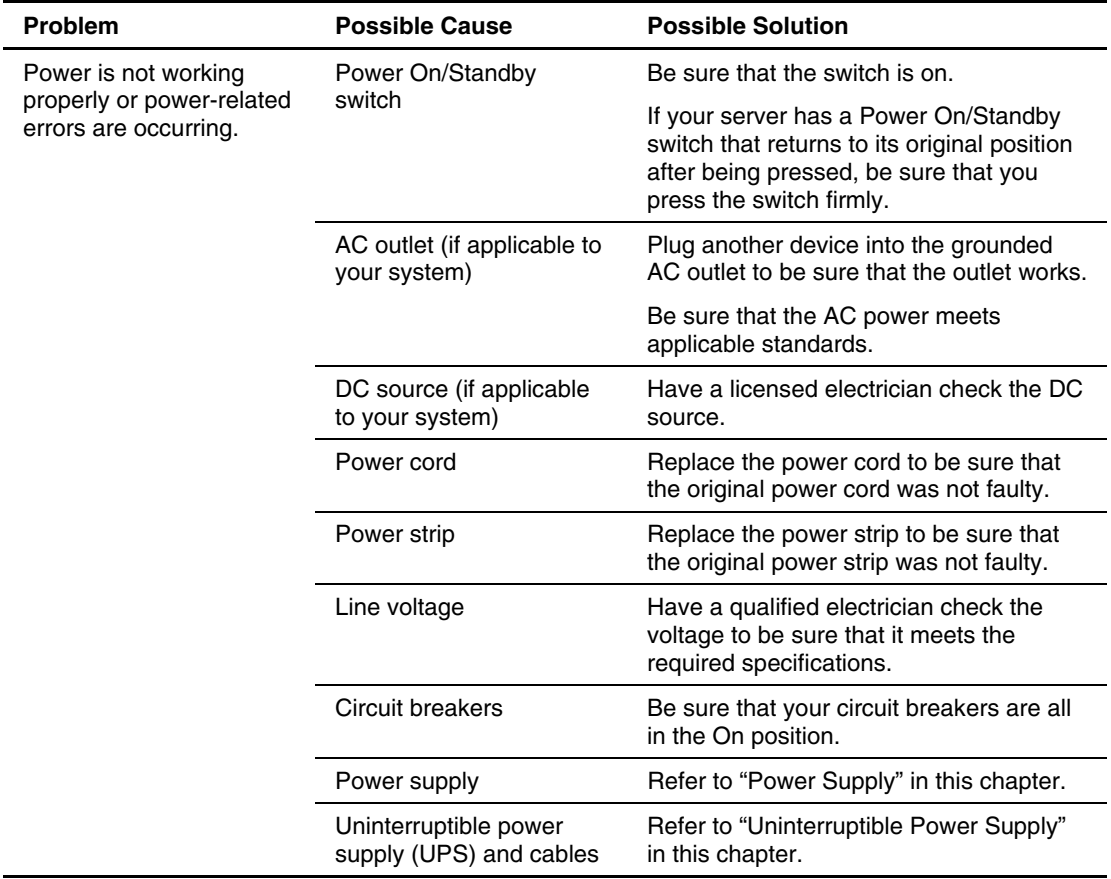

# **Power Supply**

Use the information in Table 2-2 to troubleshoot power supply problems.

| <b>Problem</b>                                                             | <b>Possible Cause</b>                         | <b>Possible Solution</b>                                                                                                    |
|----------------------------------------------------------------------------|-----------------------------------------------|----------------------------------------------------------------------------------------------------|
| Power is not working<br>properly or power-related<br>errors are occurring. | Power supplies are not<br>connected properly. | Check for loose connections. Refer to<br>"Loose Connections" in this chapter for<br>more information.                                                                                                    |
| Server does not boot.                                                      | Power supplies are not<br>working.            | If the power supplies have LEDs, be sure<br>that they indicate that each power supply<br>is working properly. Refer to your<br>server-specific user documentation for<br>details on LEDs.                                                                                                    |
|                                                                            |                                               | If LEDs indicate a problem with a power<br>supply, replace the power supply.                                                                                                    |
|                                                                            | System does not have<br>enough power.         | Be sure that the system has enough<br>power, especially if you recently added<br>hardware. Additional power supplies may<br>need to be added. Check the system<br>information from the Integrated<br>Management Log (IML) and use your<br>server-specific user documentation for<br>product-specific information. Refer to<br>"Integrated Management Log" in<br>Chapter 4. |

**Table 2-2: Power Supply Problems** 

### **System Power Module**

Some servers use one or more System Power Modules (SPMs) to distribute direct current to system components. If your system uses SPMs, use Table 2-3 to troubleshoot SPM problems.

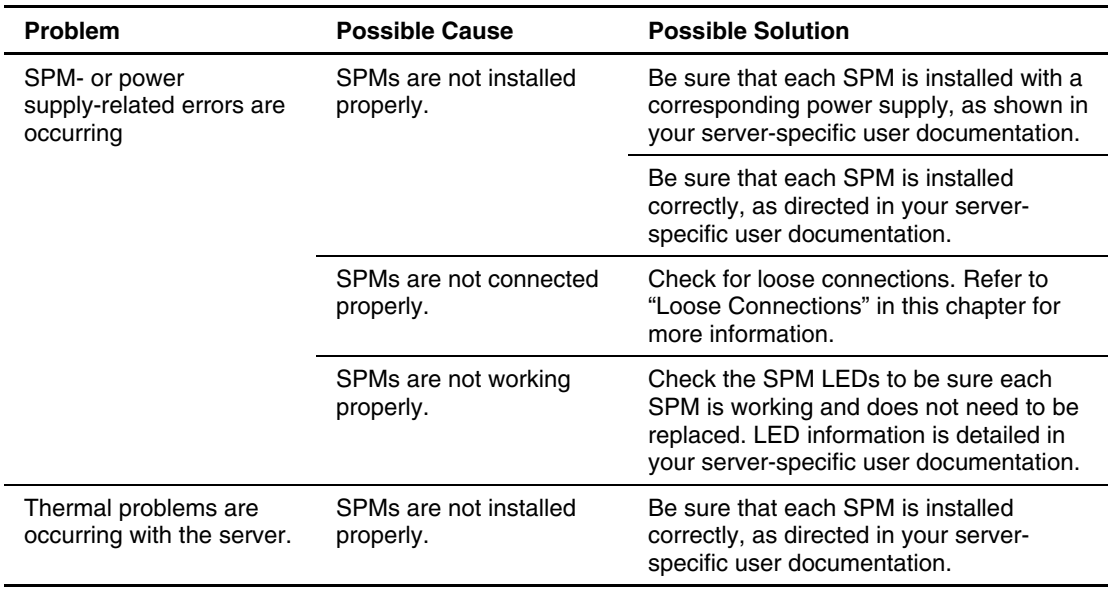

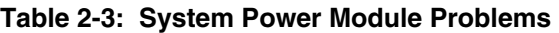

# **Uninterruptible Power Supply**

Use the information in Table 2-4 to troubleshoot UPS problems.

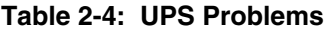

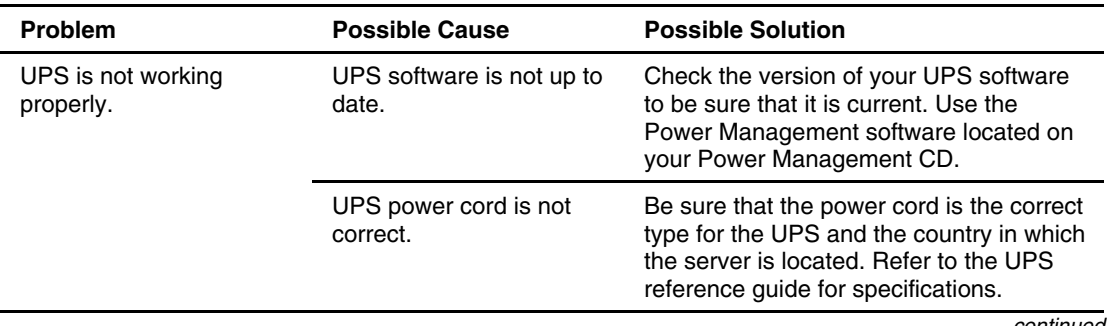

| Problem                                                | <b>Possible Cause</b>                                             | <b>Possible Solution</b>                                                                                                    |
|--------------------------------------------------------|-------------------------------------------------------------------|----------------------------------------------------------------------------------------------------|
| UPS will not start.                                    | Line cord is not<br>connected.                                    | Connect the line cord.                                                                                                    |
|                                                        | Circuit breaker or fuse is<br>open.                               | Push the circuit breaker button or replace<br>the fuse. If this occurs repeatedly,<br>contact an authorized service provider.                                                                                                    |
|                                                        | Battery or site wiring<br>problem has occurred.                   | Check the UPS LEDs. Refer to the UPS<br>documentation.                                                                                                    |
|                                                        | UPS is in sleep mode.                                             | Disable sleep mode for proper operation.<br>The UPS has a sleep mode that can be<br>turned off through the configuration mode<br>on the front panel. Sleep mode initiates if<br>the power is removed and no load shows<br>on the UPS.                                                             |
|                                                        | Heat damage or recent<br>air conditioning outage<br>has occurred. | Change the battery. The optimal<br>operating temperature for UPS batteries<br>is $25^{\circ}$ C (or $77^{\circ}$ F). For approximately<br>every 8°C to 10°C (16°F to 18°F)<br>average increase in ambient temperature<br>above the optimal temperature, battery<br>life is reduced by 50 percent. |
| Insufficient warning of<br>low batteries is displayed. | Batteries need charging<br>or service.                            | Plug the UPS into an AC grounded outlet<br>for at least 24 hours to charge the<br>batteries, and then test batteries.<br>Replace the batteries if necessary.                                                                                                    |
|                                                        | Alarm is not appropriately<br>set.                                | Change the amount of time given before<br>a low battery warning. Refer to the UPS<br>documentation for instructions.                                                                                                    |
| One or more LEDs on the<br>UPS is red.                 | Cause depends on the<br>specific LED.                             | Refer to the UPS documentation for<br>instructions.                                                                                                    |

**Table 2-4: UPS Problems** *continued*

## **System Short Circuit**

When powering up the server, the power status LED may blink intermittently, turn amber, or stay off. Any of these situations indicate that the system is trying to start but may have a short circuit.

**CAUTION:** Never operate the server for an extended period of time if an access panel is removed. Doing so can cause thermal damage to drives and components and can void your system warranty.

Perform the following steps:

- 1. Remove the appropriate access panel, and then check the system-interlock or system-interconnect status LEDs. For complete information, refer to your server-specific user documentation.
- 2. Remove all power sources to the server.
- 3. Check the specific area.

If you cannot determine the problem by checking the specific area, perform each of the following actions. Restart the server after each action to see if the problem has been corrected.

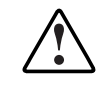

**WARNING: To avoid potential problems, ALWAYS read the warnings and cautionary information in your server-specific user documentation before removing, replacing, reseating, or modifying system components.** 

- Reseat all I/O expansion boards.
- Check all system cables and external cables for misalignment, bent pins, damage to wiring, crimps, backward installation, or any abnormalities.
- Check all connectors, such as cables, PCI slots, and processor slots, for foreign material or bent pins.
- Look for foreign material, such as screws, bits, or slot bracket blanks, that may be short circuiting components.

## **Redundant Line Cord Switch**

If your server has a redundant line cord switch, but you are only using one 120-volt power cord to power your server, be sure that the power cord is connected to the primary power plug.

Refer to your server-specific user documentation for more information on this feature.

# **General Hardware Problems**

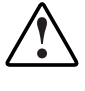

**WARNING: To avoid potential problems, ALWAYS read the warnings and cautionary information in your server-specific user documentation before removing, replacing, reseating, or modifying system components.** 

## **Loose Connections**

If a device does not work, it is often because the device is not properly connected or not properly seated. Good device connections are essential to a functioning server. To ensure that each device is properly connected and seated:

- 1. Be sure that all power cords are properly connected. If any are not, plug the power cord in firmly and correctly.
- 2. Be sure that the cables of all components, such as the monitor, keyboard, mouse, and any external or internal devices, are securely connected.
- 3. If a fixed cable tray is available for your server, make sure that the cords and cables connected to the server are correctly routed through the tray.
- 4. Be sure that all cables are lined up properly with any connector pins in the sockets to which they connect. Be sure that there are no bent connectors.
- 5. Be sure that each device is properly seated by pushing in the device.
- 6. If a device has latches, be sure that they are completely closed and locked.
- 7. If problems continue to occur, remove each device, reinstall it, and then firmly push it in again.

## **Cabling Order**

On some systems, electrical damage can occur to peripheral devices if the power cord and device cables are connected to the server in an improper sequence. Refer to the cabling requirements in your server-specific user documentation for more information on the proper way to connect the cables to your server.

## **New Hardware**

To troubleshoot problems that occur after you add hardware to the server:

**IMPORTANT:** Always obtain a printed copy of Inspect data before and after adding, removing, or repositioning any board or options. Refer to "Inspect Utility" in Chapter 4.

- 1. If the system completes POST, run the Inspect Utility, which shows changes made to the server. Use the resulting changes to troubleshoot possible causes of the problem. Refer to "Inspect Utility" in Chapter 4 for more information.
- 2. Check for memory, I/O, and interrupt conflicts.
- 3. Check all cables for loose connections. Be sure that all cables are connected to the correct locations and are the correct lengths. Refer to your server-specific user documentation and "Loose Connections" in this chapter.
- 4. Be sure that all software updates, such as device drivers, ROMPaq utilities, patches, SmartStart releases, and other SoftPaq utilities, are installed and current. For example, if you are using a Smart Array controller, you need the latest Smart Array Controller device driver.
- 5. Run the server setup utility after boards or other options are installed or replaced to be sure that all system components recognize the changes. If you do not run the utility, you may receive a POST error message indicating a configuration error. After you check the settings in the server setup utility, save and exit the utility, and then restart the server.
- 6. Be sure that all switch settings are set as indicated by the server setup utility. For additional information about required switch settings, refer to your serverspecific user documentation.
- 7. Be sure that the hard drive signal cables are lined up properly with the connector pins on the controller and the hard drives. Be sure that there are no bent connectors.
- 8. Be sure that all boards are properly installed in the unit.
- 9. Run Diagnostics to see if it will recognize and test the device. Refer to "Diagnostics" in Chapter 4 for more information.

## **General Devices**

#### **Third-Party Devices**

If a third-party device does not work, it may be because the device is not supported by your server or lacks up-to-date drivers.

- Refer to your device and server -specific user documentation to be sure that your server and operating system support the device.
- Be sure that you have the latest device drivers. Refer to "Maintaining Current" Drivers" in Chapter 3.

Also, note which third-party board is installed into which slot because some third-party PCI boards must be installed on the primary PCI bus.

#### **Universal Serial Bus Devices**

On some BL e-Series servers, connecting hot-plug universal serial bus (USB) devices during POST can cause the server to fail to boot. If this is the case with your server, wait until after POST to hot-plug your USB devices.

If you have a server that supports the Diagnostic Adapter and you are using USB devices, refer to "Diagnostic Adapter" in this chapter for potential compatibility issues.

#### **Testing the Device**

To test the device after checking device connections and support:

1. Uninstall the device.

Check whether the server works with the device removed and uninstalled. If it does, that indicates a problem with the device, the server's support of the device, or a conflict with another device.

- 2. If the SCSI device is the only device on its bus, check whether the bus works by installing a different device on the bus.
- 3. Move the device to a different bus or PCI slot.
- 4. If you are testing a board (or a device that connects to a board):
	- a. Test the board with all other boards removed.
	- b. Test the server with only that board removed.
- 5. Move the device to a different slot on the same bus. If the board works, either the original slot is bad or the board was not properly seated. Insert the board into the original slot to verify.
- 6. Clearing nonvolatile RAM (NVRAM) can resolve various problems. Clear the NVRAM, but do not use the backup .SCI file if prompted. Have available any .CFG, .OVL or .PCF files that are required.

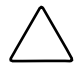

**CAUTION:** Clearing nonvolatile RAM (NVRAM) deletes your configuration information. Refer to your server-specific user documentation, including the maintenance and service guide, for complete instructions before performing this operation or data loss could occur.

7. To be sure that the device works, move the device to the same slot in another working server.

## **Rack Environment**

If you are using a rack system, be sure that you are not blocking any of the ventilation openings of the rack. Also, be sure that you are following the correct rack environment requirements. For more information on space and airflow requirements, rack stability, and rack planning resources, refer to your server-specific user documentation.

# **Internal System Problems**

#### **Processors**

Use the information in Table 2-5 to troubleshoot processor problems.

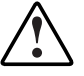

**WARNING: To avoid potential problems, ALWAYS read the warnings and cautionary information in your server-specific user documentation before removing, replacing, reseating, or modifying system components.** 

**Table 2-5: Processor Problems** 

| <b>Problem</b>                       | <b>Possible Cause</b>                                                                                 | <b>Possible Solution</b>                                                                                                    |
|--------------------------------------|----------------------------------------------------------------------------------------------------|----------------------------------------------------------------------------------------------------|
| Processor problems are<br>occurring. | Multiple processors are being<br>used and have different<br>stepping, core speeds, or<br>cache sizes. | Be sure that you are not<br>mixing processors that have<br>different stepping, core<br>speeds, or cache sizes if<br>processor mixing in these<br>areas is not supported by your<br>server. Refer to your server-<br>specific user documentation<br>for information specific to your<br>server. |
|                                      | Server has only one processor<br>installed, and the processor is<br>faulty.                           | Test the processor by<br>replacing it with a known<br>functional processor. If the<br>problem is resolved after you<br>restart the computer, the<br>original processor was faulty<br>and needs to be replaced.                                                                                 |
|                                      |                                                                                                    | continued                                                                                                    |

| <b>Problem</b>                                   | <b>Possible Cause</b>                                                                  | <b>Possible Solution</b>                                                                                                    |
|--------------------------------------------------|----------------------------------------------------------------------------------------|----------------------------------------------------------------------------------------------------|
| Processor problems are<br>occurring (continued). | Server has multiple processors<br>installed, and one or more<br>processors are faulty. | 1.<br>Remove all processors<br>but one from the server,<br>replacing them with<br>processor terminator<br>boards or blanks, if<br>applicable to your server.                                                                                                    |
|                                                  |                                                                                        | 2.<br>If your server includes<br><b>Processor Power Modules</b><br>(PPMs) that are not<br>integrated on the system<br>board, remove all PPMs<br>from the server except for<br>the PPM associated with<br>the remaining processor.                                                                                                    |
|                                                  |                                                                                        | 3.<br>Replace the remaining<br>processor with a known<br>functional processor. If the<br>problem is resolved after<br>you restart the server, one<br>or more of the original<br>processors are at fault.<br>Add each processor and<br>its associated PPM (if<br>applicable) back to the<br>server one by one,<br>restarting each time, to<br>find the faulty processor<br>or processors. Be sure<br>that the processor<br>configurations at each<br>step are compatible with<br>your server requirements. |

**Table 2-5: Processor Problems** *continued*

| <b>Problem</b>                                                | <b>Possible Cause</b>                                   | <b>Possible Solution</b>                                                                                                    |
|---------------------------------------------------------------|---------------------------------------------------------|----------------------------------------------------------------------------------------------------|
| Processor problems are<br>occurring (continued).              | Processors are incorrectly<br>installed in your server. | Be sure that each processor is<br>correctly installed in your<br>server, as detailed in your<br>server-specific user<br>documentation.                                                                                                    |
|                                                               | Processors are unsupported<br>by your server.           | Be sure that each processor is<br>supported by your server.<br>Refer to your server-specific<br>user documentation for<br>processor requirements.                                                                                                |
| Server does not boot correctly<br>due to a processor problem. | Bus core ratio may be set<br>incorrectly.               | Be sure that the appropriate<br>jumpers and switches are set<br>correctly for your server,<br>especially if you have recently<br>added new processors. Refer<br>to your server-specific user<br>documentation for jumper and<br>switch settings. |

**Table 2-5: Processor Problems** *continued*

### **Processor Power Modules**

If the server configuration includes one or more PPMs and one fails, the server is forced into a reset condition and does not power up. To check for failure if the PPMs are not integrated on the system board:

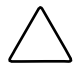

**CAUTION:** Never operate the server for an extended period of time if an access panel is removed. Doing so can cause thermal damage to drives and components and can void your system warranty.

- 1. Briefly remove the appropriate access panel to inspect.
- 2. Try reseating each PPM.
- 3. If reseating the PPMs is not effective, replace each PPM one at a time and test.

To check for failure if your server has redundant PPMs, briefly remove the appropriate access panel to inspect for the following:

- If the failure LED is lit, then one of the voltage regulators on the redundant PPM has failed. The PPM is no longer redundant. The system will continue to run without redundancy, displaying a message from the Health Driver (if loaded on the system) to notify the user of the loss of redundancy.
- If a PPM fails, the server is forced into a reset condition and may not power up.

In either case, replace the PPM.

## **PCI or PCI-X Hot Plug**

Some servers support PCI or PCI-X Hot Plug functionality, which provides the ability to remove, replace, upgrade, and add PCI or PCI-X expansion boards without the server being powered down. PCI or PCI-X Hot Plug device drivers and operating system support are required to enable this functionality. If you are having problems with PCI or PCI-X Hot Plug functionality, be sure that the proper drivers and support exist on your server and that you are following the requirements described in your server-specific user documentation for this technology.

If errors are occurring, be sure that you are removing power to the slot using the PCI Hot Plug Utility (if supported by your server) or the PCI Hot Plug button before adding or removing any PCI hot plug devices.

#### **Memory**

Use Table 2-6 to troubleshoot memory problems. Be sure that the memory meets your server requirements and that it is installed as required by your server. Some requirements may include that memory banks cannot be partially populated, or that all memory within a memory bank must be the same size, type, and speed. Refer to your server-specific user documentation to determine if the memory is installed correctly.

| <b>Problem</b>            | <b>Possible Cause</b>                                                  |    | <b>Possible Solution</b>                                                                                                    |
|---------------------------|------------------------------------------------------------------------|----|----------------------------------------------------------------------------------------------------|
| Out of memory.            | Memory configuration<br>may not be set up<br>correctly or you have run | 1. | Check the application documentation<br>to determine the memory<br>configuration requirements.                                                                  |
|                           | out of memory to run the<br>application.                               | 2. | Check for operating system errors.                                                                                                    |
|                           |                                                                        | З. | Check the memory count during<br>Power-On Self-Test (POST)<br>messages. If the memory count is<br>wrong, complete the steps shown for<br>a memory count error. |
| Memory count error.       | Memory modules may<br>not be installed correctly.                      | 1. | Be sure that the memory modules<br>have been installed correctly. Refer<br>to your server-specific user<br>documentation.                                      |
|                           |                                                                        | 2. | Be sure that the memory modules<br>are properly seated.                                                                                                    |
|                           |                                                                        | 3. | Check the error information for your<br>operating system.                                                                                                    |
|                           |                                                                        | 4. | Restart the server. If the POST<br>count is still wrong, replace the<br>memory.                                                                                |
| Server fails to recognize | Server fails to recognize<br>the complete amount of<br>memory.         | 1. | Reseat the memory.                                                                                                    |
| existing memory.          |                                                                        | 2. | Run the server setup utility.                                                                                                    |
|                           |                                                                        | З. | If the server still fails to recognize<br>the memory, then replace the<br>memory.                                                                              |

**Table 2-6: Memory Problems** 

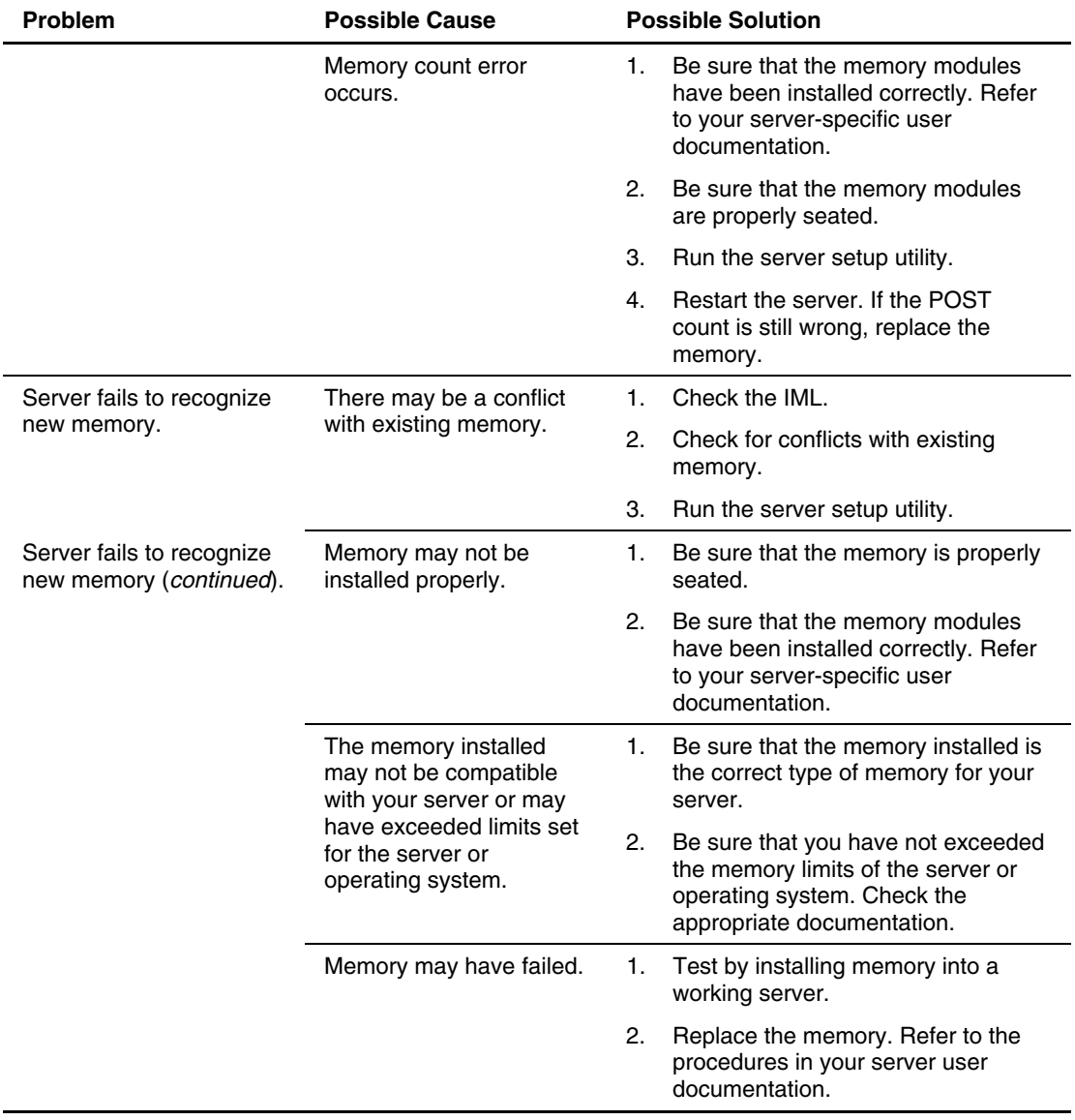

### **Table 2-6: Memory Problems** *continued*

## **Fans**

### **General Fan Problems**

Use the information in Table 2-7 to troubleshoot general fan problems.

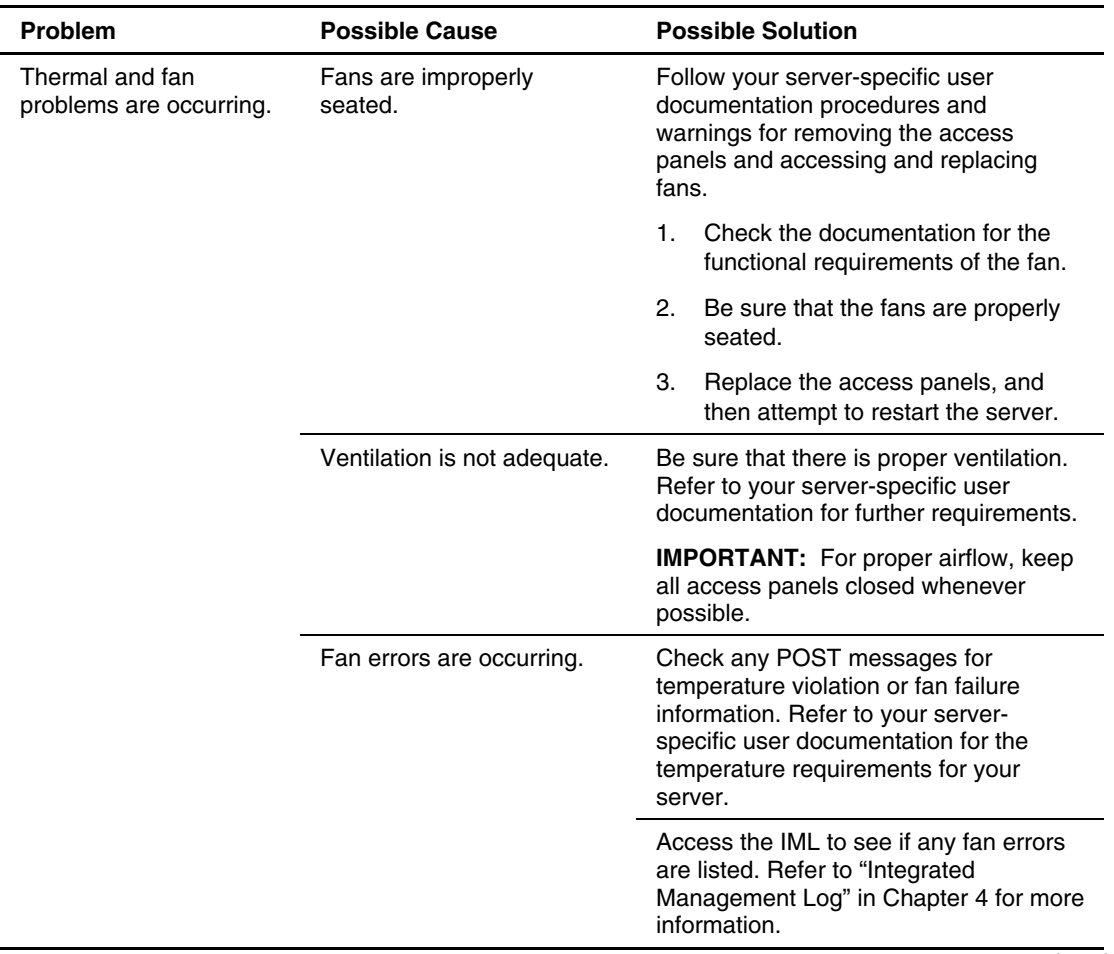

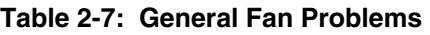

| <b>Problem</b>                                                                                     | <b>Possible Cause</b>                                     | <b>Possible Solution</b>                                                                                                    |
|----------------------------------------------------------------------------------------------------|-----------------------------------------------------------|----------------------------------------------------------------------------------------------------|
| Thermal and fan<br>Fans are not functioning<br>problems are occurring<br>properly.<br>(continued). | Be sure that all fans are properly seated<br>and working. |                                                                                                    |
|                                                                                                    |                                                           | Replace any required nonfunctioning<br>fans and restart the server. Refer to<br>your server-specific user documentation<br>for specifications on fan requirements. |
|                                                                                                    |                                                           | Be sure that all fan slots have fans or<br>blanks installed. Refer to your server-<br>specific user documentation for<br>requirements.                             |

**Table 2-7: General Fan Problems** *continued*

### **Hot-Plug Fan Problems**

Use the information in Table 2-8 to troubleshoot hot-plug fan problems.

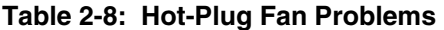

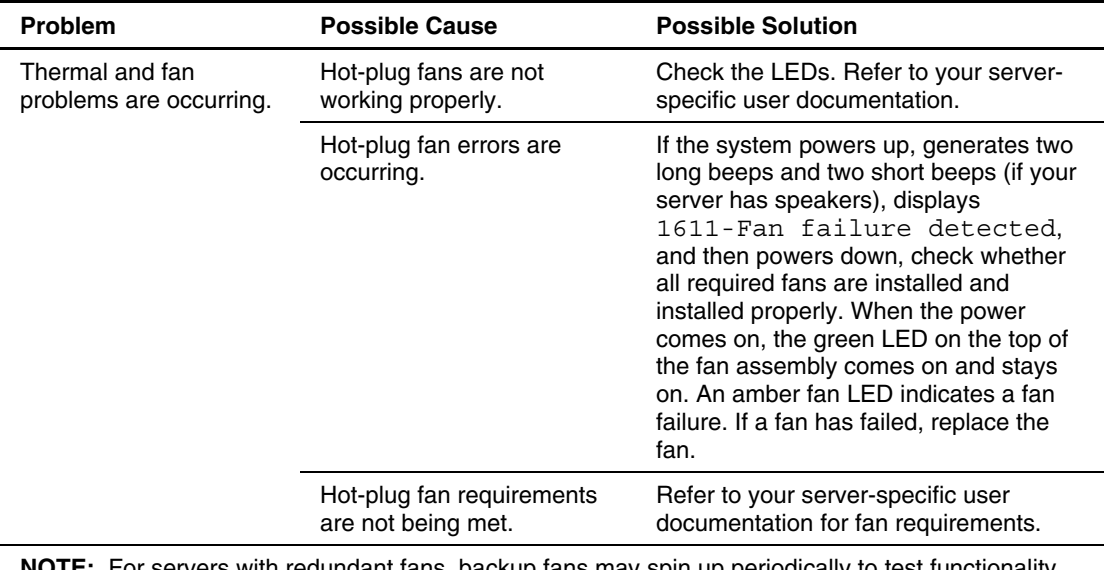

**NOTE:** For servers with redundant fans, backup fans may spin up periodically to test functionality. This is a part of normal redundant fan operation.

# **Drive Problems**

## **Diskette Drives**

Use Table 2-9 to troubleshoot diskette drive problems.

| <b>Problem</b>                                            | <b>Possible Cause</b>                                                     | <b>Possible Solution</b>                                                             |
|-----------------------------------------------------------|---------------------------------------------------------------------------|--------------------------------------------------------------------------------------|
| Diskette drive light stays<br>on.                         | Diskette is damaged.                                                      | Run your diskette utility on the diskette<br>(CHKDSK on some systems).               |
|                                                           | Diskette is incorrectly<br>inserted.                                      | Remove the diskette and reinsert<br>correctly into the drive.                        |
|                                                           | Software is corrupt.                                                      | Check the program diskettes or reinstall<br>software from the original media.        |
|                                                           | Drive cable is not<br>properly connected.                                 | Reconnect the drive cable.                                                           |
| A problem has occurred<br>with a diskette<br>transaction. | The directory structure is<br>bad, or there is a problem<br>with a file.  | Run your diskette utility to check for<br>fragmentation (CHKDSK on some<br>systems). |
| Diskette drive cannot<br>read a diskette.                 | Diskette is not formatted.                                                | Format the diskette.                                                                 |
|                                                           | You are using the wrong<br>diskette type for the drive<br>type.           | Check the type of drive you are using<br>and use the correct diskette type.          |
| Drive is not found.                                       | Cable is loose.                                                           | Check all cable connections between the<br>drive and controller.                     |
| Nonsystem disk message<br>is displayed.                   | The system is trying to<br>start from a diskette that<br>is not bootable. | Remove the diskette from the drive.                                                  |

**Table 2-9: Diskette Drive Problems** 

| <b>Problem</b>                                | <b>Possible Cause</b>                              | <b>Possible Solution</b>                                |
|-----------------------------------------------|----------------------------------------------------|---------------------------------------------------------|
| Diskette drive cannot<br>write to a diskette. | Diskette is not formatted.                         | Format the diskette.                                    |
|                                               | Diskette is<br>write-protected.                    | Use another diskette or remove the write<br>protection. |
|                                               | You are attempting to<br>write to the wrong drive. | Check the drive letter in your path<br>statement.       |
|                                               | Not enough space is left<br>on the diskette.       | Use another diskette.                                   |

**Table 2-9: Diskette Drive Problems** *continued*

## **CD-ROM and DVD Drives**

Use Table 2-10 to troubleshoot CD-ROM and DVD drive problems.

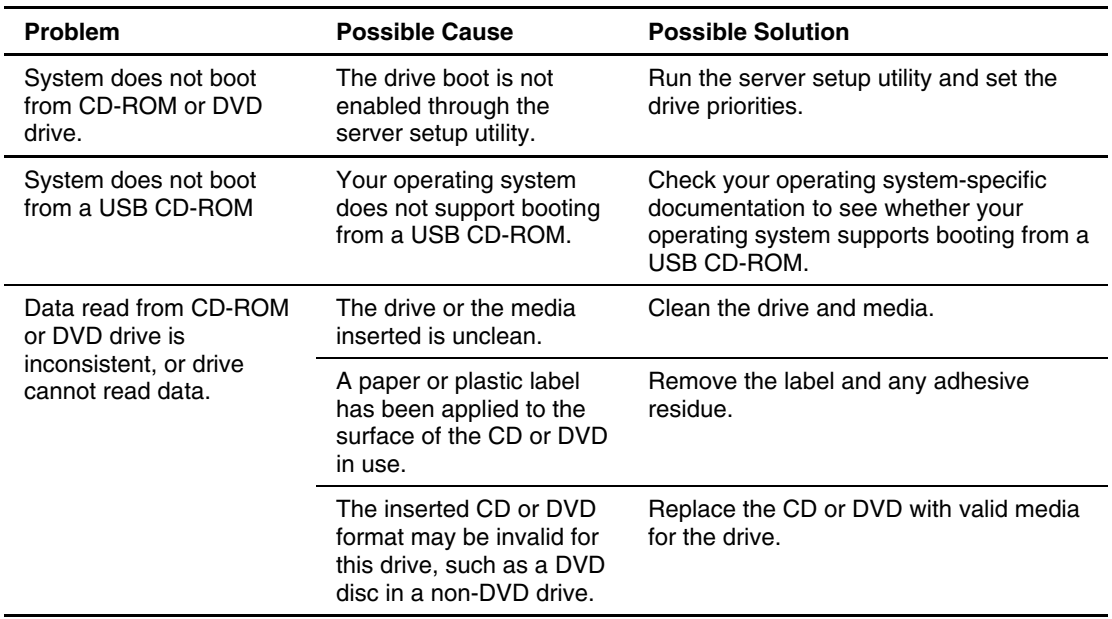

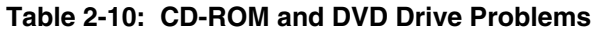

| <b>Problem</b>                          | <b>Possible Cause</b>                             | <b>Possible Solution</b>                                                         |
|-----------------------------------------|---------------------------------------------------|----------------------------------------------------------------------------------|
| CD-ROM or DVD drive is<br>not detected. | CD-ROM or DVD drive is<br>not properly connected. | Refer to the documentation included with<br>the drive. Connect cables correctly. |
|                                         | Cable or cables are bad.                          | Check the connections and drive<br>documentation. Replace cables as<br>needed.   |
|                                         | Driver is not loaded.                             | Install the correct driver.                                                      |

**Table 2-10: CD-ROM and DVD Drive Problems** *continued*

### **Hard Drives**

#### **General Hard Drives**

For information on individual drive specifications, refer to your server-specific user documentation, the drive documentation, and the array controller documentation.

| <b>Problem</b>                                       | <b>Possible Cause</b>                      | <b>Possible Solution</b>                                                                                                    |
|------------------------------------------------------|--------------------------------------------|----------------------------------------------------------------------------------------------------|
| Hard drive fails, and your<br>system completes POST. | Hard drive failed.                         | Replace the hard drive.                                                                                                    |
|                                                      | Drive is not supported.                    | Replace with a hard drive supported by<br>both the server and the operating<br>system.                                                                                              |
|                                                      | A SCSI cable failed.                       | Check the pins on both ends of all SCSI<br>cables in the configuration. The pins and<br>cables could be bent or otherwise<br>damaged.                                               |
| Hard drive is not<br>recognized by server.           | Hard drive connection<br>problem occurred. | Check the LEDs on the hard drive. Refer<br>to your server-specific user<br>documentation for information on hard<br>drive LEDs.                                                     |
|                                                      |                                            | Try removing and replacing the hard<br>drive. If you remove any hard drives,<br>label the drive and its position, and make<br>sure that you install it in its original<br>position. |

**Table 2-11: Hard Drive Problems** 

| <b>Problem</b>                                | <b>Possible Cause</b>                           | <b>Possible Solution</b>                                                                                                    |
|-----------------------------------------------|-------------------------------------------------|----------------------------------------------------------------------------------------------------|
| Hard drive is not<br>recognized by server     | Array is not configured<br>for the hard drive.  | Run your array configuration utility.                                                                                                    |
| (continued).                                  | There is a conflict with<br>another hard drive. | On non-hot plug hard drives, check for<br>SCSI ID conflicts.                                                                                      |
|                                               | Driver problem occurred.                        | Install correct controller drivers.                                                                                                    |
| You cannot access data.                       | Files are corrupted.                            | The files on the server may contain<br>$\bullet$<br>viruses. Run a current version of a<br>virus scan utility.                                    |
|                                               |                                                 | The files on the server may be<br>$\bullet$<br>corrupted. Run the repair utility for<br>your operating system.                                    |
|                                               |                                                 | NetWare-run VREPAIR.<br>$\bullet$                                                                                                    |
|                                               |                                                 | IBM OS/2-run CHKDSK.                                                                                                    |
|                                               |                                                 | Windows NT-run the repair facility.                                                                                                    |
| Server response time is<br>slower than usual. | Hard drive is full.                             | Increase the amount of free space on<br>vour hard drive. It is recommended that<br>hard drives should have a minimum of<br>15 percent free space. |
| No hard drives are<br>recognized.             | Power problem is<br>occurring.                  | Check power to backplane.                                                                                                    |
| New hard drive is not                         | Drive bay is defective.                         | Try another bay.                                                                                                    |
| recognized.                                   | Hard drive is not<br>supported.                 | Refer to your hard drive documentation<br>to be sure that the drive is supported.                                                                 |
|                                               | Hard drive failed.                              | Replace hard drive.                                                                                                    |
|                                               | Hard drive sizes are<br>incorrectly reported.   | Run your array configuration utility or the<br>utility supplied with the array controller.                                                        |

**Table 2-11: Hard Drive Problems** *continued*

#### **SCSI Non-Hot-Plug Hard Drives**

If the SCSI device is not recognized, be sure that it is configured correctly. Refer to the documentation provided with the SCSI device.

HP ships non-hot-plug hard drives set to ID 0 and CD-ROM drives set to ID 5.

- Be sure that each SCSI device connected to the same port on a SCSI backplane is set with a unique SCSI identification number.
- Check allocated SCSI IDs in the server setup utility before beginning an installation procedure. A SCSI device added to a port already connected to one or more SCSI devices must have a unique ID.
- Be sure that the SCSI ID switches are set according to the drive bay position required for your server. Refer to your server-specific user documentation or hard drive documentation for setting information.

#### **SCSI Hot-Plug Hard Drives**

If the SCSI device is not recognized, be sure that it is configured correctly. Refer to the documentation provided with the SCSI device.

You should be able to install a hot-plug drive during normal activity. Be aware, however, that doing so can affect system performance and fault tolerance.

**NOTE:** Depending upon your configuration, both a drive failure and the subsequent rebuild process cause storage subsystem performance degradation. For example, the replacement of a single drive on an array with 50 logical drives has less of an impact than on an array with three logical drives.

When a hot-plug hard drive is installed during server operation, the drive subsystem may no longer be fault tolerant, although the system is functionally operational.

**CAUTION:** Fault tolerance is lost until the removed drive is replaced and the rebuild operation is completed (this process takes several hours, even if the system is not busy while the rebuild is in progress). If another drive in the array should incur an error during the period when fault tolerance is unavailable, it is possible to cause a fatal system error due to a data error. If another drive fails during this period, the entire contents of the array could be lost.

**CAUTION:** Before removing a hot-plug drive, refer to "Unsafe Hot-Plug Drive Replacement Precautions" in this chapter to avoid potential data loss.

**IMPORTANT:** It is recommended that disk drive replacement be performed during low-activity periods whenever possible. In addition, a current valid backup should be available for the logical drives in the array of the drive being replaced, even if drive replacement is being made during server downtime.

Each hot-plug SCSI hard drive has three LED indicators located on the front of the drive. The LEDs provide activity, online, and fault status for each corresponding drive, when configured as a part of an array and connected to a powered-up Smart Array Controller. The behavior of the LEDs varies, depending on the status of other drives in the array. Refer to your server-specific user documentation for information about drive statuses.

**IMPORTANT:** If the hard drive fault LED is on, follow the proper troubleshooting procedures, find the cause of the problem, and correct it. One common mistake with failed hot-plug drives in a fault-tolerant array is removing the hot-plug drive for a few seconds and reseating the same drive without dealing with the cause of the problem. This reseating of the hot-plug drive often causes the fault LED to turn off, but does not solve the problem that initially caused it to light. Usually the drive should be replaced, but in some situations a problem could exist with the drive cage, the SCSI cable, or the controller.

If you are installing a SCSI hot-plug hard drive, observe the following guidelines:

- If only one SCSI hard drive is used, it should be installed in the lowest-numbered bay. If several drives are installed, the drives must be installed adjacent to each other starting from the lowest-numbered bay, with the system-bootable drive installed in the lowest-numbered bay. It is not necessary to set the SCSI ID of a hot-plug hard drive. The backplane board automatically sets the ID when the drive is installed.
- To maintain proper system cooling, blanking panels must be installed into unused drive bays.

Refer to your server-specific user documentation for details on correct drive placement.

#### **Unsafe Hot-Plug Drive Replacement Precautions**

Be aware of the following guidelines cautioning unsafe hot-plug replacement:

• Do not remove a drive if any other member of the array is offline (the online LED is off). No other drive in the array can be hot-plugged without data loss. The possible exception to this might be the utilization of RAID 0+1 as a fault-tolerant form. In this case, drives are mirrored in pairs. More than one drive can fail and be replaced as long as the drive or drives they are mirroring are online.

Refer to your Smart Array Controller user guide for information on fault-tolerance options.

- Do not remove a drive if any member of an array is missing (previously removed and not yet replaced).
- Do not remove a drive if any member of an array is being rebuilt, unless the drive being rebuilt has been configured as an online spare. The online LED for the drive flashes, indicating that a replaced drive is being rebuilt from data stored on the other drives.

If an online spare drive is installed, wait for rebuilding to complete before replacing the failed drive. When a drive fails, the online spare becomes active and begins rebuilding as a replacement drive. After the online spare has been completely rebuilt, replace the failed drive with a new drive. Do not replace the failed drive with the online spare.

**NOTE:** An online spare does not activate and start rebuilding after a predictive failure alert because the degraded drive is still online. The online spare activates only after a drive in the array has failed.

• Do not power down a server storage system while the server controlling it is powered up.

> **CAUTION:** Powering down a server storage system while the server controlling it is powered up causes the Smart Array controller to mark the drives as **failed** and results in permanent data loss.

• Do not replace more than one drive at the same time (for example, when the system is off), since the fault tolerance can be compromised.

> **CAUTION:** Replacing more than one drive at the same time compromises the fault tolerance. When a drive is replaced, the controller uses data from the other drives in the array to reconstruct data on the replacement drive. If more than one drive is removed, a complete data set is not available to reconstruct data on the replacement drive or drives, and permanent data loss can occur.

• Do not turn off a connected hard drive enclosure when the server containing the Smart Array Controller is powered up. Also, do not power up the server before powering up the drive enclosure.

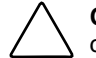

**CAUTION:** Turning off a connected hard drive enclosure when the server containing the Smart Array Controller is powered up may cause the Smart Array Controller to mark the drives in this enclosure as **failed**. Powering up the server before powering up the drive enclosure may also cause the Smart Array Controller to mark the drives in this enclosure as **failed**. Permanent data loss can occur.

• If POST error message 1786 occurs when the system is powered up after one or more drives have been replaced while the system is powered down, you will be prompted to:

PRESS <F1> TO BOOT THE SYSTEM AND REBUILD THE REPLACED DRIVE -Or-

PRESS <F2> TO BOOT THE SYSTEM AND NOT REBUILD THE DRIVES

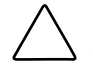

**CAUTION:** Pressing the **F2** key causes permanent data loss to the entire logical drive. Press the **F2** key only if all of the drives have been replaced or if complete data loss is desired.

#### **Predictive Failure Alert**

The predictive failure alert is a powerful problem-prevention tool that warns you when the system has determined that a drive failure is imminent. This alert allows you to proactively schedule downtime for maintenance and not interrupt critical business operations that rely on your server. In addition, with hot-pluggable drives connected to Smart Array Controllers you can remove and replace one or several drives within a server while the system is online. This minimizes the interruption of the network, server downtime, and data loss. Refer to your Insight Manager 7 (or previous version) and Management Agents documentation, found on the Management CD, for instructions on implementing this function.

**CAUTION:** Failure to follow these guidelines can result in data loss.

**IMPORTANT:** It is recommended that some level of fault tolerance be utilized in your RAID configuration. Refer to the Smart Array Controller user guide for information on fault-tolerance options.

**IMPORTANT:** You must use Insight Manager 7 (or previous version) and a Smart Array Controller to manage the drive array on your server if you wish to implement the predictive failure alert.

#### **Predictive Failure Replacement Guidelines**

To minimize server downtime and data loss, use these guidelines when Insight Manager 7 (or previous version) issues a predictive failure alert. The alert indicates that a drive is degraded and should be replaced.

• Be sure that all physical drives in the affected array are present and that the online LEDs are illuminated before removing the degraded hot-plug drive. If any online LEDs are flashing (indicating a rebuild) or are not illuminated, the degraded drive should not be removed.

For step-by-step instructions on connecting a hot-plug hard drive, refer to the user documentation for your server.

• If you are upgrading to larger drives in the array, follow the previously stated rules and be sure that each drive has completed its rebuild before adding the next new drive to the array.
• You must follow the server cabling guidelines when configuring your array to implement the best possible cabling solution for your server.

Refer to your server-specific user documentation for step-by-step instructions.

- Check for cabling configurations that are not supported. Signal integrity errors can be injected into the SCSI bus when an active drive is hot-plugged.
- Be sure that a drive is not currently being used to recover from errors, such as media errors or signal integrity errors, to other drives in the array.

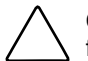

**CAUTION:** In extreme cases, when the number of errors is greater than the firmware error recovery is able to sustain, connecting a hot-plug online drive can cause some unrecoverable errors to be reported to the operating system or can cause a complete failure of the array. Refer to your operating system documentation for more information on implications, as well as possible recovery options.

**IMPORTANT:** Before replacing a degraded drive, use Insight Manager 7 (or previous version) to examine the error counters recorded for each physical drive in the array to be sure that such errors are not presently occurring. Refer to the documentation on the Management CD.

## **Tape Drives**

#### **DLT Drives**

Use Table 2-12 to troubleshoot Digital Linear Tape (DLT) drive problems.

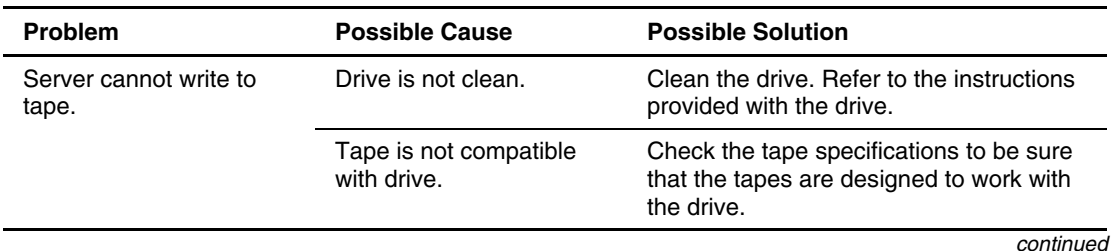

#### **Table 2-12: Tape Drive Problems**

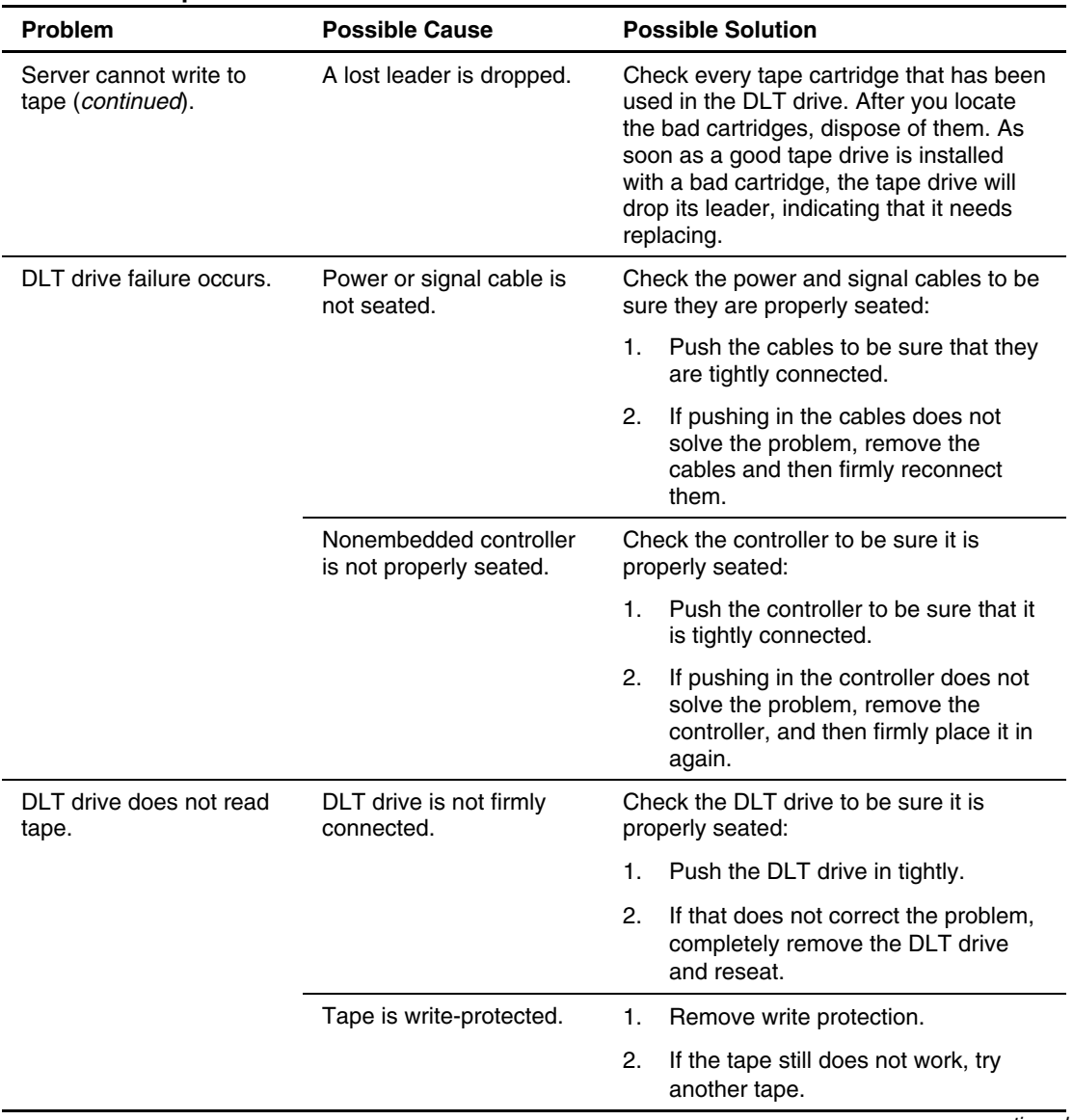

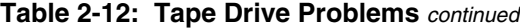

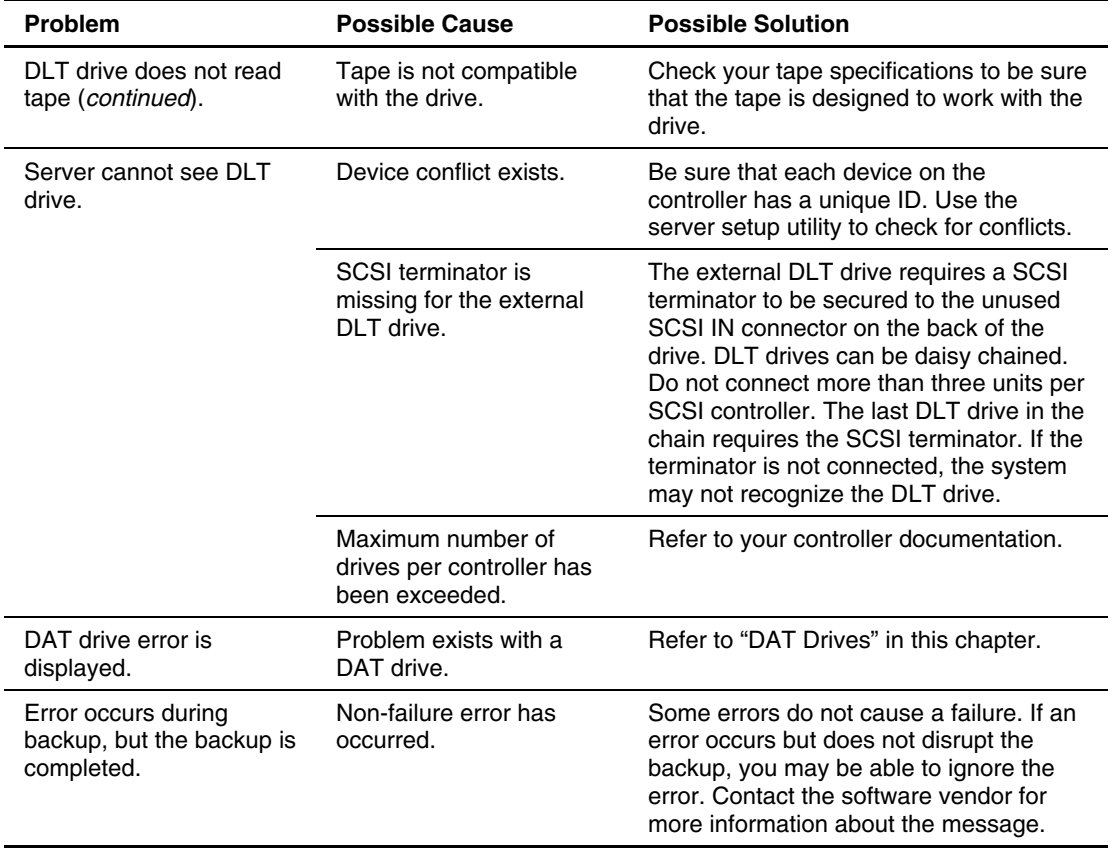

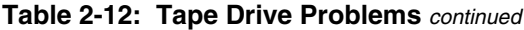

### **DAT Drives**

Use Table 2-13 to troubleshoot common DAT drive problems.

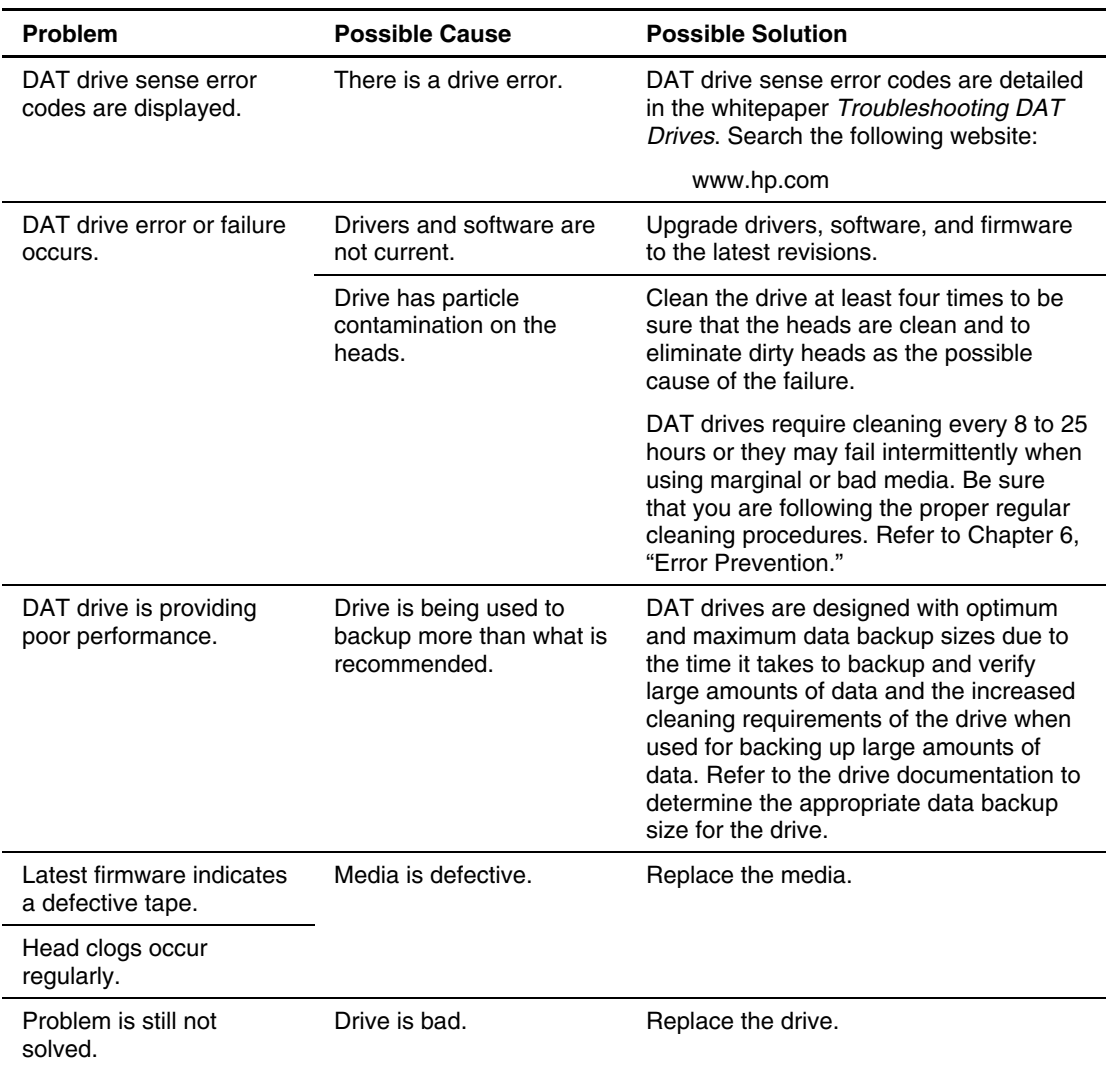

#### **Table 2-13: DAT Drive Problems**

# **External Device Problems**

### **Video**

When you first start the server, the monitor should display the server logo. Use Table 2-14 to troubleshoot video problems.

| <b>Problem</b>                                                                | <b>Possible Cause</b>                                                                                                    | <b>Possible Solution</b>                                                                                                    |
|-------------------------------------------------------------------------------|----------------------------------------------------------------------------------------------------|----------------------------------------------------------------------------------------------------|
| Screen is blank for more<br>than 60 seconds after<br>you power up the server. | Monitor is not powered<br>up and the monitor light<br>is not on.                                                                 | Power up the monitor and check if the<br>monitor light is on. Be sure that the<br>monitor power cord is plugged into a<br>working grounded (earthed) AC outlet.         |
|                                                                               | Correct server node is<br>not connected.                                                                                         | Check the integrated two-port switch box<br>to be sure both servers are connected.                                                                                      |
|                                                                               | The cable connections<br>are not correct.                                                                                        | If server is rack-mounted, check the<br>cables to the switch box. Be sure that the<br>cables are firmly secured and that the<br>switch is correctly set for the server. |
|                                                                               |                                                                                                    | If server is a tower model, check the<br>cable connection from the monitor to the<br>server, and then to the power outlet.                                              |
|                                                                               | The energy saver feature<br>has been enabled.                                                                                    | Press any key, or type your password,<br>and wait a few moments for the screen to<br>activate.                                                                          |
|                                                                               | The video driver requires<br>updating.                                                                                           | Check the SmartStart CD or third-party<br>video adapter documentation for driver<br>requirements.                                                                       |
|                                                                               | A video expansion board,<br>such as a Remote Insight<br>Lights-Out Edition board,<br>has been added to<br>replace onboard video. | Disconnect the video cable from the<br>onboard video, and then reconnect it to<br>the video jack on the expansion board.                                                |

**Table 2-14: Video Problems** 

**Note:** All servers automatically bypass onboard video when a video expansion board is present.

| Problem                                                                           | <b>Possible Cause</b>                                                                                | <b>Possible Solution</b>                                                                                                    |
|-----------------------------------------------------------------------------------|----------------------------------------------------------------------------------------------------|----------------------------------------------------------------------------------------------------|
| Screen is blank for more<br>than 60 seconds after<br>you power up the server      | The power-on password is<br>enabled.                                                                 | Press any key or type your password,<br>and then wait a few moments for the<br>screen to activate.                                                                                                    |
| (continued).                                                                      |                                                                                                    | You can tell if the power-on password is<br>enabled if a key symbol is displayed on<br>the screen when POST completes.                                                                                                    |
|                                                                                   |                                                                                                    | If you do not have access to the<br>password, you must disable the<br>power-on password by using the<br>Password Disable switch on the system<br>board. Refer to your server-specific user<br>documentation for further information. |
|                                                                                   | The video expansion board<br>failed.                                                                 | Check Insight Manager 7 (or previous<br>version) messages for references to<br>video expansion board failure.                                                                                                    |
|                                                                                   |                                                                                                    | Be sure that the PCI Hot Plug slot has<br>power. Check the power LED on the<br>slot.                                                                                                    |
|                                                                                   |                                                                                                    | Be sure that the server and the<br>operating system support the expansion<br>board.                                                                                                    |
| Monitor does not<br>function properly when<br>used with energy saver<br>features. | Monitor without energy<br>saver capabilities is being<br>used with energy saver<br>features enabled. | Disable the monitor energy saver<br>features.                                                                                                    |
| Video colors are wrong.                                                           | Either the cabling or the<br>monitor impedance is<br>incorrect.                                      | Be sure that the red, green, and<br>$\bullet$<br>blue BNC cables are connected to<br>the corresponding monitor<br>connectors.                                                                                                    |
|                                                                                   |                                                                                                    | Be sure that your monitor RGB<br>inputs are set to 75 ohms.                                                                                                    |
| Slow-moving horizontal<br>lines are displayed.                                    | Magnetic field interference<br>is occurring.                                                         | Move the monitor away from other<br>monitors or power transformers.                                                                                                    |

**Table 2-14: Video Problems** *continued*

## **Audio**

Use Table 2-15 to troubleshoot audio problems.

| <b>Problem</b>                       | <b>Possible Cause</b>                                           | <b>Possible Solution</b>                                                                                                    |
|--------------------------------------|-----------------------------------------------------------------|----------------------------------------------------------------------------------------------------|
| Server does not beep<br>during POST. | If the speaker has a<br>cable, it is not properly<br>connected. | Be sure that the speaker cable is<br>connected. Refer to your server-specific<br>user documentation. You can access the<br>documentation from the following<br>website: |
|                                      |                                                                 | www.compag.com/support/servers                                                                                                    |
|                                      |                                                                 | Select your server, and then look in the<br><b>Manuals</b> section.                                                                                                    |
|                                      | Server does not have<br>internal speakers.                      | Continue booting the system. Some<br>servers do not have internal speakers<br>and thus do not generate beeps during<br>POST.                                            |

**Table 2-15: Audio Problems** 

### **Printers**

Use Table 2-16 to troubleshoot printer problems.

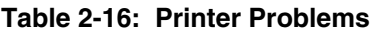

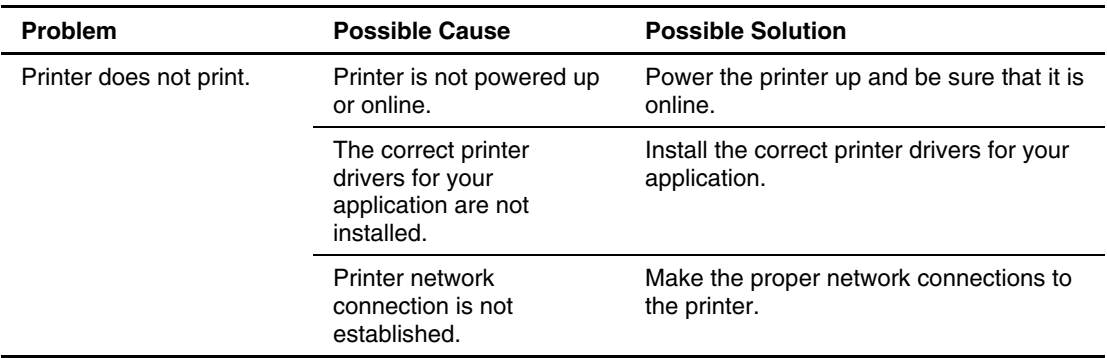

| <b>Problem</b>             | <b>Possible Cause</b>                                                        | <b>Possible Solution</b>                                     |
|----------------------------|------------------------------------------------------------------------------|--------------------------------------------------------------|
| Printer output is garbled. | The correct printer<br>drivers for your<br>application are not<br>installed. | Install the correct printer drivers for your<br>application. |

**Table 2-16: Printer Problems** *continued*

## **Mouse and Keyboard**

Use Table 2-17 to troubleshoot mouse and keyboard problems.

**Table 2-17: Mouse/Keyboard Problems** 

| Problem                                                             | <b>Possible Cause</b>                             | <b>Possible Solution</b>                                                                                                    |
|---------------------------------------------------------------------|---------------------------------------------------|----------------------------------------------------------------------------------------------------|
| Mouse does not respond<br>to movement, or<br>keyboard does not work | The mouse or keyboard<br>is not firmly connected. | If this is a rack-mounted server, check<br>the cables to the switch box. Be sure that<br>the cables are secured and that the<br>switch is set for the server in question.<br>Check for bent connector pins. |
|                                                                     |                                                   | If this is a tower model, check the cable<br>connection from the input device to the<br>server.                                                                                                    |
|                                                                     | Correct server node is<br>not connected.          | Check the integrated two-port switch box<br>to be sure that both servers are<br>connected to the switch.                                                                                                    |
|                                                                     | The driver is not correct.                        | Obtain the current driver for your<br>operating system.                                                                                                    |

| <b>Problem</b>                                                                      | <b>Possible Cause</b>                              | <b>Possible Solution</b>                                                                                                    |
|-------------------------------------------------------------------------------------|----------------------------------------------------|----------------------------------------------------------------------------------------------------|
| Mouse does not respond<br>to movement, or<br>keyboard does not work<br>(continued). | System is not responding<br>and must be restarted. | If the device or port is bad, there should<br>be a POST error. If there is a POST<br>error, swap another PS/2 mouse or<br>keyboard.                      |
|                                                                                     |                                                    | If the problem still occurs with the<br>new mouse or keyboard, then the<br>connector port on the system I/O<br>board is defective. Replace the<br>board. |
|                                                                                     |                                                    | If the problem no longer occurs, then<br>the original input device is defective.<br>Replace the device.                                                  |
|                                                                                     |                                                    | If there was no POST error, check<br>whether the input device functions<br>properly after the system is restarted.                                       |
|                                                                                     |                                                    | If the problem is still not resolved, there<br>may be a corrupted device driver.<br>Replace the device driver.                                           |
|                                                                                     | Switch box cable is too<br>long.                   | Replace with a supported cable.                                                                                                    |
|                                                                                     | Keyboard is not<br>connected to correct port.      | Determine whether the keyboard lights<br>flash at POST or the NumLock LED<br>illuminates. If not, change port<br>connections.                            |
| Keyboard does not work<br>or some keys stick.                                       | Look for signs of spilled<br>beverages.            | Keyboard requires cleaning or<br>replacement.                                                                                                    |

**Table 2-17: Mouse/Keyboard Problems** *continued*

### **Diagnostic Adapter**

If you have a server that supports the Diagnostic Adapter and you are using a PS/2 keyboard or mouse, the Diagnostic Adapter cannot be connected as a hot-plug device. You must connect the Diagnostic Adapter before booting the server on these systems, or switch to USB devices (if the operating system supports USB devices) to use the Diagnostic Adapter hot-plug functionality.

On some servers, operation of the Diagnostic Adapter with both USB and PS/2 devices simultaneously connected to the server can cause errors within the operating system including an inadvertent shutdown. If this occurs, switch the PS/2 devices on your system to USB devices.

### **Integrated Management Display**

If the server has an Integrated Management Display (IMD), perform the following actions to make sure it is working:

- Be sure that the IMD backlight is on.
	- If the IMD backlight is not on, check the IMD cable to be sure that it is not damaged and that it is properly connected.
	- If the IMD backlight is on, check the IMD contrast. You can adjust the level of contrast on the IMD by using the up and down arrows. Press the up arrow key to increase the contrast, and press the down arrow key to decrease the contrast. For further information, refer to your server-specific user documentation.
- If the IMD displays the LCD Error *XX* message, check to be sure that the cable is firmly plugged in. If firmly plugging in the cable does not remove the error message, then replace the IMD.
- If there is a monitor, check the screen for messages.

### **Hot-Plug Management Module**

If you are having problems with a server enclosure or power enclosure Hot-Plug Management Module, check the following:

- Check the module LEDs to see if you can isolate the problem. Refer to your server-specific user documentation for more information.
- Check to be sure that there are no loose or disconnected cables, and that all connections are properly seated.

# **Network and Modem Problems**

### **Network Controllers**

Use Table 2-18 to troubleshoot common problems with network controllers. To be sure that you are using the latest drivers and support files before installing your network controllers, access the support information on the product website on the following website:

www.compaq.com/support

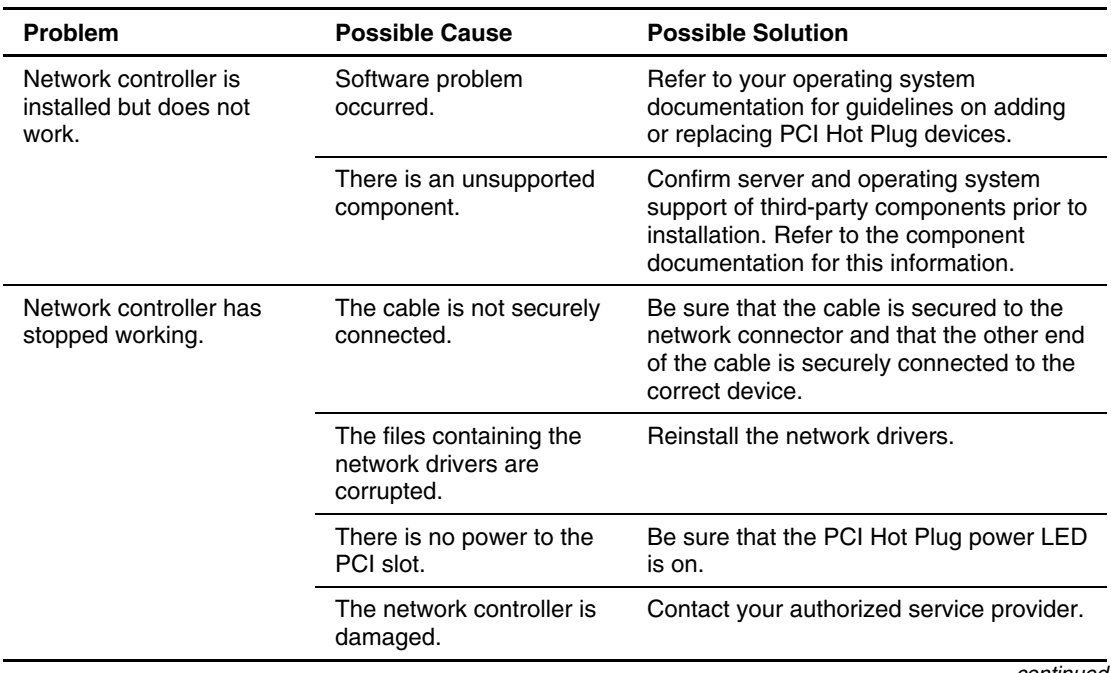

#### **Table 2-18: Network Controller Problems**

| Problem                                                                                               | <b>Possible Cause</b>                                                               | <b>Possible Solution</b>                                                                                                    |
|----------------------------------------------------------------------------------------------------|-------------------------------------------------------------------------------------|----------------------------------------------------------------------------------------------------|
| Network controller stops<br>working when an<br>expansion board is<br>added.                           | The cable is not securely<br>connected.                                             | Be sure that the cable is secured to the<br>network connector and that the other end<br>of the cable is securely connected to the<br>correct device.    |
|                                                                                                    | Network controller<br>interrupt overlaps the<br>interrupt of an expansion<br>board. | Modify one of the overlapping interrupt<br>values. To do this, either:                                                                                  |
|                                                                                                    |                                                                                     | Make the change in your server setup<br>utility.                                                                                                    |
|                                                                                                    |                                                                                     | -Or-                                                                                                    |
|                                                                                                    |                                                                                     | Run the setup utility provided by the<br>operating system.                                                                                              |
|                                                                                                    | The files containing the<br>network drivers are<br>corrupt.                         | Reinstall the network drivers.                                                                                                    |
|                                                                                                    | Network drivers are not<br>loaded, or driver<br>parameters do not match             | Be sure that the drivers were not<br>1.<br>deleted when the drivers for the new<br>expansion board were installed.                                      |
|                                                                                                    | current configuration.                                                              | 2.<br>Refer to your operating system<br>documentation to verify that the<br>correct drivers are installed.                                              |
|                                                                                                    |                                                                                     | З.<br>Refer to your operating system<br>documentation to be sure that the<br>driver parameters match the<br>configuration of the network<br>controller. |
| You are having problems<br>with the network<br>interconnect blades (if<br>available for your server). | Network interconnect<br>blades are not properly<br>seated.                          | Be sure that the network interconnect<br>blades are properly seated and<br>connected.                                                                   |

**Table 2-18: Network Controller Problems** *continued*

## **Modems**

Use Table 2-19 to troubleshoot modem problems.

| <b>Problem</b>                                 | <b>Possible Cause</b>                                                                                        | <b>Possible Solution</b>                                                                                                    |
|------------------------------------------------|----------------------------------------------------------------------------------------------------|----------------------------------------------------------------------------------------------------|
| There is no dial tone.                         | Cable is not plugged in or is<br>not plugged in correctly.                                                   | Be sure that the cables are plugged<br>1.<br>in as specified in the modem<br>documentation.                                                        |
|                                                |                                                                                                    | 2.<br>Connect a working telephone<br>directly to the wall jack, and then<br>test line for dial tone.                                               |
|                                                |                                                                                                    | 3.<br>If no dial tone is detected, the<br>phone line is not working. Contact<br>the local telephone company and<br>arrange to correct the problem. |
| Modem does not<br>connect to another<br>modem. | Modem and computer or<br>modem and telephone line are<br>not connected correctly.                            | Be sure that all connections are as<br>1 <sub>1</sub><br>specified in the modem<br>documentation.                                                  |
|                                                |                                                                                                    | 2.<br>Connect a working telephone<br>directly to the wall jack, and then<br>test line for dial tone.                                               |
|                                                |                                                                                                    | 3.<br>If no dial tone is detected, the<br>phone line is not working. Contact<br>the local telephone company and<br>arrange to correct the problem. |
|                                                | Telephone line is in use at<br>another extension.                                                            | Be sure that the line is not in use at<br>another extension.                                                                                       |
|                                                | The number you are calling is<br>not a modem line.                                                           | Be sure that the telephone number is<br>correct.                                                                                                   |
|                                                | The number you are calling is<br>a modem line, but the modem<br>on the other end is not set up<br>correctly. | The other modem must be set up<br>correctly before you can complete the<br>connection.                                                             |

**Table 2-19: Modem Problems** 

| Problem                                                            | <b>Possible Cause</b>                                                 | <b>Possible Solution</b>                                                                                           |
|--------------------------------------------------------------------|-----------------------------------------------------------------------|----------------------------------------------------------------------------------------------------|
| There is no response<br>when you type                              | There may be a conflicting port<br>address.                           | Reconfigure the COM port address for<br>the modem.                                                                 |
| AT commands.                                                       |                                                                       | Be sure that the communications<br>1.<br>software is set to the COM port to<br>which the modem is connected.       |
|                                                                    |                                                                       | 2.<br>Check IRQ settings in the software<br>and on the modem.                                                      |
|                                                                    |                                                                       | 3.<br>Type the following at the command<br>prompt to reset the modem to<br>factory-default settings:               |
|                                                                    |                                                                       | AT&F                                                                                                    |
|                                                                    |                                                                       | Be sure that you are in terminal<br>4.<br>mode and not MS-DOS mode.                                                |
|                                                                    |                                                                       | Refer to the HP website for a complete<br>list of AT commands:                                                     |
|                                                                    |                                                                       | www.hp.com                                                                                                    |
| The AT commands<br>are not visible.                                | The echo command may not<br>be properly set.                          | Set the echo command to On, using the<br>following AT command:                                                     |
|                                                                    |                                                                       | ATE                                                                                                    |
| Data is displayed as<br>garbled characters<br>after the connection | The modems that are<br>connecting are not compatible.                 | Be sure that both modems are operating<br>with the same settings, including speed,<br>data, parity, and stop bits. |
| is established.                                                    | The software may not be set<br>for the correct terminal<br>emulation. | Reconfigure the software correctly.<br>1.                                                                          |
|                                                                    |                                                                       | Power down the server and restart.<br>2.                                                                           |
|                                                                    |                                                                       | З.<br>Run the communications software,<br>checking settings and making<br>corrections where needed.                |
|                                                                    |                                                                       | Restart the server and retry.<br>4.                                                                                |
|                                                                    |                                                                       | continued                                                                                                    |

**Table 2-19: Modem Problems** *continued*

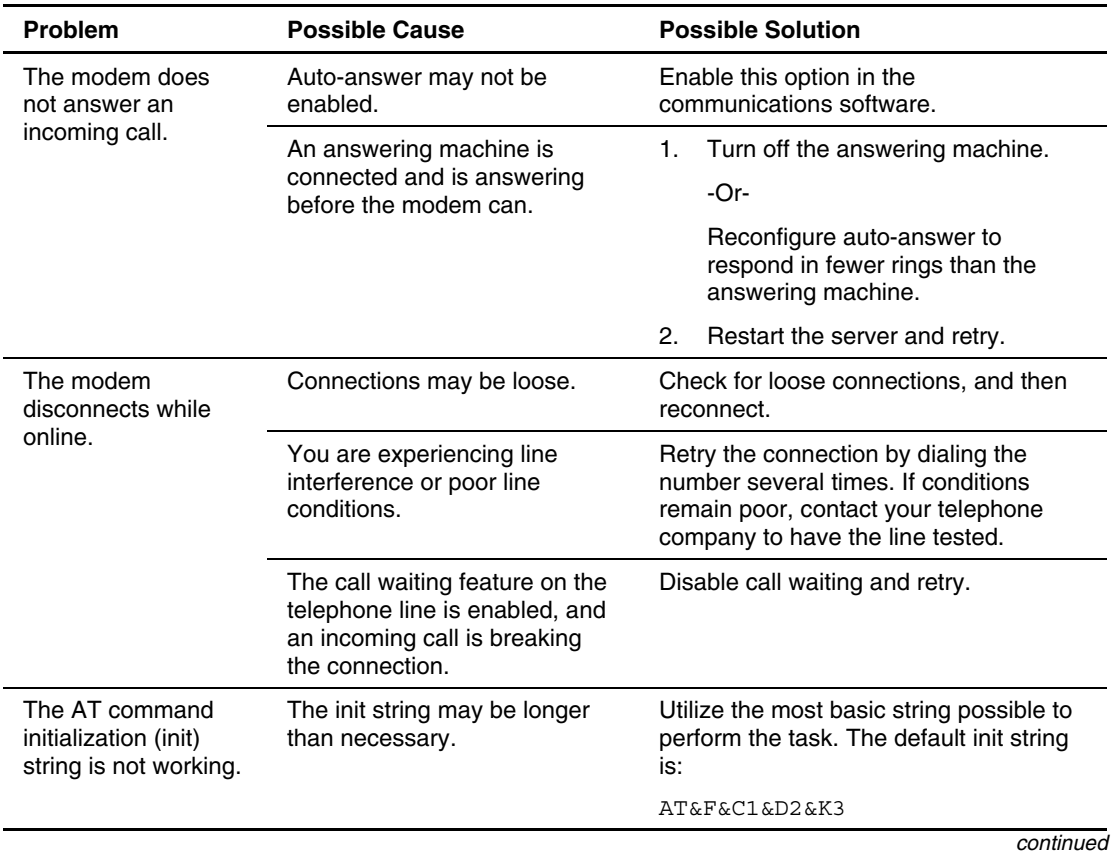

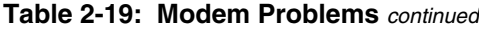

*HP Servers Troubleshooting Guide 2-45*

| Problem                                   | <b>Possible Cause</b>                                                                                                 | <b>Possible Solution</b>                                                                                                    |
|-------------------------------------------|----------------------------------------------------------------------------------------------------|----------------------------------------------------------------------------------------------------|
| You are receiving<br>connection errors.   | Your baud rate is too high for<br>the line you are trying to<br>access.                                               | Check the maximum baud rate for the<br>modem to which you are connecting,<br>and change your baud rate to match.                                      |
|                                           | The line you are accessing<br>requires error control to be<br>turned off.                                             | Turn error control off using the following<br>AT command:                                                                                             |
|                                           |                                                                                                    | AT&06%C0                                                                                                    |
|                                           | You are experiencing line<br>interference, or line conditions<br>are poor.                                            | Retry the connection by dialing the<br>number several times. If conditions<br>remain poor, contact your telephone<br>company to have the line tested. |
|                                           | The modem to which you are<br>connecting may not be current<br>or compliant with current<br>CCITT and Bell standards. | Be sure that the modem is current and<br>compliant with CCITT and Bell<br>standards.                                                                  |
| You are unable to<br>connect to an online | The internet service provider<br>(ISP) requires error control to<br>be turned off.                                    | Turn error control off using the following<br>AT command:                                                                                             |
| subscription service.                     |                                                                                                    | AT&Q6%C0                                                                                                    |
|                                           | The ISP you are accessing<br>requires access at a decreased<br>baud rate.                                             | Reconfigure your communications<br>software to correct the connection baud<br>rate to match the service you are<br>calling.                           |
|                                           |                                                                                                    | If this does not work, try forcing a slower<br>baud rate (14400 baud) with the<br>AT command:                                                         |
|                                           |                                                                                                    | AT&Q6N0S37=11                                                                                                    |
| You are unable to<br>connect at 56 Kbps.  | The ISP cannot connect at that<br>baud rate.                                                                          | Find out the maximum baud rate at<br>which the ISP connects, and change<br>your settings to reflect this. Retry,<br>connecting at the lower speed.    |
|                                           | You are experiencing line<br>interference, or line conditions<br>are poor.                                            | Retry the connection by dialing the<br>number several times. If conditions<br>remain poor, contact your telephone<br>company to have the line tested. |

**Table 2-19: Modem Problems** *continued*

# **Software Problems**

The best sources of information for software problems are your operating system and application software documentation, which may also point to fault detection tools that report errors and preserve your system configuration.

Other useful resources include the Survey utility, available for servers running a Microsoft Windows, Linux, or Novell NetWare operating system, and Insight Manager 7 (and previous versions). Use either utility to gather critical system hardware and software information and to help with problem diagnosis.

**IMPORTANT:** This guide provides information for multiple servers. Some of the hardware or software information may not apply to your specific server. You may need to modify some of the examples or procedures in this guide for your work environment. Refer to your server-specific user documentation for information on procedures, hardware options, software tools, and operating systems supported by, and specific to, your server.

The following information is covered in this chapter:

- Operating Systems
- Application Software
- Clustering Software
- Remote ROM Flash
- Maintaining Current Drivers
- Erasing the System

# **Operating Systems**

## **Operating System Problems**

Use Table 3-1 to troubleshoot operating system problems.

| <b>Problem</b>                                                                      | <b>Possible Solution</b>                                                                                                    |  |
|-------------------------------------------------------------------------------------|----------------------------------------------------------------------------------------------------|--|
| Operating system locks<br>up.                                                       | Scan for viruses with an updated virus scan<br>utility.                                                                                                    |  |
| Errors are displayed in<br>the error log.                                           | Follow the information provided in the error log,<br>and refer to your operating system<br>documentation.                                                                               |  |
| <b>IBM Token-Ring</b><br>drivers do not load.                                       | For the first node of the ring, you must set the<br>speed of the network interface controller. Refer to<br>the documentation provided with the network<br>interface controller drivers. |  |
| The operating system<br>does not load, and it<br>was installed using<br>SmartStart. | Run the server setup utility.                                                                                                    |  |
| The operating system<br>does not load, and it<br>was factory installed.             | 1.<br>Be sure that you are following the<br>instructions in the Factory-Installed<br><b>Operating System Software User Guide</b><br>provided for your operating system.                 |  |
|                                                                                     | 2.<br>If all instructions have been followed and a<br>problem still exists, note at which phase the<br>installation stops loading.                                                      |  |
|                                                                                     | Is the server in the process of booting?<br>During the installation, the server restarts<br>several times.                                                                              |  |
|                                                                                     | Did you power down the server at any time<br>during the installation process? If so, you<br>must restart using the SmartStart CD.                                                       |  |

**Table 3-1: Operating System Problems** 

| <b>Problem</b>                                                                         | <b>Possible Solution</b>                                                                                                    |
|----------------------------------------------------------------------------------------|----------------------------------------------------------------------------------------------------|
| The operating system<br>does not load, and it<br>was factory installed.<br>(continued) | For Microsoft Windows NT and<br>З.<br>Windows 2000 installations, note whether<br>the factory installation halted after you<br>pressed Ctrl+Alt+Del to display the logon<br>screen and logged on as Administrator.                                                                                                    |
|                                                                                        | Power up the system and attempt to restart<br>4.<br>the Post-Installation Tasks provided in the<br>Factory-Installed Operating System Software<br>Installation Guide.                                                                                                    |
|                                                                                        | -Or-                                                                                                    |
|                                                                                        | For Novell installations, note whether the<br>factory installation halted after the<br>installation interview when you logged on as<br>Administrator. Was hardware added to the<br>factory installation? Remove the new<br>hardware, and then reinstall after the<br>operating system installation is successfully<br>completed. Refer to the documentation<br>provided with the hardware. |
|                                                                                        | 5.<br>If the factory-installed operating system is<br>not recoverable, erase and reinstall the<br>operating system.                                                                                                    |
|                                                                                        | Refer to "Erasing the System" in this<br>chapter.                                                                                                    |
| Server problems occur<br>after the installation of<br>a service pack.                  | The service pack may have overwritten a file.<br>Refer to "Operating System Updates" in this<br>chapter.                                                                                                    |
|                                                                                        | continued                                                                                                    |

**Table 3-1: Operating System Problems** *continued*

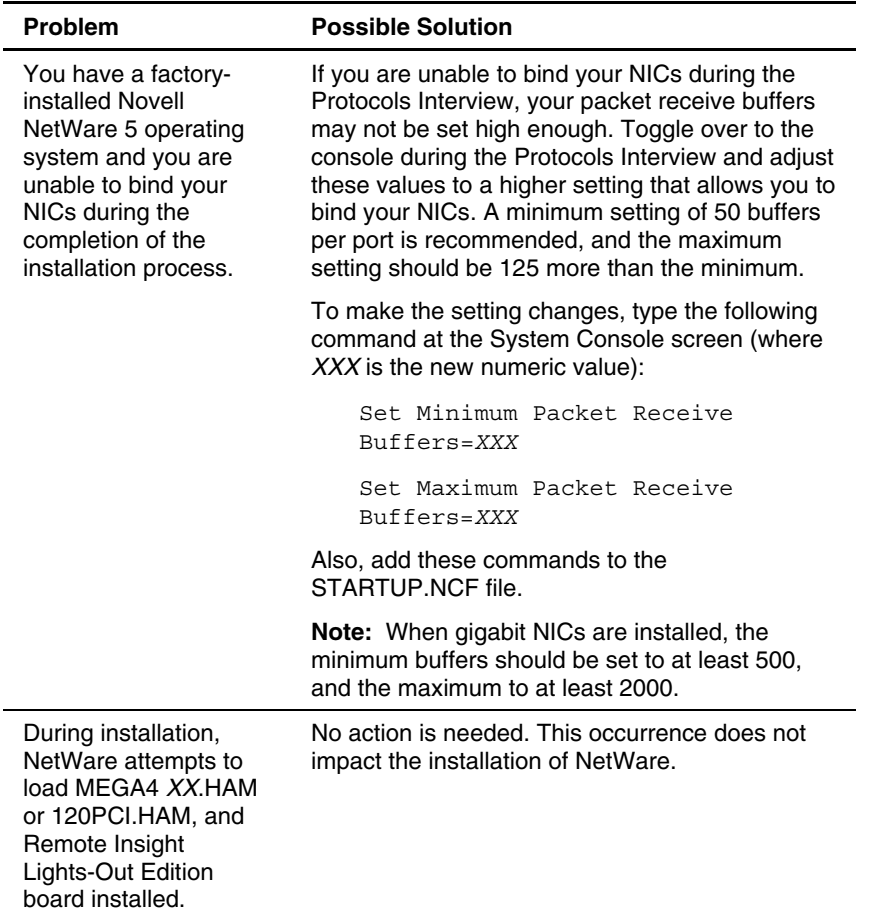

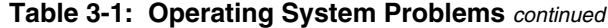

## **Operating System Updates**

Use care when applying operating system updates. First, check the bug fix list that comes with each update. If you require no specific fixes, it is recommended that you do **not** apply the updates. Some updates overwrite files specific to HP.

If you decide to apply an operating system update:

- 1. Perform a full system backup.
- 2. Apply the operating system update, using the instructions provided.
- 3. Install the current drivers. Refer to the "Maintaining Current Drivers," section in this chapter.
- 4. Power up your server.

If you apply the update and have problems, refer to the following website:

www.compaq.com/support/files/server

Select your server and operating system to find SoftPaq files to correct these problems.

### **Restoring to a Backed-Up Version**

If you recently upgraded the operating system or software and cannot resolve the problem, you can try restoring a previously saved version of the system. Before restoring the backup, make a backup of the current system. If restoring the previous system does not correct the problem, you can restore the current set to be sure that you do not lose additional functionality.

Refer to the documentation provided with your backup software.

### **When to Reconfigure or Reload Software**

If all other options have not resolved your problem, consider reconfiguring the system. Before you take this step:

1. Weigh the projected downtime against the time spent troubleshooting intermittent problems. It may be advantageous to start over by removing and reinstalling the problem software, or in some cases by using the System Erase Utility and reinstalling all system software.

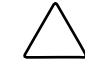

**CAUTION:** Perform a backup before running the System Erase Utility because the utility sets the system to its original factory state, deletes the current hardware configuration information, including array setup and disk partitioning, and erases all connected hard drives completely. Refer to "Erasing the System" in this chapter for complete instructions on using this utility.

- 2. Be sure that you have printed records of all information listed in Chapter 1, "Diagnosing the Problem."
- 3. Be sure that you have two good backups before you start. Test the backups using your backup utility.
- 4. Check the operating system and application software resources to be sure that you have the latest information.
- 5. If the last-known functioning configuration does not work, try to recover your system with your operating system recovery software.

Refer to Table 3-2 for information on recovery software applicable to your operating system.

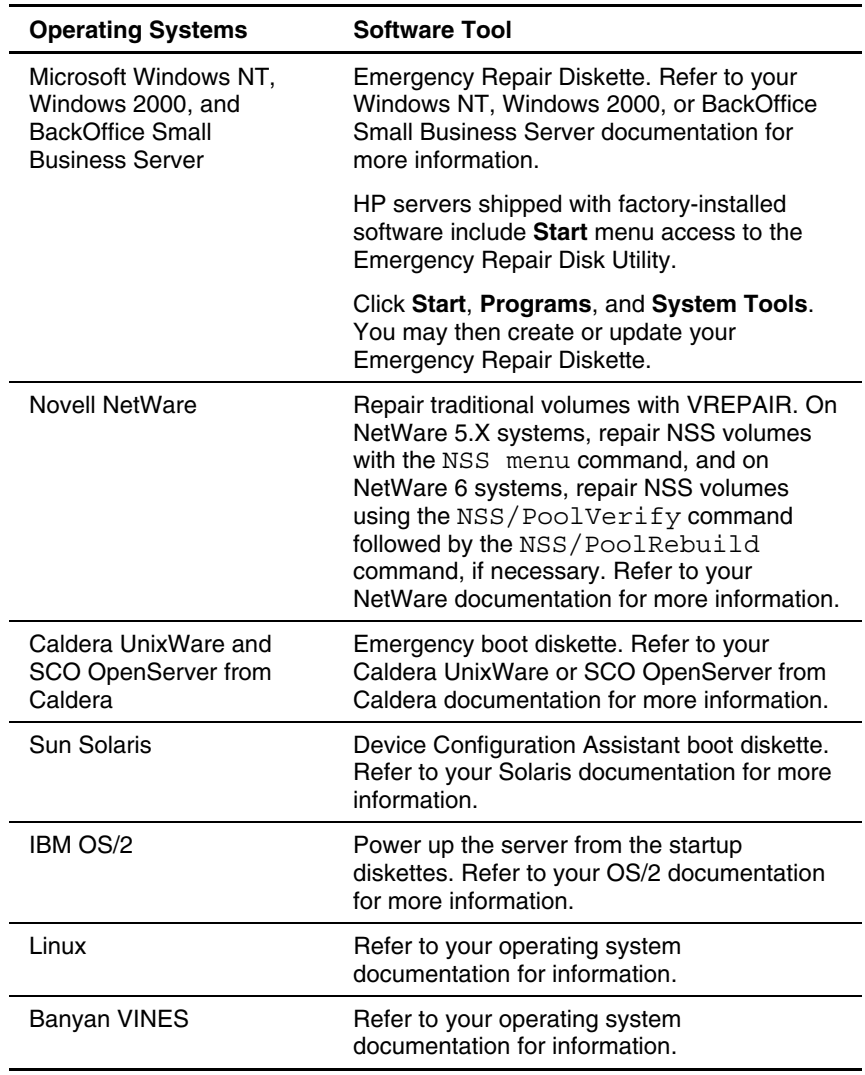

#### **Table 3-2: Recovery Software**

# **Application Software**

Use Table 3-3 to troubleshoot operating system or application software problems.

| <b>Problem</b>                                             | <b>Possible Solution</b>                                                                                                    |
|------------------------------------------------------------|----------------------------------------------------------------------------------------------------|
| Software locks up.                                         | Power down the computer and peripheral<br>devices. Reboot the computer.                                                                                                    |
|                                                            | Scan for viruses with an updated virus scan<br>utility.                                                                                                    |
| Errors occur after a<br>software setting is<br>changed.    | Check the system logs. Change settings to the<br>original configuration.                                                                                                    |
| Errors occur after the<br>system software is<br>changed.   | Change settings to the original configuration. If<br>more than one setting was changed, change<br>the settings one at a time to isolate the cause<br>of the problem.                                               |
| Errors occur after an<br>application is installed.         | Check system settings. You may need to<br>obtain the settings from the server setup utility<br>and manually set the software switches. Refer<br>to your application documentation, the vendor<br>website, or both. |
|                                                            | Check for overwritten files.                                                                                                    |
|                                                            | Check the application documentation to find<br>out which files are added by the application.                                                                                                    |
|                                                            | Be sure that the installation was completed<br>successfully. Try reinstalling the application.                                                                                                    |
|                                                            | Be sure that you have the most current drivers.<br>Refer to "Maintaining Current Drivers" in this<br>chapter.                                                                                                    |
| Printer errors occur after<br>an application is installed. | Be sure that all current printer drivers are<br>installed.                                                                                                    |

**Table 3-3: Application Software Problems** 

# **Clustering Software**

If your server utilizes cluster software, such as Microsoft Cluster Server or Novell Cluster Services, refer to the documentation provided with the application for cluster troubleshooting information. Check the Microsoft or Novell website for software troubleshooting information and frequently asked questions.

Also, Insight Manager 7 (and some earlier versions) includes an integrated Cluster Monitor that collects information on cluster configurations.

Refer to the following website for a number of technical documents relating to clusters:

www.compaq.com/highavailability

## **Remote ROM Flash Problems**

During the remote ROM flash process, problems can occur, causing the ROM upgrade on the target system to fail. Some of these failures may be due to user error, while others may be due to an incorrect system configuration or a functional hardware failure.

Be sure that you are following the necessary requirements for using the Remote ROM flash utility, including:

- A local administrative client system that is running the Microsoft Windows 2000, Windows NT 3.51, or Windows NT 4.0 operating system.
- One or more remote servers with system ROMs to be upgraded. If the local administrative server is the only system to be flashed, remote servers are unnecessary.
- An administrative user account on each target system. The administrative account must have the same username and password as the local administrative client system.
- All computers being connected to the same network and using protocols that enable them to be seen from the administrative client.
- Each target system having a system partition that is at least 32 MB in size.

• Verification that the ROM version to which you are upgrading can be used for all of the servers or array controllers that you are upgrading.

**NOTE:** Network connectivity is required for flashing remote clients only.

Also be sure that you are following the instructions for the Remote ROM Flash procedure, located on the following website:

www.compaq.com/support/files/server

Select the family, model, and operating system of your server.

If you continue to encounter errors, refer to Table 3-4, which describes the possible failures that can occur during this procedure, their symptoms, and possible corrective actions.

| <b>Problem</b>                                     | <b>Symptoms</b>                                                                                                    | <b>Possible Solution</b>                                                                                     |
|----------------------------------------------------|----------------------------------------------------------------------------------------------------|----------------------------------------------------------------------------------------------------|
| Command-line syntax<br>error                       | If the correct command-line<br>syntax is not used, an error<br>message describing the<br>incorrect syntax is displayed<br>and the program exits.                                                                                                    | Correct the syntax, and then restart<br>the process.                                                         |
| Invalid or incorrect<br>command-line<br>parameters | If incorrect parameters are<br>passed into command-line<br>options, an error message<br>describing the invalid or<br>incorrect parameter is displayed<br>and the program exits.<br>(Example: Invalid source path<br>for system configuration or<br>ROMPag files.) | Correct the invalid parameter, and<br>then restart the process.                                              |
| Access denied on<br>target computer                | If you specify a networked target<br>computer for which you do not<br>have administrative privileges,<br>an error message is displayed<br>describing the problem and the<br>program exits.                                                                        | Obtain administrative privileges for<br>the target computer, and then restart<br>the process.<br>د ساله سالم |

**Table 3-4: Remote ROM Upgrade Errors** 

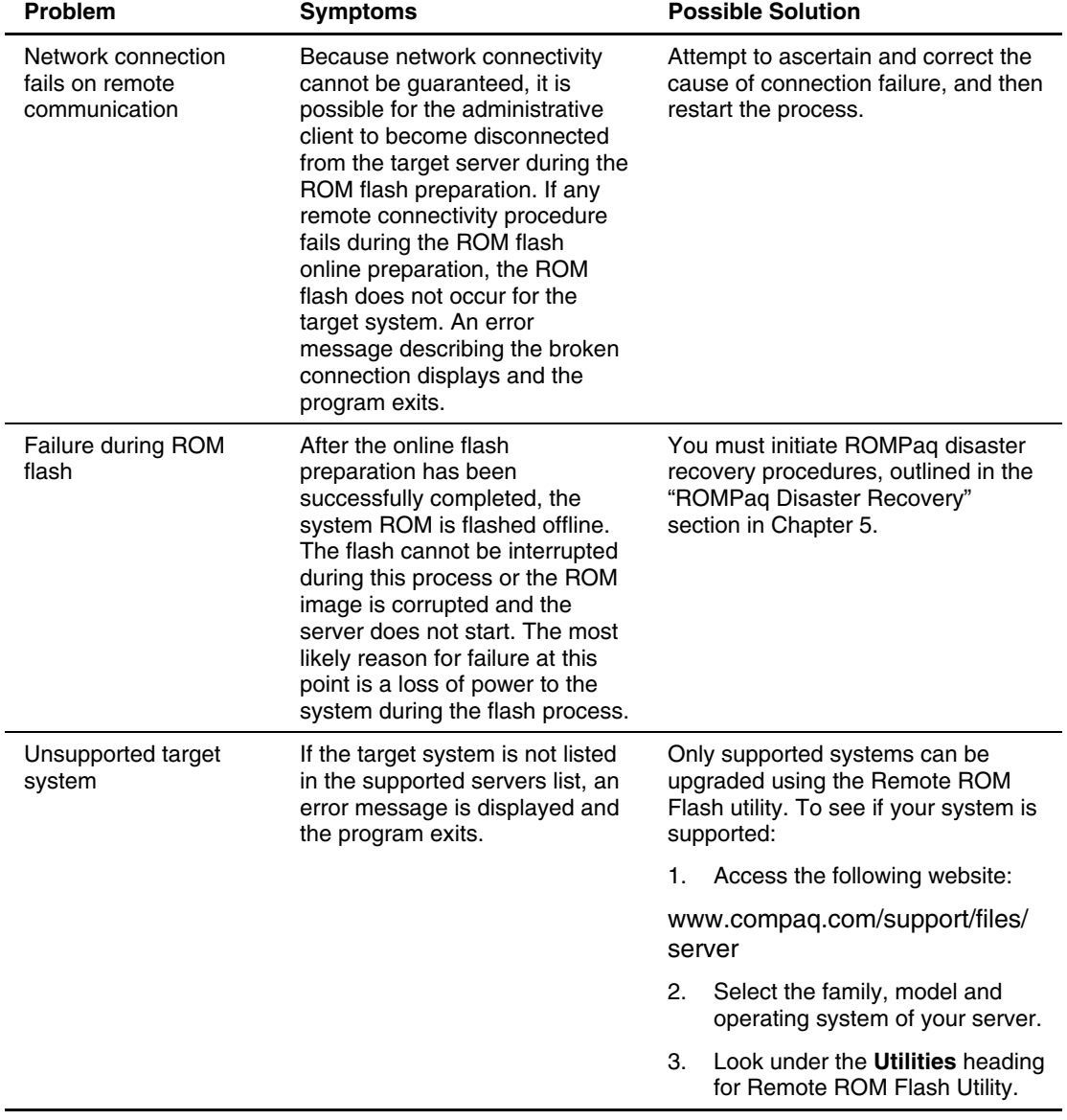

### **Table 3-4: Remote ROM Upgrade Errors** *continued*

# **Maintaining Current Drivers**

Depending on the operating system, drivers are available through various methods:

- Individual download
- Driver Updates (DUs)
- Compag Support Pags (CSPs) or ProLiant Support Packs (PSPs)
- Support Software Diskettes (SSDs)
- Extended Feature Supplements (EFSs)

Check the SoftPaq download website to find these driver files:

www.compaq.com/support/files/server

CSPs, PSPs, SSDs, and EFSs are operating system-specific bundles of optimized drivers, utilities, and management agents. With these packages, HP enhances basic support of some devices to increase performance and add functionality. CSPs, PSPs, SSDs, and EFSs, if available for your operating system, are provided on the previously listed website or from the SmartStart CD.

**NOTE:** If you are installing drivers from the SmartStart CD, refer to the SmartStart website at www.hp.com/servers/smartstart to be sure that you are using the latest version of SmartStart. For more information, refer to the documentation provided with your SmartStart CD.

CSPs and SSDs are also provided by ActiveUpdate, available on the following website:

www.compaq.com/activeupdate

**NOTE:** ActiveUpdate can operate only on a system running a Microsoft Windows operating system.

Table 3-5 lists the methods by which drivers are provided for each operating system.

**IMPORTANT:** Always perform a backup before installing or updating device drivers.

| <b>Operating System</b> | <b>Method of Driver Delivery</b>                                                                                  |
|-------------------------|----------------------------------------------------------------------------------------------------|
| Microsoft Windows       | CSPs and PSPs are available for servers running<br>Microsoft Windows 2000 or Windows NT 4.0<br>operating systems. |
|                         | SSDs are available for other versions of Microsoft<br>Windows operating systems.                                  |
| Linux                   | Linux drivers are available for individual download.                                                              |
|                         | Also, check the following website:                                                                                |
|                         | www.compaq.com/products/servers/linux/linux-<br>drivers html                                                      |
| <b>Novell NetWare</b>   | CSPs and PSPs are available for servers running<br>the latest versions of Novell NetWare.                         |
|                         | SSDs are available for other versions of the Novell<br>NetWare operating system.                                  |
| Caldera and SCO         | EFSs are available for servers running Caldera and<br>SCO operating systems.                                      |
| Sun Solaris             | DUs are available for servers running the Sun<br>Solaris operating system.                                        |
| <b>IBM OS/2</b>         | SSDs are available for systems running the IBM<br>OS/2 operating system.                                          |
| Banyan VINES            | Banyan VINES drivers are available for individual<br>download.                                                    |

**Table 3-5: Operating System Driver Delivery** 

# **Erasing the System**

**CAUTION:** Perform a backup before running the System Erase Utility. All data and configuration information on your existing server is erased by the System Erase Utility. This utility sets the system to its original factory state, deleting the existing hardware configuration information (including array setup and disk partitioning) and erasing all connected hard drives completely.

Run the System Erase Utility if you must erase the system for the following reasons:

- You choose to install a new operating system on a server with an existing operating system.
- You want to change your operating system selection.
- You encounter a failure-causing error during the SmartStart installation.
- You encounter an error when completing the steps of a factory-installed operating system installation.

Using the SmartStart CD, you can run the System Erase Utility in one of the following ways:

- Run from CD
	- a. Power up the server using the SmartStart CD.
	- b. Click **Run System Erase Utility** on the menu screen.
	- c. The next screen displays a warning message that **all data** will be destroyed as a result of running this utility.
	- d. If you would like to erase your system, continue with the process, following onscreen instructions.
- Run from diskette
	- a. Power up the server using the SmartStart CD.
	- b. Click **Create Support Software** on the menu screen.
	- c. The next screen displays a message asking if you want to create the software from CD only or from an integration server. Select **Create Software from CD Only**.
	- d. The next screen lists the products that are available for diskette creation. Click **System Erase Utility**, and then follow the instructions to create your diskette.
	- e. Remove the SmartStart CD, and then restart the server using the diskette you have created to run the System Erase Utility.

# **Diagnostic Tools**

The diagnostic tools for ProLiant servers were developed to assist you in diagnosing problems, as well as in testing, monitoring, and managing your server. To find out which diagnostic tools are provided with your server, refer to your server-specific user documentation. The following tools are covered in this chapter:

- Array Diagnostic Utility
- Diagnostics
- Server Management
- Survey Utility
- Diagnostic Adapter
- Diagnostic Station
- Inspect Utility
- Integrated Administrator
- Integrated Lights-Out
- Integrated Management Log
- Power-On Self-Test
- Server Blade Health Driver

**IMPORTANT:** This guide provides information for multiple servers. Some of the hardware or software information may not apply to your specific server. You may need to modify some of the examples or procedures in this guide for your work environment. Refer to your server-specific user documentation for information on procedures, hardware options, software tools, and operating systems supported by, and specific to, your server.

# **Array Diagnostic Utility**

Array Diagnostic Utility (ADU) is a Windows-based tool designed to run on all ProLiant servers that support HP array controllers and are running SmartStart 4.10 or later. The two main functions of ADU are to collect all possible information about the array controllers in the system and to generate a list of detected problems. For a complete list of ADU error messages generated, refer to Appendix D. Your system only generates ADU error messages applicable to your configuration and options.

ADU works by issuing multiple commands to the array controllers to determine if a problem exists. This data can then be saved to a file. In severe situations, this file can be sent to HP for analysis. In most cases, ADU provides enough information to initiate problem resolution immediately.

**NOTE:** ADU does not write to the drives or destroy data. It does not change or remove configuration information.

To run ADU:

- 1. Insert the SmartStart CD into the CD-ROM drive.
- 2. Restart the system using the SmartStart CD.
- 3. Select **Array Diagnostic Utility (ADU)** from the **System Utilities** menu.

A **Please Wait** panel is displayed, indicating that ADU is identifying the system parameters.

ADU gathers information from all array controllers connected to the system. The time it takes to gather this information depends upon the extent of your array configuration.

**CAUTION:** Do not cycle the power during this process. ADU must perform low-level operations that, if interrupted, could cause the controller to revert to a previous level of firmware that was soft-upgraded.

When the information-gathering process is complete, ADU displays either the main screen or a panel indicating problems detected.

To generate an ADU report, select **File***,* **Save Data** from the command menu.

# **Diagnostics**

Diagnostics is a diagnostic utility that tests the operation of your hardware. If problems are found, Diagnostics isolates the failure down to the replaceable part, whenever possible. Several versions of Diagnostics are available, including the latest version, Enterprise Diagnostics LX32, as well as previous versions for 32- and 64-bit systems. Refer to your server-specific user documentation to determine what type of Diagnostics your server supports.

Diagnostic error codes are generated when Diagnostics recognizes a problem. These error codes help identify defective components. Refer to Appendix B for a list of possible test error codes, their causes, and the steps for problem resolution. For each test error code listed in Appendix B, the Recommended Action column lists the steps necessary to correct the problem. Complete each step one by one, running Diagnostics after each step to see whether the error condition has been corrected.

### **Enterprise Diagnostics LX32**

Enterprise Diagnostics LX32 is a tool designed to run on all ProLiant servers that are running SmartStart 6.00 or later. Enterprise Diagnostics LX32 lets you view information about your server's hardware configuration and perform hardware tests on processors, input devices, communication ports and devices, storage devices, graphics, and memory.

Enterprise Diagnostics LX32 works by exercising hardware components to determine if a functional problem exists. This data can then be saved to a file. In severe situations, this file can be sent to HP for analysis. In most cases, Enterprise Diagnostics LX32 provides enough information to initiate problem resolution immediately.

**NOTE:** Diagnostics does not write to the drives or destroy data. It does not change or remove configuration information.

The Enterprise Diagnostics LX32 screen is divided into several areas:

• Overview—allows you to select and display various categories of information about the server.

- Tests—provides the capability to test functionality of all the major pieces of hardware in the server, including the following tests:
	- Quick test—provides a predetermined script where each piece of hardware is exercised and requires no user intervention. This test script is designed to run quickly.
	- Complete test—provides a predetermined script where each piece of hardware is tested. You can select scripts with interactive or no interactive tests.
	- Custom test—allows you to decide which tests to run. Some of the tests selected may require user intervention.

You can select from the following test modes:

- Interactive mode—provides maximum control over the testing process. You determine whether the test was passed or failed and may be prompted to insert or remove devices.
- Unattended mode—does not display prompts. If errors are found, they are displayed when testing is complete.
- Status—allows the user to monitor the progress of tests while they are being performed.
- Log—summarizes any errors that are detected. If the Enterprise Diagnostics LX32 utility detects an error during a test, it displays the type of error, error code, and a recommended repair action if one exists. The following logs are available:
	- **Log** tab—lists tests run on the system, the numbers of times each test has run, the number of errors found on each test, and the total run time of each test.
	- **Error** tab—lists all errors found on the server with their error codes.
	- Integrated Management Log—lists all server management events logged into the server's NVRAM.
- Online Help—provides information on using Enterprise Diagnostics LX32, such as the Tab interface, overview categories, test mode descriptions, device test descriptions, logging capabilities, and failure information.

Each of these items allows you to gather different types of information about the system.

#### **Accessing Enterprise Diagnostics LX32**

To access Enterprise Diagnostics LX32:

- 1. Insert the SmartStart CD into the CD-ROM drive.
- 2. Restart the system using the SmartStart CD.
- 3. Select **Server Diagnostics** from the **Maintenance** tab on the SmartStart main menu.
- 4. A panel is displayed, indicating that diagnostics is identifying the system configuration. Diagnostics gathers information from all hardware in the server. The time it takes to gather this information depends upon the extent of the system configuration. When the information-gathering process is complete, Diagnostics displays the main screen or a panel providing an overview of what system hardware was detected.

#### **Running Tests**

To run tests using Enterprise Diagnostics LX32:

- 1. Select the Test tab.
- 2. Select the type of testing that you want to perform: Quick, Complete, or Custom
- 3. Select the mode of testing that you want to perform: Unattended or Interactive
- 4. From the list, select the device(s) that you want test.
- 5. To begin testing, click on the Begin Testing button to start the test.

#### **Saving Error Reports**

Choose the **Save** link on the menu bar to save an error report.

### **Diagnostics on a 32-bit System**

Diagnostics for 32-bit systems can be run from the system partition (if set up on your server) or from a Diagnostics diskette.
#### **Running Diagnostics**

To run Diagnostics from the partition:

- If your server uses ROM-Based Setup Utility (RBSU), press the **F10** key when prompted during the boot process. A menu is displayed listing **Test Computer** and **Inspect Computer**. Select **Test Computer**.
- If your server uses System Configuration Utility (SCU):
	- a. Power up the server, and then press the **F10** key when the following message is displayed:

Press F10 for system partition utilities

- b. Select **Diagnostics and Utilities** from the SCU main menu.
- c. Select **Test Computer** to run Diagnostics.

If your system does not have a partition set up, a Diagnostics diskette is required to run Diagnostics. To run Diagnostics from a Diagnostics diskette, boot the server with the Diagnostics diskette in drive A. A Diagnostics diskette can be made by running the Server Diagnostics file available for download from the following website:

```
www.compaq.com/support/files/server
```
Select your server and operating system, and then select the Server Diagnostics file from the **Utilities** section on the website.

### **Diagnostics on a 64-bit System**

Diagnostics for 64-bit systems must be run from an LS-120 Diagnostics Diskette.

#### **Running Diagnostics**

To create and use the LS-120 diskette:

1. Download the SoftPaq to a directory on your hard drive. The SoftPaq file is a self-extracting executable with a filename based on the SoftPaq number, and can be downloaded from the following website:

www.compaq.com/support/files/server

Select your server and operating system, and then select the Server Diagnostics file from the **Utilities** section on the website.

- 2. Execute the downloaded file and it will unzip to the Diagnostics64 folder on your hard drive.
- 3. Insert an LS-120 diskette in your LS-240 drive. Copy all files in the Diagnostics64 directory to this diskette, but do not copy the Diagnostics64 folder itself.
- 4. On the system on which you want to run Diagnostics, insert the LS-120 Diagnostics diskette you created into drive A, and go to the EFI boot manager. If you booted with the diskette already in the drive, exit the diagnostics screen to return to the EFI boot manager screen.
- 5. Load the Diagnostics Multiprocessor Driver:
	- a. From the EFI Boot Manager screen, select **Boot Configuration**.
	- b. From the **Boot Configuration** screen, select **Install EFI Driver**.
	- c. In the prompt window, enter DIAGMP.EFI.
	- d. In the next prompt window, enter Diagnostics Multiprocessor Driver.
- 6. Reboot the server. The system will load into Diagnostics.

#### **Exiting Diagnostics**

To exit Diagnostics, select **Exit Diagnostics** from the Diagnostics main menu, or press **Esc** and select **Yes** when you are asked if you are sure you want to exit.

After exiting Diagnostics, unload the Diagnostics Multiprocessor Driver:

**IMPORTANT:** Failure to unload the Diagnostics Multiprocessor Driver after exiting Diagnostics will result in an error message being displayed during every system reboot and may result in the operating system not loading.

- 1. On the **EFI Boot Manager** screen, select **Boot Configuration**.
- 2. On the **Boot Configuration** screen, select **Uninstall EFI Driver**.
- 3. A list of drivers is displayed. Select **Diagnostics Multiprocessor Driver** and press **Enter**.

**NOTE:** The driver name Diagnostics Multiprocessor Driver was set in step 5 of "Running Diagnostics" in this section. If the user selected a different name from this suggested name, that name will be displayed in the list of drivers.

## **Server Management**

Insight Manager 7 and its previous versions (Insight Manager XE and Insight Manager) are comprehensive network management tools that monitor and control the operation of HP servers and clients. These utilities use the Management Agents to monitor key subsystems and diagnose potential problems. For more information about the server management tools, refer to the following website:

```
www.hp.com/servers/manage
```
The server management tools are available on the Management CD, which ship with 32-bit servers, or the following website:

```
www.compaq.com/support/files/server
```
Select your server and operating system from the drop-down menus.

#### **Server Management on 64-bit Servers**

Neither Insight Manager 7 nor previous versions of Insight Manager can be run directly on a 64-bit server. You must install Insight Manager 7 (or previous version) on a 32-bit Windows-based client PC that is connected to the 64-bit server through a network connection. Special 64-bit management agents are provided on the serverspecific support software CD that ships with your server. These agents are installed on the 64-bit server and interface with the version of Insight Manager running on the 32-bit computer.

For more information on how to install the 64-bit management agents on a 64-bit server, refer to your 64-bit server-specific user documentation. Insight Manager 7 (or previous version) is not shipped with 64-bit servers. This utility is included on the Management CD that ships with all 32-bit ProLiant servers. Insight Manager 7 and previous versions are also available for download from the HP website at

www.hp.com/servers/manage

Refer to the user guide included on the Management CD for more information about Insight Manager 7 or any other version of Insight Manager that is included on the CD.

# **Survey Utility**

Survey Utility, available for the Microsoft Windows, Linux, and Novell NetWare operating systems, is an online application that gathers and saves critical hardware and software information in a single configuration history file. If a change occurs between data-gathering intervals, the file is overwritten to reflect both the latest configuration and the changes from the previous configuration, allowing you to keep a historical record of server configuration changes. It was developed to allow you to resolve problems without taking the server offline, and to assist in maximizing server availability.

## **Running Survey Utility**

The Survey Utility can be installed from the SmartStart CD (if available for your server), the Management CD, Integration Maintenance Utility, or from a SoftPaq downloaded from the following website:

```
www.compaq.com/support/files/server
```
Refer to the Management CD for information on installing and running the Survey Utility.

**NOTE:** If your operating system is factory installed, refer to your server-specific user documentation for instructions on Survey Utility installation and access procedures.

When the Survey Utility runs, it creates a text file, typically called SURVEY.TXT, which can be viewed in a text viewer such as Microsoft Notepad. The SURVEY.TXT file contains the IML as well as information about hardware, services running, and system resources. The event list follows the system slot information. After opening the text file, you can print it using the print feature of the viewer. For more information on the event list error messages, refer to the "List of Events" section of this chapter.

## **Diagnostic Adapter**

Available for some ProLiant BL servers, the Diagnostic Adapter provides keyboard, mouse, monitor, and serial connection access to an individual server blade. This allows you to troubleshoot a specific server blade using the Integrated Administrator and other server diagnostic functionality. Refer to your server-specific user documentation for more information.

## **Diagnostic Station**

Available for some ProLiant BL servers, the Diagnostic Station enables you to power up and communicate with a server blade or interconnect switch outside of the rack environment. With this functionality, you are able to observe blade LEDs, test NIC activity, configure a server blade or interconnect switch, load software, and diagnose server blade or interconnect switch problems using Integrated Lights-Out (iLO). Refer to the Diagnostic Station installation guide for more information.

# **Inspect Utility**

The Inspect Utility provides configuration information, such as the current memory configuration and the ROM version. Two versions of Inspect are available, one version for 32-bit systems and one version for 64-bit systems. Refer to your server-specific user documentation to determine what type of system you have.

### **Running Inspect on a 32-bit System**

On a 32-bit system, Inspect can be run from the system partition (if set up on your server) or from a Diagnostics diskette.

To run Inspect from the partition:

• If your server uses the ROM-Based Setup Utility (RBSU), press the **F10** key when prompted during the boot process. A menu is displayed listing **Test Computer** and **Inspect Computer**. Select **Inspect Computer**.

- If your server uses the System Configuration Utility (SCU):
	- a. Power up the server, and then press the **F10** key when the following message is displayed:

Press F10 for system partition utilities

- b. Select **Diagnostics and Utilities** from the SCU main menu.
- c. Select **Inspect Computer** to run Inspect.

If your system does not have a partition set up, a Diagnostics diskette is required to run Inspect. To run Inspect from a Diagnostics diskette, boot the server with the Diagnostics diskette in drive A. A Diagnostics diskette can be made by running the Server Diagnostics file available for download from the following website:

www.compaq.com/support/files/server

Select your server and operating system, and then select the Server Diagnostics file from the **Utilities** section on the website.

When Inspect has been initialized, select a hardware option for information about that device.

### **Running Inspect on a 64-bit System**

On a 64-bit system, Inspect can be run from within Diagnostics by selecting Inspect Information from the main menu. Refer to the "Diagnostics on a 64-bit System" section in this chapter for more information on running Diagnostics.

Inspect can also be run from the EFI Boot Manager. From the main menu in EFI Boot Manager, select the **System Maintenance** menu, and then select **System Inspect Menu**.

## **Integrated Administrator**

Available for ProLiant BL e-Series servers, the Integrated Administrator is a centralized management and monitoring system that acts as a combination terminal server and remote power controller, enabling out-of-band, secure, serial console connections to all server blades in the enclosure. The Integrated Administrator provides enclosure health, server blade health, and remote server manageability, and is a useful tool for diagnosing problems with your server. For more information, refer to the Integrated Administrator user guide for more information.

# **Integrated Lights-Out**

If supported on your system, iLO provides server health and remote server manageability, accessed from a network client using a supported Web browser. The iLO subsystem includes an intelligent microprocessor, secure memory, and a dedicated network interface, making iLO independent of the host server and its operating system. Advanced troubleshooting features are also accessible through iLO, such as the ability to view the IML, the iLO Event Log, POST error messages, and NVRAM environmental variables. Also available with iLO is a virtual NMI button, which halts the operating system for debugging. For more information using the iLO features, and for a list of iLO Event Log messages, refer to the *Integrated Lights-Out User Guide*.

## **Integrated Management Log**

On servers supporting the Integrated Management Display (IMD), the Integrated Management Log (IML) replaces the Critical Error and Correctable Memory logs. The IML records system events and stores them in an easily viewable form, marking each with a timestamp that is accurate to the minute.

**NOTE:** If your operating system is factory installed, refer to your server-specific user documentation for instructions on IML installation and access procedures.

Events listed in the IML are categorized as one of four event-severity levels:

- **Status** indicates that the message is informational only.
- **Repaired** indicates that corrective action has been taken.
- **Caution** indicates a nonfatal error condition.
- **Critical** indicates a vital component failure.

The IML requires operating system-dependent drivers. Refer to the SmartStart CD, if available for your server, for instructions on installing the appropriate drivers.

Refer to your server-specific user documentation or the *Integrated Management Display User Guide* provided with the IMD option kit.

You can view an event in the IML in several ways:

- On the IMD
- From within Insight Manager 7 (and earlier versions)
- From within the Survey Utility
- From the IML Viewer
- From the IML Management Utility

**NOTE:** Some of these utilities may not be available for every operating system or server.

#### **List of Events**

The IML event list displays affected components and their associated error messages. Refer to Table 4-1 for a list of event messages. The format of the list is different when viewed through different tools, but an example of the format of an event as displayed on the IMD follows:

```
**001 of 010** 
---caution--- 
03/19/2002 
12:54 PM 
FAN INSERTED 
Main System 
Location: 
System Board 
Fan ID: 03 
**END OF EVENT**
```
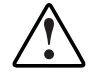

**WARNING: To avoid potential problems, ALWAYS read the warnings and cautionary information in your server-specific user documentation before removing, replacing, reseating, or modifying system components.** 

#### **Table 4-1: Event Messages**

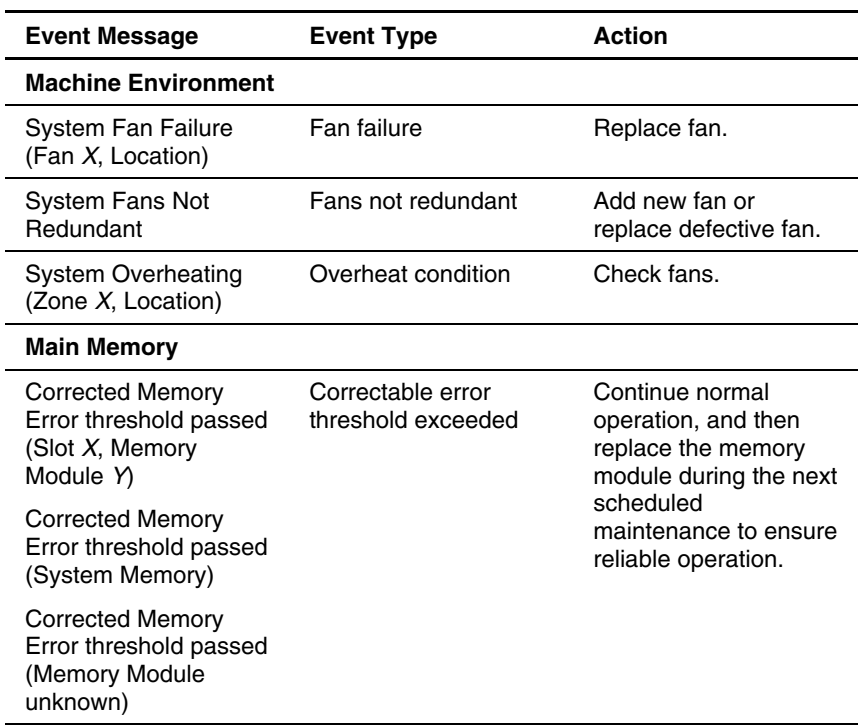

*continued* 

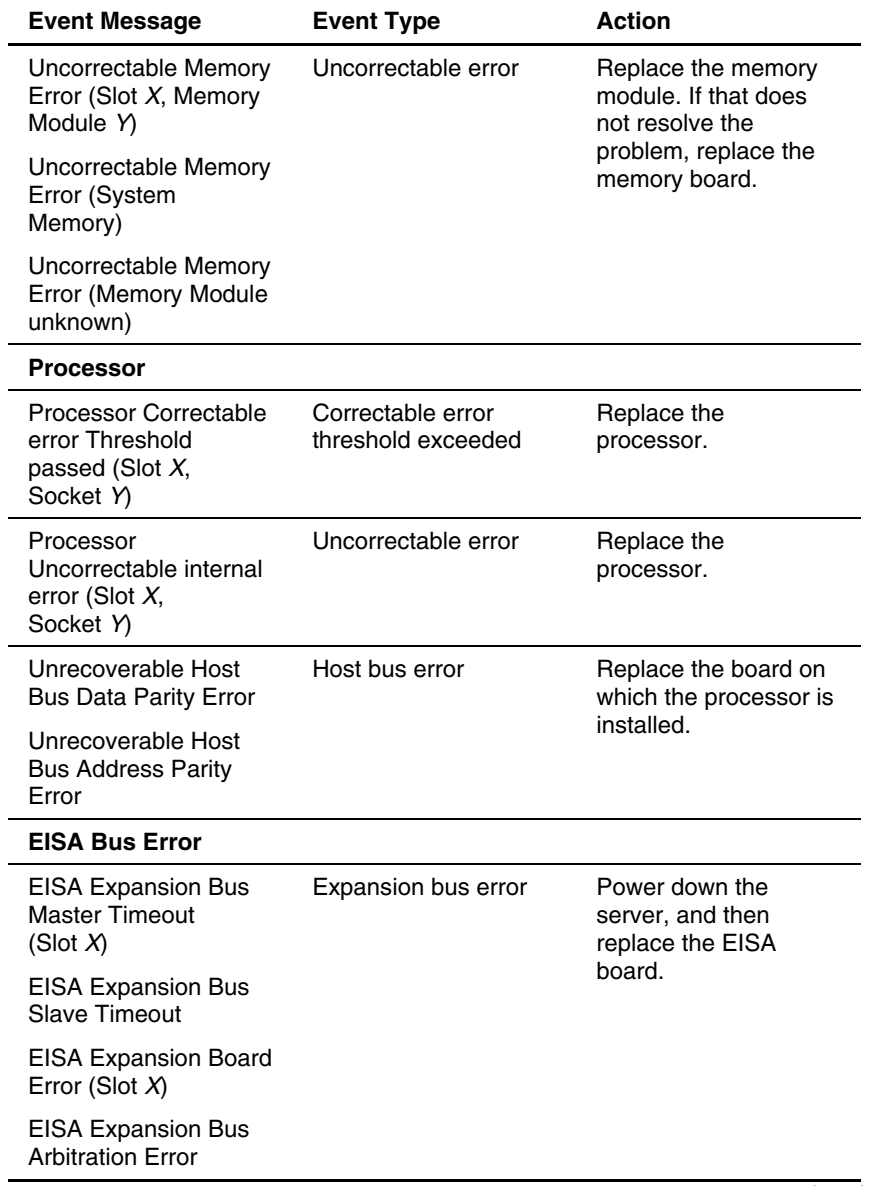

#### **Table 4-1: Event Messages** *continued*

*continued* 

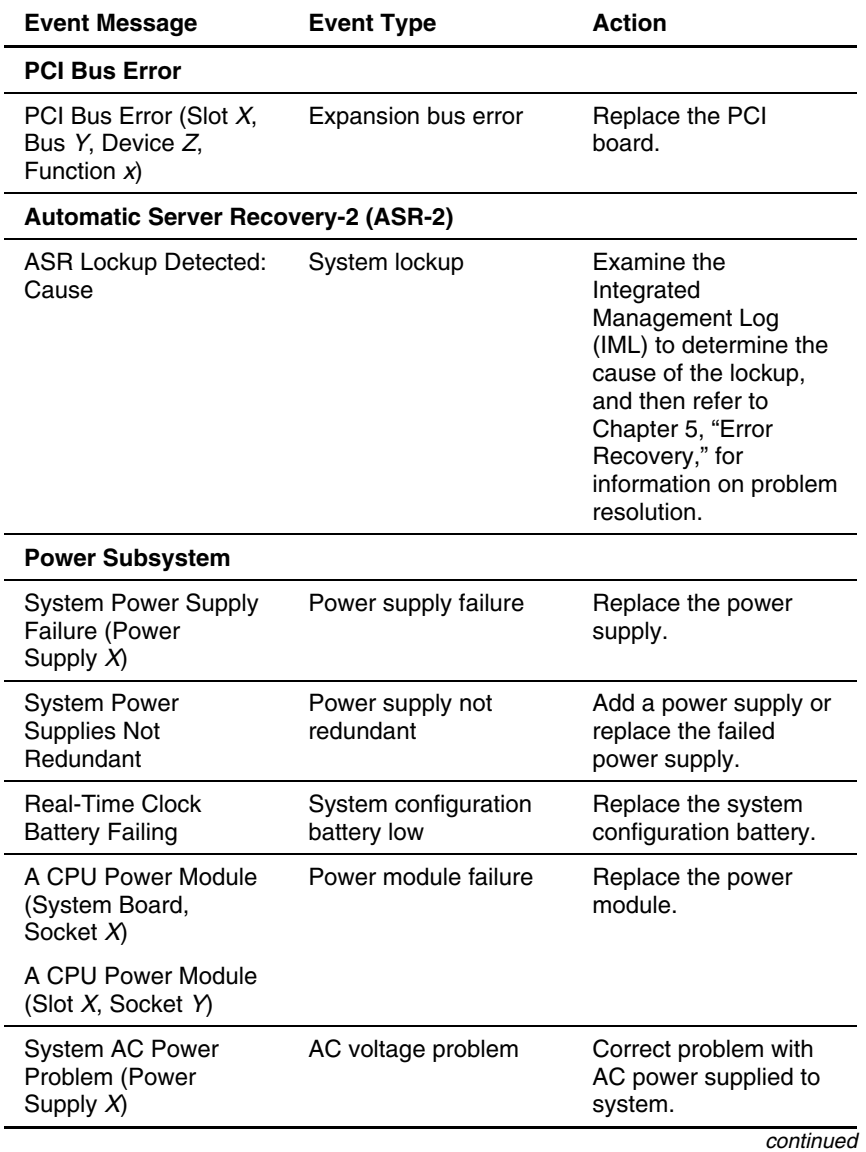

#### **Table 4-1: Event Messages** *continued*

| <b>Event Message</b>                                                                                  | <b>Event Type</b>     | <b>Action</b>                                                                                                    |
|----------------------------------------------------------------------------------------------------|-----------------------|----------------------------------------------------------------------------------------------------|
| System AC Power<br>Overload (Power<br>Supply $X$ )                                                    | Power supply overload | Switch the voltage<br>from 110 V to 220 V or<br>add an additional<br>power supply (if<br>applicable to your<br>system). |
|                                                                                                    |                       | If the problem is still<br>not resolved, remove<br>some of the options<br>installed.                                    |
| <b>Operating System</b>                                                                               |                       |                                                                                                    |
| Blue Screen Trap:<br>Cause [NT]                                                                       | System lockup         | Refer to the<br>documentation for your                                                                                  |
| Kernel Panic: Cause<br>[UNIX]                                                                         |                       | operating system.                                                                                                    |
| Abnormal Program<br><b>Termination: Cause</b><br>[NetWare]                                            |                       |                                                                                                    |
| <b>Automatic Operating</b><br>System Shutdown<br>Initiated Due to Fan<br>Failure                      | Fan failure           | Replace fan.                                                                                                    |
| <b>Automatic Operating</b><br><b>System Shutdown</b><br>Initiated Due to<br><b>Overheat Condition</b> | Overheat condition    | Check fans. Also, be<br>sure that the server is<br>properly ventilated and<br>that the room is set                      |
| <b>Fatal Exception</b><br>(Number X, Cause)                                                           |                       | within the required<br>temperature range.                                                                               |

**Table 4-1: Event Messages** *continued*

## **Power-On Self-Test**

Power-On Self-Test (POST) is a series of diagnostic tests that runs automatically on ProLiant and TaskSmart servers when the system is powered up. POST checks firmware and assemblies to ensure that the system is functioning properly.

If POST finds an error in the system, an audible beep (if supported by your system), visual message, or both indicate an error condition. If an error code is displayed on the screen during POST or after the system is reset, use the instructions in Appendix C, which provides a complete list of POST error messages generated by ProLiant and TaskSmart servers. Your system generates only the codes that are applicable to your configuration and options.

**NOTE:** Many of the actions listed require you to run Diagnostics or the server setup utility provided with your server. Steps for running Diagnostics are provided in the "Diagnostics" section in this chapter.

## **BIOS Serial Console**

The BIOS Serial Console, available for some servers, provides you with the capability to view the POST error messages, configure option ROMs, and use RBSU through a serial connection without needing a local keyboard and monitor. If your server supports the BIOS Serial Console, refer to the *BIOS Serial Console User Guide* for more information.

## **Server Blade Health Driver**

Available on some ProLiant BL servers, the server blade health driver monitors operational data of the server blades and logs abnormal conditions. The log created by the health driver can be accessed with Insight Manager 7.

# **Error Recovery**

Error recovery tools allow you to restore your server in case of error. This chapter describes the procedures for ROMPaq disaster recovery, which allows you to flash corrupt system ROM, and rapid error recovery tools, such as Automatic Server Recovery-2 (ASR-2), which are able to diagnose and quickly restore your system in the case of system error. The tools described in this chapter include:

- ROMPaq Disaster Recovery
- Automatic Server Recovery-2
- Health Driver
- ASR-2 Password Security
- ASR-2 Integrated Management Log Messages
- Automatic Revision Tracking
- Storage Fault Recovery Tracking
- Storage Automatic Reconstruction
- Network Interface Fault Recovery Tracking
- Memory Fault Recovery Tracking

**IMPORTANT:** This guide provides information for multiple servers. Some of the hardware or software information may not apply to your specific server. You may need to modify some of the examples or procedures in this guide for your work environment. Refer to your server-specific user documentation for information on procedures, hardware options, software tools, and operating systems supported by, and specific to, your server.

## **ROMPaq Disaster Recovery**

Any server that does not have a valid ROM image may utilize the following process.

**IMPORTANT:** This operation should be performed on a server with redundant ROM **only if**  both ROM images have been corrupted. If only one image is corrupted, read the "Redundant ROM Image Recovery" section in this chapter for complete instructions.

1. Create a new ROMPaq diskette using the latest version for the server involved.

**IMPORTANT:** If the ROM is corrupted by a ROMPaq interruption, the initial ROMPaq attempt may have affected the contents of the original diskette.

- 2. Power down the server.
- 3. Insert the ROMPaq diskette.

Although you utilize a standard ROMPaq diskette, the old ROM image is not saved during this process.

4. Power up the server.

The keyboard, mouse, and monitor are all inactive. If your server has an Integrated Management Display (IMD), it is active. The server generates two long beeps to indicate that you are in disaster recovery mode.

If you are not in disaster recovery mode, power down the server and activate disaster recovery mode by setting the configuration switches on the system maintenance switch block.

**IMPORTANT:** These switch settings are different for each server. Refer to the switch setting information provided in your server-specific user documentation to find these settings for your server.

Make a note of the positions of all switches in the system maintenance switch box so that they can be restored after successful completion of this process. Power up the server again to boot into disaster recovery mode.

The server analyzes the diskette, searching for the latest ROM image. If the diskette is not in place, the system continues to beep until a valid ROMPaq diskette is inserted.

**NOTE:** If your server has an IMD, it displays the Please insert ROMPaq diskette message even after a valid ROMPaq diskette has been installed. Disregard this message as long as the server stops beeping, indicating that the diskette is a valid ROMPaq diskette.

The ROMPaq diskette then flashes the system ROM.

If your server has an IMD, the IMD displays the following message:

ROMPaq flashing system ROM

At the successful completion of this process, a sequence of ascending audible beeps is generated, and the IMD displays:

ROMPaq flash successful - Cycle Power

Or, if the flash is not successful, a descending sequence of audible beeps is generated, and the IMD displays:

ROMPaq flash failed

- 5. After successful completion of this process:
	- a. Power down the server.
	- b. Remove the ROMPaq diskette.
	- c. Reset configuration switches.
	- d. Power up the server as usual.

-Or-

After a failed ROMPaq upgrade procedure, power down the server and repeat the above process.

**IMPORTANT:** If you are performing this procedure on a server with redundant ROM where both ROM images have been corrupted, repeat the process in succession (once for each corrupted image). If only one image is corrupted, read the "Redundant ROM Image Recovery" section for complete instructions.

### **Redundant ROM Image Recovery**

If power is interrupted during the flash process, a server with redundant ROM boots as usual, but the inactive (redundant) ROM image is corrupted.

A Power-On Self-Test (POST) error message is displayed:

```
105 – Current System ROM is corrupt – now booting redundant 
System ROM
```
In this instance, you are required to flash again for the invalid image to become valid. After you flash the invalid image, the system then powers up using the most recently flashed image.

## **Automatic Server Recovery-2**

You can enable the Automatic Server Recovery-2 (ASR-2) feature to restart a server after a critical hardware or software error occurs. If a critical error occurs, the server records the error information in the IML, and then restarts the system. Depending on your server setup utility, you can configure the system for either automatic recovery or for attended local or remote access to diagnostic and configuration tools.

**NOTE:** ASR-2 is available only on operating systems using the ASR-2 drivers provided by HP.

ASR-2 depends on the ASR-2 timer and the Health Driver to routinely notify the ASR-2 hardware of proper system operations. If the time between ASR-2 notifications exceeds the specified period, ASR-2 assumes a fault has occurred and initiates the recovery process.

To configure ASR-2:

- On servers running the ROM-Based Setup Utility (RBSU):
	- a. Run RBSU.
	- b. Select the **Automatic Server Recovery** menu.
	- c. Set the ASR Status to Enabled.
	- d. Set the ASR Timeout.
- On servers running the System Configuration Utility (SCU):
	- a. Run SCU.
	- b. Select the **System Configuration** menu, and then select **Configure Hardware**.
	- c. Select **View or Edit Details**.
	- d. Set the software error recovery status to Enabled.
	- e. Set the software error recovery time-out.

The available recovery features are:

- **Software Error Recovery**—automatically restarts the server after a softwareinduced server failure
- **Environmental Recovery**—allows the server to restart when temperature, fan, or AC power conditions return to normal

### **Unattended Recovery**

For unattended recovery, ASR-2 executes the following functions:

- Logs the error information to the IML
- Resets the server
- Attempts to restart the operating system

Often the server restarts successfully, making unattended recovery the ideal choice for remote locations where trained service personnel are not immediately available.

ASR-2 tries to restart the server up to ten times. If ASR-2 cannot restart the server within ten attempts, the system logs a critical error in the IML, restarts the server, initiates Diagnostics, and enables remote access (if you configured remote access).

To use this level of ASR-2, you must configure ASR-2 to load the operating system after restart.

## **Attended Recovery**

For attended recovery, ASR-2 executes the following functions:

**NOTE:** This feature is only available on servers that use the System Configuration Utility. Attended recovery is not available on systems that use RBSU.

- Logs the error information to the IML
- Resets the server
- Initiates Diagnostics from the hard drive
- Enables remote access:
	- If you have configured for dial-in access and have a modem with an auto-answer feature installed, you can dial in and remotely diagnose or reconfigure the server.
	- If you have configured the Diagnostics for network access, you can access the utilities over the network. Use Insight Manager for either dial-in or network access.

### **Hardware Requirements**

To obtain full utilization of ASR-2 over a modem, you need the following:

- A non-PCI Hayes-compatible modem
- Diagnostics installed on the system partition of the hard drive
- ASR-2 configured to load Diagnostics after restart

You can also run Diagnostics remotely over an Internetwork Packet Exchange (IPX) or Internet Protocol (IP) network using the Network feature.

- To use Diagnostics on an IPX network, you must have Insight Manager 2.0 or later, or a Novell Virtual Terminal (NVT) terminal emulator with VT100 or American National Standards Institute (ANSI) terminal capabilities.
- To use Diagnostics on an IP network, you must have Insight Manager 2.10 or later, or a Telnet terminal emulator with VT100 or ANSI capabilities.

If you are notified that ASR-2 has restarted the server and initiated the **Diagnostics and Utilities** menu, use Insight Manager 7 (or previous version) to view the critical error in the IML. Run Diagnostics to diagnose and resolve the problem.

You can configure ASR-2 to restart the server and then:

• Access the **Diagnostics and Utilities** menu to diagnose the critical error.

-Or-

• Start the operating system to return the server to operational status as rapidly as possible.

When you enable ASR-2 to start the operating system, the server attempts to start from the primary partition. In this mode, ASR-2 can page you if a critical error occurs, but you cannot access Diagnostics.

**IMPORTANT:** Before configuring Automatic Server Recovery-2 (ASR-2), be sure that the server setup utility and Diagnostics are installed. ASR-2 must have these installed to start Diagnostics after a system restart. HP recommends this even if you configure ASR-2 to start the operating system.

When you enable ASR-2 to start Diagnostics, your server restarts after a critical error and loads Diagnostics from the system partition on the hard drive. Depending on your server, you can configure your server to start Diagnostics in up to four different ways:

- Without remote console support, such as running Diagnostics from the server console only
- With remote console support, using modems for dial-in access
- With remote console support, using a modem to dial a predetermined telephone number
- With remote console support through a network connection (IP or IPX)

| <b>Features</b>                        | <b>Definition</b>                                                                                                    |
|----------------------------------------|----------------------------------------------------------------------------------------------------|
| Software error<br>recovery             | When enabled, ASR-2 is activated if the<br>operating system stops responding, resulting in a<br>lockup.                                                                                                    |
| Software error<br>recovery time-out    | This feature determines how long the server<br>waits before enabling ASR-2 after an operating<br>system lockup.                                                                                                    |
| Standby recovery<br>server option      | When enabled, ASR-2 activation initiates a<br>switch to a designated standby recovery server.                                                                                                    |
| Standby recovery<br>server port        | This port is used to communicate with the<br>recovery server.                                                                                                    |
| Standby recovery<br>time-out           | This feature determines how long the server<br>waits to initiate a switch to a designated standby<br>recovery server after ASR-2 activation.                                                                                                    |
| Software error<br>recovery boot option | This option allows the server to restart, either<br>initiating the operating system or Diagnostics.                                                                                                    |
| Thermal shutdown                       | When enabled, this feature shuts down the<br>server if a critical thermal error occurs.                                                                                                    |
| UPS shutdown                           | When enabled, this feature allows the server to<br>perform a shutdown if an uninterruptible power<br>supply (UPS) is activated.                                                                                                    |
| <b>UPS</b> shutdown<br>threshold       | This feature determines how long the server<br>waits to shut down after the UPS is activated. If<br>desired, this setting can provide enough time for<br>an administrator to perform any necessary<br>operations or to properly shut down the server. |

**Table 5-1: Automatic Server Recovery-2 (ASR-2) Features** 

# **Health Driver**

The Health Driver continually resets the Automatic Server Recovery-2 (ASR-2) timer according to the frequency specified in the server setup utility (for example, ten minutes). If the ASR-2 timer counts down to zero before being reset, indicating an operating system or a server lockup, ASR-2 restarts the server into either Diagnostics or the operating system (as indicated by the system configuration parameters). The default value is ten minutes, and the allowable settings are 5, 10, 20, and 30 minutes.

For remote and offsite (unattended) servers, setting the software error recovery time-out for five minutes reduces the server downtime and allows the server to recover quickly. For local (attended) servers, you can set the software error recovery time-out for 20 or 30 minutes, giving you time to arrive at the server if you wish to diagnose the problem manually.

The Health Driver is independent of the ASR-2 timer; loading it enables the ASR-2 timer, allowing the driver to detect and log information about numerous hardware and software errors in the Integrated Management Log (IML) if an error occurs. However, you cannot enable the ASR-2 timer without loading the Health Driver.

Before ASR-2 restarts the server, it records any information available about the condition of the operating system in the IML. This information can be used to diagnose an operating system or server lockup, while still allowing the server to be restarted.

For additional information about the ASR-2 flow of events, refer to your server maintenance and service guide on the on the following website:

www.compaq.com/support/servers

Select your server to display the reference library.

### **Initiating Diagnostics**

Initiating Diagnostics is only supported on systems that use the System Configuration Utility. When a critical error occurs and you have enabled ASR-2 to initiate Diagnostics, the operating system-specific Health Driver logs critical error information in the IML, and ASR-2 restarts the server. When the system reinitializes, ASR-2 starts Diagnostics from the hard drive.

If Dial-In status is enabled, the modem is placed in auto-answer mode. If you enable Dial-Out status, you are automatically enabled for Dial-In status.

If Network Status is enabled, the appropriate network support software (IP or IPX, depending on the network protocol) is loaded. This software allows remote access through the network.

**IMPORTANT:** Diagnostics are loaded from a specially created system partition on the hard drive. This partition was configured during server configuration.

You can access the server and view the Server Health Logs:

- In servers not supporting the IML
- Remotely by non-PCI modem
- In-band over the network
- Directly from the server

For modem access, you must have either Insight Manager 2.0 or later, or have a VT100 or ANSI terminal-type device. You can use a standard CRT with VT100 or ANSI emulation capability, or you can use a personal computer (PC) with a VT100 or ANSI terminal emulation package. The communication parameters must be set for 8-data bits, no parity, and 1-stop bit.

You can also enable ASR-2 to allow network access by using the Network Status feature in the System Configuration Utility. You must have either Insight Manager 2.0 or later or a Novell Virtual Terminal (NVT) emulator on an IPX network to use this feature. You must also have version 2.24 or later of the System Configuration Utility. For IP access, you must have either Insight Manager 2.10 or later, or a Telnet Terminal Emulator to use this feature. You also must have version 2.24 or later of the System Configuration Utility.

The System Configuration Utility settings should resemble the settings in Table 5-2 when you enable ASR-2 to initiate Diagnostics.

| <b>Option</b>    | Setting    | <b>Description</b>                                                                                                    |
|------------------|------------|----------------------------------------------------------------------------------------------------|
| Serial interface | COM1, COM2 | Select the communications port for the modem<br>used by the pager and the remote ASR-2 functions.<br>The options are COM1 and COM2.                                                                                                    |
| Dial-in status   | Enabled    | Set Dial-In Status to Enabled. Be sure that the<br>Reset Boot option is set to Boot Diagnostics. When<br>the system starts because of an ASR-2 reset, it<br>starts to Diagnostics, sets the Management Modem<br>to auto-answer, and waits for the administrator to<br>dial in and run Diagnostics.                                                                                                    |
|                  |            | You automatically disable this option when you<br>configure the software error recovery start option to<br>Boot Operating System. When ASR-2 pages you,<br>you cannot dial in unless ASR-2 exceeds 10, the<br>threshold number of server restart retries. When<br>this happens, ASR-2 restarts the server into<br>Diagnostics and places the modem in auto-answer<br>mode.                                                                                                    |
| Dial-out status  | Enabled    | Allows ASR-2 to dial out to a remote workstation. If<br>you selected this option, Dial-In Status is<br>automatically selected.                                                                                                    |
|                  |            | To use the dial-out feature, set Dial-Out Status to<br>Enabled and set the Dial-Out String to the correct<br>phone number. You must also set the Reset Boot<br>option to Boot Diagnostics. When the system<br>restarts because of an ASR-2 reset, the<br>administrator is paged by the Pager Status and<br>Pager Dial String, and then the system restarts to<br>Diagnostics and dials out to the phone number<br>provided in the Dial-Out string. The dial-out number<br>will be tried five times. If it fails to connect after five<br>attempts, the modem goes into auto-answer mode. |

**Table 5-2: System Configuration Utility Settings for Booting into Diagnostics** 

*continued* 

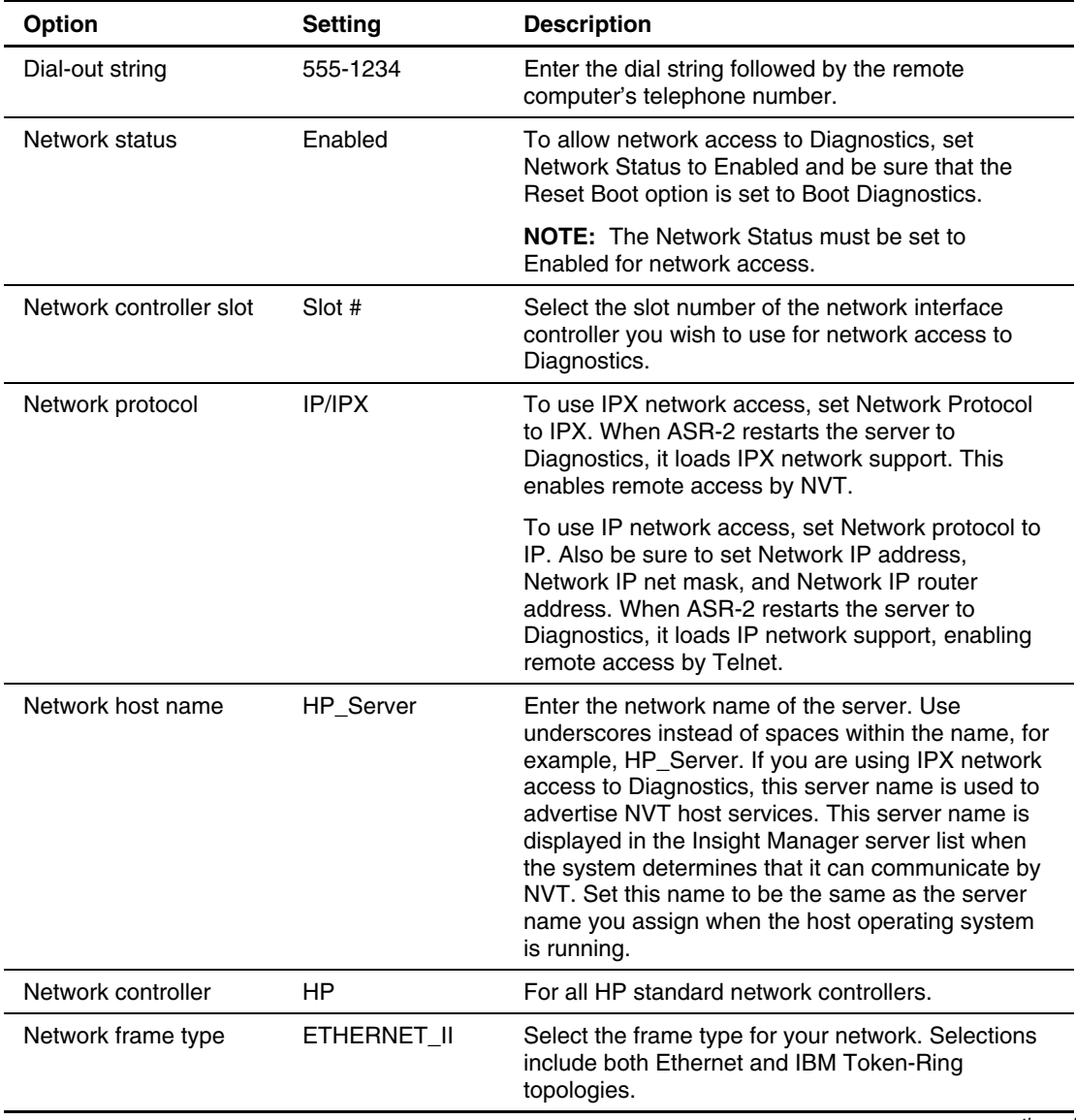

#### **Table 5-2: System Configuration Utility Settings for Booting into Diagnostics**  *continued*

*continued* 

| Option                       | <b>Setting</b>  | <b>Description</b>                                                                                                    |
|------------------------------|-----------------|----------------------------------------------------------------------------------------------------|
| Network IP address           | XXX.XXX.XXX.XXX | Enter the IP address for this server in standard dot<br>notation.                                                                                                    |
|                              |                 | <b>NOTE:</b> The network IP address is not used if you<br>select Custom for Network controller. You must<br>enter your IP address in the NET.CFG file that you<br>load into the system partition.        |
| Network IP net mask          | XXX.XXX.XXX.XXX | Enter the net mask for this server in standard dot<br>notation.                                                                                                    |
|                              |                 | <b>NOTE:</b> The network IP net mask is not used if you<br>select Custom for Network controller. You must<br>enter your IP address in the NET.CFG file that you<br>load into the system partition.       |
| Network IP router<br>address | XXX.XXX.XXX.XXX | Enter the router to be used for this server in<br>standard dot notation.                                                                                                    |
|                              |                 | <b>NOTE:</b> The network IP router address is not used<br>if you select Custom for Network controller. You<br>must enter your IP address in the NET.CFG file that<br>you load into the system partition. |

**Table 5-2: System Configuration Utility Settings for Booting into Diagnostics**  *continued*

If you configure the server to restart and then access the **Diagnostics and Utilities** menu, it prepares for remote communication. You can run Diagnostics, the Inspect Utility, or the server setup utility remotely by using a workstation running terminal emulation software, such as Insight Manager 7.

### **Initiating the Operating System**

Initiating the operating system is only supported on systems that use the System Configuration Utility. When you enable ASR-2 to restart the operating system and a critical error occurs, ASR-2 logs the error in the IML and restarts the server. The system then executes the normal restart process.

**IMPORTANT:** When you enable ASR-2 to restart the operating system, Modem Dial-In Status, Network Status, and Modem Dial-Out Status are automatically disabled. In this mode you cannot access the server and the server cannot dial out to a remote workstation.

During the recovery process, the ASR-2 feature tries (up to ten times) to restart the server. If the ASR-2 feature cannot restart the server within ten attempts, it logs a critical error in the IML, restarts the server in Diagnostics, and puts the modem into auto-answer mode.

Your System Configuration Utility settings should resemble those listed in Table 5-3 when you enable ASR-2 to restart into the operating system:

| <b>Option</b>      | <b>Settings</b>  |
|--------------------|------------------|
| Serial interface   | COM <sub>1</sub> |
| Dial-in status     | Disabled         |
| Dial-out status    | Disabled         |
| Dial-out string    | 555-1234         |
| Network status     | Disabled         |
| Network protocol   | IPX              |
| Network controller | HP               |
| Network host name  | <b>HP</b> Server |
| Network card slot  | Slot#            |
| Network frame type | ETHERNET II      |

**Table 5-3: System Configuration Utility Settings for Initiating the Operating System** 

*continued* 

| <b>Option</b>                | <b>Settings</b> |
|------------------------------|-----------------|
| Network IP address           | XXX.XXX.XXX.XXX |
| Network IP net mask          | XXX.XXX.XXX.XXX |
| Network IP router<br>address | XXX XXX XXX XXX |

**Table 5-3: System Configuration Utility Settings for Initiating the Operating System** *continued*

# **ASR-2 Password Security**

The standard HP password features function differently during ASR-2 than during a typical system startup.

During ASR-2, the system does not prompt for the power-on password, allowing ASR-2 to restart the operating system or Diagnostics without user intervention.

To maintain system security:

- 1. Set the server to boot in network server mode (an option in the server setup utility). This option ensures that the server keyboard is locked until you enter the keyboard password.
- 2. Select an Administrator Password (an option in the server setup utility). During attended ASR-2 (local or remote), you must enter this Administrator Password before any modifications can be made to the server configuration.

# **ASR-2 Integrated Management Log Messages**

The Integrated Management Log (IML) records memory errors, as well as catastrophic hardware and software errors, that cause the system to fail. This information helps you quickly identify and correct the problem, thus minimizing downtime.

You can view the IML through Insight Manager 7 (or a previous version). The Diagnostics utility either resolves the error or suggests corrective action in systems that do not support event logs.

The IML identifies and records all of the errors described in Table 5-4.

| <b>Message</b>                                      | <b>Description</b>                                                                                                    |
|-----------------------------------------------------|----------------------------------------------------------------------------------------------------|
| Abnormal Program<br>Termination                     | The operating system encountered an abnormal<br>situation that caused a system failure.                                                                                                    |
| ASR-2 detected by<br><b>ROM</b>                     | An ASR-2 activity was detected and logged by<br>the system ROM.                                                                                                    |
| <b>ASR-2 Test Event</b>                             | The server setup utility generated a test alert.                                                                                                    |
| ASR-2 Base Memory<br><b>Parity Error</b>            | The system detected a data error in base<br>memory following a reset, due to the ASR-2 timer<br>expiration.                                                                                                    |
| <b>ASR-2 Extended</b><br><b>Memory Parity Error</b> | The system detected a data error in extended<br>memory following a reset, due to the ASR-2 timer<br>expiration.                                                                                                    |
| <b>ASR-2 Memory Parity</b><br>Error                 | The system ROM was unable to allocate enough<br>memory to create a stack. It was then unable to<br>display a message on the screen or continue<br>booting the server.                                              |
| <b>ASR-2 Reset Limit</b><br>Reached                 | The maximum number of system resets due to<br>ASR-2 timer expiration was reached, resulting in<br>the loading of Diagnostics.                                                                                      |
| <b>Battery Failing</b>                              | This is a low system battery warning. Replace<br>battery within seven days to prevent loss of<br>nonvolatile configuration memory. Failure of the<br>battery supporting the system nonvolatile RAM is<br>imminent. |
| Caution: Temperature<br>Exceeded                    | The operating system detected that the<br>temperature of the system exceeded the caution<br>level. Accompanying data is in the log notes if an<br>auto-shutdown sequence was invoked by the<br>operating system.   |
| Diagnostic Error                                    | An error was detected by the Diagnostics.                                                                                                    |
| Error Detected On<br>Boot Up                        | The server detected an error during the<br>Power-On Self-Test (POST).                                                                                                    |

**Table 5-4: Automatic Server Recovery-2 (ASR-2) IML Messages** 

*continued* 

| <b>Message</b>                                                 | <b>Description</b>                                                                                                    |
|----------------------------------------------------------------|----------------------------------------------------------------------------------------------------|
| NMI - ASR-2 Timer<br>Expiration                                | The operating system received notice of an<br>impending ASR-2 timer expiration.                                                                                                    |
| NMI - Expansion<br><b>Board Error</b>                          | A board on the expansion bus indicated an error<br>condition, resulting in a server failure.                                                                                                    |
| NMI - Expansion Bus<br>Master Time-Out                         | A bus master expansion board in the indicated<br>slot did not release the bus after its maximum<br>time, resulting in a server failure.                                                                                     |
| NMI - Expansion Bus<br>Slave Time-Out                          | A board on the expansion bus delayed a bus<br>cycle beyond the maximum time, resulting in a<br>server failure.                                                                                                    |
| NMI - Fail-Safe Timer<br>Expiration                            | Software was unable to reset the system fail-safe<br>timer, resulting in a server failure.                                                                                                    |
| NMI - PCI Bus Parity<br>Error                                  | A parity error was detected on the PCI bus.                                                                                                    |
| NMI - Processor Parity<br>Error                                | The processor detected a data error, resulting in<br>a server failure.                                                                                                    |
| NMI - Software<br>Generated Interrupt<br><b>Detected Error</b> | Software indicated a system error, resulting in a<br>server failure.                                                                                                    |
| Processor Exception                                            | The indicated processor exception occurred.                                                                                                    |
| <b>Processor Prefailure</b>                                    | A CPU passed an internal corrected error<br>threshold, with excessive internal error checking<br>and correcting (ECC) cache errors occurring.                                                                               |
| Required System Fan<br>Failure                                 | A required system fan failed. Accompanying data<br>in the log notes if an auto-shutdown sequence<br>was invoked by the operating system.                                                                                    |
| Server Manager<br>Failure                                      | An error occurred with the Server Manager/R<br>board.                                                                                                    |
| <b>UPS A/C Line Failure</b><br>Shutdown or Battery<br>Low      | The uninterruptible power supply (UPS) notified<br>the operating system that the AC power line<br>failed. Accompanying data indicates if an<br>auto-shutdown sequence was invoked or if the<br>battery was nearly depleted. |

**Table 5-4: Automatic Server Recovery-2 (ASR-2) IML Messages** *continued*

## **Automatic Revision Tracking**

Reviewing the changes that have been made to the server configuration can resolve some errors. The server has an Automatic Revision Tracking (ART) feature that helps you review recent configuration changes.

One ART feature is the Revision History Table, which contains the hardware version number of the system board and any other system boards providing ART-compatible revision information. This feature lets you determine the level of system assembly functionality without opening or powering down the unit. Table 5-5 contains an example of the Revision History format.

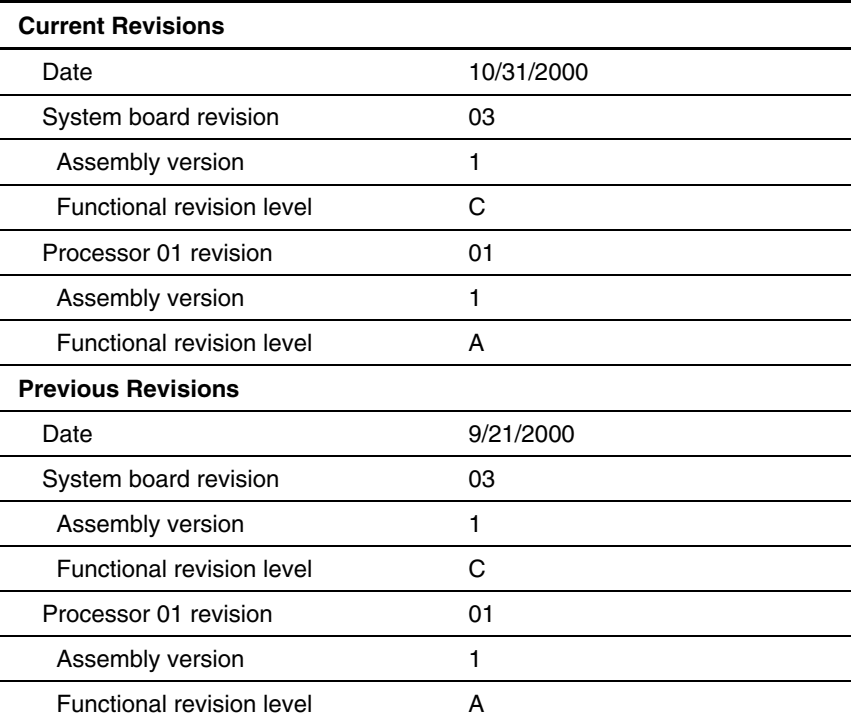

#### **Table 5-5: Revision History Format**

The Revision History Table is stored in nonvolatile RAM (NVRAM) and is accessed through the Inspect Utility and Insight Manager 7 (or previous versions).

# **Storage Fault Recovery Tracking**

This feature tracks more than 12 failure-indication parameters for SCSI drives, such as time-out, spin-up, and self-test errors. You can use these parameters to pinpoint failed storage subsystem components and to recover from controller or hard drive failures.

# **Storage Automatic Reconstruction**

This feature automatically reconstructs data to an online spare drive or to a replaced drive if a drive fails. To use the reconstruction feature, you must configure your server for drive mirroring or data guarding. The reconstruction decreases system downtime by allowing rapid recovery to full system operation.

# **Network Interface Fault Recovery Tracking**

This feature tracks over 20 failure indication parameters, such as alignment errors, lost frames, and frame copy errors, of Ethernet and IBM Token-Ring network interfaces. Network interface fault recovery tracking decreases network downtime by enabling diagnosis of actual network interface failures.

# **Memory Fault Recovery Tracking**

This feature inspects the operation of the memory subsystem looking for noncorrectable memory errors.

# **Error Prevention**

This chapter provides information to help you avoid future problems. While many of the pointers provided are common-sense suggestions, these prevention tasks are too important to overlook. You will receive tips on:

- Preparing for changes
- Minimizing the impact of changes by using HP tools
- Using a methodology
- Visually checking your server
- Recognizing power problems caused by acts of nature
- Preventing
	- Power management problems
	- Grounding problems
	- Temperature problems
	- Damage to removable drives
	- Electrostatic damage
	- Cable damage
	- Tape drive errors

**IMPORTANT:** This guide provides information for multiple servers. Some of the hardware or software information may not apply to your specific server. You may need to modify some of the examples or procedures in this guide for your work environment. Refer to your server-specific user documentation for information on procedures, hardware options, software tools, and operating systems supported by, and specific to, your server.

## **Preparing for Changes**

Most problems occur when something in the server system has been changed. Follow these tips when making any changes to your server.

- Back up your system often. Be sure that the backups are not corrupted before making changes. If the system contains valuable data, have at least two complete known functional backups of the operating system and data, a copy of the backup software, and a functional tape drive that can read the backup. Two backups ensure complete data recovery in the event that something happens to the first tape or during the first restore attempt.
- Obtain a record of all other settings. Use the "Gathering Information" section in Chapter 1 as a guide for the type of information to record.
- Document the system settings. If the system configuration will be changed, first obtain a record of the current system configuration settings. On systems using the System Configuration Utility, create a BACKUP.SCI file on a diskette before making any changes. This can be accomplished by pressing the **F10** key during the boot process to enter the system partition. Select **System Configuration***,*  **Configuration Backup***,* **Backup to a System Configuration SCI file***,* **Enter filename (BACKUP.SCI)**, and then press **Enter** to write the data to a diskette. Also print out an Inspect Utility report. Refer to Chapter 4, "Diagnostic Tools," for instructions.
- Check the HP resources, your software, and third-party product resources for information about potential problems. Websites are excellent places to find this information. Refer to Appendix A, "HP Resources."
- If possible, make changes one at a time. This minimizes variables and maintains a controlled environment.
- Record the results of each change after it is executed, being sure to include any error messages or additional information collected.
- Be sure that you allow enough time to make the changes.
- Check for potential device conflicts before adding a device.
- If you are adding a processor, keep the terminator board. If you have a processor problem, you can restore the server with the remaining processors. Put terminator boards in all processor slots not occupied by processors.
- If you are adding faster or larger hard drives to a storage system, a thermal upgrade or power supply upgrade may be necessary. The heat generated by some of the larger and faster hard drives can cause a thermal overload if you have not made provisions for additional cooling.
- If a fixed cable tray or other cable routing system is available for your server, using this system can help prevent loose cabling and damage to cables that can result from improper disconnection. For more information on correctly routing the cords and cables for your server, refer to your server-specific user documentation.

## **Minimizing the Impact of Changes by Using HP Tools**

#### **Managing Updates Through Integration Servers**

Consider using an integration server as part of the SmartStart integration process on a new server or during maintenance of an existing server. You can create an integration server using the Integration Maintenance Utility. The utility facilitates network-based updates by managing the connection to the integration server and providing a list of the supported updates available on the integration server.

The Integration Maintenance Utility can also access software for server updates on the SmartStart CD, the Management CD, and the Software Products CDs.

### **Installing Servers Consistently Through Replicated Install**

When initially setting up a server, SmartStart can access the integration server as the source of the system software instead of the system software CDs. SmartStart on the target server connects to the integration server during the Assisted Integration or Replicated Install interview process. SmartStart examines the integration server to determine which software is available for installation.

To set up a new target server using an integration server as the software source, refer to the SmartStart installation poster.

### **Maintaining Server Software**

When you update an existing server located on the same network as the integration server, the target server may access the integration server using the Integration Maintenance Utility and apply updated software stored on the integration server.

### **Other Ways to Minimize the Impact of Changes**

#### **Version Control**

A preventive measure for out-of-date drivers is to be aware of the version control feature of Insight Manager 7 (or previous versions). It checks the versions of operating system drivers, Insight Management Agents, Diagnostics, and firmware on the server. The version control option then compares the system versions against a database of current software and firmware versions, and indicates whether an upgrade is needed and why.

#### **Server Design**

Design your server setup to minimize the impact of downtime. If possible, divide the workload between several machines rather than just one. If you can, group users across different servers in your network. Anticipate the utilization rate and distribute servers based on that rate.
#### **Minimizing Updates**

Stay aware of the latest software updates for your operating system and applications. Weigh the risks of updating versus the need for the changes. If you update the software, it may be harder to restore your system after a failure. On the other hand, you should update software for fixes that you require.

### **Using a Methodology**

Following a set of procedures when using your server can help prevent problems, or make your troubleshooting easier if problems do occur.

- Use uniform naming conventions for your servers, such as names that denote server location. Uniform naming conventions help when you try to remember often overlooked details that can hold the key to resolving a crisis.
- Use unique IDs or names for your devices. You can reduce the risk of components competing for the same resource if you have a list. Use the server setup utility to check for conflicts.
- Make a habit of using the HP tools and resources, your software, and third-party product resources to keep abreast of potential problems. You may be able to avoid problems by noting the problems of others.
- Have a reliable back-up plan. Schedule backups based on the needs of your server. If data is changed frequently, frequent backups are required. Maintain a library of backups based on your information-restoring needs. Test your backups periodically to be sure that your data is correctly stored.
- Have a plan of action before the server fails. For example, decide what action to take if any of the following fails:
	- Mirror
	- SCSI board
	- Network interface controller (NIC) board
- Check hard disk space periodically. It is recommended that hard drives have a minimum of 15 percent free space.
- Scan for viruses weekly. Use the latest virus-scanning utilities available to be sure that your data is not corrupted.
- Keep historical data. You will not know that the CPU utilization has increased 50 percent if you do not know what it was initially. If you have problems, you can use the data to compare before and after scenarios. For example, you might want to know about the user, bus, and power utilization rates.
- Keep a trend analysis so that you will know what to expect during certain points in time. For example, if the CPU utilization rate always increases by 50 percent during certain hours, you will know that increase is normal for the server you are tracking.
- Create a problem resolution notebook. When problems do occur, keep a log of the actions you took to resolve them. This could help you solve the same problem more quickly in the future. System configuration, Inspect Utility, and Array Diagnostic Utility (ADU) printouts, as well as utility diskettes, can also be stored with the resolution notebook. This information can save a great deal of time in the future and ensure accuracy, especially when dealing with future part replacement.
- Keep an up-to-date network topology map in an accessible location. This will help in troubleshooting networking problems.
- If you have a tape drive, maintain a scheduled cleaning program.
- If you have a tape drive, remember the importance of tape cartridge label placement. Place the label on the exposed surface of the cartridge so that it cannot fall off or get lodged inside the tape drive.
- Store all processor slot terminators that have been replaced by installed processors. It is helpful to replace one or more processors with terminators when a failed processor is being diagnosed.

**NOTE:** It is required that all processor slots contain either a processor or terminator, properly seated, for the server to power up.

• Consider keeping certain spare parts available onsite. Spare parts to maintain include SCSI controllers, hot-pluggable redundant power supplies, hot-pluggable fans, hot-pluggable drives, SCSI cables, network adapters, Processor Power Modules (PPMs), and perhaps even complete I/O, media, processor, and memory modules, if your server is modular.

- Restock spare parts as they are used.
- Do not clean card edge connectors with erasers; it removes the gold, causes static discharge, and leaves residue. If connectors have to be cleaned, use isopropyl alcohol or a special cleaning solution applied with a cotton-tipped swab.

### **Visually Checking Your Server**

Periodically you should look at the following items on your server. A visual check can prevent many problems.

- Be sure that systems and racks are not positioned tightly up against walls and that there is adequate space around them for proper airflow.
- Move magnetized office items such as magnetized screwdrivers and telephones with electromagnetic ringers away from the system.
- Be sure the server does **not** share a power line with high-current machines, such as laser printers, air conditioners, copiers, and coffee machines, or ungrounded power strips.
- Periodically check AC grounded (earthed) outlets to see if they are in need of repair.
- Take the system cover off, and then remove any dust buildup with a can of compressed air, tighten any loose connections, reseat boards, and inspect any cables for frays. Move the cables away from sources of heat and give them more slack if possible.

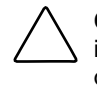

**CAUTION:** To avoid potential problems, **always** read the cautionary information in your server-specific user documentation before removing, replacing, reseating, or modifying system components.

- Check for adequate airflow and dislodge anything blocking the fans.
- Check for dust on external server parts, such as fans.
- Check your server after power disruptions due to acts of nature. Refer to the "Recognizing Power Problems Caused by Acts of Nature" section in this chapter.

# **Recognizing Power Problems Caused by Acts of Nature**

Some power problems are caused by acts of nature, which can range from lightning and excessive heat to ice, rain, and windstorms. Lightning can cause spikes and surges. A spike is a quick impulse of undesirable high voltage on a power line, typically lasting only a fraction of a second, whereas a surge is a sudden increase in line voltage of short duration. Excessive heat from increased use of air conditioners can overload utility grids, causing erratic voltages, brownouts, or power outages. Brownouts are voltage reductions by a utility company to counter excessive demand on its generation and distribution system. Storms can cause total blackout conditions due to downed power lines.

Power disruptions take many forms, including power surges and sags, high-voltage spikes, switching transients, brownouts, and complete power failure. When a power disruption occurs, check the server for signs of data damage, data loss, file corruption, and hardware damage. The difficulty of dealing with power fluctuations is that the damage is not always immediately noticeable; thus, problems may not be noticed until long after the power disruption has occurred.

## **Preventing Power Management Problems**

When determining the power requirements for your server, consider the following factors:

- General power requirements
- Power consumption of the desired configuration
- Power supplies required for the desired configuration
- Power cords required for the desired configuration
- Power redundancy requirements

### **General Power Requirements**

Be sure that you are following the power requirements described in your serverspecific user documentation. Also, the installation of your system equipment must be in accordance with local/regional electrical regulations governing the installation of information technology equipment by licensed electricians.

For electrical power ratings on options, refer to the rating label on the product or user documentation supplied with that option.

### **Power Consumption Considerations**

Before configuring your server, you must evaluate power consumption requirements and determine the appropriate number of power supplies (and SPMs, if applicable to your server) to be sure that the server has sufficient power capacity. In addition to determining the minimum power supply requirements, you must also consider whether AC power redundancy is a requirement, if applicable to your server. For more information on the specific power capabilities of your server, refer to your server-specific user documentation. To obtain the most accurate power capacity and assessment of power margin, use the power calculator provided on the ActiveAnswers website at

activeanswers.compaq.com/aaconfigurator

### **Power Supply Considerations**

After you determine the appropriate amount of power for your server, install the power supplies needed for the level of redundancy you require. If your server uses SPMs, refer to your server-specific user documentation to determine the necessary power supply/SPM configuration.

### **Power Cord Considerations**

If your server supports AC power redundancy, there are multiple power cord configurations possible with your server. Refer to your server-specific user documentation to determine the appropriate configuration, if applicable to your server.

### **Power Redundancy Considerations**

If available for your server, power redundancy protects your server from power failures caused by one of the following:

- Power failure in one of the two AC circuits providing power to the server
- Accidentally unplugging one of the power cords providing power to the server
- Failure of one power supply (or SPM, if applicable to your server)

**IMPORTANT:** The power redundancy described in this section is not the same as protection provided by a UPS. In the event of a catastrophic power failure affecting each power cord providing power to the server, the server loses power and shuts down. To provide complete power protection, HP recommends installing a suitable UPS.

Refer to your server-specific user documentation to determine what power redundancy requirements are necessary for your server.

### **Preventing Grounding Problems**

For proper operation and safety, the server must be properly grounded.

Refer to your server-specific user documentation for information about properly grounding your server.

## **Preventing Temperature Problems**

For continued safe and reliable operation of the equipment, install the server in a well-ventilated, climate-controlled environment.

The maximum recommended ambient operating temperature (TMRA) for most server products is  $35^{\circ}C(95^{\circ}F)$ . The temperature in the room where the rack is located should not exceed 35°C (95°F).

The operating temperature inside the rack is always higher than the room temperature and is dependent on the configuration of equipment in your rack. The TMRA for each piece of equipment should be checked before installation.

For more information on the temperature requirements of your server, refer to your server-specific user documentation.

**CAUTION:** To reduce the risk of damage to the equipment when installing third-party options:

- Be sure that the option equipment does not impede airflow to the rack-mountable ProLiant servers or increase the internal rack temperature beyond the specified maximum rating.
- Be sure that the manufacturer maximum recommended ambient operating temperature of the option equipment is not exceeded when the options are installed in the rack.

### **Preventing Damage to Removable Drives**

Removable drives are fragile components that must be handled with care. To prevent damage to the computer, damage to a removable drive, or loss of information, observe these precautions:

- Before removing a diskette drive, CD-ROM drive, or DVD drive, be sure that a diskette or disc is **not** in the drive. Be sure that the CD-ROM or DVD tray is closed.
- Before handling a drive, be sure that you are discharged of static electricity. While handling a drive, avoid touching the connector.
- Handle drives on a work surface that has at least one inch of shockproof foam.
- Do not drop drives from any height onto any surface.
- Do not expose a hard drive to products, such as monitors or speakers, that have magnetic fields.
- Do not expose a drive to temperature extremes or liquids.

### **Preventing Electrostatic Damage**

Many electronic components are sensitive to electrostatic discharge (ESD). Circuitry design and structure determine the degree of sensitivity. Networks built into many integrated circuits provide some protection, but in many cases the discharge contains enough power to alter device parameters or melt silicon junctions.

A sudden discharge of static electricity from your finger or other conductor can destroy static-sensitive devices or micro-circuitry. Often the spark is neither felt nor heard, but damage occurs. An electronic device exposed to electrostatic discharge may not be affected at all and can work perfectly throughout a normal cycle. However, the device may function normally for a while, then degrade in the internal layers, reducing the life expectancy of the device.

### **Preventing Cable Damage**

Handle cables with extreme care to avoid damage. Apply only the tension required to unseat or seat the cables during removal and insertion. Handle cables by the connector whenever possible. In all cases, avoid twisting or tearing cables. Make sure that cables are routed in such a way that they cannot be caught or snagged by parts being removed or replaced.

## **Preventing Tape Drive Errors**

Often tape drive problems are caused by defective or substandard media. The following are recommended cleaning procedures:

- Clean the media every eight hours. This is much more frequent than the manufacturer's recommendation of "once every 25 hours," but this practice reduces the number of device failures. Cleaning frequently is especially important for new media, which requires more frequent cleaning than media that has been used for five or more backups.
- Clean the media four times after a failure occurs.
- If you receive a head clog error (and you are using the latest firmware and cleaning every eight hours), record that a failure occurred on the label of the cartridge. Then, replace any cartridges that fail more than three out of five times.

# **HP Resources**

This appendix contains additional resources that may assist you in troubleshooting a particular problem. The resources covered in this chapter fall under the following categories:

- Online resources
- Software and option resources
- General server resources
- ProLiant BL e-Class system resources

**NOTE:** For additional resources, contact your authorized service provider.

**IMPORTANT:** This guide provides information for multiple servers. Some of the hardware or software information may not apply to your specific server. You may need to modify some of the examples or procedures in this guide for your work environment. Refer to your server-specific user documentation for information on procedures, hardware options, software tools, and operating systems supported by, and specific to, your server.

# **Online Resources**

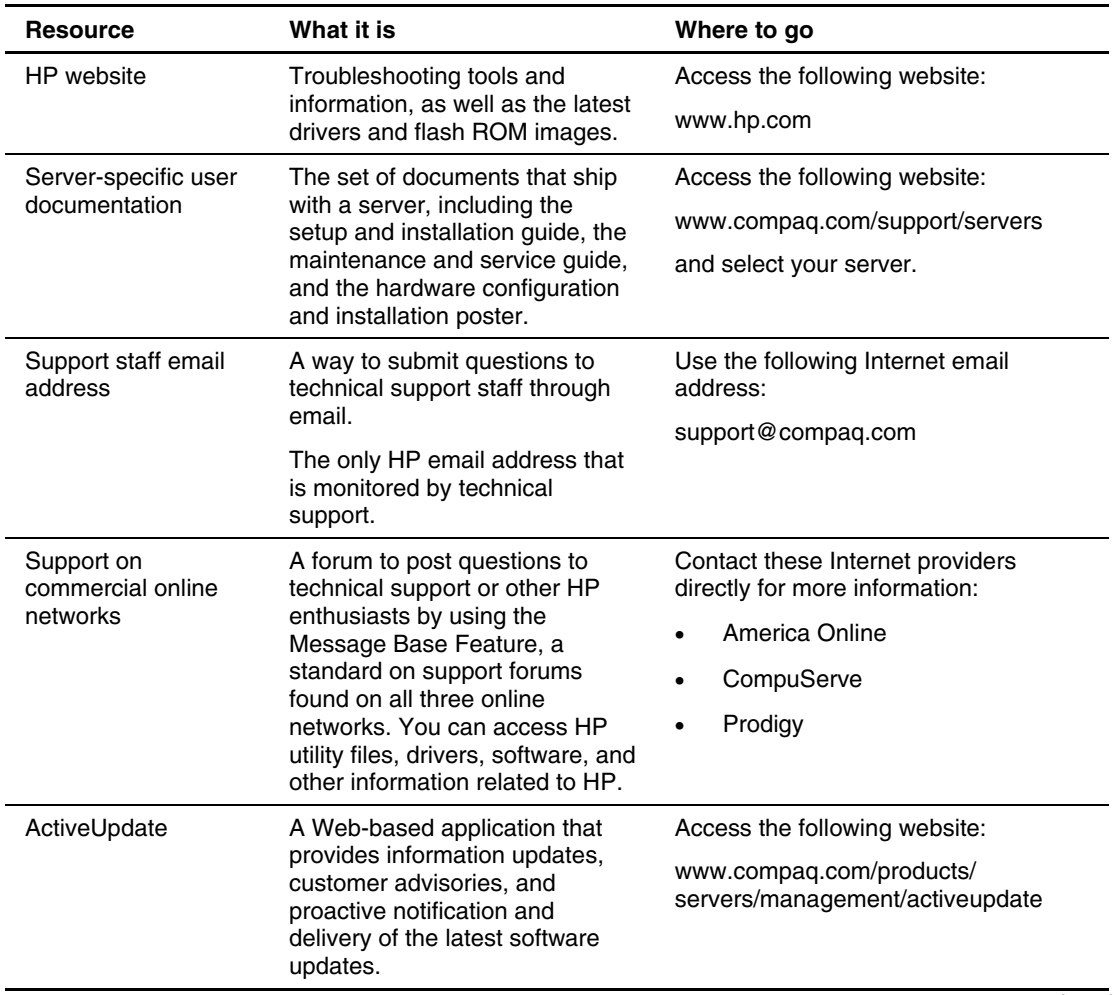

#### **Table A-1: Online Resources**

| <b>Resource</b>                                                                                                    | What it is                                                                                                    | Where to go                                     |
|----------------------------------------------------------------------------------------------------|----------------------------------------------------------------------------------------------------|-------------------------------------------------|
| PagFax information                                                                                                    | Technical, warranty, and                                                                                                    | Access the following website:                   |
|                                                                                                    | support information provided<br>through a fax machine.                                                                                                    | www.compaq.com/support/paqfax                   |
| <b>ActiveAnswers</b>                                                                                                    | An online solutions service that                                                                                                    | Access the following website:                   |
| solutions                                                                                                    | provides a set of tools, forums,<br>and information for HP servers.                                                                                                    | www.compag.com/ActiveAnswers                    |
| Ask Compaq                                                                                                    | A search engine, powered by                                                                                                    | Access the following website:                   |
|                                                                                                    | Ask Jeeves, that finds<br>information on ProLiant servers.<br>The search engine responds to<br>queries entered in question<br>form.                                                                | askg.compag.com/askserver                       |
| CarePaq services                                                                                                    | Information on warranties and                                                                                                    | Access the following website:                   |
|                                                                                                    | service and support upgrades.                                                                                                    | www.compaq.com/services/carepag                 |
| <b>TechNotes</b><br>Electronic documentation to                                                                                                    |                                                                                                    | Access the following website:                   |
|                                                                                                    | help you understand the use of<br>a specific technical topic.<br>Examples of topics include<br>network performance<br>management, server<br>management, and operating<br>system interconnectivity. | www.compaq.com/support/<br>techpubs/technotes   |
| Electronic documentation on<br>Whitepapers<br>complex technical topics. These<br>whitepapers contain in-depth<br>details and procedures. Topics<br>include HP products, HP<br>technology, operating systems,<br>networking products, and<br>performance. |                                                                                                    | Access the following website:                   |
|                                                                                                    |                                                                                                    | www.compaq.com/support/<br>techpubs/whitepapers |

**Table A-1: Online Resources** *continued*

# **Software and Option Resources**

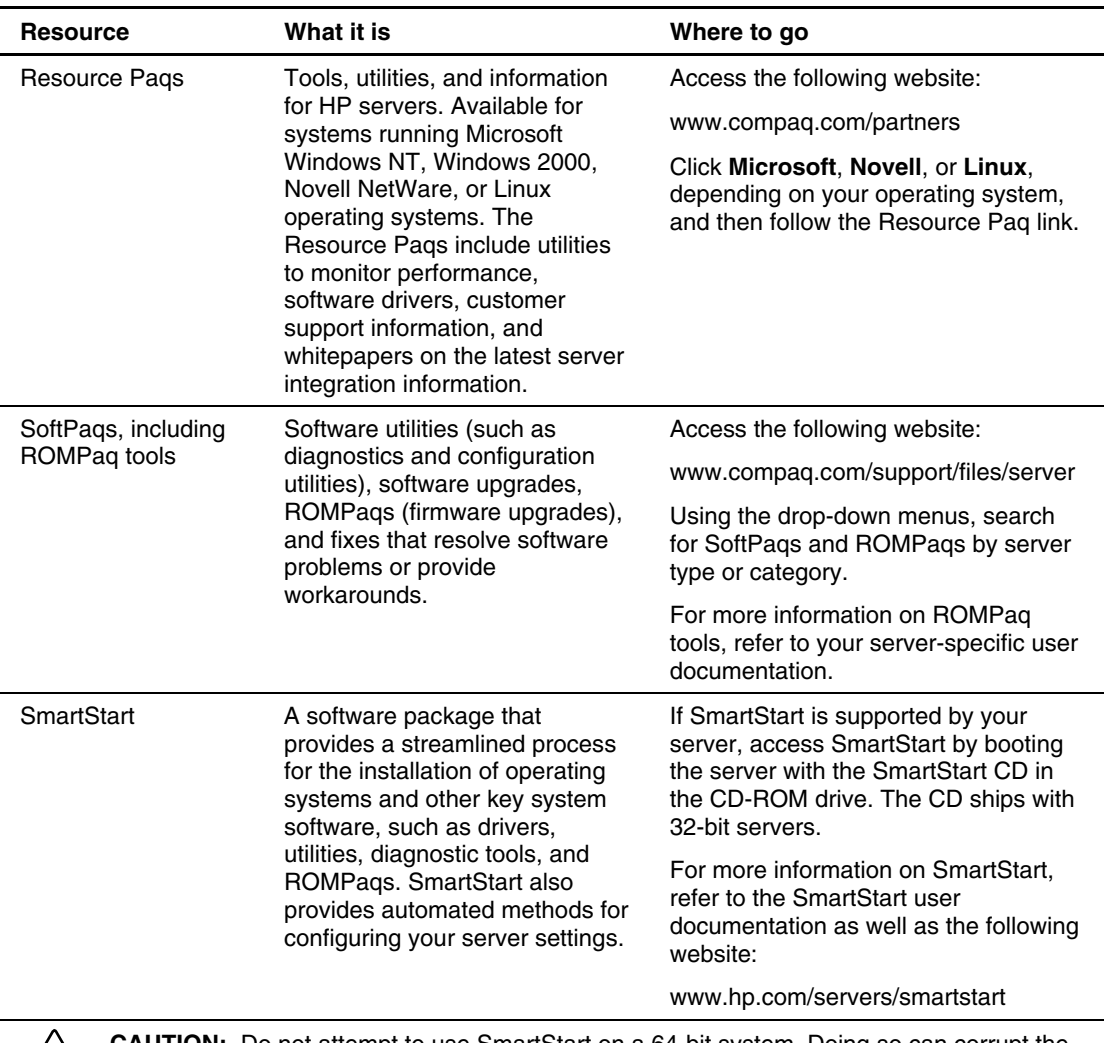

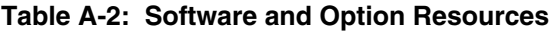

**CAUTION:** Do not attempt to use SmartStart on a 64-bit system. Doing so can corrupt the system, possibly requiring a complete reinstallation of system software.

| <b>Resource</b>                                 | What it is                                                                                                    | Where to go                                                                                                    |
|-------------------------------------------------|----------------------------------------------------------------------------------------------------|----------------------------------------------------------------------------------------------------|
| Management CD                                   | The latest tools available for<br>easily managing the server,                                                                                                    | Run the Management CD shipped with<br>your server.                                                                                                    |
|                                                 | such as Insight Manager 7,<br>Management Agents, and<br>Survey Utility.                                                                                                    | For more information, refer to the<br>Management CD user documentation<br>as well as the following website:                                                                                                    |
|                                                 |                                                                                                    | www.hp.com/servers/manage                                                                                                    |
| <b>ProLiant Essentials</b><br>Rapid Deployment  | An integrated HP and Altiris<br>solution that automates the                                                                                                    | For more information, refer to the<br>following website:                                                                                                    |
| Pack                                            | process of deploying and<br>provisioning server software.                                                                                                    | www.hp.com/rdp                                                                                                    |
| <b>ROM Based Setup</b><br>Utility (RBSU)        | RBSU is a ROM-based<br>configuration utility that allows<br>you to modify server<br>configuration settings. RBSU is<br>machine-specific and<br>customized for each type of<br>server. RBSU facilitates a wide<br>range of configuration functions,<br>including displaying system<br>information, selecting the<br>operating system, and<br>configuring system devices and<br>options. | If RBSU is supported by your server,<br>access the utility by pressing the F9<br>key when prompted during the boot<br>process.<br>For more information on running<br>RBSU, refer to the ROM-Based Setup<br>Utility User Guide or to your server-<br>specific user documentation.                        |
| System<br><b>Configuration Utility</b><br>(SCU) | Provided for some servers, this<br>utility allows you to modify<br>server configuration settings,<br>facilitating such functions as<br>resolving resource conflicts,<br>managing the installation of<br>hardware, and configuring<br>system settings.                                                                                                    | If SCU is supported by your server,<br>access the utility by pressing the F10<br>key when the following message is<br>displayed during the boot process:<br>Press F10 for system<br>partition utilities<br>For more information on running SCU,<br>refer to your server-specific user<br>documentation. |

**Table A-2: Software and Option Resources** *continued*

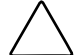

**CAUTION:** Do not attempt to use SCU on a 64-bit system. Doing so can corrupt the system, possibly requiring a complete reinstallation of system software.

| <b>Resource</b>                                                                                                    | What it is                                                                                                    | Where to go                                                                                                    |
|----------------------------------------------------------------------------------------------------|----------------------------------------------------------------------------------------------------|----------------------------------------------------------------------------------------------------|
| <b>BIOS Setup Utility</b>                                                                                                    | Provided for some servers, this<br>utility allows you to modify<br>server configuration settings,<br>facilitating such functions as                                                                                                    | If BIOS Setup Utility is supported by<br>your server, access the utility by<br>pressing the F10 key when prompted<br>during the boot process.                                                                       |
|                                                                                                    | viewing system information,<br>selecting the operating system,<br>and configuring system devices<br>and installed options.                                                                                                    | For more information on running BIOS<br>Setup Utility, refer to your server-<br>specific user documentation.                                                                                                    |
| <b>Array Configuration</b><br>Utility (ACU)                                                                                                    | ACU is a graphics-based<br>application that assists you in<br>configuring your HP Smart Array<br>Controller.                                                                                                    | If ACU is supported by your server, the<br>utility can be run from either the<br>SmartStart CD or from within the<br>Microsoft Windows NT, Windows 2000,<br>or Novell NetWare operating system.                     |
|                                                                                                    |                                                                                                    | For more information on running ACU,<br>refer to your server-specific user<br>documentation.                                                                                                    |
| <b>CAUTION:</b> Do not attempt to use ACU on a 64-bit system. Doing so can corrupt the system,<br>possibly requiring a complete reinstallation of system software. |                                                                                                    |                                                                                                    |
| ACU-XE                                                                                                    | ACU-XE is a web-based<br>configuration utility available for<br>some servers that makes it easy<br>to configure and expand your<br>disk drive arrays. ACU-XE runs<br>under Microsoft Windows<br><b>Advanced Server Limited</b><br>Edition and can be run from the<br>local host machine, or remotely<br>from a client computer. | If ACU-XE is supported by your server,<br>refer to your server-specific user<br>documentation for more information.                                                                                                 |
| Option ROM<br>Configuration for<br>Arrays (ORCA)<br><b>Utility</b>                                                                                                 | The ORCA utility is a<br>hardware-level configuration<br>program, embedded in the<br>option ROM of the controller,<br>that creates logical drives based<br>on the RAID configuration that                                                                                                    | If the ORCA utility is supported by your<br>server, press the F8 key when<br>prompted during the boot process.<br>For more information on the ORCA<br>utility, refer to your server-specific user<br>documentation. |
|                                                                                                    | you specify.                                                                                                    |                                                                                                    |

**Table A-2: Software and Option Resources** *continued*

| <b>Resource</b>                      | What it is                                                                                                    | Where to go                                                                                                    |  |
|--------------------------------------|----------------------------------------------------------------------------------------------------|----------------------------------------------------------------------------------------------------|--|
| Integrated Lights-Out<br>(iLO)       | Provides server health and<br>remote server manageability,<br>accessible from a network client<br>using a supported Web browser.<br>The iLO subsystem includes an<br>intelligent microprocessor,<br>secure memory, and a<br>dedicated network interface.<br>making it independent of the<br>host server and its operating<br>system. Using a supported Web<br>browser, you can remotely<br>access the console of the host<br>server with full keyboard and<br>mouse controls, remotely power<br>up, power down, or reboot the<br>host server, and send alerts<br>from iLO regardless of the state<br>of the host server, along with<br>many other features. | Refer to the <i>Integrated Lights-Out User</i><br>Guide. If your server supports iLO, also<br>refer to your server-specific user<br>documentation. |  |
| Remote Insight<br>Lights-Out Edition | Allows browser access to<br>servers through a<br>hardware-based, operating<br>system-independent graphical<br>remote console. Some of the<br>features include virtual diskette<br>drive and power button, server<br>management through any<br>standard browser, dedicated<br>LAN network connectivity,<br>automatic network configuration,<br>external power backup, group<br>administration, and features<br>available with the Remote<br>Insight Board.                                                                                                    | Refer to the Remote Insight Lights-Out<br><b>Edition User Guide.</b>                                                                               |  |

**Table A-2: Software and Option Resources** *continued*

| <b>Resource</b>                           | What it is                                                                                                    | Where to go                                                                                                    |  |
|-------------------------------------------|----------------------------------------------------------------------------------------------------|----------------------------------------------------------------------------------------------------|--|
| Remote Insight<br>Board/PCI               | Allows remote monitoring of<br>servers with features including<br>dedicated LAN, with optional<br>modem or serial connection,<br>server management through a<br>standard browser interface, on-<br>board battery, remote reboot,<br>integration with Insight Manager<br>and Survey Utility, and<br>deployment through SmartStart.                           | If your server supports this option, refer<br>to your server-specific user guide.                                                                                                    |  |
| Integrated Remote<br>Console (IRC)        | The standard IRC allows remote<br>management capabilities, with<br>features including accessibility<br>through ANSI terminal,<br>operation independent of the<br>operating system, remote<br>startup of servers, access to<br>system configuration, and<br>out-of-band communication with<br>dedicated management non-PCI<br>modem installed in the server. | Refer to the <i>Integrated Remote</i><br>Console User Guide.                                                                                                    |  |
| Integrated<br>Management Display<br>(IMD) | The IMD is an informational<br>LCD panel on the server that<br>assists in diagnosing and<br>servicing the server without<br>using a keyboard and monitor.<br>The IML can be viewed on the<br>IMD.                                                                                                    | Refer to your server-specific user<br>documentation.                                                                                                    |  |
| <b>IML Viewer</b>                         | The IML Viewer allows you to<br>view or clear the IML,<br>acknowledge pending IMD<br>alerts, add a maintenance note,<br>and sort, filter, and mark log<br>entries.                                                                                                    | If available for your server, the IML<br>Viewer is part of the ProLiant<br>Administration Tools. Refer to your<br>server-specific user documentation<br>and the online help files included with<br>the viewer for more information. |  |

**Table A-2: Software and Option Resources** *continued*

### **General Server Resources**

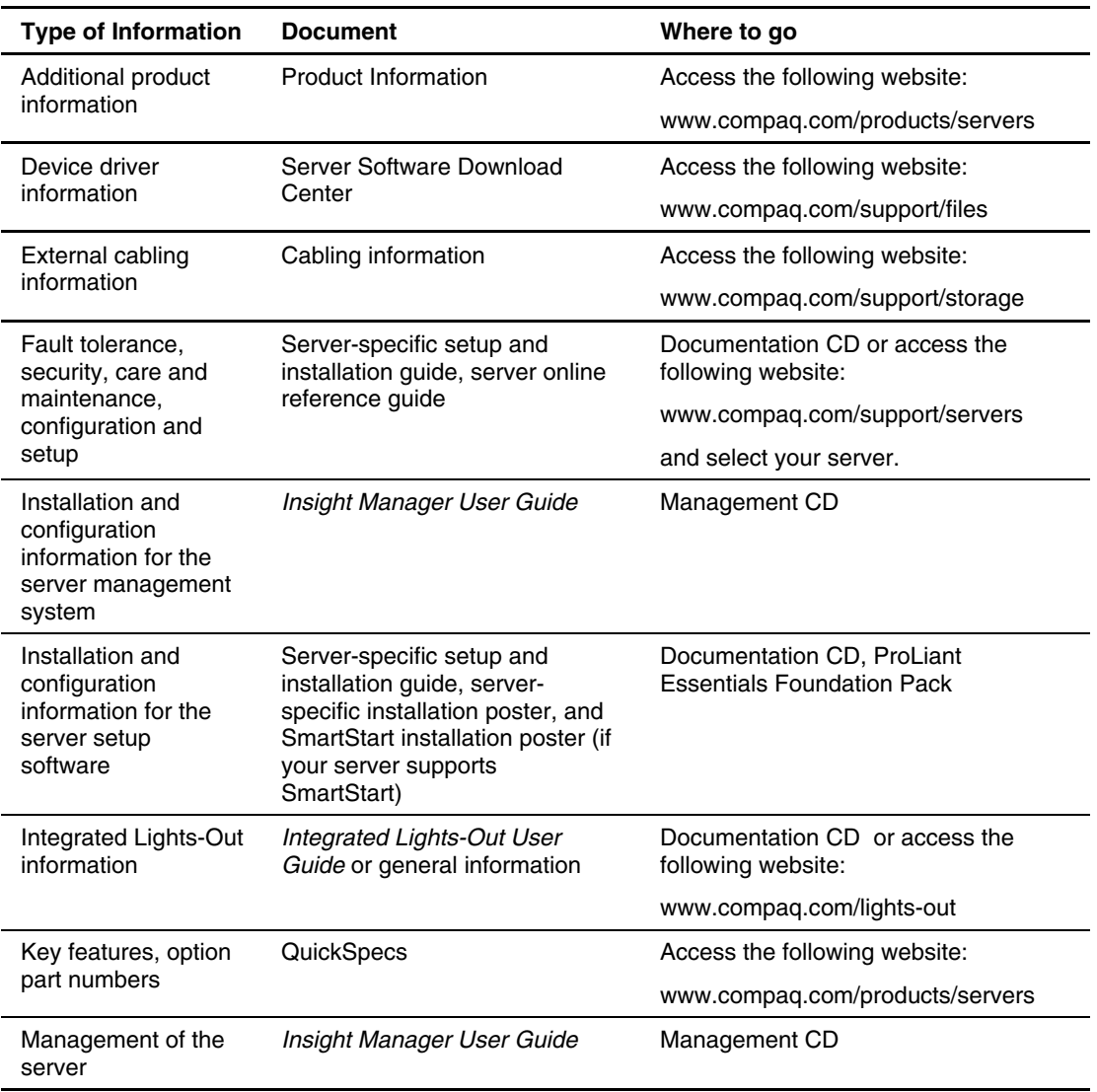

#### **Table A-3: General Server Resources**

| <b>Type of Information</b>                                                                                           | <b>Document</b>                                                                                                    | Where to go                                                                                            |
|----------------------------------------------------------------------------------------------------|----------------------------------------------------------------------------------------------------|----------------------------------------------------------------------------------------------------|
| Operating system<br>installation and<br>configuration<br>information (for<br>factory-installed<br>operating systems) | Factory-installed operating<br>system installation<br>documentation                                                                                                    | Server-specific user documentation                                                                     |
| Operating system                                                                                                    | <b>TechNotes</b>                                                                                                    | Access the following website:                                                                          |
| integration with the<br>server platform                                                                              |                                                                                                    | www.compaq.com/support/<br>techpubs/technotes                                                          |
| Operating system                                                                                                    | Operating system support                                                                                                    | Access the following website:                                                                          |
| version support                                                                                                    | matrix                                                                                                    | ftp.compaq.com/pub/products/servers/<br>os-support-matrix-310.pdf                                      |
| Overview of server<br>features and<br>installation<br>instructions                                                   | Server-specific setup and<br>installation guide                                                                                                    | Documentation CD, or access the<br>following website:                                                  |
|                                                                                                    |                                                                                                    | www.compaq.com/support/servers                                                                         |
|                                                                                                    |                                                                                                    | and select your server                                                                                 |
| Power capacity                                                                                                    | <b>Power Calculator</b>                                                                                                    | Access the following website:                                                                          |
|                                                                                                    |                                                                                                    | activeanswers.compaq.com/<br>aaconfigurator                                                            |
| Registering the<br>server                                                                                            | Product registration                                                                                                    | Registration card in ProLiant<br><b>Essentials Foundation Pack or access</b><br>the following website: |
|                                                                                                    |                                                                                                    | www.compaq.com/register                                                                                |
| Server configuration<br>information                                                                                  | Server-specific setup and<br>installation guide, server-<br>specific installation poster, and<br>SmartStart installation poster (if<br>your server supports<br>SmartStart) | Documentation CD, ProLiant<br><b>Essentials Foundation Pack</b>                                        |

**Table A-3: General Server Resources** *continued*

| <b>Type of Information</b>                                                                               | <b>Document</b>                                                     | Where to go                                                                                                    |
|----------------------------------------------------------------------------------------------------|---------------------------------------------------------------------|----------------------------------------------------------------------------------------------------|
| Software installation<br>and configuration of<br>the server (for<br>servers which<br>support SmartStart) | SmartStart installation poster                                      | <b>ProLiant Essentials Foundation Pack</b>                                                                                                    |
| Specifications for                                                                                       | Maintenance and service guide                                       | Access the following website:                                                                                                    |
| server and options,<br>symbols, installation                                                             |                                                                     | www.compaq.com/support/servers                                                                                                    |
| warnings and notices                                                                                     |                                                                     | and select your server.                                                                                                    |
| Switch settings; LED<br>functions; drive,<br>memory, expansion<br>board and processor<br>installation    | Hood labels, Server-specific<br>setup and installation guide        | Hood labels inside the access panels<br>of the server, Documentation CD, or<br>access server-specific setup and<br>installation guide online by accessing<br>the following website: |
| instructions: and<br>board layouts                                                                       |                                                                     | www.compaq.com/support/servers                                                                                                    |
|                                                                                                    |                                                                     | and selecting your server.                                                                                                    |
| Server and option<br>specifications,<br>symbols, installation<br>warnings, and<br>notices                | Server-specific setup and<br>installation guide, printed<br>notices | Printed documentation in the<br>documentation set. Server-specific<br>setup and installation guide on the<br>Documentation CD, or access the<br>following website:                  |
|                                                                                                    |                                                                     | www.compaq.com/support/servers                                                                                                    |
|                                                                                                    |                                                                     | and select your server.                                                                                                    |
| Teardown                                                                                                 | Maintenance and service guide                                       | Access the following website:                                                                                                    |
| procedures, part<br>numbers,                                                                             |                                                                     | www.compaq.com/support/servers                                                                                                    |
| specifications                                                                                           |                                                                     | and select your server.                                                                                                    |
| <b>Technical topics</b>                                                                                  | Whitepapers                                                         | Access the following website:                                                                                                    |
|                                                                                                    |                                                                     | www.compaq.com/support/<br>techpubs/whitepapers                                                                                                    |

**Table A-3: General Server Resources** *continued*

# **ProLiant BL e-Class System Resources**

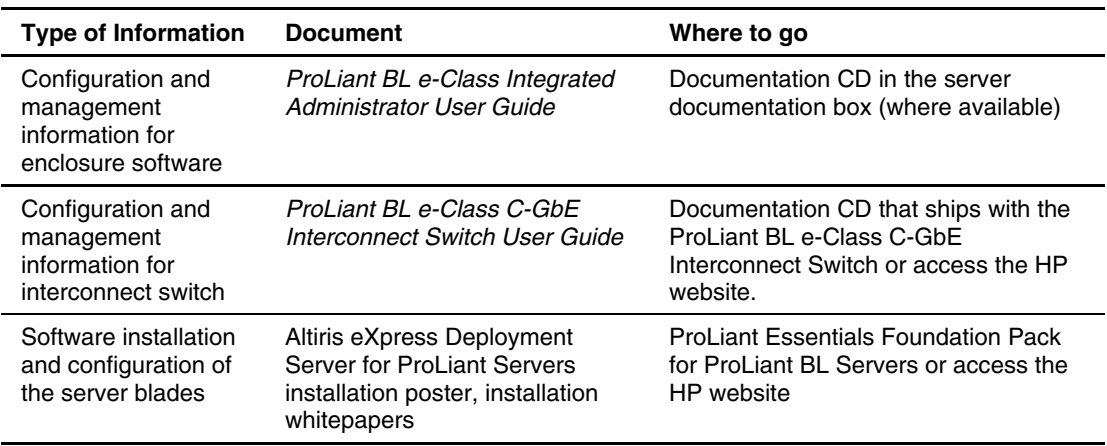

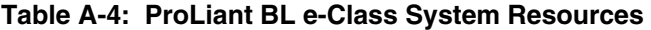

# **Test Error Codes**

This appendix contains a list of generated Diagnostics test error codes for every version of Diagnostics except Enterprise Diagnostics LX32. For more information on Diagnostics, refer to "Diagnostics" in Chapter 4.

The following table shows the organization of the test error code series within this chapter:

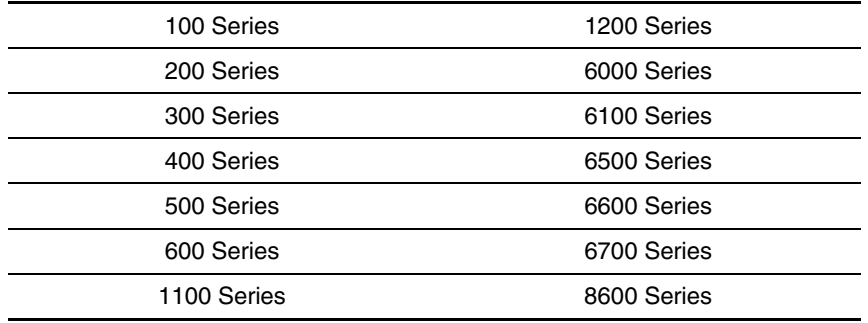

#### **Table B-1: Test Error Codes**

**IMPORTANT:** This guide provides information for multiple servers. Some of the hardware or software information may not apply to your specific server. You may need to modify some of the examples or procedures in this guide for your work environment. Refer to your server-specific user documentation for information on procedures, hardware options, software tools, and operating systems supported by, and specific to, your server.

**WARNING: To avoid potential problems, ALWAYS read the warnings and cautionary information in your server-specific user documentation before removing, replacing, reseating, or modifying system components.** 

### **100-199, Primary Processor Test Error Codes**

The 100 series of diagnostic error codes identifies failures with processor and system board functions. Corrective action may require replacing system boards or processor assemblies.

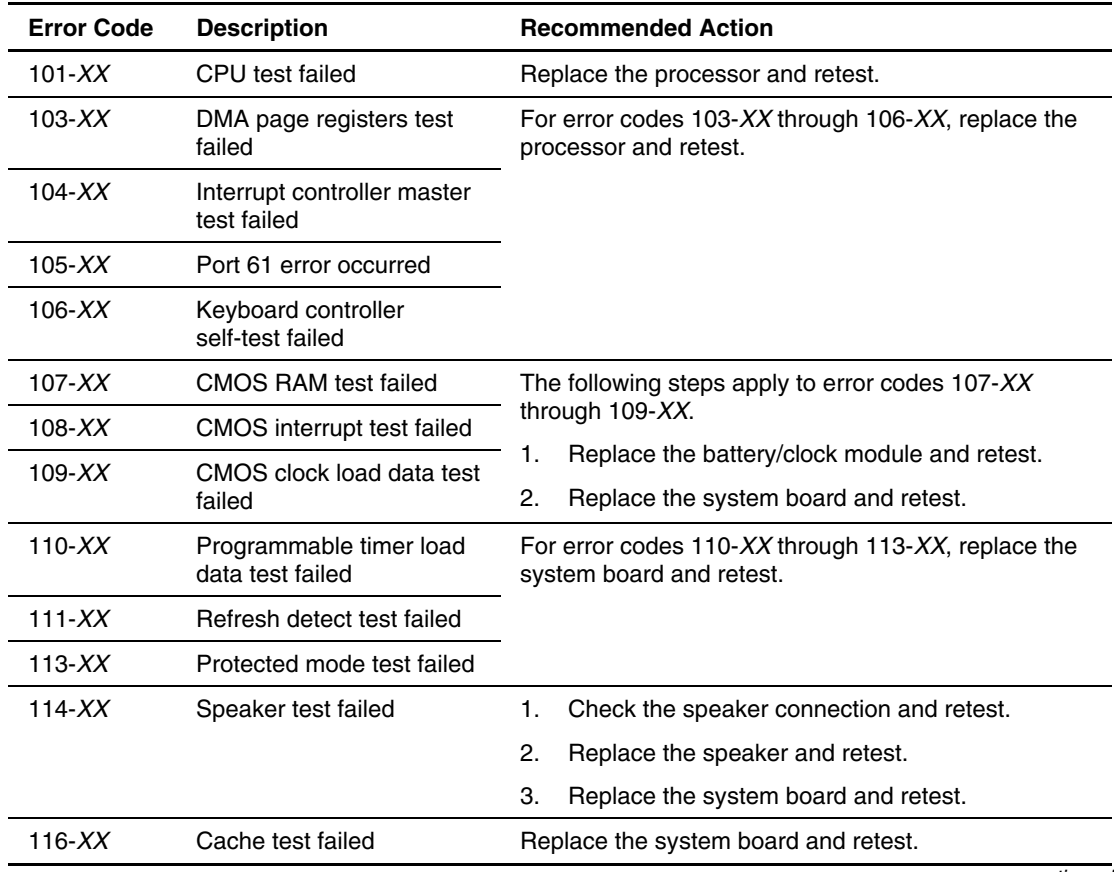

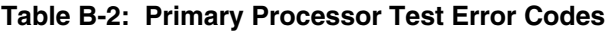

| <b>Error Code</b>                        | <b>Description</b>                     |                                            | <b>Recommended Action</b>                                               |  |
|------------------------------------------|----------------------------------------|--------------------------------------------|-------------------------------------------------------------------------|--|
| 122- <i>XX</i>                           | Multiprocessor Dispatch<br>test failed |                                            | The following steps apply to error codes 122-XX and<br>123- <i>XX</i> : |  |
| $123 - XX$                               | Interprocessor                         | 1.                                         | Check the system configuration and retest.                              |  |
|                                          | Communication test failed              | 2.                                         | Replace the processor and retest.                                       |  |
|                                          |                                        | З.                                         | Replace the system board and retest.                                    |  |
| 199- <i>XX</i><br>Installed devices test | 1.                                     | Check the system configuration and retest. |                                                                         |  |
|                                          | failed                                 | 2.                                         | Check cable connections and retest.                                     |  |
|                                          |                                        | З.                                         | Check switch settings, jumper settings, or both,<br>and then retest.    |  |
|                                          |                                        | 4.                                         | Run the server setup utility and retest.                                |  |
|                                          |                                        | 5.                                         | Replace the processor and retest.                                       |  |
|                                          |                                        | 6.                                         | Replace the system board and retest.                                    |  |

**Table B-2: Primary Processor Test Error Codes** *continued*

### **200-299, Memory Test Error Codes**

The 200 series of diagnostic error codes identifies failures with the memory subsystem. Corrective action may require replacement of the memory expansion board, the memory modules, or the processor assembly.

| <b>Error Code</b>               | <b>Description</b>               |                                                                    | <b>Recommended Action</b>                      |
|---------------------------------|----------------------------------|--------------------------------------------------------------------|------------------------------------------------|
| $200-XX$                        | Invalid memory<br>configuration  | Reinsert memory modules in correct location and<br>retest.         |                                                |
| $201 - XX$                      | Memory machine ID test<br>failed | The following steps apply to error codes 201-XX and<br>$202 - XX:$ |                                                |
| $202 - XX$<br>Memory system ROM |                                  | Replace the system ROM and retest.                                 |                                                |
|                                 | checksum failed                  | 2.                                                                 | Replace the processor and retest.              |
|                                 |                                  | З.                                                                 | Replace the memory expansion board and retest. |
|                                 |                                  |                                                                    | continued                                      |

**Table B-3: Memory Test Error Codes** 

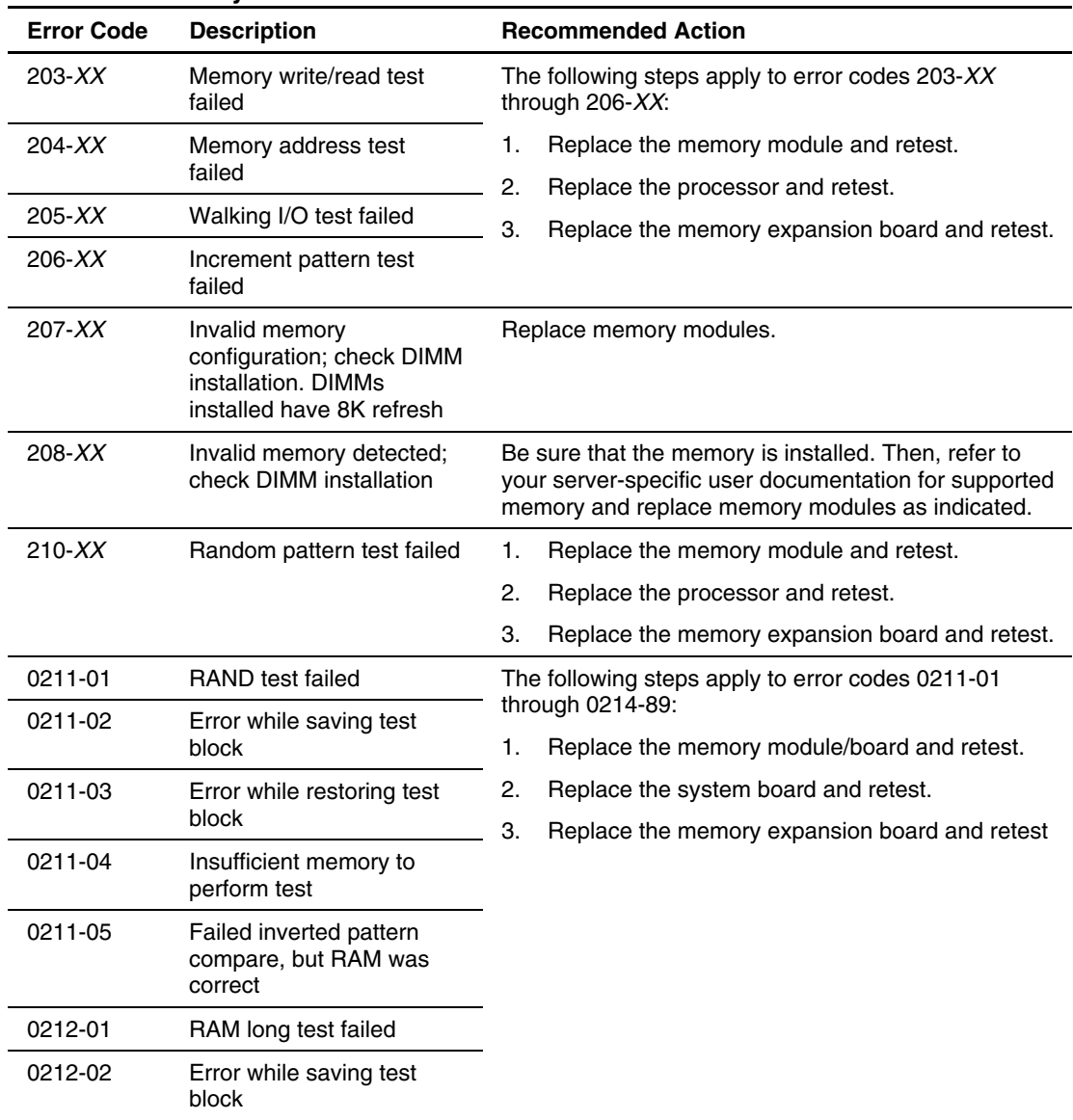

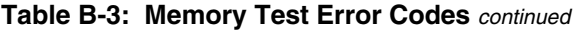

| <b>Error Code</b> | <b>Description</b>                                 | <b>Recommended Action</b>                 |
|-------------------|----------------------------------------------------|-------------------------------------------|
| 0212-03           | Error while restoring test<br>block                |                                           |
| 0212-89           | ECC error during testing                           |                                           |
| 0214-01           | Data error during test                             |                                           |
| 0214-89           | ECC error during testing                           |                                           |
| 215               | Non-functioning DC-DC<br>converter for processor X | Replace the Processor Power Module (PPM). |

**Table B-3: Memory Test Error Codes** *continued*

### **300-399, Keyboard Test Error Codes**

The 300 series of diagnostic error codes identifies failures with keyboard and system board functions. Corrective action may require replacement of the keyboard or the system board assembly.

| <b>Error Code</b> | <b>Description</b>                            | <b>Recommended Action</b>                                                      |  |
|-------------------|-----------------------------------------------|--------------------------------------------------------------------------------|--|
| $301-XX$          | Keyboard short test, 8042<br>self-test failed | The following steps apply to error codes 301-XX<br>through $304 - XX$ :        |  |
| $302 - XX$        | Keyboard long test failed                     | Check the keyboard connection. If it is                                        |  |
| $303 - XX$        | Keyboard LED test, 8042<br>self-test failed   | disconnected, turn off the computer, connect the<br>keyboard, and then retest. |  |
| $304 - XX$        | Keyboard typematic test                       | Replace the keyboard and retest.<br>2.                                         |  |
|                   | failed                                        | Replace the system board and retest.<br>З.                                     |  |

**Table B-4: Keyboard Test Error Codes** 

## **400-499, Parallel Printer Test Error Codes**

The 400 series of diagnostic error codes identifies failures with a parallel printer interface board or system board functions. Corrective action may require replacement of the serial/parallel interface board or the system board assembly.

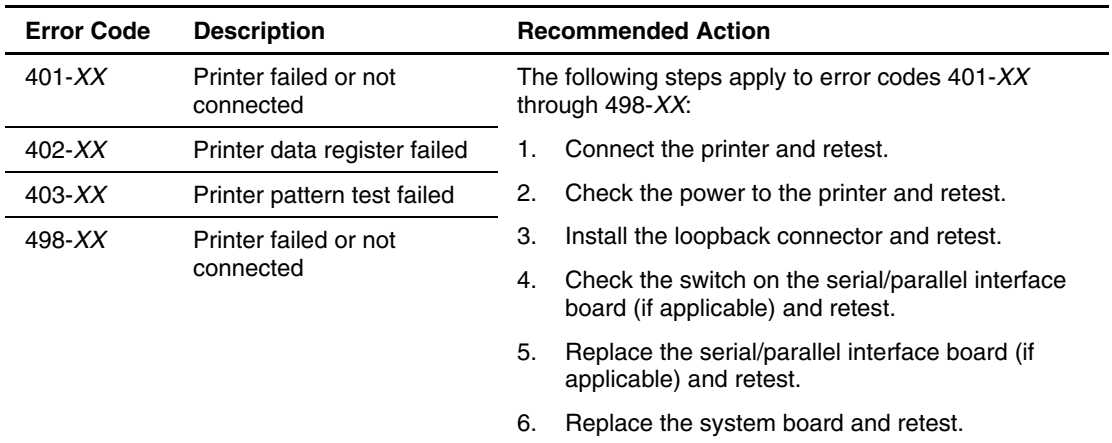

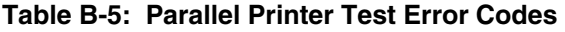

## **500-599, Graphics Controller Unit Test Error Codes**

The 500 series of diagnostic error codes identifies failures with graphics or system board functions. Corrective action may require replacement of the graphics board or the system board assembly.

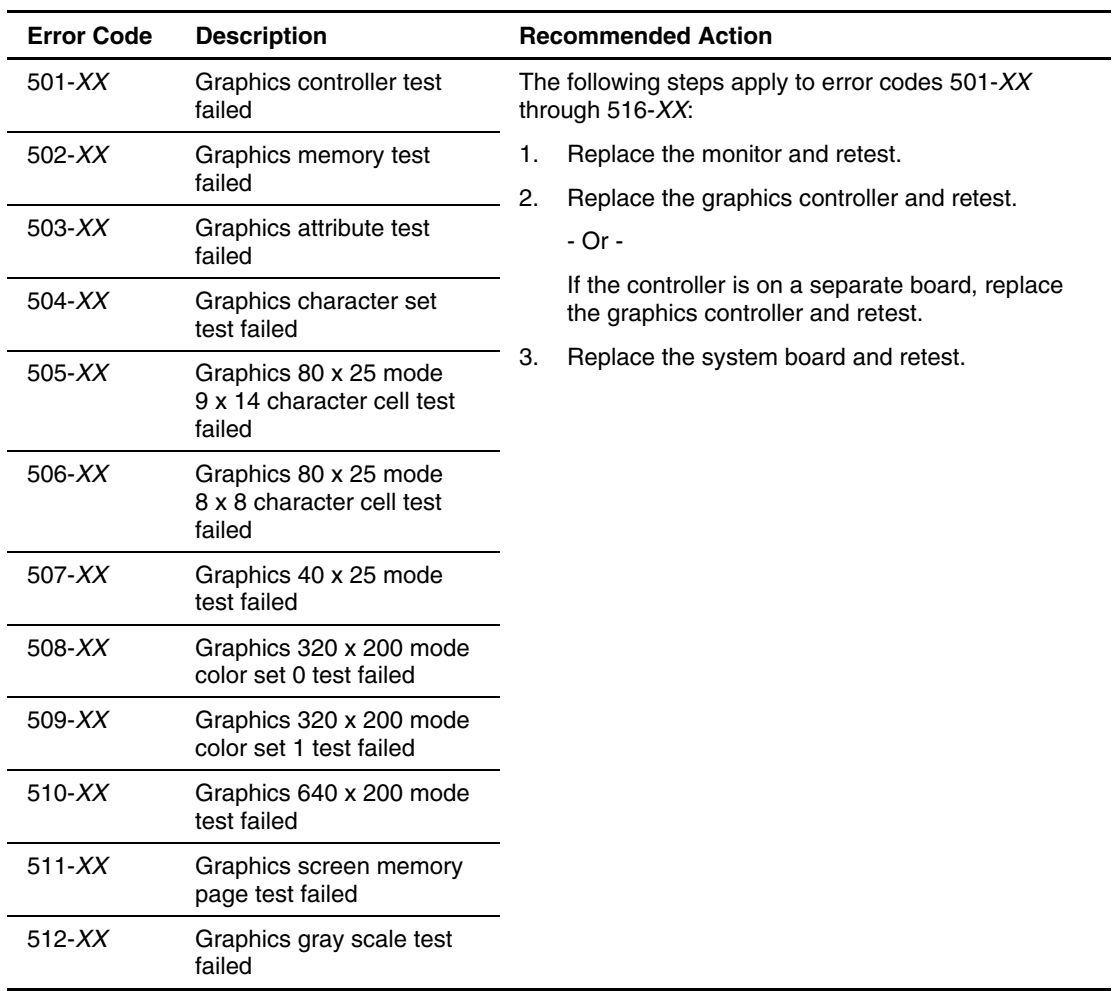

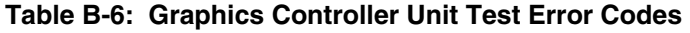

| <b>Error Code</b> | <b>Description</b>                    | <b>Recommended Action</b> |
|-------------------|---------------------------------------|---------------------------|
| $514 - XX$        | Graphics white screen test<br>failed  |                           |
| $516 - XX$        | Graphics noise pattern<br>test failed |                           |

**Table B-6: Graphics Controller Unit Test Error Codes** *continued*

### **600-699, Diskette Drive Test Error Codes**

The 600 series of diagnostic error codes identifies failures with diskette, diskette drive, or system board functions. Corrective action may require replacement of the diskette, the diskette drive, or the system board assembly.

| <b>Error Code</b>                                 | <b>Description</b>                           | <b>Recommended Action</b>                                               |  |
|---------------------------------------------------|----------------------------------------------|-------------------------------------------------------------------------|--|
| $600-XX$                                          | Diskette ID drive types test<br>failed       | The following steps apply to error codes 600-XX<br>through $610 - XX$ : |  |
| $601-XX$                                          | Diskette format failed                       | Replace the diskette and retest.<br>1.                                  |  |
| $602 - XX$                                        | Diskette read test failed                    | 2.<br>Check the diskette power and signal cables and                    |  |
| $603 - XX$                                        | <b>Diskette</b>                              | retest.                                                                 |  |
| failed                                            | write/read/compute test                      | З.<br>Replace the diskette power and signal cables<br>and retest.       |  |
| $604 - XX$<br>Diskette random seek test<br>failed | Replace the diskette drive and retest.<br>4. |                                                                         |  |
|                                                   |                                              | 5.<br>Replace the system board and retest.                              |  |
| $605-XX$                                          | Diskette ID media failed                     |                                                                         |  |
| $606 - XX$                                        | Diskette speed test failed                   |                                                                         |  |
| $607 - XX$                                        | Diskette wrap test failed                    |                                                                         |  |
| $608 - XX$                                        | Diskette write protect test<br>failed        |                                                                         |  |

**Table B-7: Diskette Drive Test Error Codes** 

| <b>Error Code</b> | <b>Description</b>                       |    | <b>Recommended Action</b>                |
|-------------------|------------------------------------------|----|------------------------------------------|
| $609-XX$          | Diskette reset controller<br>test failed |    |                                          |
| $610-XX$          | Diskette change line test<br>failed      |    |                                          |
| $699-XX$          | Diskette drive/media ID<br>error         |    | Replace the media and retest.            |
|                   |                                          | 2. | Run the server setup utility and retest. |

**Table B-7: Diskette Drive Test Error Codes** *continued*

### **1100-1199, Serial Test Error Codes**

The 1100 series of diagnostic error codes identifies failures with serial interface board or system board functions. Corrective action may require replacement of the serial/parallel interface board or the system board assembly.

**Table B-8: Serial Test Error Codes** 

| <b>Error Code</b> | <b>Description</b>         |                                                                                                 | <b>Recommended Action</b> |
|-------------------|----------------------------|-------------------------------------------------------------------------------------------------|---------------------------|
| 1101- $XX$        | Serial port test failed    | The following steps apply to error codes 1101-XX and                                            |                           |
| 1109- $XX$        | Clock register test failed | 1109- <i>XX</i> :                                                                               |                           |
|                   |                            | Check the switch settings on the serial/parallel<br>interface board (if applicable) and retest. |                           |
|                   | 2.                         | Replace the serial/parallel interface board (if<br>applicable) and retest.                      |                           |
|                   | З.                         | Replace the system board and retest.                                                            |                           |

## **1200-1299, Modem Communications Test Error Codes**

The 1200 series of diagnostic error codes identifies failures with the modem. Corrective action may require replacement of the modem.

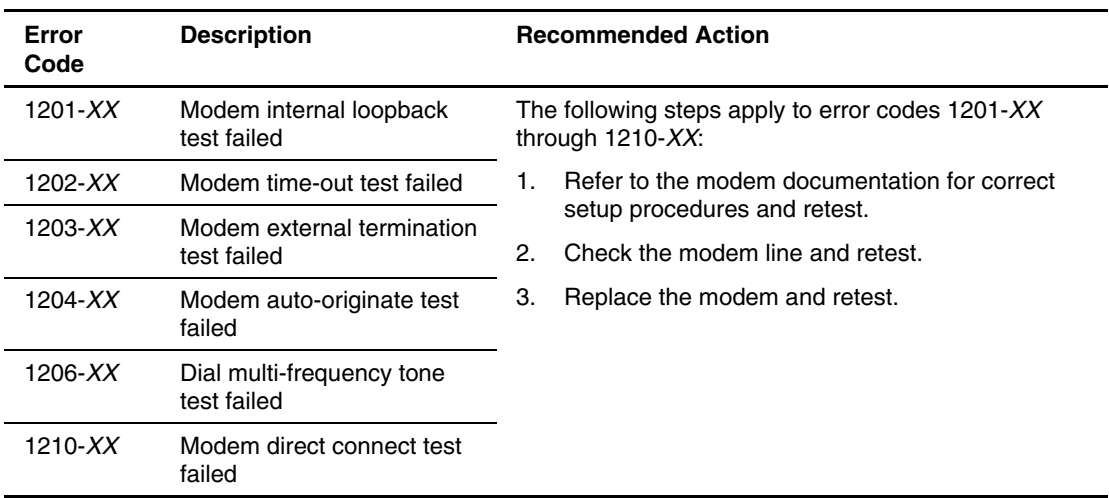

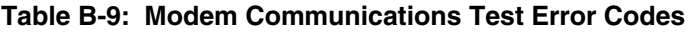

## **6000-6099, Network Interface Controllers Test Error Codes**

The 6000 series of diagnostic error codes identifies failures with various network interface controllers. Corrective action may require replacement of the controller.

| Error<br>Code | <b>Description</b>                       |    | <b>Recommended Action</b>                                                              |  |
|---------------|------------------------------------------|----|----------------------------------------------------------------------------------------|--|
| $6000-XX$     | Network card ID failed                   |    | The following steps apply to error codes 6000-XX                                       |  |
| $6001 - XX$   | Network card setup failed                |    | through $6089 - XX$ :                                                                  |  |
| $6002 - XX$   | Network card transmit failed             | 1. | Check the controller installation in the EISA slot<br>and retest.                      |  |
| $6014 - XX$   | Network card configuration<br>failed     | 2. | Check the interrupt type and number setting and<br>retest.                             |  |
| $6016 - XX$   | Network card reset failed                | 3. | Check the media connection at the controller and                                       |  |
| $6028 - XX$   | Network card internal failed             |    | Multistation Access Unit (MAU) and retest.                                             |  |
| $6029-XX$     | Network card external failed             | 4. | Check the media speed (4/16) and type<br>Unshielded Twisted Pair/Shielded Twisted Pair |  |
| $6089-XX$     | Network card open failed                 |    | (UTP/STP) settings and retest.                                                         |  |
|               |                                          | 5. | Check the MAU, cabling, or other network<br>components and retest.                     |  |
|               |                                          | 6. | Replace the controller and retest.                                                     |  |
| $6090-XX$     | Network card initialization<br>failed    |    |                                                                                        |  |
| $6091 - XX$   | Network card internal<br>loopback failed |    |                                                                                        |  |
| $6092 - XX$   | Network card external<br>loopback failed |    |                                                                                        |  |

**Table B-10: Network Interface Controllers Test Error Codes** 

## **6100-6199, Array Controller Test Error Codes**

The 6100 series of diagnostic error codes identifies failures with an array controller. Refer to "Array Diagnostic Utility" in Chapter 4 for more information on diagnosing problems with the drive array.

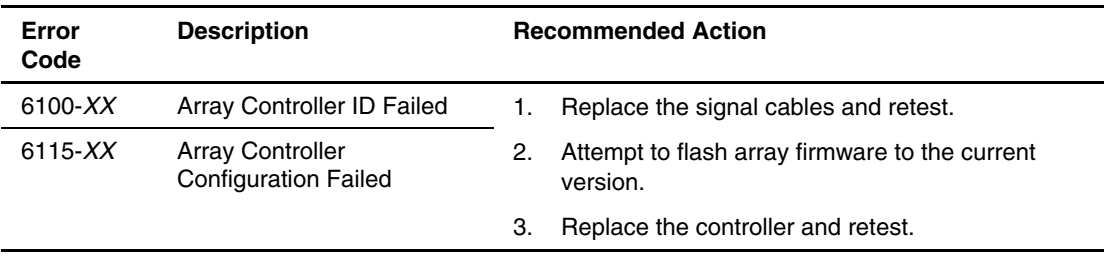

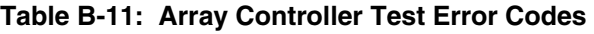

### **6500-6599, SCSI Hard Drive Test Error Codes**

The 6500 series of diagnostic error codes identifies failures with SCSI hard drives, SCSI hard drive controller boards, SCSI hard drive cabling, and system board functions. If the system uses a drive array controller, refer to "Array Diagnostic Utility" in Chapter 4 for more information about diagnosing problems with the drive array.

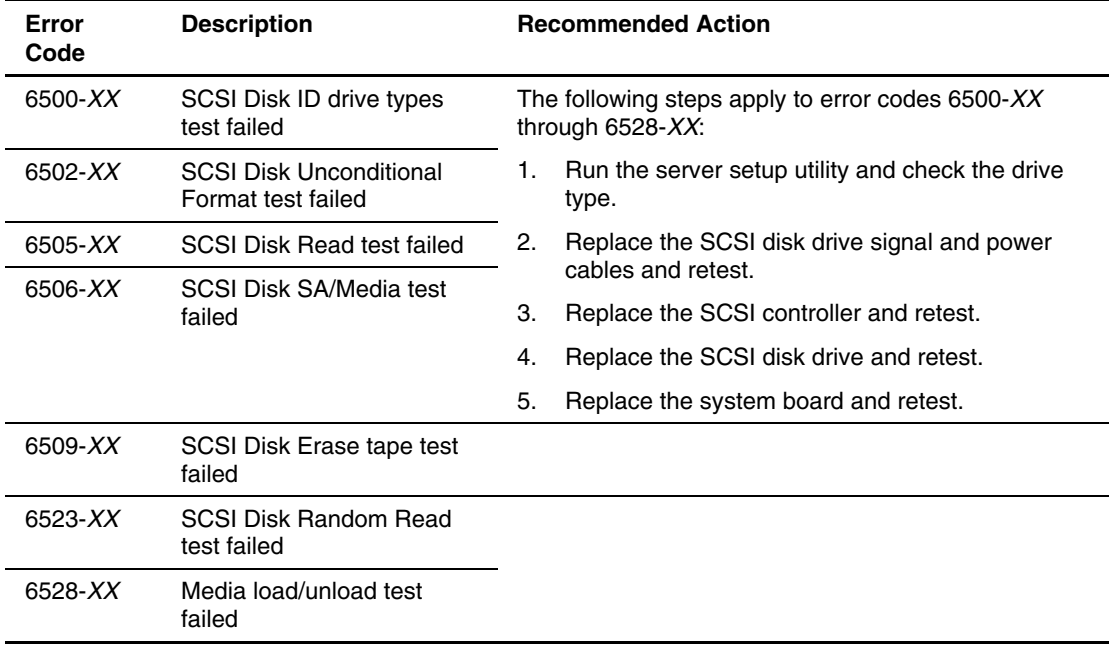

#### **Table B-12: SCSI Fixed Disk Drive Test Error Codes**

## **6600-6699, SCSI/IDE CD-ROM Drive Test Error Codes**

The 6600 series of diagnostic error codes identifies failures with the CD-ROM cabling, CD-ROM drive, adapter board, or system board assembly. Corrective action may require replacement of the CD-ROM cabling, CD-ROM drive, adapter board, or system board assembly.

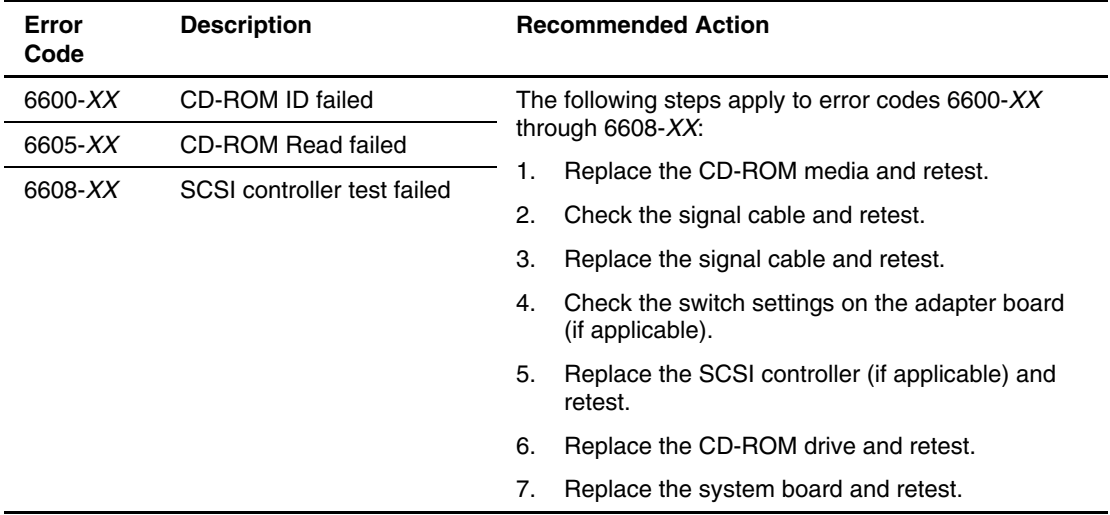

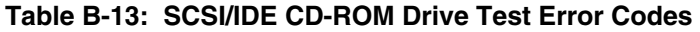

## **6700-6799, SCSI Tape Drive Test Error Codes**

The 6700 series of diagnostic error codes identifies failures with the tape cartridge, tape drive, media changer, tape drive cabling, SCSI adapter, or system board assembly. Corrective action may require replacement of any of these parts.

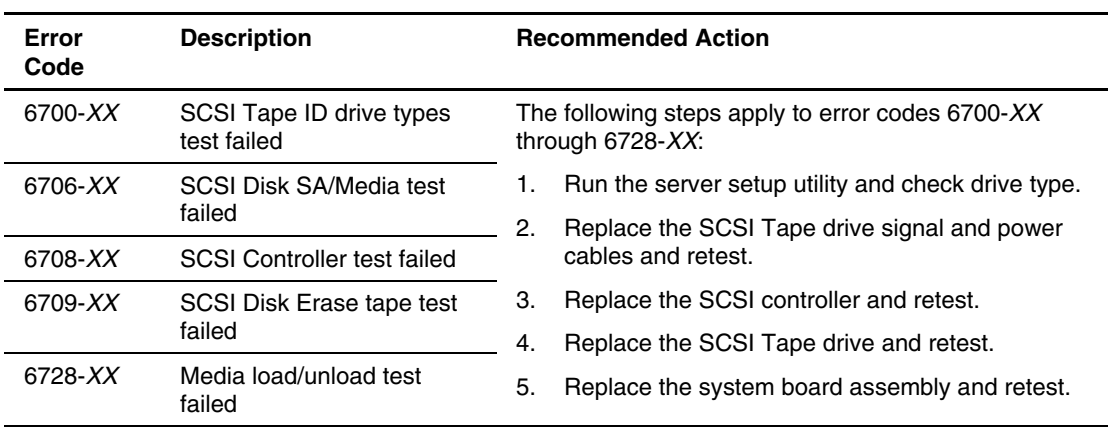

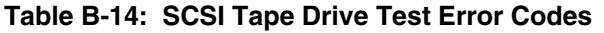

### **8600-8699, Pointing Device Interface Test Error Codes**

The 8600 series of diagnostic error codes identifies failures with the pointing device (mouse, trackball, and so forth) or the system board assembly. Corrective action may require replacement of the pointing device or the system board assembly.

| Error<br>Code | <b>Description</b>        | <b>Recommended Action</b>                        |
|---------------|---------------------------|--------------------------------------------------|
| $8601 - XX$   | Pointing Device Interface | Replace with working pointing device and retest. |
|               | test failed               | Replace the system board and retest.<br>2.       |

**Table B-15: Pointing Device Interface Test Error Codes**
# **POST Error Messages**

This appendix contains a complete list of all Power-On Self-Test (POST) error messages. For more information, refer to "Power-On Self-Test" in Chapter 4. The error messages and codes listed include all codes generated by ProLiant and TaskSmart products. Your system generates only the codes that are applicable to your configuration and options. Some servers do not have speakers and thus do not support audio output. Please disregard the Audible Beeps column if your server falls into this category.

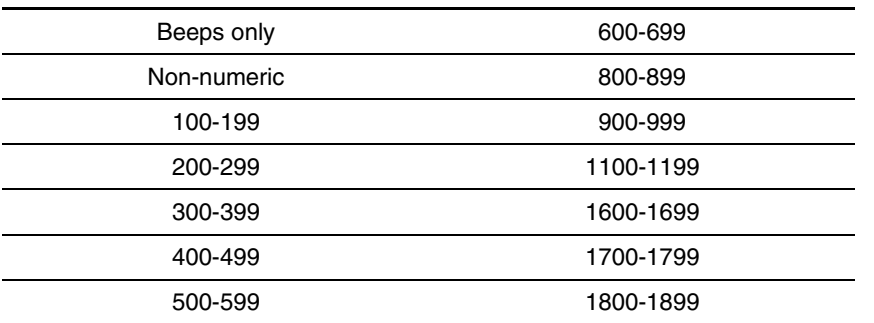

#### **Table C-1: POST Error Messages**

**IMPORTANT:** This guide provides information for multiple servers. Some of the hardware or software information may not apply to your specific server. You may need to modify some of the examples or procedures in this guide for your work environment. Refer to your server-specific user documentation for information on procedures, hardware options, software tools, and operating systems supported by, and specific to, your server.

**WARNING: To avoid potential problems, ALWAYS read the warnings and cautionary information in your server-specific user documentation before removing, replacing, reseating, or modifying system components.** 

### **Non-Numeric POST Error Messages or Beeps Only**

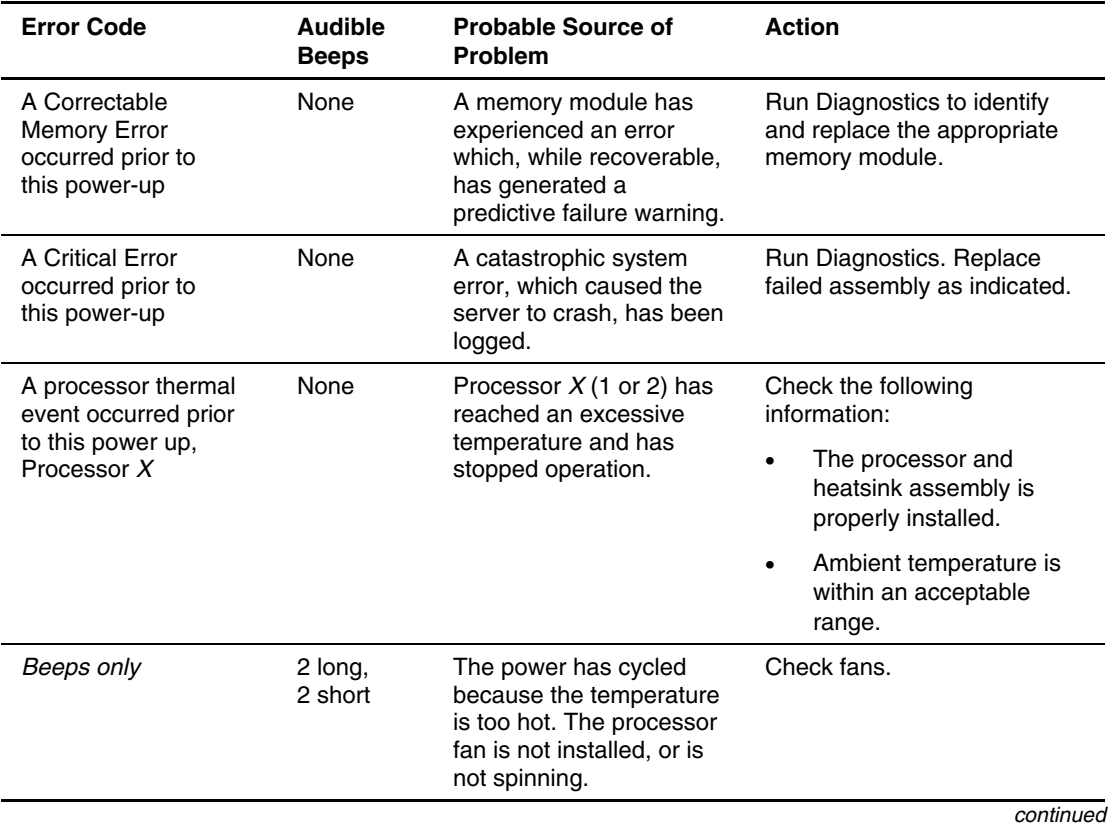

**Table C-2: Non-Numeric Error Messages or Beeps Only** 

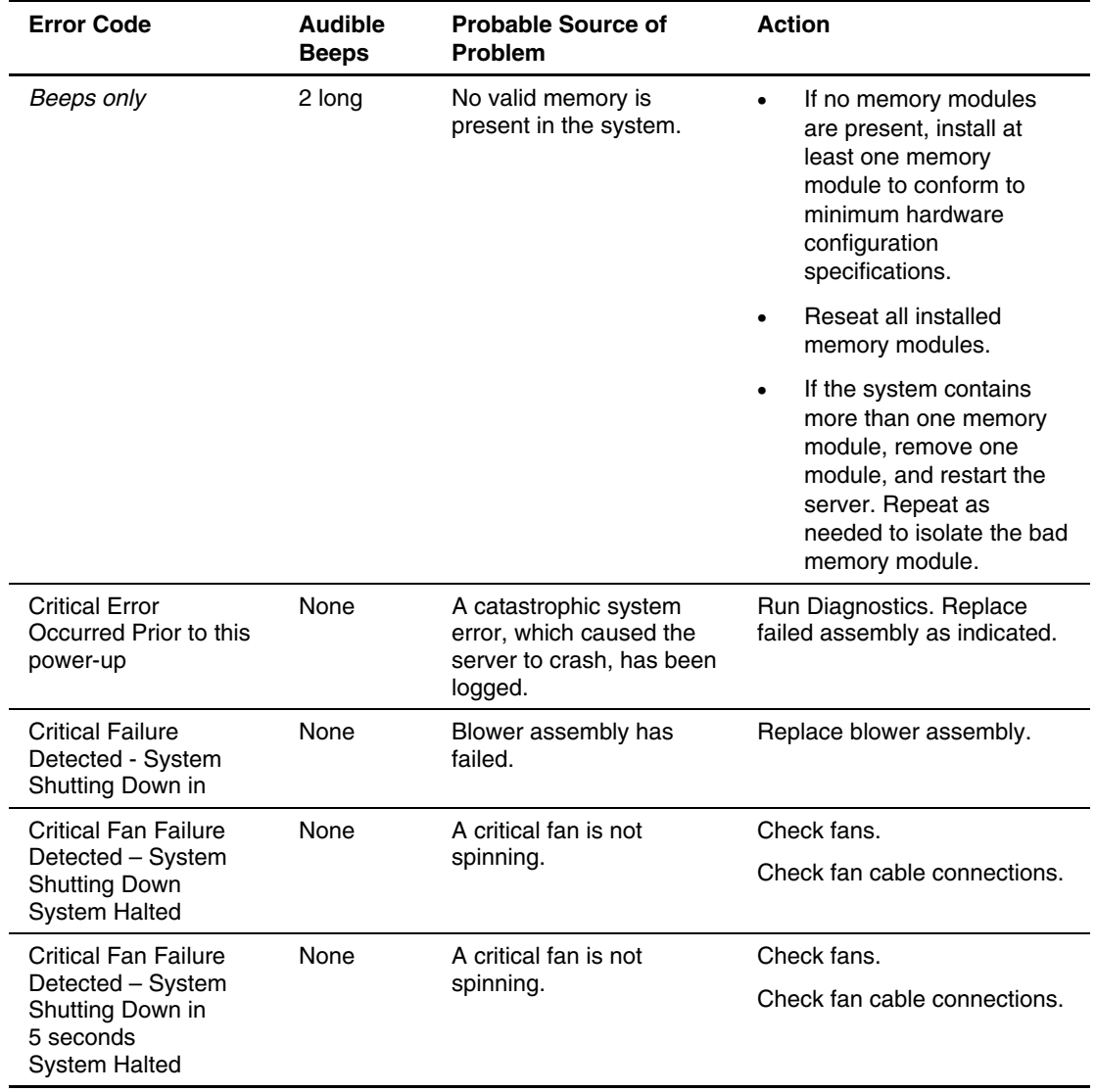

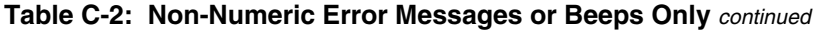

| <b>Error Code</b>                                                                          | <b>Audible</b><br><b>Beeps</b> | <b>Probable Source of</b><br><b>Problem</b>                                                                | <b>Action</b>                                                                             |
|--------------------------------------------------------------------------------------------|--------------------------------|----------------------------------------------------------------------------------------------------|-------------------------------------------------------------------------------------------|
| <b>ECC Multiple Bit Error</b><br>Detected in DIMM X                                        | None                           | A memory module failure<br>generated a multiple bit<br>error that could not be<br>corrected.               | Run Diagnostics and replace<br>failed memory module as<br>indicated.                      |
| <b>ECC Multiple Bit Error</b><br>Detected in<br>DIMM/SIMM pair:                            | None                           | A memory module failure<br>generated a multiple-bit<br>error that could not be<br>corrected.               | Run Diagnostics and replace<br>failed memory module as<br>indicated.                      |
| DIMMX                                                                                      |                                |                                                                                                    |                                                                                           |
| <b>FATAL ROM ERROR:</b><br>The System ROM is<br>not properly<br>programmed.                | 1 long,<br>1 short             | The System ROM is not<br>properly programmed.                                                              | Replace the physical ROM<br>part.                                                         |
| <b>Fixed Disk Parameter</b><br>Table or BIOS Error                                         | None                           | An error occurred while<br>attempting to                                                                   | Reseat the<br>1.<br>CD-ROM/diskette drive<br>assembly.                                    |
| <b>System Halted</b>                                                                       |                                | communicate with the<br>CD-ROM/diskette drive<br>assembly. This assembly<br>may not be seated<br>properly. | 2.<br>Check the media<br>currently in the drive.                                          |
| Initialization failure.                                                                    | None                           | Processor was not fully                                                                                    | 1.<br>Reseat the processor.                                                               |
| Re-seat the processor<br>and Processor Power<br>Module before<br>attempting<br>replacement |                                | seated.<br>A processor internal<br>failure occurred.                                                       | 2.<br>Replace the processor if<br>the failure recurs.                                     |
| Invalid electronic<br>serial number                                                        | None                           | Serial number in BIOS is<br>incorrect.                                                                     | Run the server setup utility to<br>program serial number.                                 |
| Loss of Nonvolatile<br><b>Configuration Memory</b>                                         | None                           | Nonvolatile memory has<br>been corrupted or<br>cleared.                                                    | No action needed. System will<br>automatically load default<br>nonvolatile configuration. |
| Network server mode<br>active and no<br>keyboard attached                                  | None                           | This is not an error but<br>simply displays when<br>keyboard is not<br>connected.                          | No action required.                                                                       |

**Table C-2: Non-Numeric Error Messages or Beeps Only** *continued*

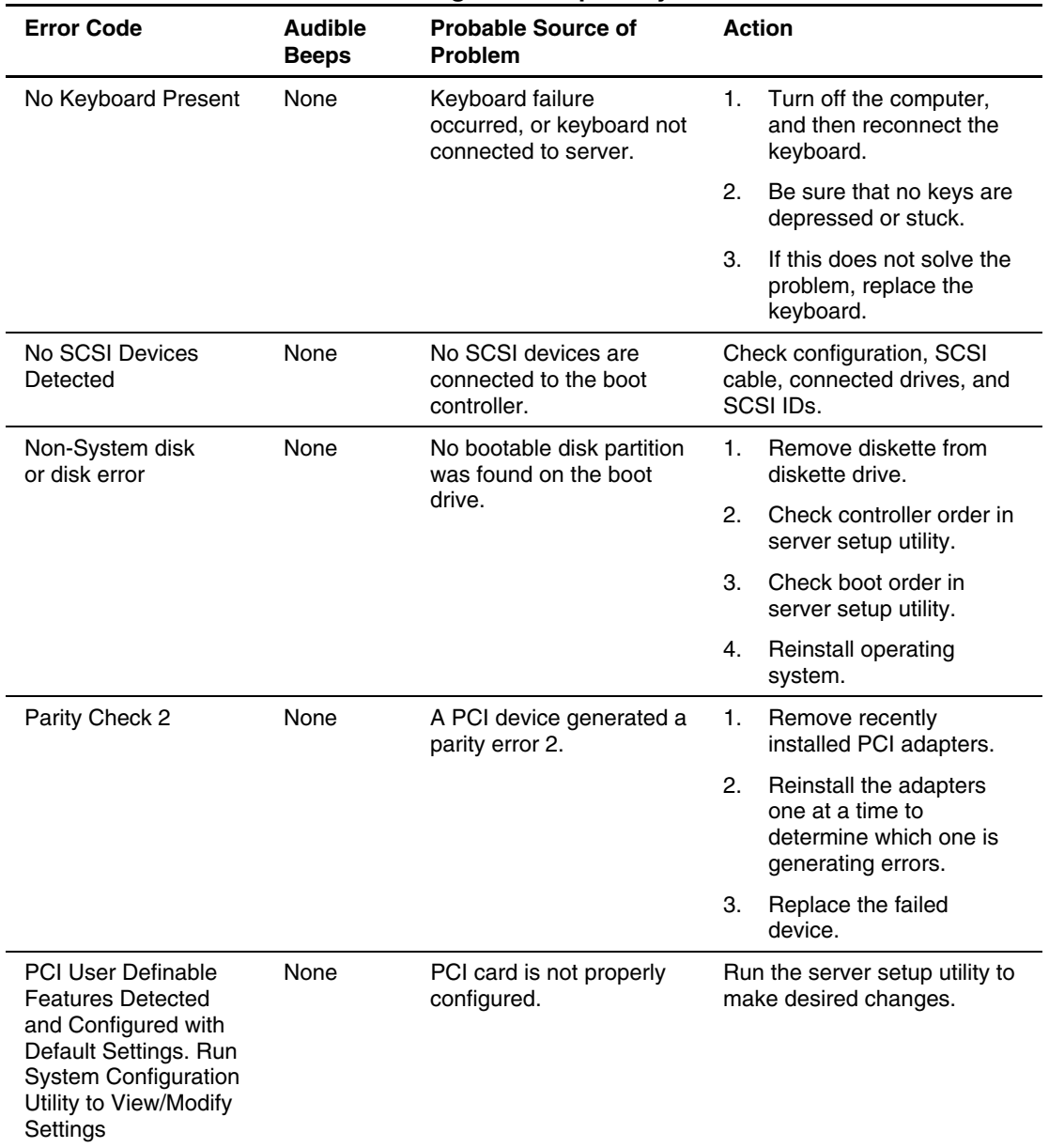

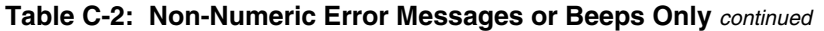

| <b>Error Code</b>                                                                                    | <b>Audible</b><br><b>Beeps</b> | <b>Probable Source of</b><br>Problem                             | <b>Action</b>                                                                                                    |
|----------------------------------------------------------------------------------------------------|--------------------------------|------------------------------------------------------------------|----------------------------------------------------------------------------------------------------|
| <b>Power Fault Detected</b><br>in Hot-Plug PCI Slot X                                                | 2 short                        | PCI-X Hot Plug<br>expansion slot was not<br>powered up properly. | Reboot the server.                                                                                                    |
| Processor in incorrect<br>socket. - System<br>Halted!.                                               | None                           | Processor is installed in<br>socket 2 only.                      | Install processor in socket 1.                                                                                                |
| Processor packages<br>do not match                                                                   | 1 long,<br>1 short             | Installed processors are<br>different types.                     | Install processors of the same<br>type.                                                                                       |
| Please make sure<br>that all processor<br>packages are the<br>same.                                  |                                |                                                                  |                                                                                                    |
| - System Halted!                                                                                     |                                |                                                                  |                                                                                                    |
| <b>REDUNDANT ROM</b><br>ERROR: Backup<br>ROM invalid. - run<br>ROMPAQ to correct<br>error condition. | None                           | System ROM and<br>redundant ROM are both<br>corrupt.             | Run ROMPag Utility.                                                                                                    |
| REDUNDANT ROM<br><b>ERROR: Bootblock</b><br>invalid. - contact<br><b>COMPAQ</b><br>Representative.   | None                           | ROM bootblock is<br>corrupt.                                     | Contact authorized service<br>provider.                                                                                       |
| RESUME - F1 key                                                                                      | None                           | As indicated to continue.                                        | Press the F1 key.                                                                                                    |
| (Run System<br>Configuration Utility -<br>F10 key)                                                   | None                           | A configuration error<br>occurred during POST.                   | Press the F10 key to run<br>server setup utility.                                                                             |
| Unsupported<br>Processor Detected<br>System Halted.                                                  | 1 $long, 1$<br>short           | Processor not supported<br>by current system ROM.                | Check documentation for<br>supported processors. If<br>supported, remove the<br>processor and update system<br>to latest ROM. |

**Table C-2: Non-Numeric Error Messages or Beeps Only** *continued*

| <b>Error Code</b>                                                   | Audible<br><b>Beeps</b> | <b>Probable Source of</b><br><b>Problem</b>                                  | <b>Action</b>                                                                                 |
|---------------------------------------------------------------------|-------------------------|------------------------------------------------------------------------------|-----------------------------------------------------------------------------------------------|
| WARNING: A Type 2<br><b>Header PCI Device</b><br>has been detected. | 2 short                 | Only Type 0 and Type 1<br>Header PCI Devices are<br>configured by the system | Refer to the operating system<br>documentation or the device<br>driver information that ships |
| The BIOS will not<br>configure this card.                           |                         | ROM. The device will not<br>work unless the OS or<br>device driver properly  | with the Type 3 PCI device.                                                                   |
| It must be configured<br>properly by the OS or<br>driver.           |                         | configure the card.                                                          |                                                                                               |

**Table C-2: Non-Numeric Error Messages or Beeps Only** *continued*

#### **Table C-3: 100 Series POST Error Messages**

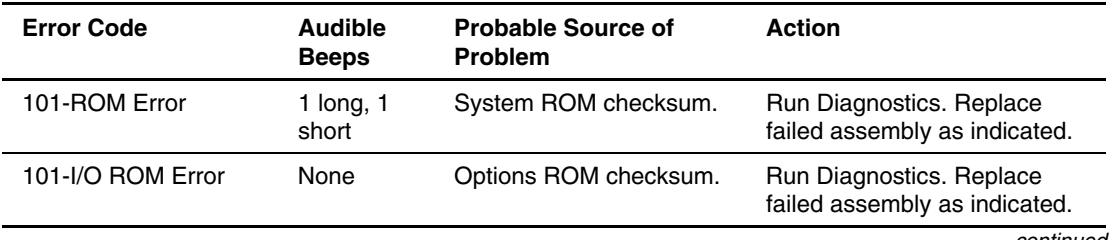

| <b>Error Code</b>                                                                                                    | <b>Audible</b><br><b>Beeps</b> | <b>Probable Source of</b><br>Problem        | <b>Action</b>                                                                                                    |
|----------------------------------------------------------------------------------------------------|--------------------------------|---------------------------------------------|----------------------------------------------------------------------------------------------------|
| 101-Option ROM<br>Checksum Error                                                                                                    | 1 long,<br>1 short             | An expansion board in<br>your system is not | If you have recently added<br>new hardware, remove it and                                                                                                    |
| An add-in card in your<br>system is not working<br>correctly. If you have<br>recently added new<br>hardware, remove it<br>and see if the problem<br>remains. If this<br>message goes away<br>after you remove your<br>new hardware, there<br>may be a problem<br>with the add-in card. |                                | working correctly.                          | see if the problem remains. If<br>this message goes away after<br>you remove your new<br>hardware, there may be a<br>problem with the expansion<br>board. Review the expansion<br>board documentation, and<br>then try reinstalling the board. |
| 102-System Board<br>Error                                                                                                    | None                           | 8237 DMA controllers,<br>8254 timers, etc.  | Replace the system board.<br>Run the server setup utility.                                                                                                    |
| 102-System Board<br>Failure                                                                                                    | None                           | 8237 DMA controllers,<br>8254 timers, etc.  | Replace the system board.<br>Run the server setup utility.                                                                                                    |
| 102-System Board<br>Failure, CMOS Test<br>Failed.                                                                                                    | None                           | 8237 DMA controllers,<br>8254 timers, etc.  | Replace the system board.<br>Run the server setup utility.                                                                                                    |
| 102-System Board<br>Failure, DMA Test<br>Failed                                                                                                    | None                           | 8237 DMA controllers,<br>8254 timers, etc.  | Replace the system board.<br>Run the server setup utility.                                                                                                    |
| 102-System Board<br>Failure, Timer Test<br>Failed                                                                                                    | None                           | 8237 DMA controllers,<br>8254 timers, etc.  | Replace the system board.<br>Run the server setup utility.                                                                                                    |
| 102-System Board<br>Failure                                                                                                    | None                           | 8237 DMA controllers,<br>8254 timers, etc.  | Replace the system board.<br>Run the server setup utility.                                                                                                    |
| This is an<br>unrecoverable error.<br>Your computer needs<br>servicing.                                                                                                    |                                |                                             |                                                                                                    |

**Table C-3: 100 Series POST Error Messages** *continued*

| <b>Error Code</b>                                                                 | <b>Audible</b><br><b>Beeps</b> | <b>Probable Source of</b><br><b>Problem</b>                                                                                                    | <b>Action</b>                                                                                                    |
|-----------------------------------------------------------------------------------|--------------------------------|----------------------------------------------------------------------------------------------------|----------------------------------------------------------------------------------------------------|
| 104-ASR Timer<br>Failure                                                          | None                           | System board failure.                                                                                                    | Run Diagnostics. Replace<br>failed assembly as indicated.                                                               |
| 105-Current System<br>$ROM$ is corrupt $-$ now<br>booting redundant<br>System ROM | 2 long                         | Nonbooted ROM image<br>is corrupted.                                                                                                    | Flash the ROM utilizing<br>ROMPaq. Refer to the<br>"ROMPaq Disaster Recovery"<br>section in Chapter 5 of this<br>guide. |
| 162-System Options<br>Not Set                                                     | 2 short                        | Configuration incorrect.                                                                                                    | Run the server setup utility<br>and correct.                                                                            |
| 162-System Options<br>Not Set                                                     | 2 short                        | Your system<br>configuration has<br>changed since your last<br>boot (addition of a hard<br>drive, for example) or a<br>loss of power to the<br>real-time clock has<br>occurred. The real-time<br>clock loses power if the<br>onboard battery is not<br>functioning correctly.<br>Pressing the F1 key<br>records the new<br>configuration. If this<br>message persists, you<br>may need to replace the<br>onboard battery. | Run the server setup utility<br>and correct.                                                                            |
| 163-Time & Date Not<br>Set                                                        | 2 short                        | Invalid time or date in<br>configuration memory.                                                                                                    | Run the server setup utility<br>and correct.<br>continued                                                               |

**Table C-3: 100 Series POST Error Messages** *continued*

*HP Servers Troubleshooting Guide C-9*

| <b>Error Code</b>                                                                                                    | <b>Audible</b><br><b>Beeps</b> | <b>Probable Source of</b><br><b>Problem</b>      | <b>Action</b>                                |
|----------------------------------------------------------------------------------------------------|--------------------------------|--------------------------------------------------|----------------------------------------------|
| 163-Time & Date Not<br>Set<br>The system time is<br>invalid. This may be a<br>result of a loss in<br>battery power. Set the<br>correct time and date<br>using your operating<br>system. If this<br>message persists,<br>you may need to<br>replace the onboard                                                                             | 2 short                        | Invalid time or date in<br>configuration memory. | Run the server setup utility<br>and correct. |
| battery.<br>164-Memory Size                                                                                                    | 2 short                        | Configuration memory                             | Run the server setup utility                 |
| Error                                                                                                    |                                | incorrect.                                       | and correct.                                 |
| 164-Memory Size<br>Error<br>The system memory<br>size is different from<br>the last startup. The<br>most common reason<br>is the addition or<br>removal of memory to<br>the system board.<br>Pressing F1 will<br>record the<br>configuration. If this<br>message persists<br>verify that the memory<br>modules are installed<br>correctly. | 2 short                        | Configuration memory<br>incorrect.               | Run the server setup utility<br>and correct. |
| 170-EISA Expansion<br>Device Not<br>Responding                                                                                                    | None                           | Device not detected.                             | Run the server setup utility<br>and correct. |

**Table C-3: 100 Series POST Error Messages** *continued*

| <b>Error Code</b>                                                                                                    | <b>Audible</b><br><b>Beeps</b> | <b>Probable Source of</b><br><b>Problem</b>                                                        | <b>Action</b>                                                                                                    |
|----------------------------------------------------------------------------------------------------|--------------------------------|----------------------------------------------------------------------------------------------------|----------------------------------------------------------------------------------------------------|
| 171-2-IRC<br>Configuration Invalid                                                                                      | None                           | One or more of the<br>following messages may<br>also be displayed:                                 | Run the server setup utility<br>and correct.                                                                                                    |
|                                                                                                    |                                | Comport Invalid                                                                                    |                                                                                                    |
|                                                                                                    |                                | PCI Comport<br>Invalid                                                                             |                                                                                                    |
|                                                                                                    |                                | Incorrect IRO<br>$\bullet$                                                                         |                                                                                                    |
|                                                                                                    |                                | Video<br>$\bullet$<br>Controller Must<br>be on Primary<br>PCI Bus                                  |                                                                                                    |
| 172-1-Configuration<br>NVRAM invalid                                                                                    | None                           | Nonvolatile configuration<br>corrupted or jumper<br>installed.                                     | Run the server setup utility<br>and correct.                                                                                                    |
| 172-Configuration<br>Non-volatile Memory<br>Invalid                                                                     | None                           | Nonvolatile configuration<br>corrupted.                                                            | Run the server setup utility<br>and correct.                                                                                                    |
| 172-Default System<br>Configuration<br>Installed! Run System<br>Configuration Utility to<br><b>View/Modify Settings</b> | None                           | Nonvolatile configuration<br>corrupted. The default<br>system configuration has<br>been installed. | Run the server setup utility to<br>make any changes to the<br>default configuration.                                                                                      |
| 172-1-Configuration<br>Non-volatile Memory<br>Invalid                                                                   | None                           | Nonvolatile configuration<br>corrupted.                                                            | Run the server setup utility<br>and correct.                                                                                                    |
| 172-System<br>Configuration<br>Nonvolatile Memory<br>Invalid. Initialization<br>Aborted.                                | None                           | Battery is low or not<br>working.                                                                  | Turn off the server, replace<br>the battery located on the<br>sideplane board, and then<br>reboot the system. The<br>default nonvolatile<br>configuration will be loaded. |
| 173-PCI Config Slot<br>Mismatch                                                                                         | None                           | Board replaced,<br>configuration not<br>updated.                                                   | Run the server setup utility<br>and correct.                                                                                                    |

**Table C-3: 100 Series POST Error Messages** *continued*

| <b>Error Code</b>                                                                         | <b>Audible</b><br><b>Beeps</b> | <b>Probable Source of</b><br><b>Problem</b>               | <b>Action</b>                                                              |
|-------------------------------------------------------------------------------------------|--------------------------------|-----------------------------------------------------------|----------------------------------------------------------------------------|
| 173-Slot ID Mismatch                                                                      | None                           | Board replaced,<br>configuration not<br>updated.          | Run the server setup utility<br>and correct.                               |
| 174-Configuration/<br><b>Slot Mismatch Device</b><br>Not Found                            | None                           | EISA or PCI board not<br>found.                           | Run the server setup utility<br>and correct.                               |
| 174- EISA<br>configuration<br>Mismatch - Device not<br>found                              | None                           | EISA or PCI board not<br>found.                           | Run the server setup utility<br>and correct.                               |
| 174- PCI Config Slot<br>Mismatch - Not Found                                              | None                           | PCI board not found.                                      | Run the server setup utility<br>and correct.                               |
| 175-Configuration/<br><b>Slot Mismatch Device</b><br>Found                                | None                           | EISA or PCI board<br>added, configuration not<br>updated. | Run the server setup utility<br>and correct.                               |
| 175-PCI<br>Configuration/Slot<br>Mismatch, Device<br>Found                                | None                           | There is a PCI device<br>conflict on the PCI bus.         | Move any recently added PCI<br>boards to a slot on a different<br>PCI bus. |
| 175-PCI<br>user-definable<br>features detected and<br>configured with<br>default settings | None                           | Incomplete system<br>configuration detected.              | Run the server setup utility<br>and correct.                               |
| 176- EISA slot yields<br>Valid ID                                                         | None                           | Incomplete system<br>configuration detected.              | Run the server setup utility<br>and correct.                               |
| 177-Configuration Not<br>Complete                                                         | None                           | Incomplete system<br>configuration detected.              | Run the server setup utility<br>and correct.                               |
| 177-Controller order<br>not set up.                                                       | None                           | Incomplete system<br>configuration detected.              | Run the server setup utility<br>and correct.                               |
| <b>177- EISA</b><br>configuration not<br>complete                                         | None                           | Incomplete system<br>configuration detected.              | Run the server setup utility<br>and correct.                               |

**Table C-3: 100 Series POST Error Messages** *continued*

| <b>Error Code</b>                                              | <b>Audible</b><br><b>Beeps</b> | <b>Probable Source of</b><br><b>Problem</b>                                                 | Action                                       |
|----------------------------------------------------------------|--------------------------------|---------------------------------------------------------------------------------------------|----------------------------------------------|
| 178-Processor<br>Configuration Invalid                         | None                           | Processor type or step<br>does not match<br>configuration memory.                           | Run the server setup utility<br>and correct. |
| 179- System revision<br>mismatch                               | None                           | Incomplete system<br>configuration detected.                                                | Run the server setup utility<br>and correct. |
| 180-Log Reinitialized                                          | None                           | The Integrated<br>Management Log has<br>been reinitialized due to<br>corruption of the log. | Event message, no action<br>needed.          |
| 180-Log reinitialized<br>because length check<br>out of bounds | None                           | The Integrated<br>Management Log has<br>been reinitialized due to<br>corruption of the log. | Event message, no action<br>required.        |

**Table C-3: 100 Series POST Error Messages** *continued*

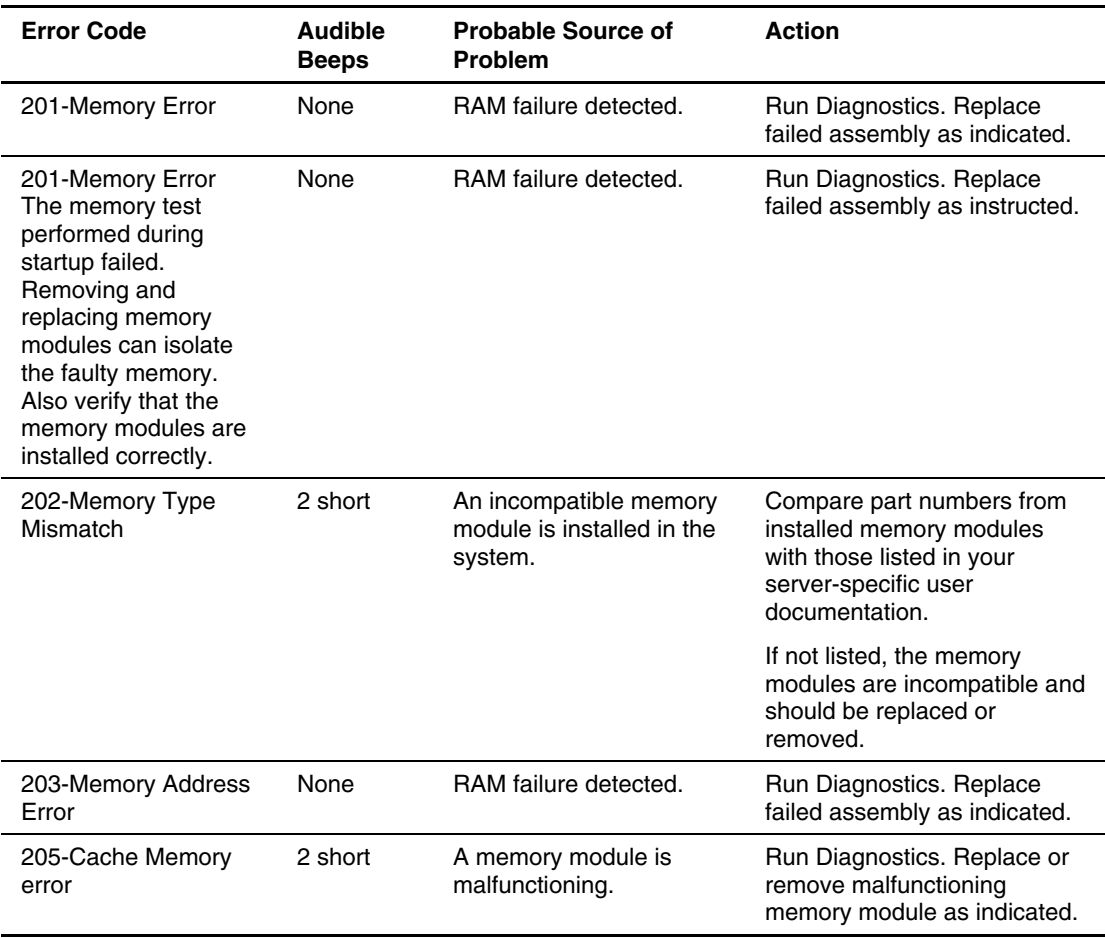

#### **Table C-4: 200 Series POST Error Messages**

| <b>Error Code</b>                                                                                                    | <b>Audible</b><br><b>Beeps</b> | <b>Probable Source of</b><br><b>Problem</b>               | <b>Action</b>                                                                                             |
|----------------------------------------------------------------------------------------------------|--------------------------------|-----------------------------------------------------------|----------------------------------------------------------------------------------------------------|
| 206-cache controller<br>error                                                                                               | 2 short                        | A memory module is<br>malfunctioning.                     | Run Diagnostics. Replace or<br>remove malfunctioning<br>memory module as indicated.                       |
| 207-ECC Corrected<br>Single Bit Errors in<br><b>DIMM</b> in Memory<br>Module Socket                                         | 2 short                        | A memory module is<br>malfunctioning.                     | Run Diagnostics. Replace or<br>remove malfunctioning<br>memory module as indicated.                       |
| 207-ECC Corrected<br>Single Bit Errors in<br>DIMM/SIMM PAIR(s)<br>in Memory Module<br>Socket(s) in Memory<br>Module DIMM    | 2 short                        | A memory module is<br>malfunctioning.                     | Run Diagnostics. Replace or<br>remove malfunctioning<br>memory module as instructed.                      |
| 207-Invalid Memory<br>Configuration - Check<br><b>DIMM</b> Installation                                                     | None                           | Memory module installed<br>incorrectly.                   | Check placement of memory<br>modules.                                                                     |
| 207-Invalid Memory<br>Configuration -<br><b>Insufficient Timings</b><br>on DIMMs                                            | 1 long, $1$<br>short           | Memory module installed<br>incorrectly.                   | Check placement of memory<br>modules.                                                                     |
| 207-Invalid Memory<br>Configuration -<br>Unsupported DIMM in<br>Board X, DIMM X.<br><b>Insufficient Timings</b><br>on DIMM. | 1 long,<br>1 short             | Insufficient DIMM timings                                 | Install registered PC 1600<br>ECC DDR SDRAM DIMMs.                                                        |
| 207-Invalid Memory<br>Configuration -<br>Memory within<br>2-DIMM Group(s) Not<br>Utilized.                                  | 1 long, $1$<br>short           | Memory module installed<br>incorrectly.                   | All the DIMMs within a DIMM<br>group must be alike. Put<br>correctly matched DIMMs<br>within a group      |
| 207-Invalid Memory<br>Configuration -<br><b>Mismatched DIMMs</b><br>within DIMM Group                                       | 1 long, $1$<br>short           | Memory within the 2-<br>DIMM group(s) is not<br>utilized. | All the DIMMs within a DIMM<br>group must be alike. Install<br>correctly matched DIMMs<br>within a group. |

**Table C-4: 200 Series POST Error Messages** *continued*

| <b>Error Code</b>                                                                                                    | <b>Audible</b><br><b>Beeps</b> | <b>Probable Source of</b><br><b>Problem</b>                                           | <b>Action</b>                                            |
|----------------------------------------------------------------------------------------------------|--------------------------------|---------------------------------------------------------------------------------------|----------------------------------------------------------|
| 207-Invalid Memory<br>Configuration -<br><b>Mismatched DIMMs</b><br>within DIMM Group X                                             | 1 long, $1$<br>short           | Memory within 2-DIMM<br>Group $X$ is not utilized.                                    | Install correctly matched<br>DIMMs in Group X.           |
| 207-Invalid Memory<br>Configuration -<br><b>Mismatched DIMMs</b><br>within DIMM Bank                                                | One long,<br>and one<br>short  | Installed DIMMs in the<br>same bank are of<br>different sizes.                        | Install correctly matched<br>DIMMs.                      |
| Memory in Bank X<br>Not Utilized.                                                                                                   |                                |                                                                                       |                                                          |
| 207-Invalid Memory<br>Configuration -<br><b>Mismatched DIMMs</b><br>within DIMM Bank.<br>Memory in Board X,<br>Bank X Not Utilized. | 1 long,<br>1 short             | DIMMs within a bank are<br>mismatched or missing,<br>or memory board 1 is<br>missing. | Install correctly matched<br>DIMMs.                      |
| 207-Invalid Memory<br>Configuration - Only<br><b>Registered SDRAM</b><br><b>DIMMs Are</b><br>Supported.                             | 1 long, $1$<br>short           | Memory module installed<br>incorrectly.                                               | Check placement of memory<br>modules.                    |
| 207-Invalid Memory<br>Configuration -<br>Unsupported DIMM in<br>Socket X                                                            | 1 long, $1$<br>short           | Unregistered DIMMs or<br>insufficient DIMM timings.                                   | Install registered ECC<br>DIMMs.                         |
| 207-Invalid Memory<br>Configuration -<br>Unsupported DIMM In<br><b>DIMM Socket X</b>                                                | $1$ long, $1$<br>short         | DIMM is of an<br>unsupported type.                                                    | Replace DIMMs in indicated<br>slots with supported type. |
| Only Registered DDR<br><b>DIMMs Are</b><br>Supported.                                                                               |                                |                                                                                       |                                                          |

**Table C-4: 200 Series POST Error Messages** *continued*

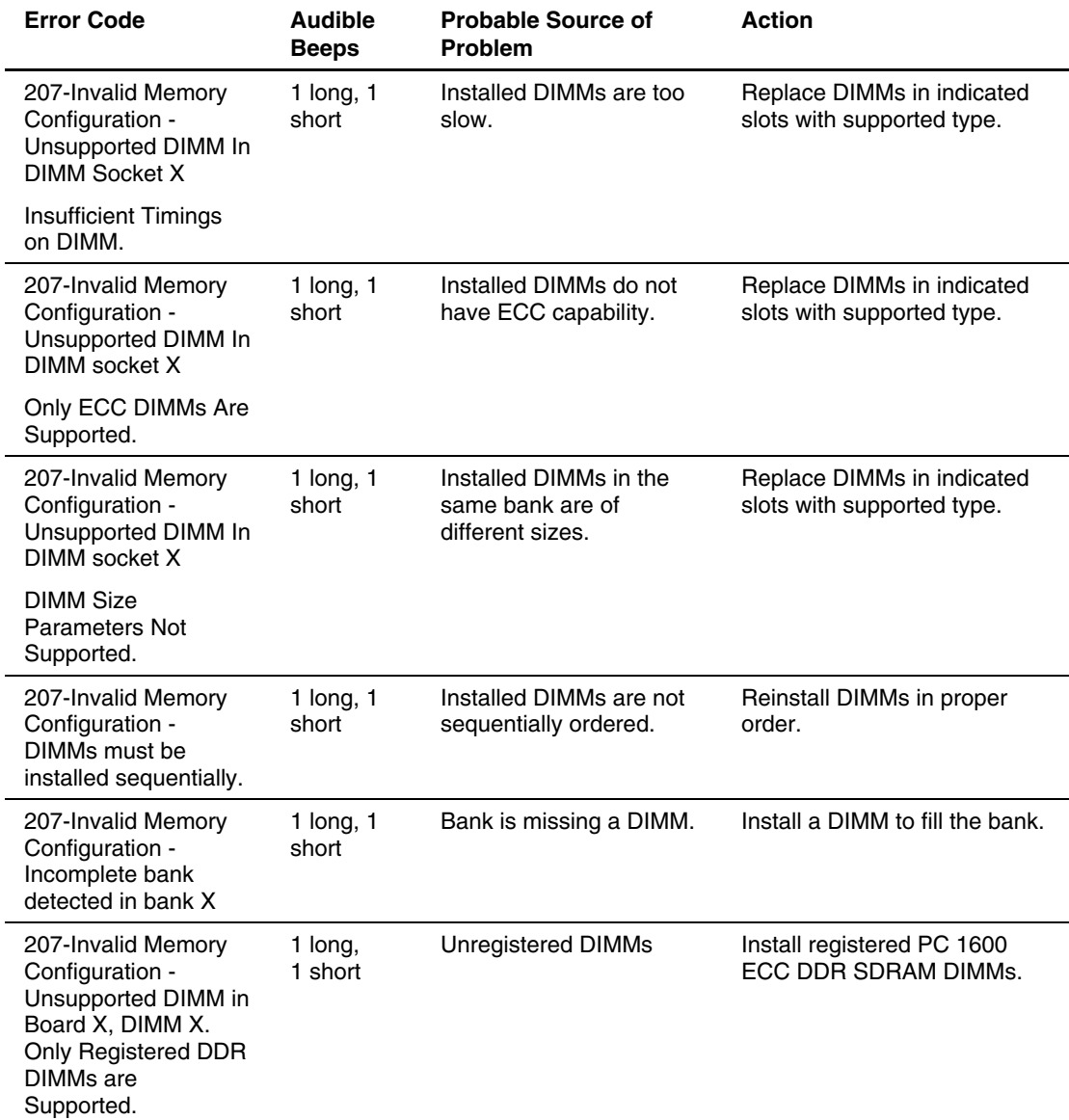

### **Table C-4: 200 Series POST Error Messages** *continued*

| <b>Error Code</b>                                                                                                    | <b>Audible</b><br><b>Beeps</b>   | <b>Probable Source of</b><br><b>Problem</b>                    | <b>Action</b>                                                                                                    |
|----------------------------------------------------------------------------------------------------|----------------------------------|----------------------------------------------------------------|----------------------------------------------------------------------------------------------------|
| 207-Invalid Memory<br>Configuration, Bank X                                                                                                    | None                             | A memory bank has been<br>incorrectly populated.               | Check the location of the<br>bank specified. This bank<br>number will correspond to the<br>bank number shown on the<br>memory expansion board<br>identification label located on<br>the top air baffle of the<br>processor/memory drawer.<br>Check that a bank has been<br>populated with four DIMMs of<br>the same type, size, and<br>speed. |
| 207-Memory<br><b>Installation Error</b>                                                                                                    | None                             | Memory module installed<br>incorrectly or<br>unsupported DIMM. | Check placement of memory<br>modules.                                                                                                    |
| 207-Memory<br>Configuration<br>Warning - DIMM in<br>DIMM Socket X does<br>not have Primary<br>Width of 4 and only<br>supports standard<br>ECC. | 1 long, $1$<br>short, or<br>none | Installed DIMMs have a<br>primary width of x8.                 | Install DIMMs that have a<br>primary width of x4.                                                                                                    |
| 208-Invalid Memory<br>Speed - Check DIMM<br>Installation                                                                                       | 1 long, $1$<br>short             | The speed of the memory<br>is not compatible.                  | Check the speed of the<br>memory modules installed.<br>Then, check your server user<br>documentation and replace as<br>indicated.                                                                                                    |
| 209-Memory<br>Detection Failure.<br><b>Check Memory</b><br>Installation.                                                                       | $1$ long, $1$<br>short           | Unable to size memory.                                         | Check memory module<br>installation. Check for<br>additional resources at<br>www.hp.com.                                                                                                    |
| 209-Online Spare<br>Memory Configuration<br>- Bank A does not<br>match Bank C.                                                                 | 1 long, $1$<br>short             | DIMM group mismatch<br>between Bank A and<br>Bank C.           | Check the size and speed of<br>the memory modules<br>installed. Then, check your<br>server user documentation<br>and replace as indicated.                                                                                                    |

**Table C-4: 200 Series POST Error Messages** *continued*

| <b>Error Code</b>                                                                          | <b>Audible</b><br><b>Beeps</b> | <b>Probable Source of</b><br><b>Problem</b>                                                  | <b>Action</b>                                                                                                    |
|--------------------------------------------------------------------------------------------|--------------------------------|----------------------------------------------------------------------------------------------|----------------------------------------------------------------------------------------------------|
| 209-Online Spare<br><b>Memory Configuration</b><br>- Bank B does not<br>match Bank C.      | 1 long, $1$<br>short           | DIMM group mismatch<br>between Bank B and<br>Bank C.                                         | Check the size and speed of<br>the memory modules<br>installed. Then, check your<br>server user documentation<br>and replace as indicated. |
| 209-Online Spare<br>Memory<br>Configuration-<br>Bank C Insufficient for<br>Bank A.         | 1 long, $1$<br>short           | DIMM group mismatch<br>between Bank A and<br>Bank C.                                         | Check the size and speed of<br>the memory modules<br>installed, then check your<br>server user documentation<br>and replace as indicated.  |
| 209-Online Spare<br>Memory<br>Configuration-<br>Bank C Insufficient for<br>Bank B.         | 1 long, $1$<br>short           | DIMM group mismatch<br>between Bank B and<br>Bank C.                                         | Check the size and speed of<br>the memory modules<br>installed, then check your<br>server user documentation<br>and replace as indicated.  |
| 209-Online Spare<br><b>Memory Configuration</b><br>- Bank C is invalid or<br>by itself.    | 1 long, $1$<br>short           | DIMM sizes are not the<br>same, speeds are not the<br>same, or one slot is not<br>populated. | Check the size and speed of<br>the memory modules<br>installed. Then, check your<br>server user documentation<br>and replace as indicated. |
| 209 - Online Spare<br><b>Memory Configuration</b><br>- Board 1, Bank D is<br>invalid.      | 1 long,<br>1 short             | Online spare bank is<br>configured incorrectly.                                              | Be sure that DIMMs in the<br>online spare bank are<br>populated correctly.                                                                 |
| 209 - Online Spare<br><b>Memory Configuration</b><br>- No valid banks for<br>online spare. | 1 long,<br>1 short             | Two valid banks are not<br>available to support<br>Online Spare.                             | Install or reinstall DIMMs to<br>support online spare<br>configuration.                                                                    |
| 209-Online Spare<br>Memory<br>Configuration-Spare<br>bank is invalid                       | 1 long,<br>1 short             | Installed DIMMs for<br>online spare bank are of<br>a size smaller than<br>another bank.      | Install or reinstall DIMMs to<br>support online spare<br>configuration.                                                                    |

**Table C-4: 200 Series POST Error Messages** *continued*

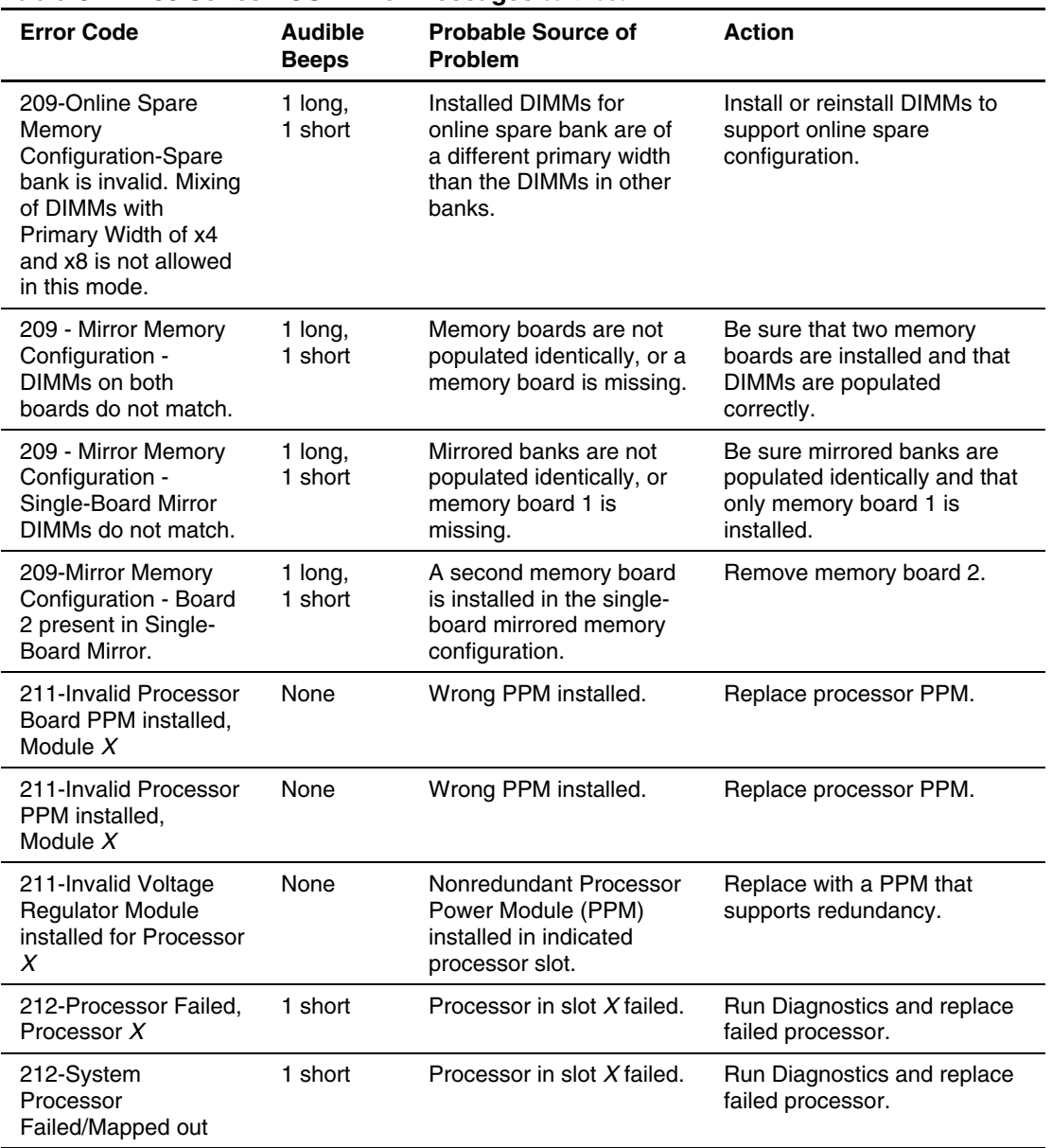

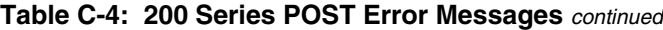

| <b>Error Code</b>                                                             | <b>Audible</b><br><b>Beeps</b> | <b>Probable Source of</b><br><b>Problem</b>                                                               | <b>Action</b>                                                          |
|-------------------------------------------------------------------------------|--------------------------------|----------------------------------------------------------------------------------------------------|------------------------------------------------------------------------|
| 213-Processor<br>Disabled, Processor X                                        | <b>None</b>                    | The PPM and voltage<br>regulator module (VRM)<br>for processor $X$ is not<br>installed correctly.         | Check whether the PPM and<br>VRM is installed and correctly<br>seated. |
| 214-DC-DC Converter<br>Failed                                                 | None                           | PPM failed.                                                                                               | Run Diagnostics. Replace<br>failed assembly as indicated.              |
| 214-Memory Device<br>Failure. Error Code: X<br><b>Memory Module</b><br>DIMM:Y | 2 short                        | A memory module has<br>failed.                                                                            | Run Diagnostics. Replace<br>failed memory module as<br>indicated.      |
| 214-Processor board<br><b>PPM</b> failed                                      | None                           | Missing or failed PPM.                                                                                    | Run Diagnostics. Replace<br>failed assembly as indicated.              |
| 214-Processor PPM<br>Failed, Module X.                                        | None                           | Indicated PPM failed.                                                                                     | Run Diagnostics. Replace<br>failed assembly as indicated.              |
| 214-Processor PPM<br>Failed, Processor Bus<br>X                               | <b>None</b>                    | A processor PPM has<br>failed or is missing. The<br>failed PPM is located on<br>a disabled processor bus. | Run Diagnostics. Replace<br>failed assembly as indicated.              |
| 215-Non-functioning<br>Voltage Regulator<br>Module for Processor<br>X         | None                           | PPM (DC-DC converter)<br>failed or lost redundancy.                                                       | Run Diagnostics. Replace<br>failed assembly as indicated.              |
| 215-Processor PPM<br>not installed, module                                    | <b>None</b>                    | A processor has been<br>installed without its<br>corresponding PPM.                                       | Run Diagnostics. Install<br>assembly as indicated.                     |
| 216-Processor board<br>PPM has lost<br>redundancy                             | None                           | Indicated PPM has lost<br>redundancy.                                                                     | Run Diagnostics. Replace<br>failed assembly as indicated.              |
| 216-Processor PPM<br>has lost Redundancy,<br>Module $X$ .                     | None                           | Indicated PPM has lost<br>redundancy.                                                                     | Run Diagnostics. Replace<br>failed assembly as indicated.              |

**Table C-4: 200 Series POST Error Messages** *continued*

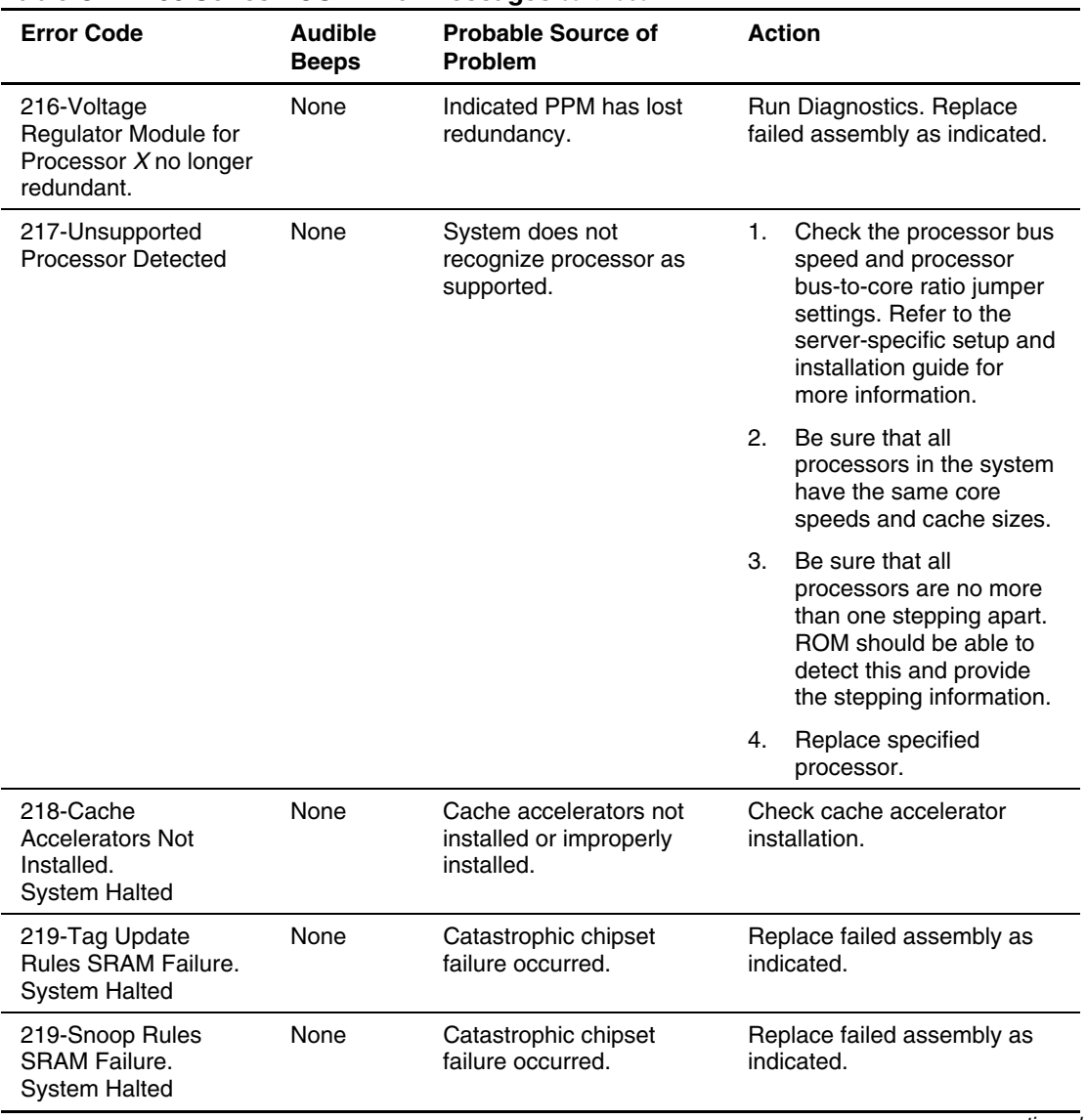

#### **Table C-4: 200 Series POST Error Messages** *continued*

| <b>Error Code</b>                                                       | <b>Audible</b><br><b>Beeps</b> | <b>Probable Source of</b><br><b>Problem</b>                                    | <b>Action</b>                                                                                                   |
|-------------------------------------------------------------------------|--------------------------------|--------------------------------------------------------------------------------|----------------------------------------------------------------------------------------------------|
| 220-cache accelerator<br>Slot X Initialization<br>Failed. System Halted | None                           | Cache accelerator in slot<br>X improperly installed or<br>bad.                 | Check cache accelerator<br>installation and if properly<br>installed, replace.                                  |
| 221-Power Fault On<br>Processor Bus X                                   | None                           | A Processor Power<br>Module (PPM) on<br>indicated bus is in a<br>failed state. | Run Diagnostics. Replace<br>failed assembly as indicated.                                                       |
| 222-Processor bus<br>disabled, Processor<br>Bus $X$ .                   | None                           | Hardware or BIOS have<br>disabled a processor bus.                             | Refer to actions for<br>accompanying error<br>messages.                                                         |
| 252-Invalid Memory<br>SPD reading                                       | None                           | Failed or incompatible<br>DIMM.                                                | Be sure that the specified<br>DIMM meets the<br>requirements for supported<br>DIMMs. Replace DIMM.              |
| 253-Invalid Memory<br>Cycle Time reading                                | None                           | Failed or incompatible<br>DIMM.                                                | Be sure that the specified<br>DIMM meets the<br>requirements for supported<br>DIMMs. Replace DIMM.              |
| 254-Invalid Memory<br><b>Revision Code</b>                              | None                           | Failed or incompatible<br>DIMM.                                                | Be sure that the specified<br>DIMM meets the<br>requirements for supported<br>DIMMs. Replace DIMM.              |
| 255-Invalid Memory<br>CL2 Support                                       | None                           | Failed or incompatible<br>DIMM.                                                | Be sure that the specified<br>DIMM meets the<br>requirements for supported<br>DIMMs. Replace DIMM.              |
| 256-Invalid Memory<br>TRP reading                                       | None                           | Failed or incompatible<br>DIMM.                                                | Be sure that the specified<br>DIMM meets the<br>requirements for supported<br>DIMMs. Replace DIMM.              |
| 257-Invalid Memory<br><b>TRRD</b> reading                               | None                           | Failed or incompatible<br>DIMM.                                                | Be sure that the specified<br>DIMM meets the<br>requirements for supported<br>DIMMs. Replace DIMM.<br>continuod |

**Table C-4: 200 Series POST Error Messages** *continued*

| <b>Error Code</b>                                              | <b>Audible</b><br><b>Beeps</b> | <b>Probable Source of</b><br><b>Problem</b> | <b>Action</b>                                                                                      |
|----------------------------------------------------------------|--------------------------------|---------------------------------------------|----------------------------------------------------------------------------------------------------|
| 258-Invalid Memory<br><b>TRCD</b> reading                      | None                           | Failed or incompatible<br>DIMM.             | Be sure that the specified<br>DIMM meets the<br>requirements for supported<br>DIMMs. Replace DIMM. |
| 259-Invalid Memory<br><b>TRAS</b> reading                      | None                           | Failed or incompatible<br>DIMM.             | Be sure that the specified<br>DIMM meets the<br>requirements for supported<br>DIMMs. Replace DIMM. |
| 260-Invalid Memory<br>Burst Length                             | None                           | Failed or incompatible<br>DIMM.             | Be sure that the specified<br>DIMM meets the<br>requirements for supported<br>DIMMs. Replace DIMM. |
| 261-Invalid Memory<br><b>DIMM</b> Configuration<br><b>Type</b> | None                           | Failed or incompatible<br>DIMM.             | Be sure that the specified<br>DIMM meets the<br>requirements for supported<br>DIMMs. Replace DIMM. |
| 262-Invalid Memory<br><b>Refresh Rate Setting</b>              | None                           | Failed or incompatible<br>DIMM.             | Be sure that the specified<br>DIMM meets the<br>requirements for supported<br>DIMMs. Replace DIMM. |
| 263-DIMM is not valid<br>or compatible                         | None                           | Failed or incompatible<br>DIMM.             | Be sure that the specified<br>DIMM meets the<br>requirements for supported<br>DIMMs. Replace DIMM. |

**Table C-4: 200 Series POST Error Messages** *continued*

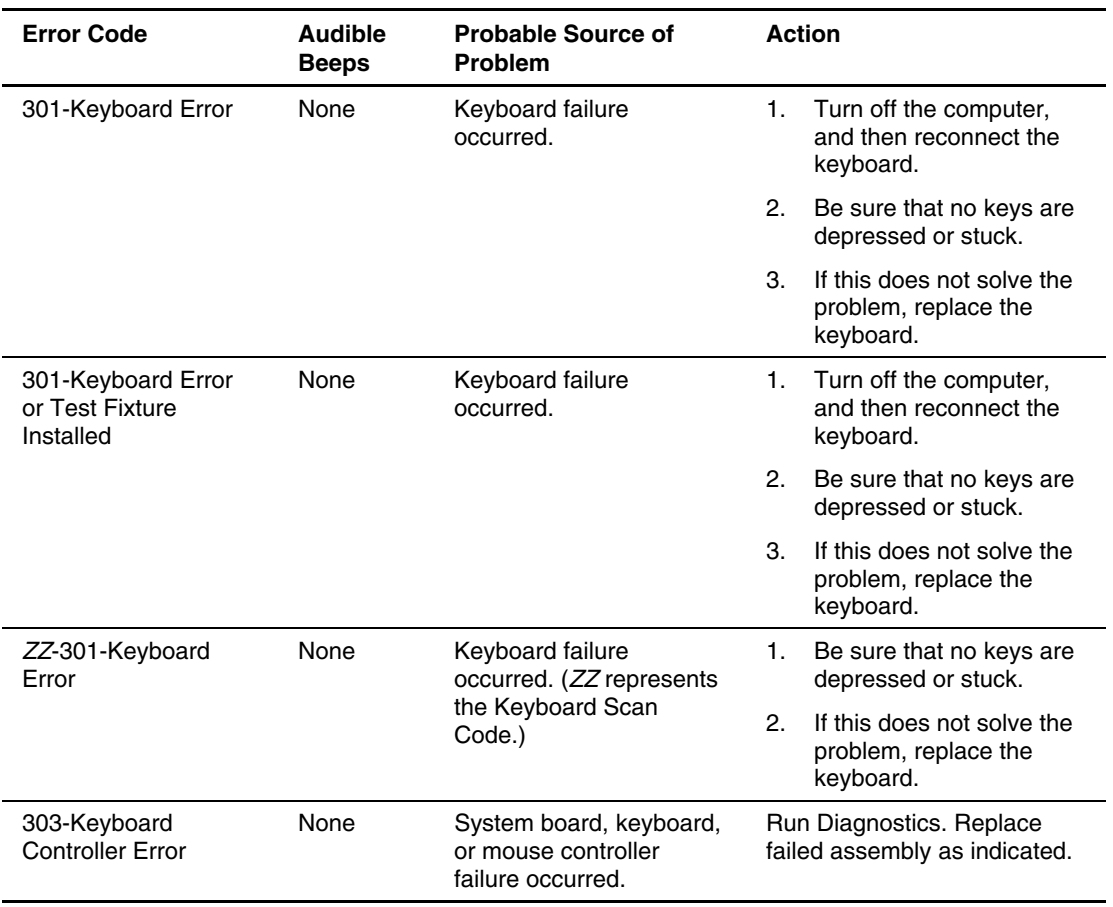

### **Table C-5: 300 Series POST Error Messages**

| <b>Error Code</b>                           | <b>Audible</b><br><b>Beeps</b> | <b>Probable Source of</b><br><b>Problem</b>                                | <b>Action</b> |                                                          |
|---------------------------------------------|--------------------------------|----------------------------------------------------------------------------|---------------|----------------------------------------------------------|
| 303-keyboard<br>controller error            | None                           | System board, keyboard,<br>or mouse controller<br>failure occurred.        | 1.            | Be sure that the<br>keyboard and mouse are<br>connected. |
|                                             |                                |                                                                            | 2.            | Run Diagnostics to<br>determine which is in<br>error.    |
|                                             |                                |                                                                            | З.            | Replace the indicated<br>part.                           |
| 304-Keyboard or<br><b>System Unit Error</b> | None                           | Keyboard, keyboard<br>cable, mouse controller,<br>or system board failure. | 1.            | Be sure that the<br>keyboard and mouse are<br>connected. |
|                                             |                                |                                                                            | 2.            | Run Diagnostics to<br>determine which is in<br>error.    |
|                                             |                                |                                                                            | 3.            | Replace the indicated<br>part.                           |

**Table C-5: 300 Series POST Error Messages** *continued*

### **Table C-6: 400 Series POST Error Messages**

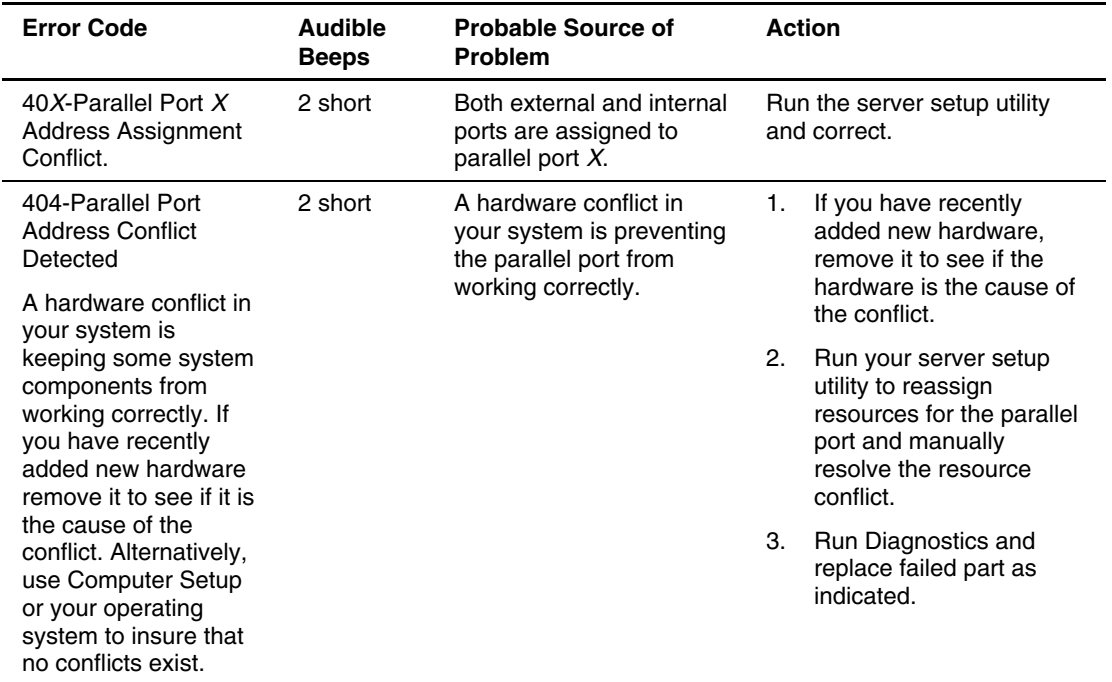

### **500 Series POST Error Messages**

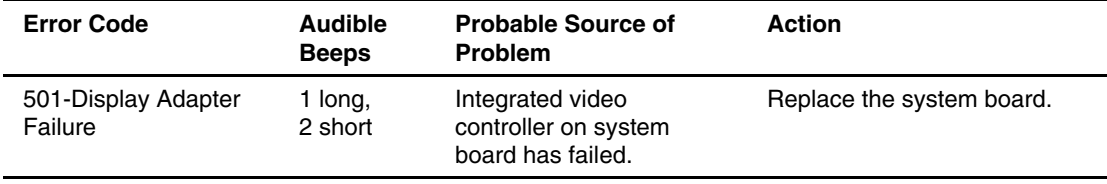

#### **Table C-7: 500 Series POST Error Messages**

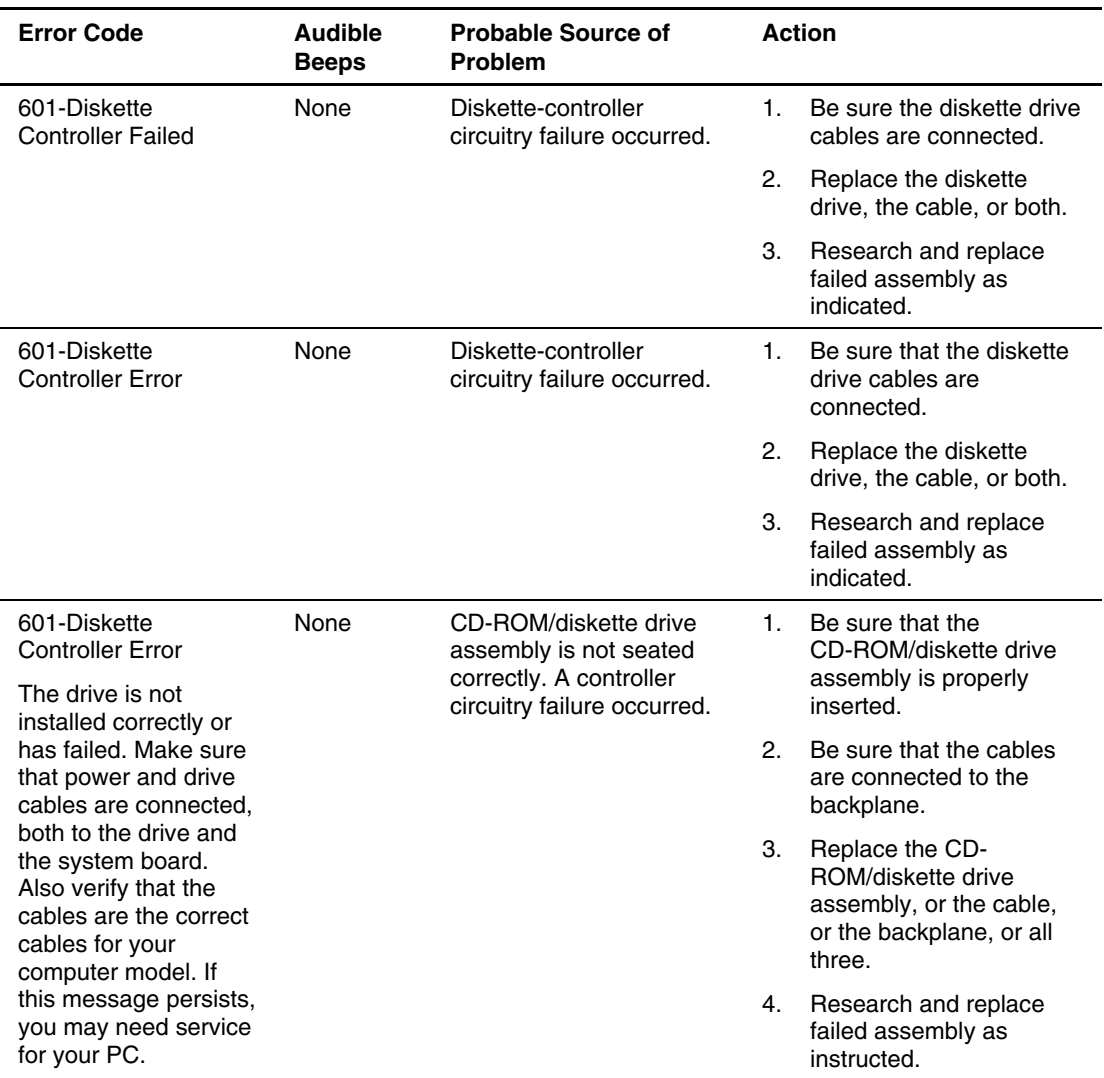

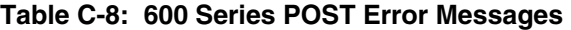

| <b>Error Code</b>                                                | <b>Audible</b><br><b>Beeps</b> | <b>Probable Source of</b><br><b>Problem</b>                                                           | <b>Action</b>                                                                                                    |  |
|------------------------------------------------------------------|--------------------------------|----------------------------------------------------------------------------------------------------|----------------------------------------------------------------------------------------------------|--|
| 602-Diskette Boot<br><b>Record Error</b>                         | <b>None</b>                    | The boot sector on the<br>boot disk is corrupt.                                                       | Remove diskette from the<br>$1_{-}$<br>diskette drive.                                                                          |  |
|                                                                  |                                |                                                                                                    | 2.<br>Replace diskette in drive.                                                                                                |  |
|                                                                  |                                |                                                                                                    | 3.<br>Reformat diskette.                                                                                                    |  |
| 605-Diskette Drive<br>Type Error.                                | 2 short                        | Mismatch in drive type<br>occurred.                                                                   | Run the server setup utility to<br>set diskette drive type<br>correctly.                                                        |  |
| 611-Primary Floppy<br>Port Address<br><b>Assignment Conflict</b> | 2 short                        | A hardware conflict in<br>your system is preventing<br>the diskette drive from<br>operating properly. | Run your server setup<br>1.<br>utility to configure the<br>diskette drive port<br>address and manually<br>resolve the conflict. |  |
|                                                                  |                                |                                                                                                    | 2.<br>Run Diagnostics and<br>replace failed assembly<br>as indicated.                                                           |  |
| 611- Primary Floppy<br><b>Port Address Conflict</b>              | 2 short                        | A hardware conflict in<br>your system is preventing<br>the diskette drive from<br>operating properly. | 1.<br>Run your server setup<br>utility to configure the<br>diskette drive port<br>address and manually<br>resolve the conflict. |  |
|                                                                  |                                |                                                                                                    | 2.<br>Run Diagnostics and<br>replace failed assembly<br>as indicated.                                                           |  |

**Table C-8: 600 Series POST Error Messages** *continued*

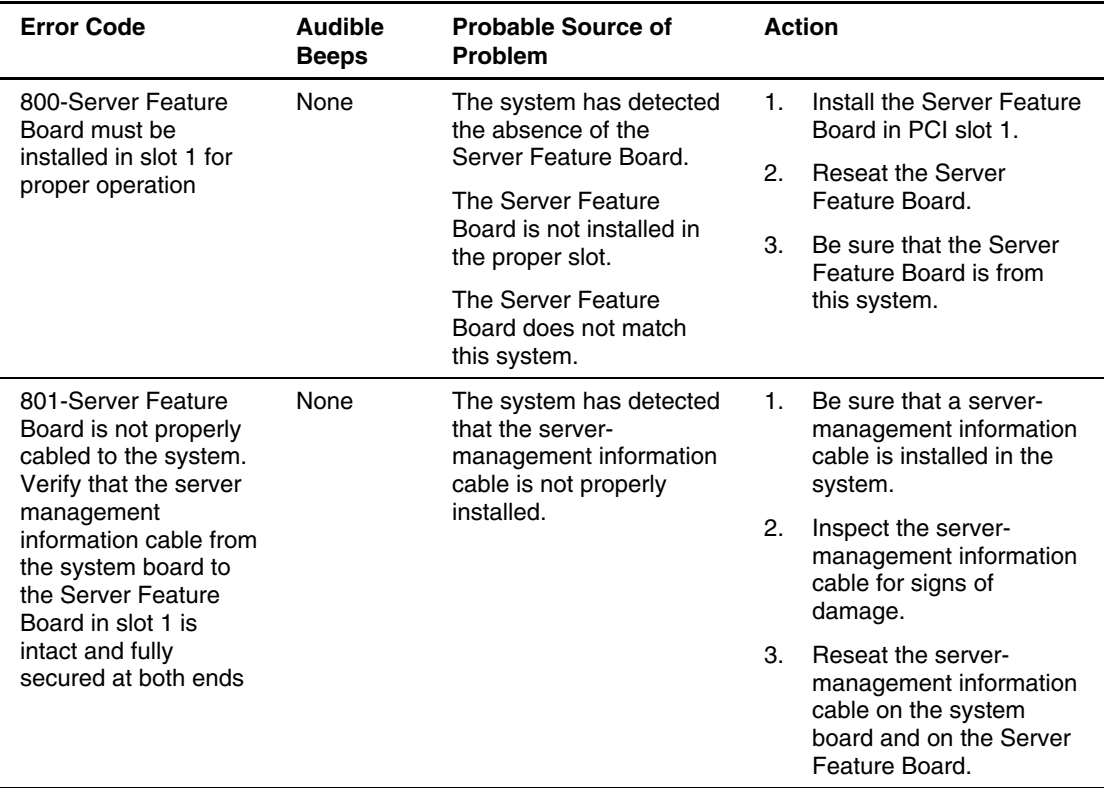

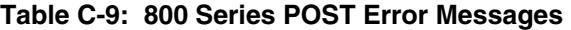

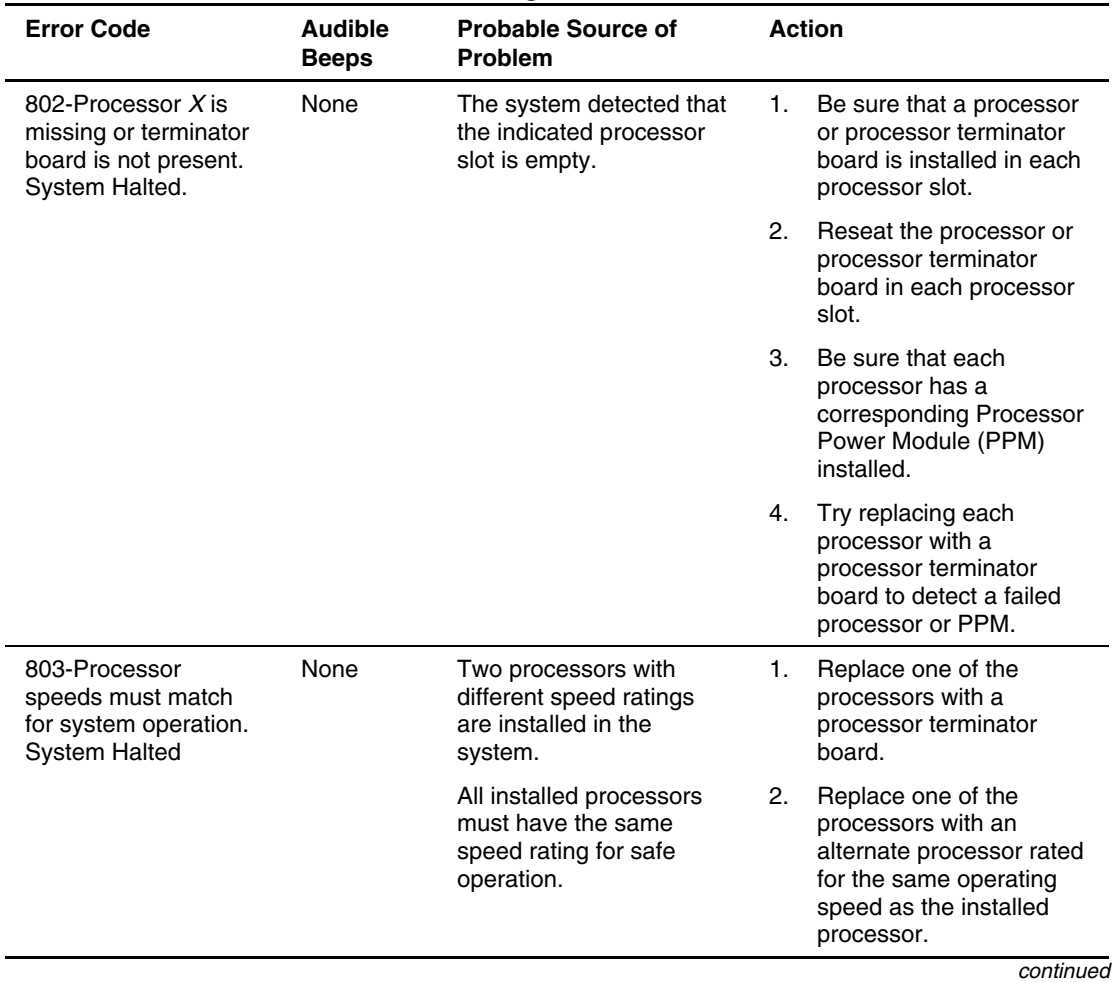

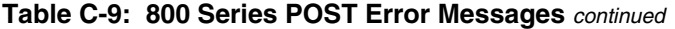

| <b>Error Code</b>                                                                                                    | <b>Audible</b><br><b>Beeps</b> | <b>Probable Source of</b><br><b>Problem</b>                                                                                                    | <b>Action</b>  |                                                                                                    |
|----------------------------------------------------------------------------------------------------|--------------------------------|----------------------------------------------------------------------------------------------------|----------------|----------------------------------------------------------------------------------------------------|
| 804-100MHz memory<br>is incompatible.<br><b>System Halted</b>                                                                                                    | None                           | A memory module other<br>than 133-MHz ECC<br><b>Registered SDRAM</b><br>DIMM has been<br>detected.                                                                                                    | 1.             | Reseat all memory<br>modules in the system.                                                                                |
|                                                                                                    |                                |                                                                                                    | 2.             | Remove incompatible<br>memory modules as<br>indicated.                                                                     |
|                                                                                                    |                                |                                                                                                    | 3.             | Sequentially try each<br>memory module<br>individually in DIMM slot<br>1 to identify the<br>incompatible memory<br>module. |
| 805-Unsupported<br>Processor Detected<br>System will ONLY<br>boot ROMPAQ Utility.                                                                                                    | None                           | One or both processors<br>are unsupported.                                                                                                    |                | Install supported processors.                                                                                              |
| 805-The bootstrap<br>processor is not the<br>lowest stepping<br>processor in the<br>system. This is<br>unsupported<br>configuration. Swap<br>the position of the<br>processors on the<br>system board to<br>correct this issue. | <b>None</b>                    | The system has detected<br>that the processors in the<br>system are not the same<br>stepping and that the<br>processor in processor<br>slot 1 has a lower<br>stepping than the<br>processor in processor<br>slot 2. The processor in<br>processor slot 2 must<br>have the same or lower<br>stepping than the<br>processor in processor<br>slot 1. (Processor<br>stepping is a designation<br>that reflects the<br>processor generation.) | $\mathbf{1}$ . | Remove the processor<br>from processor slot 1.                                                                             |
|                                                                                                    |                                |                                                                                                    | 2.             | Remove the processor<br>from processor slot 2.                                                                             |
|                                                                                                    |                                |                                                                                                    | 3.             | Install the processor from<br>processor slot 1 into<br>processor slot 2.                                                   |
|                                                                                                    |                                |                                                                                                    | 4.             | Install the remaining<br>processor into the<br>available processor slot.                                                   |
|                                                                                                    |                                |                                                                                                    |                | continued                                                                                                    |

**Table C-9: 800 Series POST Error Messages** *continued*

*C-32 HP Servers Troubleshooting Guide* 

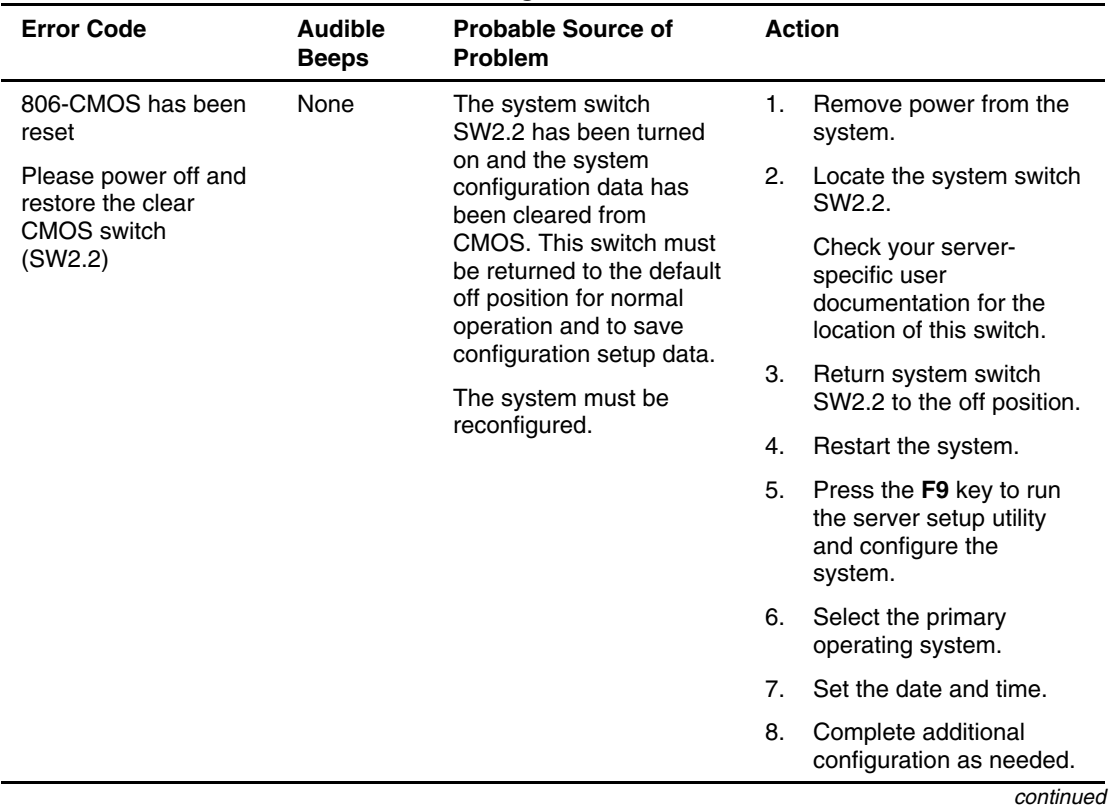

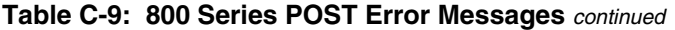

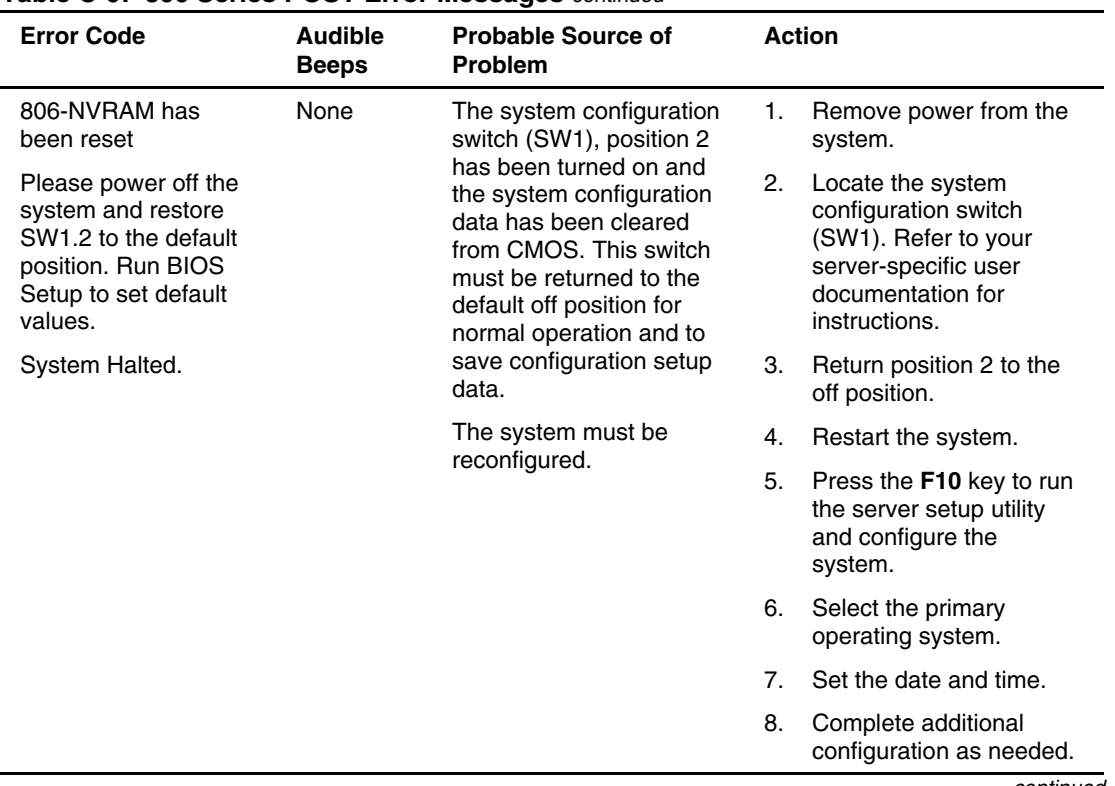

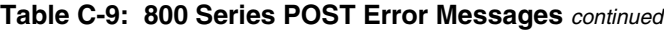

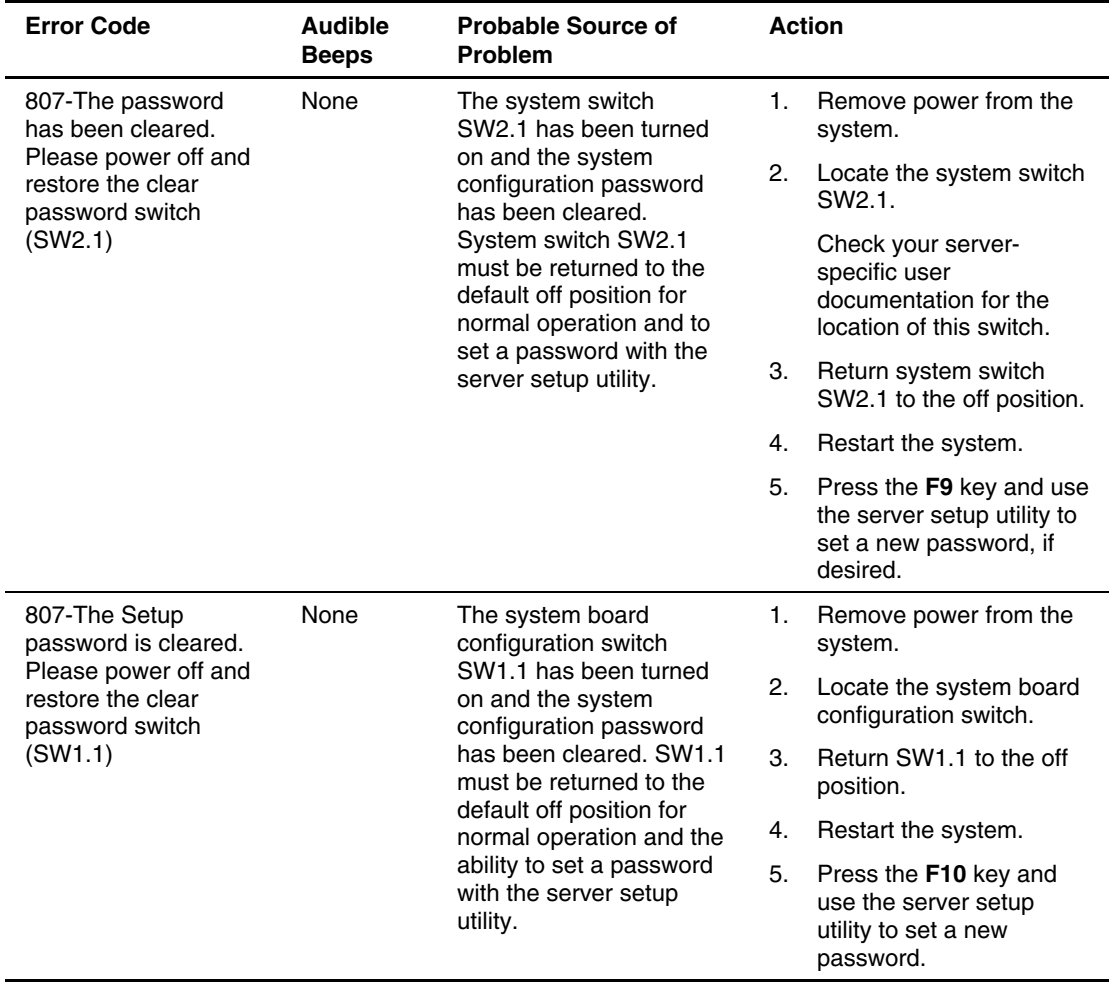

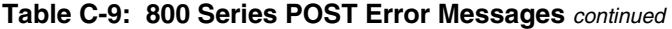

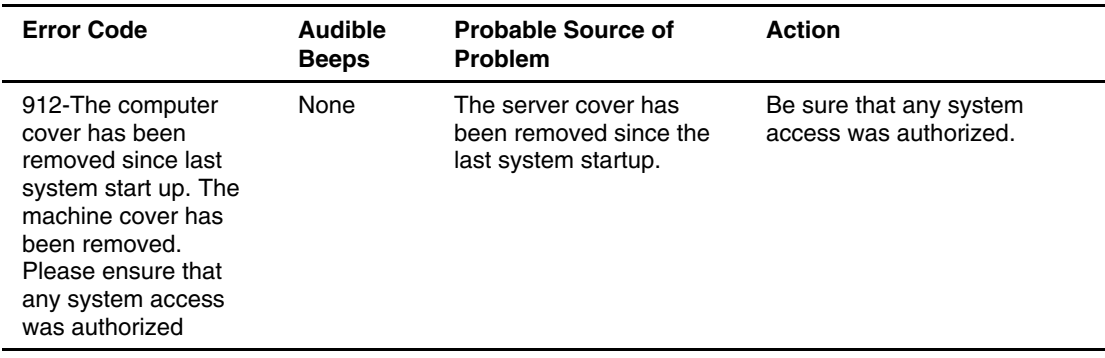

#### **Table C-10: 900 Series POST Error Messages**
# **1100 Series POST Error Messages**

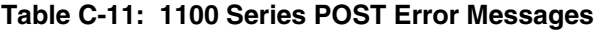

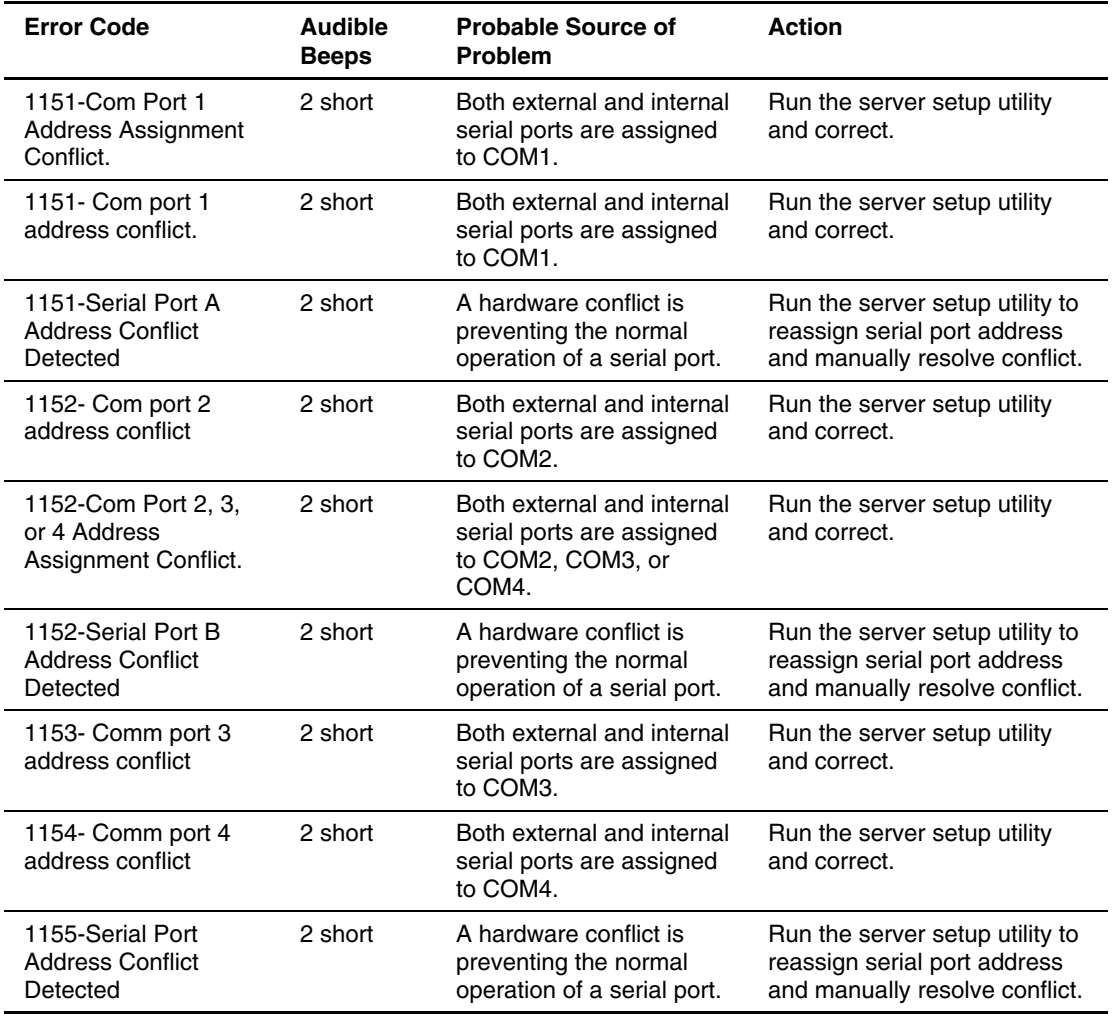

# **1600 Series POST Error Messages**

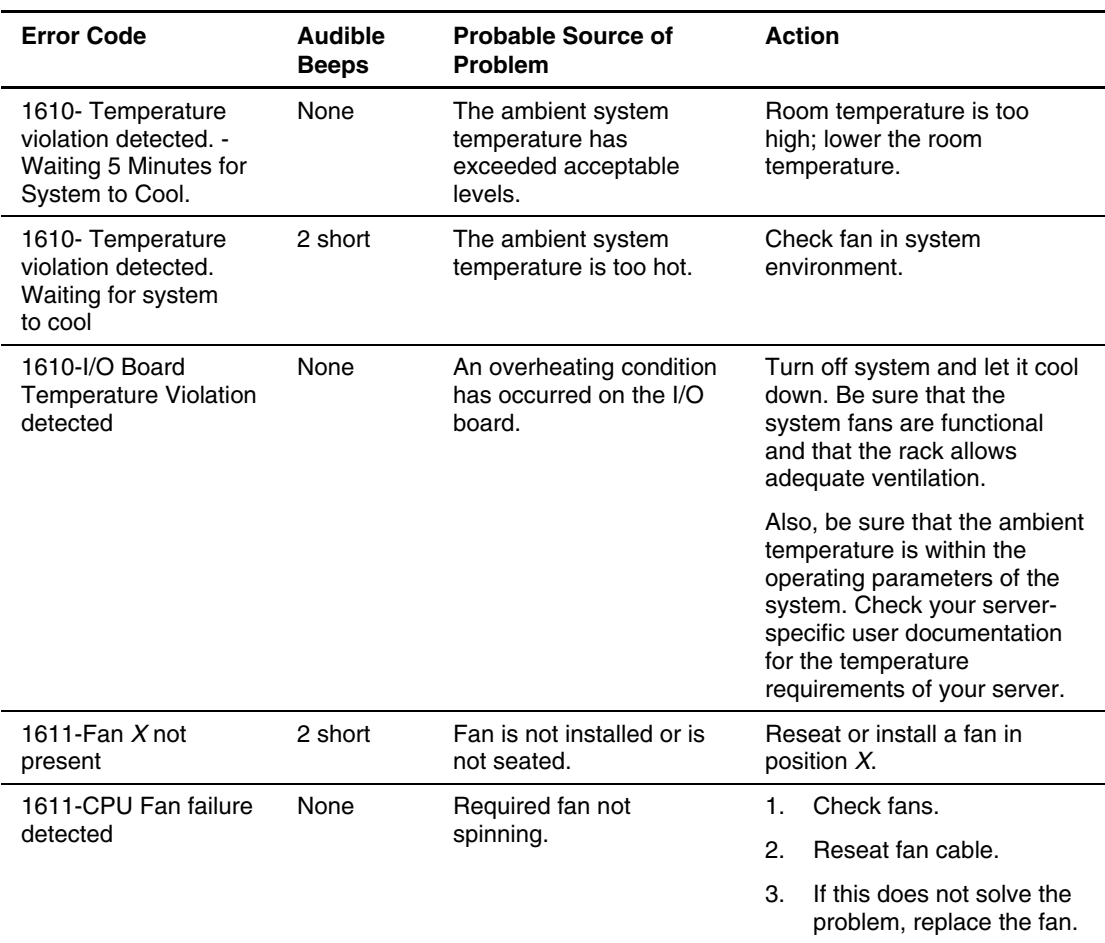

### **Table C-12: 1600 Series POST Error Messages**

| <b>Error Code</b>                 | <b>Audible</b><br><b>Beeps</b>        | <b>Probable Source of</b><br>Problem       |    | <b>Action</b>                                           |
|-----------------------------------|---------------------------------------|--------------------------------------------|----|---------------------------------------------------------|
| 1611-CPU Fan not                  | None                                  | Required fan not                           | 1. | Check fans.                                             |
| present                           |                                       | installed.                                 | 2. | Reseat fan cable.                                       |
|                                   |                                       |                                            | 3. | If this does not solve the<br>problem, replace the fan. |
| 1611-CPU Fan                      | 2 short                               | CPU fan has failed.                        | 1. | Check fans.                                             |
| (Fan $X$ ) failure<br>detected    |                                       |                                            | 2. | Reseat fan cable.                                       |
|                                   |                                       |                                            | 3. | If this does not solve the<br>problem, replace the fan. |
| 1611-Critical Fan                 | None                                  | Required fan not properly                  | 1. | Check fans.                                             |
| Failure Detected,<br>system fan X |                                       | functioning.                               | 2. | Reseat fan cable.                                       |
|                                   |                                       |                                            | 3. | If this does not solve the<br>problem, replace the fan. |
| 1611-Critical Fan Not             | None<br>or not properly<br>connected. | Required fan not installed                 | 1. | Check fans.                                             |
| Present, system fan X             |                                       |                                            | 2. | Reseat fan cable.                                       |
|                                   |                                       |                                            | З. | If this does not solve the<br>problem, replace the fan. |
| 1611-Fan failure                  | 2 short                               | Required fan not installed<br>or spinning. | 1. | Check fans.                                             |
| detected                          |                                       |                                            | 2. | Reseat fan cable.                                       |
|                                   |                                       |                                            | 3. | If this does not solve the<br>problem, replace the fan. |
| 1611-Fan X failure                | 2 short                               | Required fan not installed                 | 1. | Check fans.                                             |
| detected                          |                                       | or spinning.                               | 2. | Reseat fan cable.                                       |
|                                   |                                       |                                            | 3. | If this does not solve the<br>problem, replace the fan. |
| 1611-Front CPU                    | None                                  | Required fan not<br>spinning.              | 1. | Check fans.                                             |
| Fan X Failure<br>Detected         |                                       |                                            | 2. | Reseat fan cable.                                       |
|                                   |                                       |                                            | 3. | If this does not solve the<br>problem, replace the fan. |

**Table C-12: 1600 Series POST Error Messages** *continued*

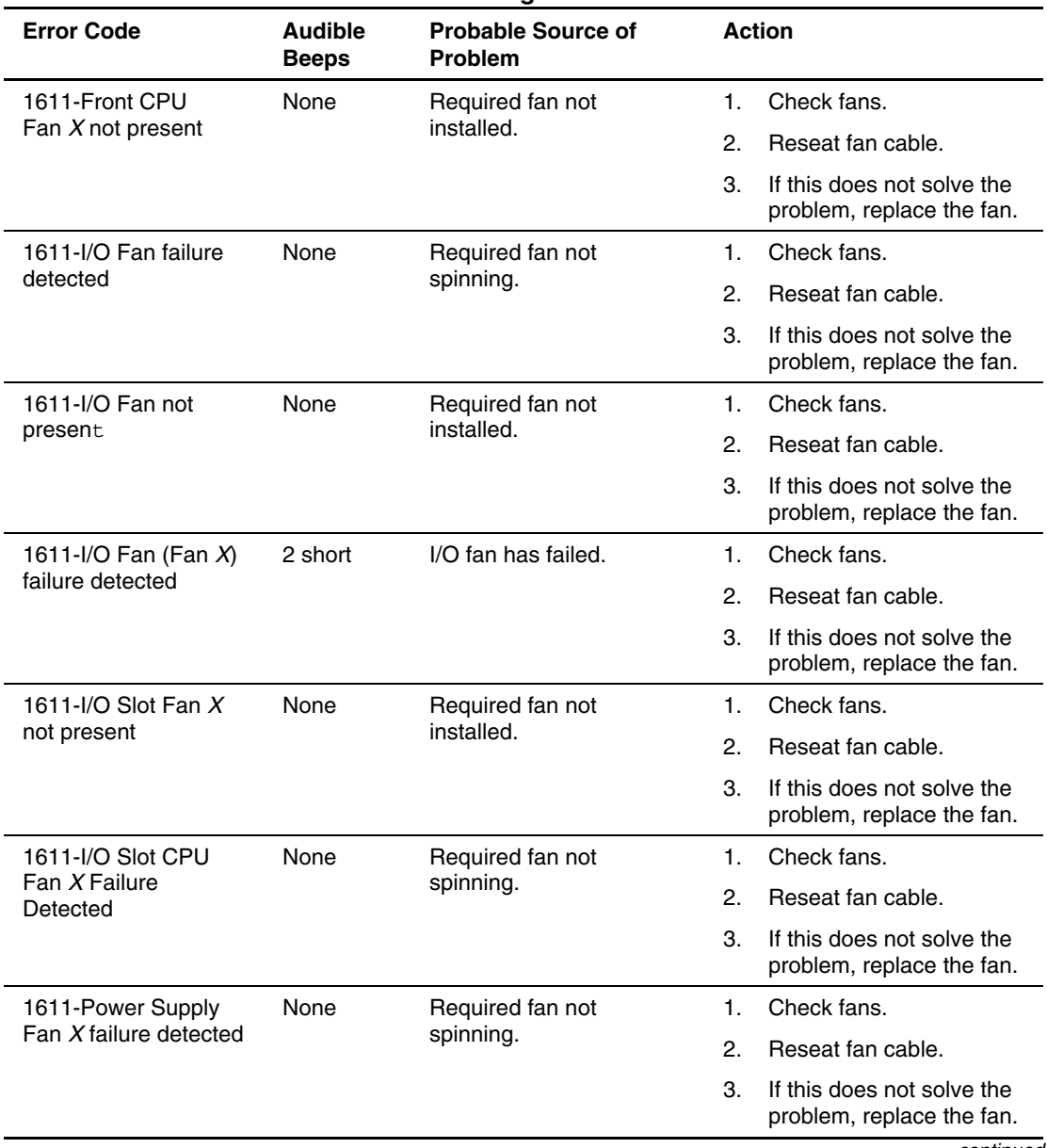

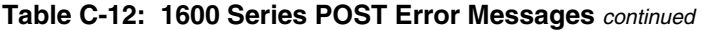

| <b>Error Code</b>                                        | <b>Audible</b><br><b>Beeps</b> | <b>Probable Source of</b><br><b>Problem</b> | <b>Action</b>                                                 |
|----------------------------------------------------------|--------------------------------|---------------------------------------------|---------------------------------------------------------------|
| 1611-Power Supply                                        | <b>None</b>                    | Required fan not                            | Check fans.<br>1.                                             |
| Fan X not present                                        |                                | installed.                                  | 2.<br>Reseat fan cable.                                       |
|                                                          |                                |                                             | 3.<br>If this does not solve the<br>problem, replace the fan. |
| 1611-Rear CPU Fan                                        | None                           | Required fan not                            | Check fans.<br>1.                                             |
| X failure detected                                       |                                | spinning.                                   | 2.<br>Reseat fan cable.                                       |
|                                                          |                                |                                             | 3.<br>If this does not solve the<br>problem, replace the fan. |
| 1611-Rear CPU Fan                                        | None                           | Required fan not                            | Check fans.<br>1.                                             |
| $X$ not present                                          |                                | installed.                                  | 2.<br>Reseat fan cable.                                       |
|                                                          |                                |                                             | 3.<br>If this does not solve the<br>problem, replace the fan. |
| 1611-Redundant CPU                                       | None                           | Fan not spinning.                           | Check fans.<br>1.                                             |
| <b>Fan Failure Detected</b>                              |                                |                                             | 2.<br>Reseat fan cable.                                       |
|                                                          |                                |                                             | 3.<br>If this does not solve the<br>problem, replace the fan. |
| 1611-Redundant CPU<br>fan (Fan $X$ ) failure<br>detected | 2 short                        | Redundant CPU fan has<br>failed.            | Replace the failed redundant<br>CPU fan.                      |
| 1611-Redundant I/O<br>Fan (Fan X) failure<br>detected    | 2 short                        | Redundant I/O fan has<br>failed.            | Replace the failed redundant<br>I/O fan.                      |
| 1611-Redundant                                           | None                           | Required fan has failed.                    | Check fans.<br>1.                                             |
| system fan failure<br>(Fan $X$ ) detected                |                                |                                             | 2.<br>Reseat fan cable.                                       |
|                                                          |                                |                                             | 3.<br>If this does not solve the<br>problem, replace the fan. |
|                                                          |                                |                                             | continued                                                     |

**Table C-12: 1600 Series POST Error Messages** *continued*

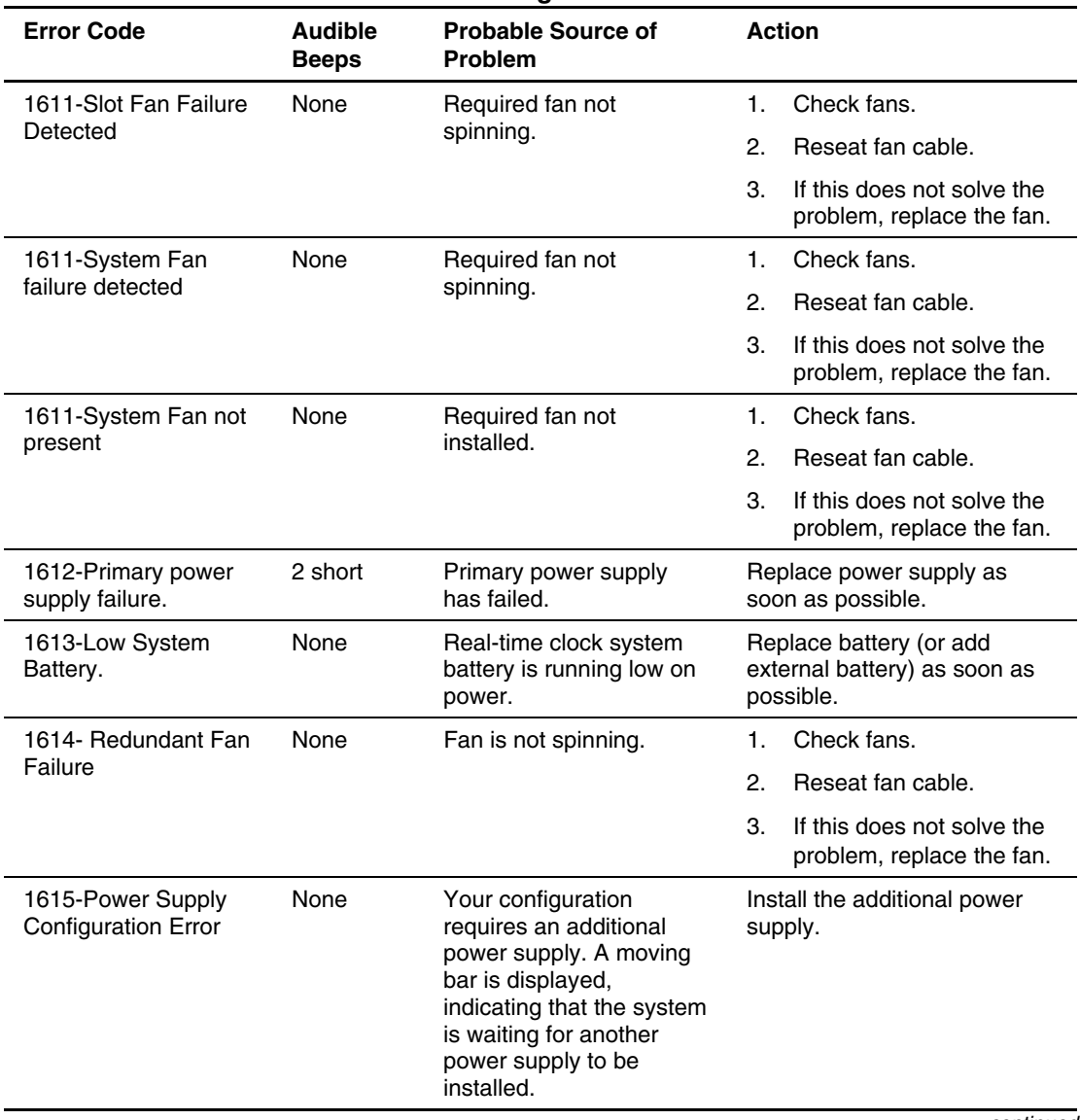

### **Table C-12: 1600 Series POST Error Messages** *continued*

|                                                                              | <b>Audible</b><br><b>Beeps</b> | <b>Probable Source of</b><br><b>Problem</b>   | <b>Action</b>                                                 |
|------------------------------------------------------------------------------|--------------------------------|-----------------------------------------------|---------------------------------------------------------------|
| 1615- Power Supply                                                           | None                           | Power supply has failed.                      | Reseat power supply firmly.                                   |
| Failure                                                                      |                                |                                               | -Or-                                                          |
|                                                                              |                                |                                               | Replace power supply as<br>soon as possible.                  |
| 1615-Power Supply                                                            | None                           | Power supply has failed.                      | Reseat power supply firmly.                                   |
| Failure, Power Supply<br>Unplugged, or Power                                 |                                |                                               | -Or-                                                          |
| Supply Fan Failure in<br>Bay X.                                              |                                |                                               | Replace power supply as<br>soon as possible.                  |
| 1616- Power Supply<br><b>Configuration Failure</b>                           | None                           | Power supply is<br>improperly configured.     | Run the server setup utility<br>and correct.                  |
| 1617-Fan controller<br>not responding                                        | 2 short                        | Fan controller failure<br>detected.           | Check and replace failed<br>controller assembly.              |
| 1617-Fan controller<br>not responding.<br>System halted.                     | 2 short                        | Fan controller failure<br>detected.           | Check and replace failed<br>controller assembly.              |
| 1617-I/O Fan<br>controller not<br>responding.<br>System halted.              | 2 short                        | I/O fan controller failure<br>detected.       | Check and replace failed<br>controller assembly.              |
| 1617-CPU Fan<br>controller not<br>responding.<br>System halted.              | 2 short                        | CPU fan controller failure<br>detected.       | Check and replace failed<br>controller assembly.              |
| 1618-PCI slots<br>powered down. Check<br>PCI Hot-Plug enabler<br>connectors. | None                           | PCI Hot Plug enabler is<br>missing or failed. | Check and replace missing or<br>failed assembly.              |
| 1618- PCI slots<br>powered down.                                             | None                           | PCI Hot plug enabler is<br>missing or failed. | Check and replace missing or<br>failed assembly.<br>continued |

**Table C-12: 1600 Series POST Error Messages** *continued*

| <b>Error Code</b>                                                               | <b>Audible</b><br><b>Beeps</b> | <b>Probable Source of</b><br><b>Problem</b>                           | <b>Action</b>                                                                                                    |
|---------------------------------------------------------------------------------|--------------------------------|-----------------------------------------------------------------------|----------------------------------------------------------------------------------------------------|
| 1618-AC Line is not<br>cord redundant                                           | None                           | AC line cord redundancy<br>is not achieved.                           | AC line cord redundancy is<br>not necessary for the server<br>to operate. If AC line cord<br>redundancy is wanted, plug<br>server into two separate<br>AC sources. Each AC source<br>should be on a different<br>power grid/circuit. |
| 1619-Maximum<br>Power Usage was<br>exceeded                                     | None                           | System has reached the<br>maximum power draw for<br>the current power | 1.<br>If running on a 110-volt<br>AC source, switch to<br>220-volt.                                                                                                    |
|                                                                                 |                                | configuration of the<br>server.                                       | 2.<br>Add an extra power<br>supply/SPM pair.                                                                                                    |
|                                                                                 |                                |                                                                       | 3.<br>Decrease the options in<br>the system. Refer to the<br>power calculator on the<br>Web for power<br>considerations:                                                                                                    |
|                                                                                 |                                |                                                                       | activeanswers.compaq.com/<br>aaconfigurator                                                                                                    |
| 1619- Server<br>management board is<br>in the wrong slot                        | None                           | The server management<br>board is not in the proper<br>location.      | Install the server<br>management board in the<br>correct slot.                                                                                                    |
| 1620-Locked SCSI<br>Bus Detected. Verify<br>SCSI bus cabling.<br>System halted. | None                           | <b>SCSI</b> bus failure<br>detected.                                  | Be sure that the integrated<br>SCSI controller has SCSI<br>termination connected.                                                                                                    |
| 1620-Fan Not Present                                                            | None                           | Fans are missing or not<br>cabled correctly.                          | For the system to function, it<br>needs the fans described in<br>the server-specific<br>maintenance and service<br>guide.                                                                                                    |
|                                                                                 |                                |                                                                       | Be sure that the fans are<br>present and installed<br>correctly.                                                                                                    |

**Table C-12: 1600 Series POST Error Messages** *continued*

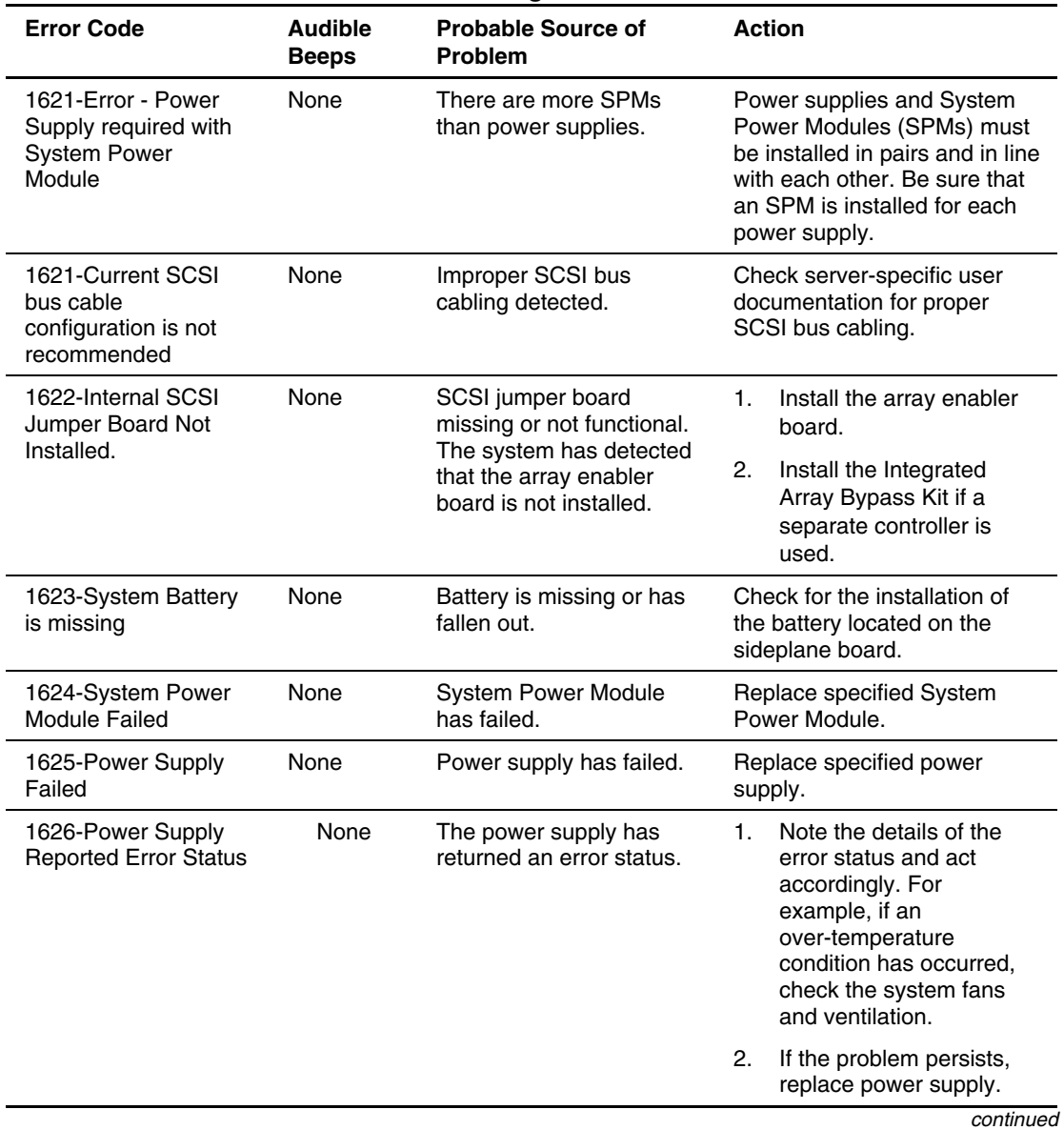

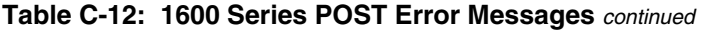

| <b>Error Code</b>                                           | <b>Audible</b><br><b>Beeps</b> | <b>Probable Source of</b><br><b>Problem</b>                 |    | <b>Action</b>                                                                                                    |
|-------------------------------------------------------------|--------------------------------|-------------------------------------------------------------|----|----------------------------------------------------------------------------------------------------|
| 1627-System Power<br>Module Reported<br><b>Error Status</b> | None                           | The System Power<br>Module has returned an<br>error status. |    | Note the details of the<br>error status and act<br>accordingly. For<br>example, if an<br>over-temperature<br>condition has occurred.<br>check the system fans<br>and ventilation. |
|                                                             |                                |                                                             | 2. | If the problem persists,<br>replace System Power<br>Module.                                                                                                    |

**Table C-12: 1600 Series POST Error Messages** *continued*

## **1700 Series POST Error Messages**

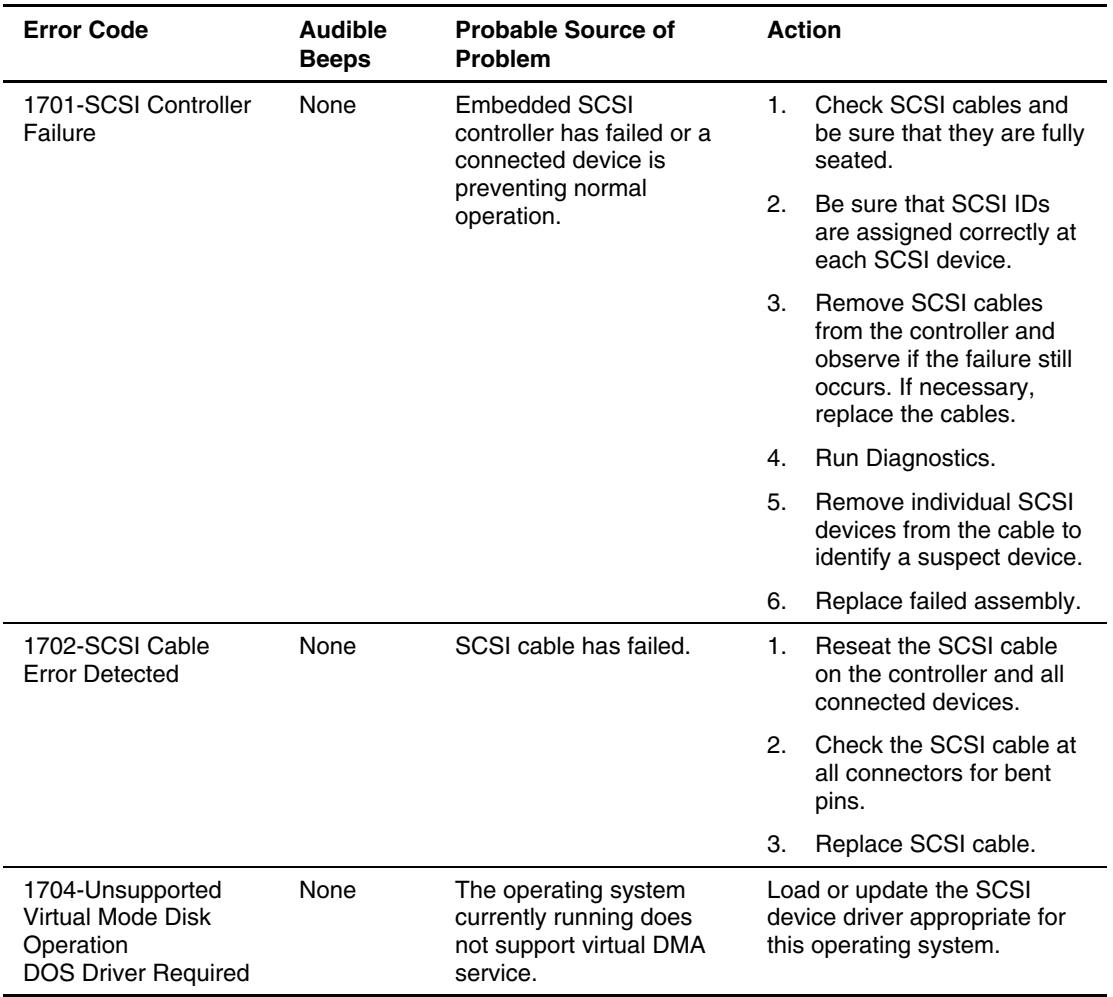

### **Table C-13: 1700 Series POST Error Messages**

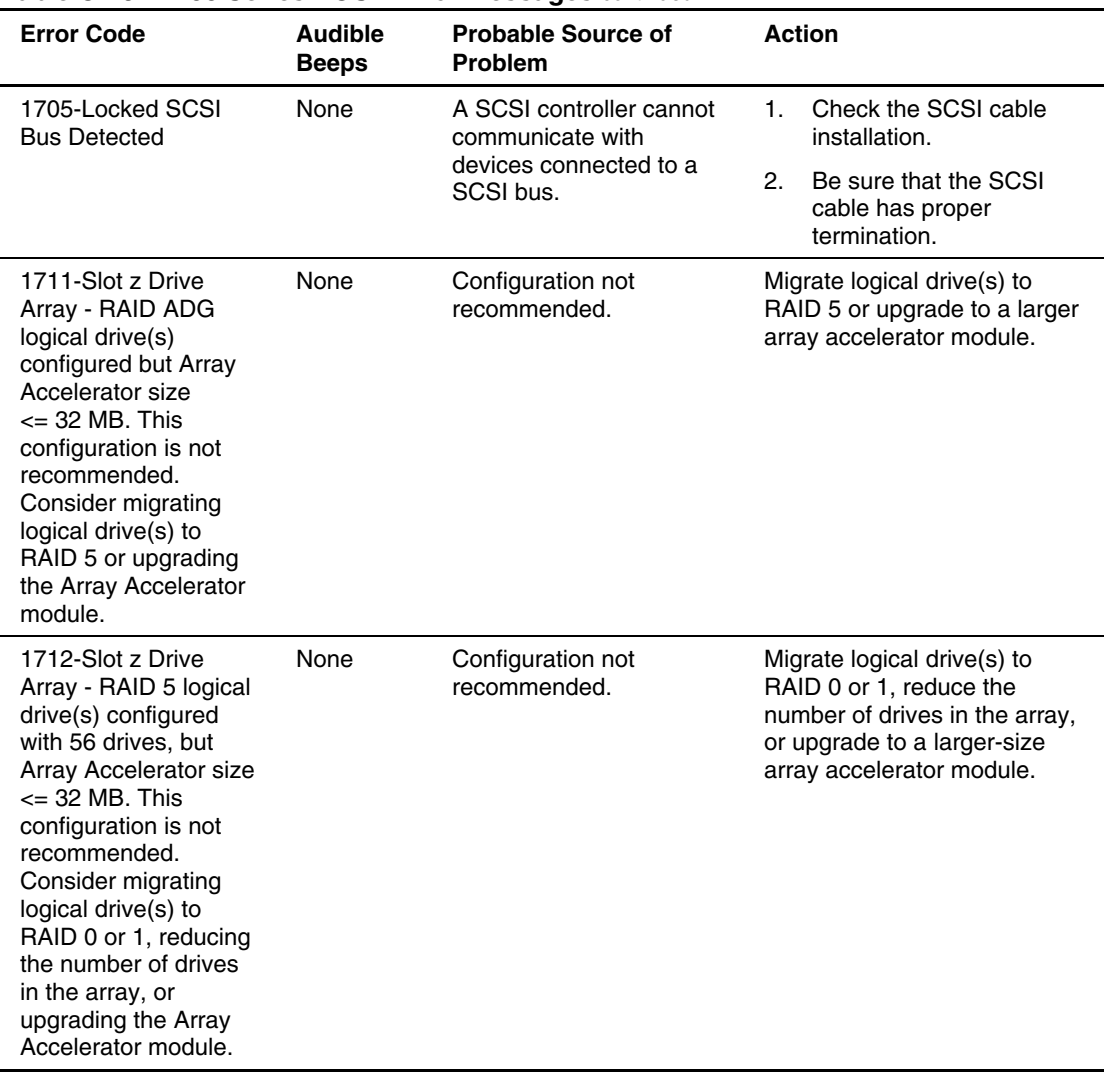

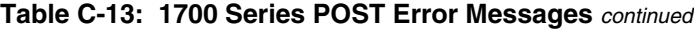

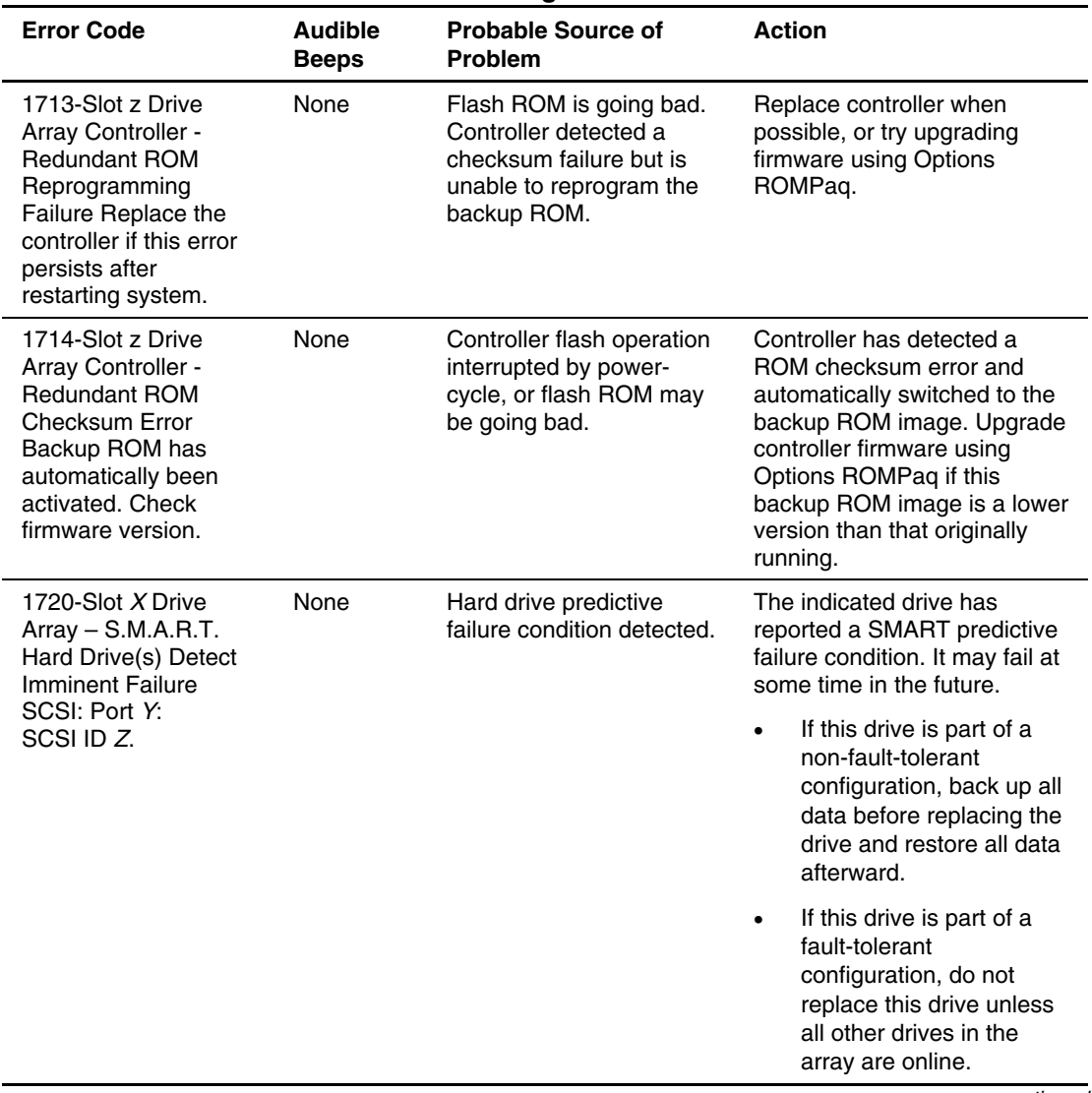

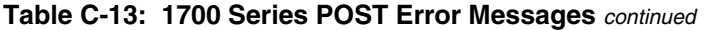

| <b>Error Code</b>                                                                                                    | <b>Audible</b><br><b>Beeps</b> | <b>Probable Source of</b><br>Problem                                                                           | <b>Action</b>                                                                                                    |
|----------------------------------------------------------------------------------------------------|--------------------------------|----------------------------------------------------------------------------------------------------|----------------------------------------------------------------------------------------------------|
| 1720-S.M.A.R.T. Hard<br><b>Drive Detects</b><br><b>Imminent Failure</b>                                                                                  | None                           | This is a prefailure<br>notification of a SCSI<br>hard drive that will fail<br>soon.                           | If configured as a<br>$\bullet$<br>non-RAID 0 array,<br>replace the failing/failed<br>drive. Refer to the<br>maintenance and service<br>guide for more<br>information on when and<br>how to replace the drive. |
|                                                                                                    |                                |                                                                                                    | If configured as a RAID 0<br>$\bullet$<br>array or non-RAID setup,<br>back up the drive or<br>drives, replace, and<br>restore.                                                                                 |
| 1721-Slot X Drive<br>Array - Drive<br>parameter tracking<br>predicts imminent<br>failure. The following                                                  | None                           | Drive parameter tracking<br>predictive-failure<br>condition. Monitor and<br>Performance threshold<br>exceeded. | Drive parameter tracking<br>reports a predictive-failure<br>condition on the indicated<br>drive. It may fail at some time<br>in the future.                                                                    |
| devices should be<br>replaced when<br>conditions permit. Do<br>not replace drive<br>unless all other drives<br>in the array are<br>on-line! Back up data |                                |                                                                                                    | If this drive is part of a<br>non-fault-tolerant<br>configuration, back up all<br>data before replacing the<br>drive and restore all data<br>afterward.                                                        |
| before replacing<br>drive(s) if using<br>RAID 0.                                                                                                    |                                |                                                                                                    | If this drive is part of a<br>٠<br>fault-tolerant<br>configuration, do not<br>replace this drive unless<br>all other drives in the<br>array are online.                                                        |

**Table C-13: 1700 Series POST Error Messages** *continued*

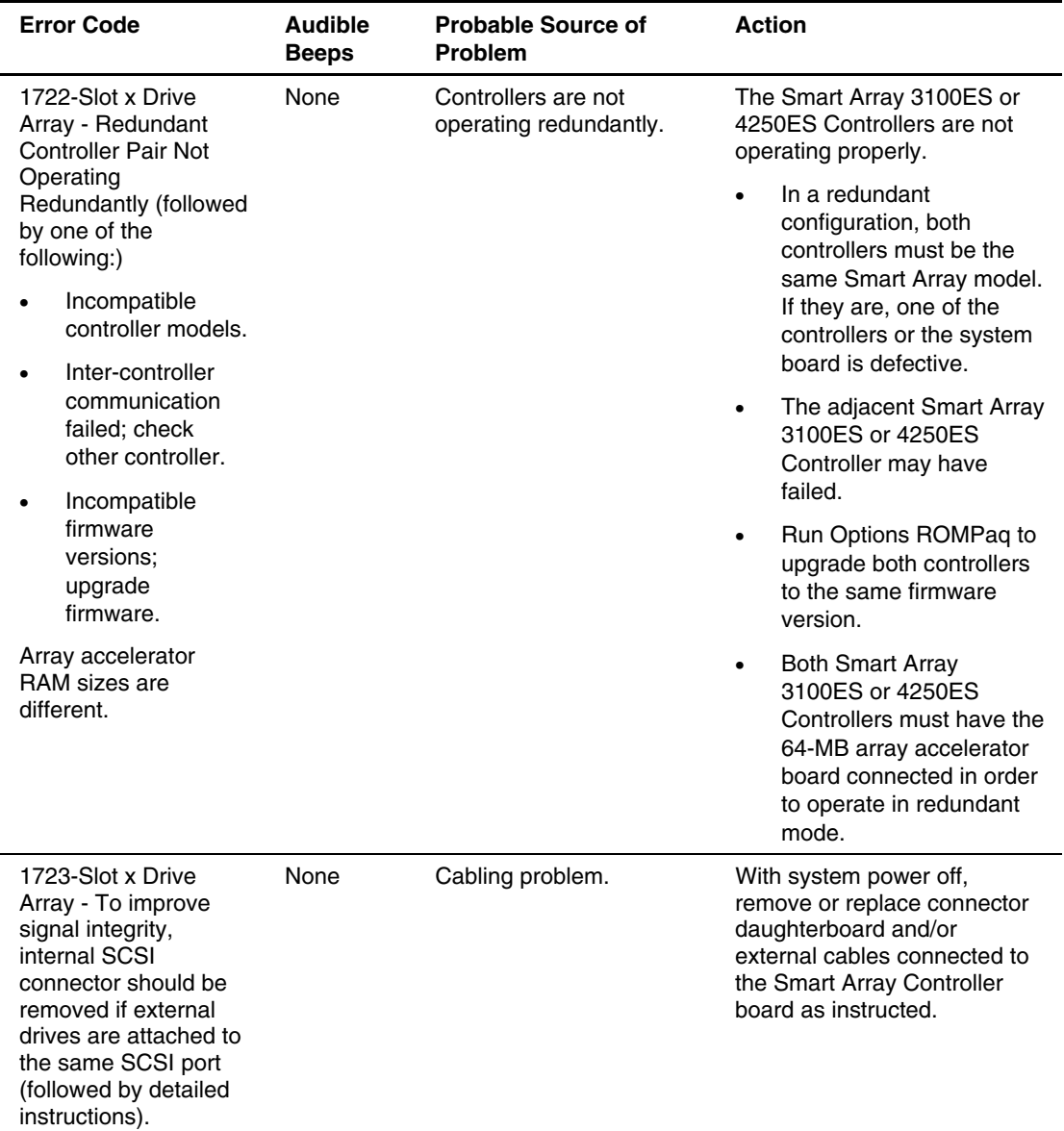

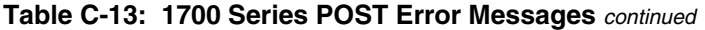

| <b>Error Code</b>                                                                                                    | <b>Audible</b><br><b>Beeps</b> | <b>Probable Source of</b><br><b>Problem</b>                                                                                         | <b>Action</b>                                                                                                    |
|----------------------------------------------------------------------------------------------------|--------------------------------|----------------------------------------------------------------------------------------------------|----------------------------------------------------------------------------------------------------|
| 1724-Slot X Drive<br>Array - Physical Drive<br>Position Change(s)<br>Detected - Logical<br>drive configuration<br>has automatically<br>been updated.                                                                   | None                           | Indicates that logical<br>drive configuration has<br>been updated<br>automatically following<br>physical drive position<br>changes. | No action is needed.                                                                                                    |
| 1725-Slot X Drive<br><b>Array-Optional SIMM</b><br><b>Failure Detected</b>                                                                                                    | None                           | SIMM has been<br>automatically disabled<br>due to memory errors or<br>unsupported SIMM type<br>installed.                           | Replace SIMM memory<br>module on indicated<br>controller.                                                                                                    |
| 1726-Slot X Drive<br>Array - Array<br><b>Accelerator Memory</b><br>Size Change<br>Detected. - Array<br>Accelerator<br>configuration has<br>automatically been<br>updated.                                              | None                           | Array accelerator<br>configuration has been<br>automatically updated.                                                               | This message indicates that<br>the array accelerator<br>configuration has been<br>updated automatically due to<br>replacement of the array<br>accelerator (or controller) with<br>one having different cache<br>memory size. Run the Array<br>Configuration Utility, if<br>desired, to change the default<br>cache read/write allocation<br>ratio.                                       |
| 1727-Slot X Drive<br>Array - New Logical<br>Drive(s) Attachment<br>Detected. If more than<br>32 logical drives, this<br>message will be<br>followed by:<br>"Auto-configuration<br>failed: Too many<br>logical drives." | None                           | <b>Additional drives</b><br>detected.                                                                                               | This message indicates that<br>the controller has detected an<br>additional array of drives that<br>was connected when the<br>power was off. The logical<br>drive configuration information<br>has been updated to add the<br>new logical drives. The<br>maximum number of logical<br>drives supported is 32.<br>Additional logical drives will<br>not be added to the<br>configuration. |

**Table C-13: 1700 Series POST Error Messages** *continued*

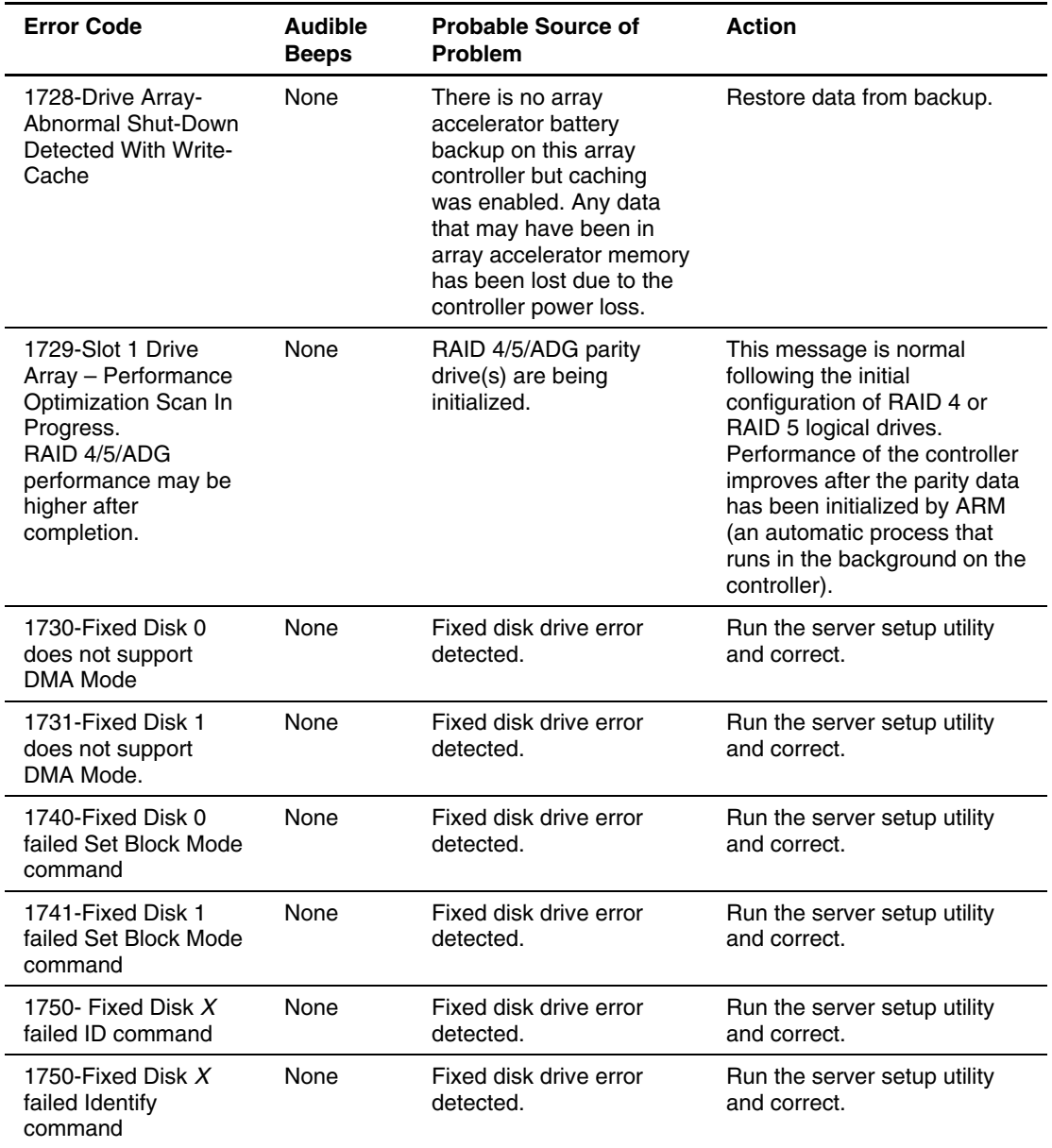

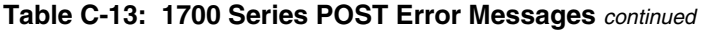

| <b>Error Code</b>                                                                                                    | <b>Audible</b><br><b>Beeps</b> | <b>Probable Source of</b><br><b>Problem</b>                                                            | <b>Action</b>                                                                                                    |
|----------------------------------------------------------------------------------------------------|--------------------------------|----------------------------------------------------------------------------------------------------|----------------------------------------------------------------------------------------------------|
| 1753-Slot z Drive<br>Array – Array<br><b>Controller Maximum</b><br>Operating<br>Temperature<br><b>Exceeded During</b><br>Previous Power Up.                                                                                 | None                           | Controller is overheating.                                                                             | Be sure that there is adequate<br>system cooling and sufficient<br>airflow across controller.                                                                    |
| 1754-Slot z Drive<br>Array - RAID ADG<br>drive(s) configured<br>but ADG Enabler<br>Module is detached or<br>defective. Please<br>check for detached<br>ADG Enabler Module.<br>Array Accelerator is<br>temporarily disabled. | None                           | RAID ADG drive(s)<br>configured but ADG<br>enabler module is<br>detached or defective.                 | Replace or reseat ADG<br>enabler module.                                                                                                    |
| 1755-Slot z Drive<br>Array - ADG Enabler<br>Module appears to be<br>Defective. Please<br>replace ADG Enabler<br>Module.                                                                                                    | None                           | ADG enabler module is<br>loose or defective.                                                           | Replace or reseat ADG<br>enabler module.                                                                                                    |
| 1756- Redundant<br>Controllers are Not<br>the Same Model                                                                                                    | None                           | Smart Array 3100ES<br>Controller paired with<br>4250ES controller, or not<br>fully seated in PCI slot. | In a redundant controller<br>configuration, both controllers<br>must be the same model.<br>Replace one of the controllers<br>so they are both the same<br>model. |
|                                                                                                    |                                | There is a defective<br>system board or a<br>controller that is not fully<br>seated in the PCI slot.   | Reseat the controllers.<br>1.<br>2.<br>Replace the system<br>board.                                                                                              |

**Table C-13: 1700 Series POST Error Messages** *continued*

| <b>Error Code</b>                                                                                                    | <b>Audible</b><br><b>Beeps</b> | <b>Probable Source of</b><br>Problem                                                                     | <b>Action</b>                                                                           |
|----------------------------------------------------------------------------------------------------|--------------------------------|----------------------------------------------------------------------------------------------------|-----------------------------------------------------------------------------------------|
| 1757 - Array<br>Accelerator<br>Daughterboard<br>incompatible with this<br>model controller                                                                                                    | None                           | 4-MB array accelerator<br>board installed on Smart<br>Array 42XX Controller.                             | Replace 4-MB array<br>accelerator board with a<br>16-MB or 64-MB board.                 |
| 1758- Drive Array -<br><b>Accelerator Size</b><br><b>Mismatch Between</b><br>Controllers 64MB<br><b>Array Accelerator</b><br>should be attached to<br>both controllers. Array<br>Accelerator is<br>temporarily disabled. | None                           | <b>Redundant Smart Array</b><br>4250ES Controller pair<br>with incorrect array<br>accelerator installed. | Install 64-MB array<br>accelerator module on both<br>Smart Array 4250ES<br>Controllers. |
| 1759-Slot z Drive<br>Array - Redundant<br><b>Controller Error</b>                                                                                                    | <b>None</b>                    | Redundant controller<br>problem.                                                                         | Replace or reseat controllers.<br>May also be caused by a<br>defective system board.    |
| 1760-Fixed Disk $X$<br>does not support<br><b>Block Mode</b>                                                                                                    | <b>None</b>                    | Fixed disk drive error<br>detected.                                                                      | Run the server setup utility<br>and correct.                                            |
| 1761-Fixed Disk 1<br>does not support<br><b>Block Mode</b>                                                                                                    | None                           | Fixed disk drive error<br>detected.                                                                      | Run the server setup utility<br>and correct.                                            |
| 1762-Redundant<br>controller operation is<br>not supported in this<br>firmware version.                                                                                                    | <b>None</b>                    | Old firmware on<br>controller (does not<br>support redundant-<br>controller operation).                  | Upgrade controller firmware<br>using Options ROMPaq.                                    |
| 1763- Array<br>Accelerator<br>daughtercard is<br>detached; please<br>reattach.                                                                                                    | None                           | Array accelerator module<br>is loose, missing, or<br>defective.                                          | Replace array accelerator<br>module, or reseat if connector<br>is not fully mated.      |

**Table C-13: 1700 Series POST Error Messages** *continued*

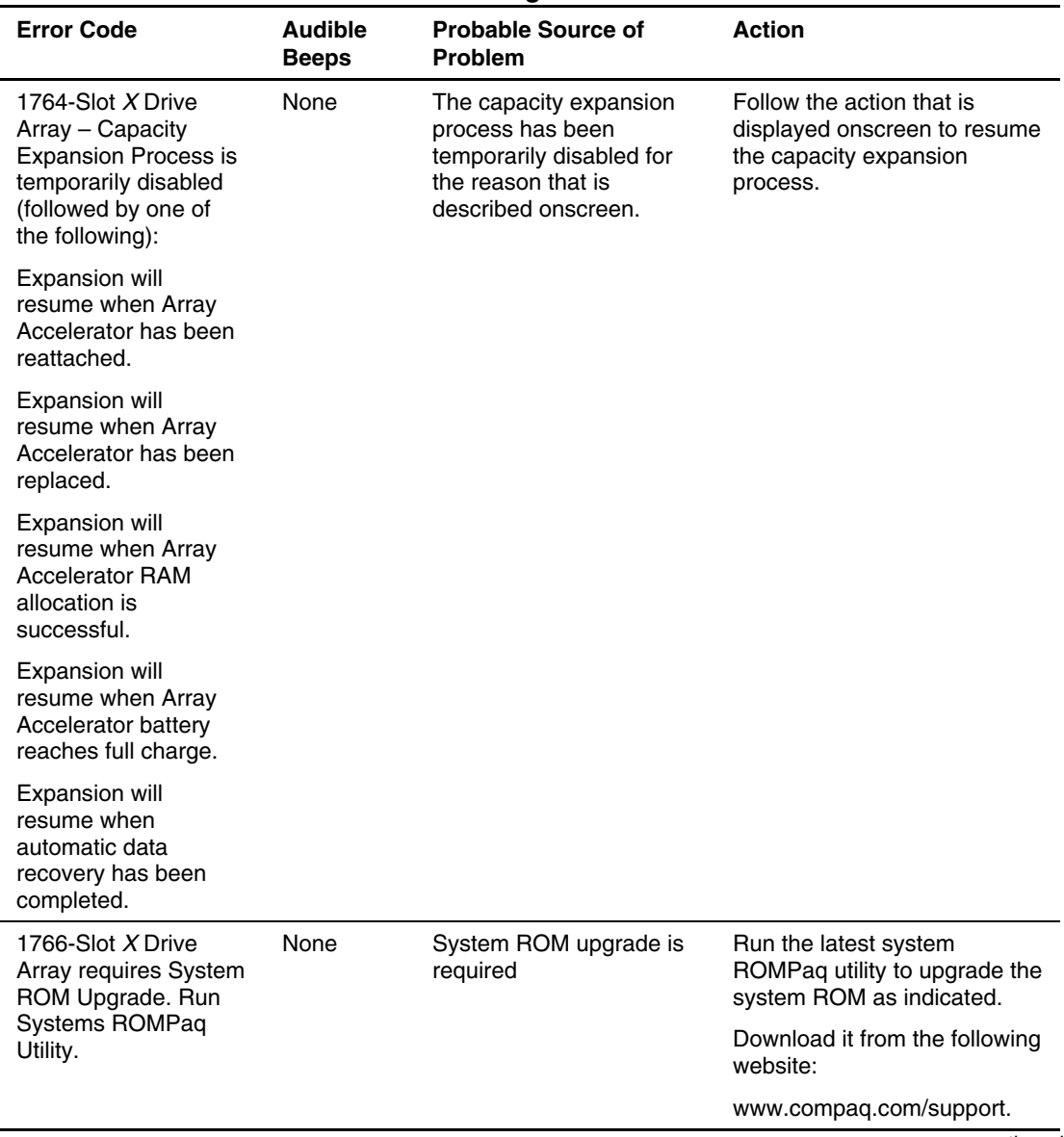

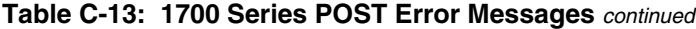

| <b>Error Code</b>                                                                                                    | <b>Audible</b><br><b>Beeps</b> | <b>Probable Source of</b><br>Problem                                                                                                    | <b>Action</b>                                                                                                    |  |  |  |  |  |  |  |  |  |  |  |  |  |  |                                                                   |                                               |
|----------------------------------------------------------------------------------------------------|--------------------------------|----------------------------------------------------------------------------------------------------|----------------------------------------------------------------------------------------------------|--|--|--|--|--|--|--|--|--|--|--|--|--|--|-------------------------------------------------------------------|-----------------------------------------------|
| 1767- Slot x Drive<br>Array Option ROM is<br>not programmed                                                                                                    | None                           | <b>Controller Option ROM</b><br>problem.                                                                                                    | Upgrade firmware on all<br><b>Smart Array Controllers using</b><br>Options ROMPaq.                                                                   |  |  |  |  |  |  |  |  |  |  |  |  |  |  |                                                                   |                                               |
| correctly.                                                                                                    |                                |                                                                                                    | Download it from on the<br>following website:                                                                                                    |  |  |  |  |  |  |  |  |  |  |  |  |  |  |                                                                   |                                               |
|                                                                                                    |                                |                                                                                                    | www.compaq.com/support                                                                                                    |  |  |  |  |  |  |  |  |  |  |  |  |  |  |                                                                   |                                               |
| 1768-Slot X Drive<br>Array - Resuming<br>logical drive<br>expansion process                                                                                                    | None                           | Power was lost while a<br>logical expansion<br>operation was performed.                                                                             | No action required. This<br>message is displayed<br>whenever a controller reset or<br>power cycle occurs while<br>array expansion is in<br>progress. |  |  |  |  |  |  |  |  |  |  |  |  |  |  |                                                                   |                                               |
| 1769-Slot X Drive<br>None<br>$Array - Drive(s)$<br>disabled due to failure<br>during capacity<br>expansion. Select F1<br>to continue with<br>logical drives<br>disabled. Select F2 to<br>accept data loss and<br>to re-enable logical<br>drives. |                                | Capacity expansion failed<br>due to one of the<br>following problems:<br>Array accelerator<br>removed or failed;<br>expansion progress<br>data lost | Data lost while the array was<br>expanded; therefore, the<br>drives have been temporarily<br>disabled.                                               |  |  |  |  |  |  |  |  |  |  |  |  |  |  |                                                                   |                                               |
|                                                                                                    |                                |                                                                                                    | 1.<br>Press the F2 key to<br>accept the data loss and<br>re-enable the logical                                                                       |  |  |  |  |  |  |  |  |  |  |  |  |  |  |                                                                   |                                               |
|                                                                                                    |                                |                                                                                                    |                                                                                                    |  |  |  |  |  |  |  |  |  |  |  |  |  |  | <b>Expansion progress</b><br>data could not be<br>read from array | drives.<br>2.<br>Restore data from<br>backup. |
|                                                                                                    |                                | accelerator<br><b>Expansion aborted</b><br>due to unrecoverable<br>drive errors                                                                     | 3.<br>If caused by bad drive or<br>array accelerator failure,<br>replace drive or array<br>accelerator, as                                           |  |  |  |  |  |  |  |  |  |  |  |  |  |  |                                                                   |                                               |
|                                                                                                    |                                | <b>Expansion aborted</b><br>due to array<br>accelerator errors                                                                                      | appropriate.                                                                                                    |  |  |  |  |  |  |  |  |  |  |  |  |  |  |                                                                   |                                               |

**Table C-13: 1700 Series POST Error Messages** *continued*

| <b>Error Code</b>                                                                                                    | <b>Audible</b><br><b>Beeps</b> | <b>Probable Source of</b><br><b>Problem</b>                                                                                                    | <b>Action</b>                                                                                                    |
|----------------------------------------------------------------------------------------------------|--------------------------------|----------------------------------------------------------------------------------------------------|----------------------------------------------------------------------------------------------------|
| 1770-Slot X Drive<br>Array - SCSI Drive<br><b>Firmware Update</b><br>Recommended-<br>Please upgrade<br>firmware on the<br>following drive(s) | None                           | Drive firmware update<br>needed.                                                                                                    | The indicated drives are<br>running firmware that is<br>known to cause intermittent<br>problems. Use the Options<br>ROMPaq utility to upgrade<br>firmware on all drives to the<br>latest revision. |
| using Options<br>ROMPaq (available<br>from                                                                                                   |                                |                                                                                                    | Download it from the following<br>website:                                                                                                    |
| www.compaq.com):<br><b>SCSI Port Y SCSI</b><br>IDZ                                                                                           |                                |                                                                                                    | www.compaq.com/support                                                                                                    |
| 1771-Primary Disk<br>Port Address<br><b>Assignment Conflict</b>                                                                              | None                           | Internal and external hard<br>drive controllers are both<br>assigned to the primary<br>address.                                                   | Run the server setup utility<br>and correct.                                                                                                    |
| 1772-Secondary Disk<br>Port Address<br><b>Assignment Conflict</b>                                                                            | <b>None</b>                    | Address assignment<br>conflict. Internal and<br>external hard drive<br>controllers are both<br>assigned to the<br>secondary address.              | Run the server setup utility<br>and correct.                                                                                                    |
| 1773-Primary Fixed<br>Disk Port Assignment<br>Conflict                                                                                       | None                           | Fixed disk drive error<br>detected.                                                                                                    | Run the server setup utility<br>and correct.                                                                                                    |
| 1774-Slot X Drive<br>Array - Obsolete data<br>found in Array<br>Accelerator.                                                                 | <b>None</b>                    | Drives were used on<br>another controller and<br>reconnected to the<br>original controller while<br>data was in the original<br>controller cache. | Data found in array<br>accelerator is older than data<br>found on drives and has<br>automatically been discarded.<br>Check file system to<br>determine whether any data<br>has been lost.          |

**Table C-13: 1700 Series POST Error Messages** *continued*

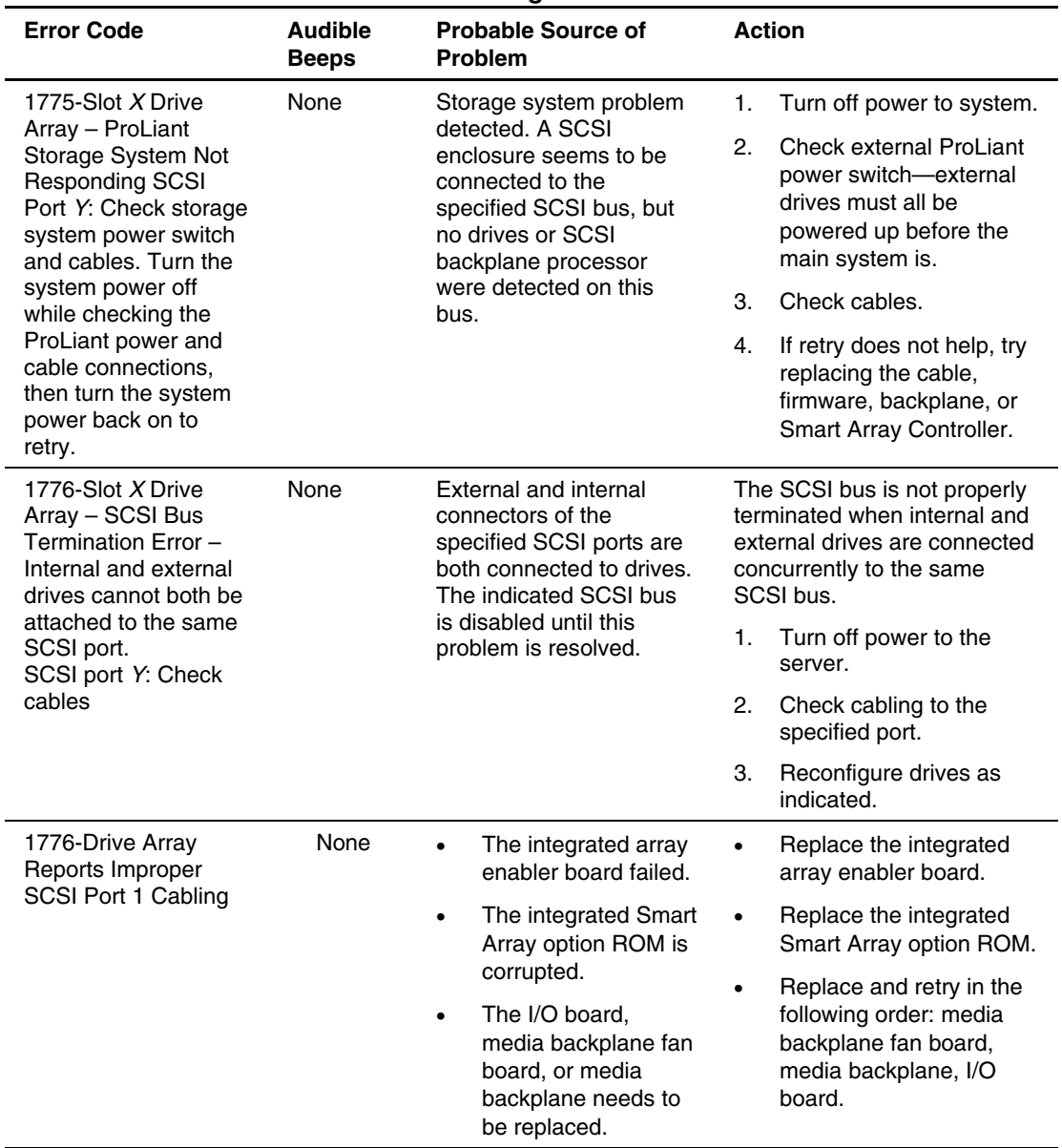

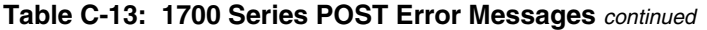

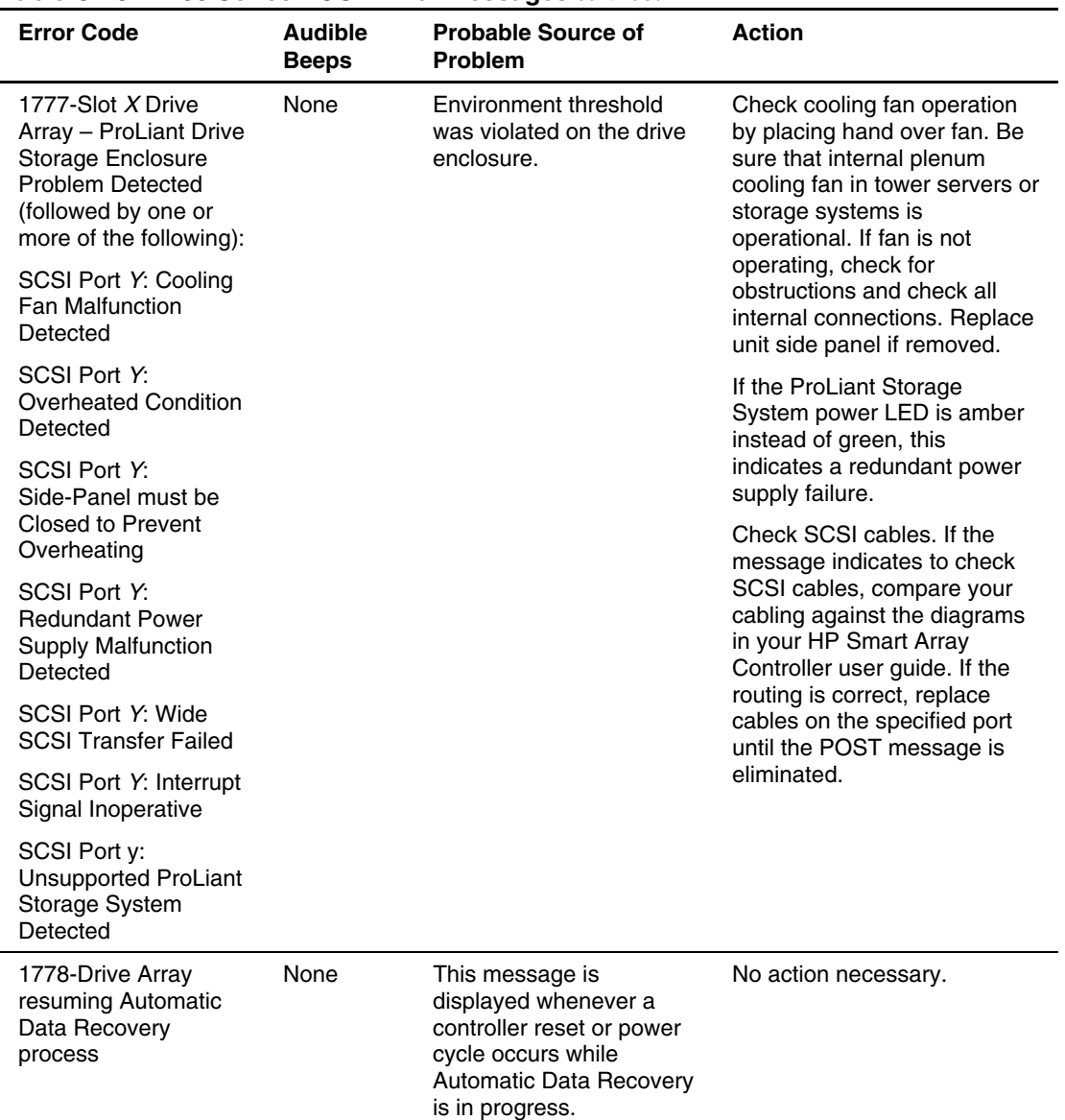

#### **Table C-13: 1700 Series POST Error Messages** *continued*

| <b>Error Code</b>                                                                                                    | <b>Audible</b><br><b>Beeps</b> | <b>Probable Source of</b><br>Problem                                                                                   | <b>Action</b>                                                                                                    |
|----------------------------------------------------------------------------------------------------|--------------------------------|----------------------------------------------------------------------------------------------------|----------------------------------------------------------------------------------------------------|
| 1779-Slot X Drive<br>Array - Replacement<br>drive(s) detected OR<br>previously failed<br>drive(s) now<br>operational:<br>Port Y: SCSI ID Z: | <b>None</b>                    | More drives were failed<br>(or were replaced) than<br>the fault-tolerance level<br>allows. Unable to rebuild<br>array. | If this message is displayed<br>and drives have not been<br>replaced, this indicates an<br>intermittent drive failure. Be<br>sure that the system is always<br>powered up and down<br>correctly.                                                                                                  |
| Restore data from                                                                                                    |                                |                                                                                                    | When powering up the                                                                                                    |
| backup if replacement<br>drive $X$ has been<br>installed.                                                                                   |                                |                                                                                                    | system, all external<br>storage systems must be<br>turned on before (or at<br>the same time as) the<br>server.                                                                                                    |
|                                                                                                    |                                |                                                                                                    | When powering down the<br>٠<br>system, the server must<br>be powered down before<br>powering down any<br>external storage systems.                                                                                                    |
| 1780-Disk 0 Failure                                                                                                    | None                           | Hard drive/format error<br>detected. The drive is not<br>installed correctly or has<br>failed.                         | Be sure that any jumpers are<br>set correctly, and that power<br>and drive cables are<br>connected, both to the drive<br>and the system board. Also<br>be sure that the cables are<br>the correct cables for your<br>computer model. Run<br>Diagnostics. Replace failed<br>assembly as indicated. |
| 1781-Disk 1 Failure                                                                                                    | None                           | Hard drive/format error<br>detected.                                                                                   | Run Diagnostics. Replace<br>failed assembly as indicated.                                                                                                    |
| 1782-Disk Controller<br>Failure                                                                                                    | None                           | Hard disk drive circuitry<br>error detected.                                                                           | Run Diagnostics. Replace<br>failed assembly as indicated.                                                                                                    |

**Table C-13: 1700 Series POST Error Messages** *continued*

| <b>Error Code</b>                                                                                           | <b>Audible</b><br><b>Beeps</b> | <b>Probable Source of</b><br><b>Problem</b>                                                                                                    | <b>Action</b>                                                                                                    |  |
|----------------------------------------------------------------------------------------------------|--------------------------------|----------------------------------------------------------------------------------------------------|----------------------------------------------------------------------------------------------------|--|
| 1783-Slot X Drive<br><b>Array Controller</b><br>Failure.                                                    | None                           | Bad controller. If this<br>message is displayed<br>after Options ROMPag is<br>run, problems may have<br>occurred while attempting<br>to flash the ROM. | Reseat the array accelerator<br>module if detached. Try<br>reseating the controller in the<br>PCI slot. Otherwise, replace<br>the array controller. |  |
| 1783-Intelligent Drive<br><b>Array Controller</b><br>Failure                                                | None                           | <b>Integrated Array</b><br>Controller firmware is<br>corrupt, or IAC is bad or<br>has failed.                                                          | Be sure that integrated<br>1.<br>array controller ROM<br>firmware is up to date.                                                                    |  |
| 1784-Slot X Drive                                                                                           | None<br>Defective drive and/or | Replace I/O board.<br>2.<br>Check for loose cables. Be                                                                                                 |                                                                                                    |  |
| Array Drive Failure.<br>The following SCSI<br>drive(s) should be<br>replaced:<br>SCSI Port Y:<br>SCSI ID Z: |                                | SCSI cables detected.                                                                                                    | sure that all drives are fully<br>seated in drive bay slots.<br>Replace defective drive X<br>and/or cable(s).                                       |  |

**Table C-13: 1700 Series POST Error Messages** *continued*

| <b>Error Code</b>                                                                                                    | <b>Audible</b><br><b>Beeps</b> | <b>Probable Source of</b><br><b>Problem</b> | <b>Action</b> |                                                                                                    |
|----------------------------------------------------------------------------------------------------|--------------------------------|---------------------------------------------|---------------|----------------------------------------------------------------------------------------------------|
| 1785-Slot X Drive<br>Array not Configured                                                                                                    | None                           | Drive array configuration<br>not detected.  | 1.            | Run the Array<br>Configuration Utility.                                                                                         |
| (followed by one of<br>the following):                                                                                                    |                                |                                             | 2.            | Turn off system and<br>check SCSI cable<br>connections to be sure<br>that drives are connected<br>properly.                     |
| (1) Run Compaq<br><b>Array Configuration</b><br>Utility                                                                                                    |                                |                                             |               |                                                                                                    |
| (2) No drives detected                                                                                                    |                                |                                             | 3.            | Run Array Diagnostic                                                                                                    |
| (3) Drive positions<br>appear to have<br>changed - Run Drive<br>Array Advanced<br>Diagnostics if<br>previous positions are                                                                                                    |                                |                                             |               | Utility if previous<br>positions are unknown.<br>Then, turn system power<br>off and move drives to<br>their original positions. |
| unknown. Then turn                                                                                                    |                                |                                             | 4.            | To avoid data loss,                                                                                                    |
| system power OFF<br>and move drives to<br>their original<br>positions.                                                                                                    |                                |                                             |               | reconnect drives to the<br>original controller or<br>upgrade the controller<br>firmware to the version                          |
| (4) Configuration<br>information indicates<br>drive positions<br>beyond the capability<br>of this controller. This<br>may be due to drive<br>movement from a<br>controller that<br>supports more drives<br>than the current<br>controller. |                                |                                             |               | on the original controller<br>(or higher) using Option<br>ROMPaq.                                                               |
| (5) Configuration<br>information indicates<br>drives were<br>configured on a<br>controller with a<br>newer firmware<br>version.                                                                                                    |                                |                                             |               |                                                                                                    |

**Table C-13: 1700 Series POST Error Messages** *continued*

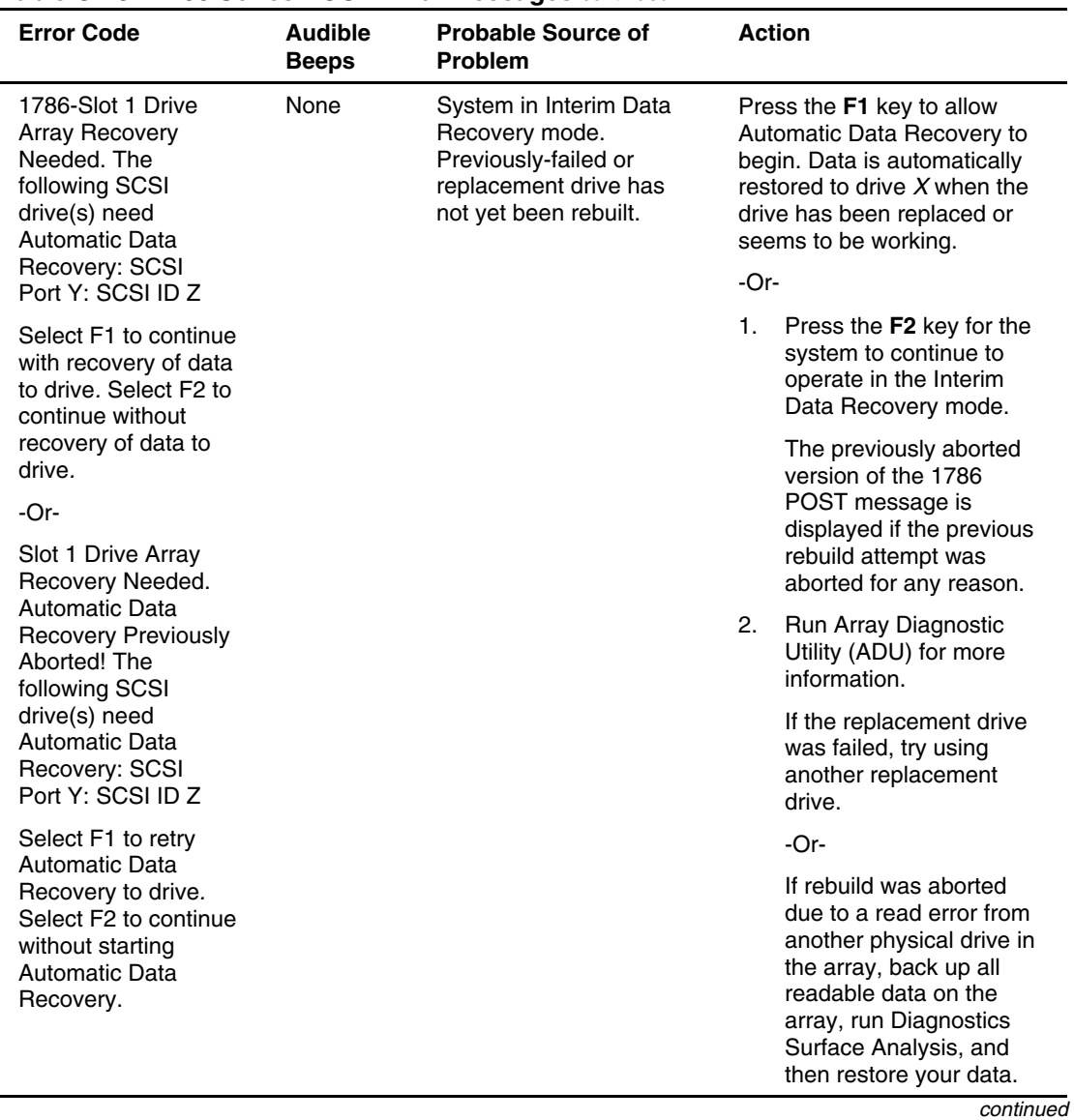

### **Table C-13: 1700 Series POST Error Messages** *continued*

| <b>Error Code</b>                                                                                                    | <b>Audible</b><br><b>Beeps</b> | <b>Probable Source of</b><br><b>Problem</b>                                                                                                    | <b>Action</b> |                                                                                                    |
|----------------------------------------------------------------------------------------------------|--------------------------------|----------------------------------------------------------------------------------------------------|---------------|----------------------------------------------------------------------------------------------------|
| 1787-Drive Array<br>Operating in Interim<br>Recovery Mode.                                                                                                    | None                           | Hard drive X failed or<br>cable is loose or<br>defective. Following a<br>system restart, this<br>message notes that drive<br>$X$ is defective and fault<br>tolerance is being used.     | 1.            | Replace drive X as soon<br>as possible (depending<br>on the fault-tolerance<br>level, all data may be lost          |
| Physical drive<br>replacement needed:<br>Drive $X$                                                                                                    |                                |                                                                                                    |               | if another drive fails).                                                                                            |
|                                                                                                    |                                |                                                                                                    | 2.            | Check loose cables.                                                                                                 |
|                                                                                                    |                                |                                                                                                    | 3.            | Replace defective cables.                                                                                           |
| 1788-Slot X Drive<br><b>Array Reports</b><br><b>Incorrect Drive</b><br>Replacement. The<br>following SCSI<br>drive(s) should have<br>been replaced: SCSI<br>Port Y: SCSI ID Z | None                           | Replacement drive(s)<br>seem to have been<br>installed in the wrong<br>drive bay(s). Before<br>taking action, refer to the<br>following other possible<br>sources of this problem.      | 1.            | Reinstall the drives<br>correctly as indicated.                                                                     |
|                                                                                                    |                                |                                                                                                    | 2.            | Press the F1 key to<br>restart the computer with<br>the drive array disabled.                                       |
|                                                                                                    |                                |                                                                                                    |               | -Or-                                                                                                    |
| The following SCSI<br>drive(s) were<br>incorrectly replaced:<br>SCSI Port y:<br>SCSI ID z.                                                                                    |                                |                                                                                                    |               | Press the F2 key to use<br>the drives as configured<br>and lose all the data on<br>them.                            |
|                                                                                                    |                                | The 1788 error message<br>might also be displayed<br>inadvertently due to a<br>bad power cable<br>connection to the drive,<br>noise on the data cable,<br>or a defective SCSI<br>cable. | 1.            | If this message was due<br>to a bad power cable<br>connection but not<br>incorrect drive<br>replacement, repair the |
| Select F1 to continue<br>- drive array will<br>remain disabled.                                                                                                    |                                |                                                                                                    |               |                                                                                                    |
| Select F2 to reset<br>$configuration - all$<br>data will be lost.                                                                                                    |                                |                                                                                                    |               | connection and press the<br>F <sub>2</sub> key.                                                                     |
|                                                                                                    |                                |                                                                                                    | 2.            | If the message is not<br>eliminated by pressing<br>the F2 key, run Array<br>Diagnostic Utility (ADU)<br>to resolve. |
|                                                                                                    |                                | If this message was not<br>due to a bad power cable<br>connection, and no drive<br>replacement took place,<br>this could indicate noise<br>on the data cable.                           |               | Check cable for proper<br>routing.                                                                                  |

**Table C-13: 1700 Series POST Error Messages** *continued*

| <b>Error Code</b>                                                                                                    | <b>Audible</b><br><b>Beeps</b> | <b>Probable Source of</b><br><b>Problem</b>                                                                                                    |    | <b>Action</b>                                                                                                    |
|----------------------------------------------------------------------------------------------------|--------------------------------|----------------------------------------------------------------------------------------------------|----|----------------------------------------------------------------------------------------------------|
| 1789-Slot X Drive<br>Array SCSI Drive(s)<br>Not Responding.<br>Check cables or<br>replace the following<br><b>SCSI drives:</b>                              | None                           | Drives that were working<br>when the system was last<br>used are now missing or<br>are not starting up.<br>Possible drive problem or<br>loose SCSI cable. | 1. | Power down the system,<br>check cable connections.<br>and be sure that all<br>drives are fully seated in<br>their drive bays.                                                                                                    |
| SCSI Port Y:<br>SCSI ID Z                                                                                                    |                                |                                                                                                    | 2. | Power cycle any external<br>SCSI enclosures while<br>the system is off.                                                                                                    |
| Select F1 to continue<br>- drive array will<br>remain disabled.                                                                                             |                                |                                                                                                    | 3. | Power on the server to<br>see if problem still exists.                                                                                                    |
| Select F <sub>2</sub> to failed<br>drives that are not<br>responding - Interim<br>Recovery Mode will<br>be enabled if<br>configured for fault<br>tolerance. |                                |                                                                                                    | 4. | If configured for fault-<br>tolerant operation and the<br>RAID level can sustain<br>failure of all indicated<br>drive(s), press the F2 key<br>to fail the drive(s) that are<br>not responding and<br>replace with good<br>drive(s) immediately. |
|                                                                                                    |                                |                                                                                                    | 5. | Otherwise, press the F1<br>key to start the system<br>with all logical drives on<br>the controller disabled.                                                                                                    |
|                                                                                                    |                                |                                                                                                    |    | Be sure that system is always<br>powered up and down<br>correctly.                                                                                                    |
|                                                                                                    |                                |                                                                                                    |    | When powering up the<br>system, all external<br>storage systems must be<br>turned on before server.                                                                                                    |
|                                                                                                    |                                |                                                                                                    |    | When powering down the<br>system, the server must<br>be powered down before<br>external storage systems.                                                                                                    |
|                                                                                                    |                                |                                                                                                    |    | continued                                                                                                    |

**Table C-13: 1700 Series POST Error Messages** *continued*

| <b>Error Code</b>                                                                                                    | <b>Audible</b><br><b>Beeps</b>                                                                                   | <b>Probable Source of</b><br><b>Problem</b>                                                                                                    | <b>Action</b>                                                                                                    |
|----------------------------------------------------------------------------------------------------|----------------------------------------------------------------------------------------------------|----------------------------------------------------------------------------------------------------|----------------------------------------------------------------------------------------------------|
| 1790-Disk $X$<br><b>Configuration Error</b>                                                                                          | None                                                                                                    | Hard drive error or wrong<br>drive type detected.                                                                                                    | Run the server setup utility<br>and Diagnostics and correct.<br>Replace failed assembly as<br>indicated.                                   |
| 1790-Disk $X$<br><b>Configuration Error</b>                                                                                          | None                                                                                                    | Hard drive error or wrong<br>drive type detected.                                                                                                    | Run the server setup utility<br>and Diagnostics and correct.<br>Replace failed assembly as<br>indicated.                                   |
| 1791-Disk 1 Error                                                                                                    | None                                                                                                    | Hard drive error or wrong<br>drive type detected.                                                                                                    | Run the server setup utility<br>and Diagnostics and correct.<br>Replace failed assembly as<br>indicated.                                   |
| 1792-Drive Array<br>Reports Valid Data<br>Found in Array<br>Accelerator.<br>Data will automatically<br>be written to drive<br>array. | None                                                                                                    | This indicates that while<br>the system was in use,<br>power was interrupted<br>while data was in the<br>array accelerator<br>memory. Power was then<br>restored within several<br>days, and the data in the<br>array accelerator was<br>flushed to the drive array. | No action necessary; no data<br>has been lost. Perform orderly<br>system shutdowns to avoid<br>data remaining in the array<br>accelerator. |
| 1792-Secondary Disk<br><b>Controller Failure</b>                                                                                     | None                                                                                                    | Part of the IDE drive<br>electronics has failed.                                                                                                    | Run Diagnostics and replace<br>failed assembly as indicated.                                                                               |
| 1793-Drive Array -<br>Array Accelerator<br>Battery Depleted -<br>Data Lost.<br>(Error message 1794<br>also displays.)                | None<br>the system was in use,<br>power was interrupted<br>while data was in the<br>array accelerator<br>memory. | This indicates that while                                                                                                    | Power was not restored within<br>enough time. Perform orderly<br>system shutdowns to avoid<br>data remaining in the array<br>accelerator.  |
|                                                                                                    |                                                                                                    | Array accelerator<br>batteries failed. Data in<br>array accelerator has<br>been lost.                                                                                                    |                                                                                                    |

**Table C-13: 1700 Series POST Error Messages** *continued*

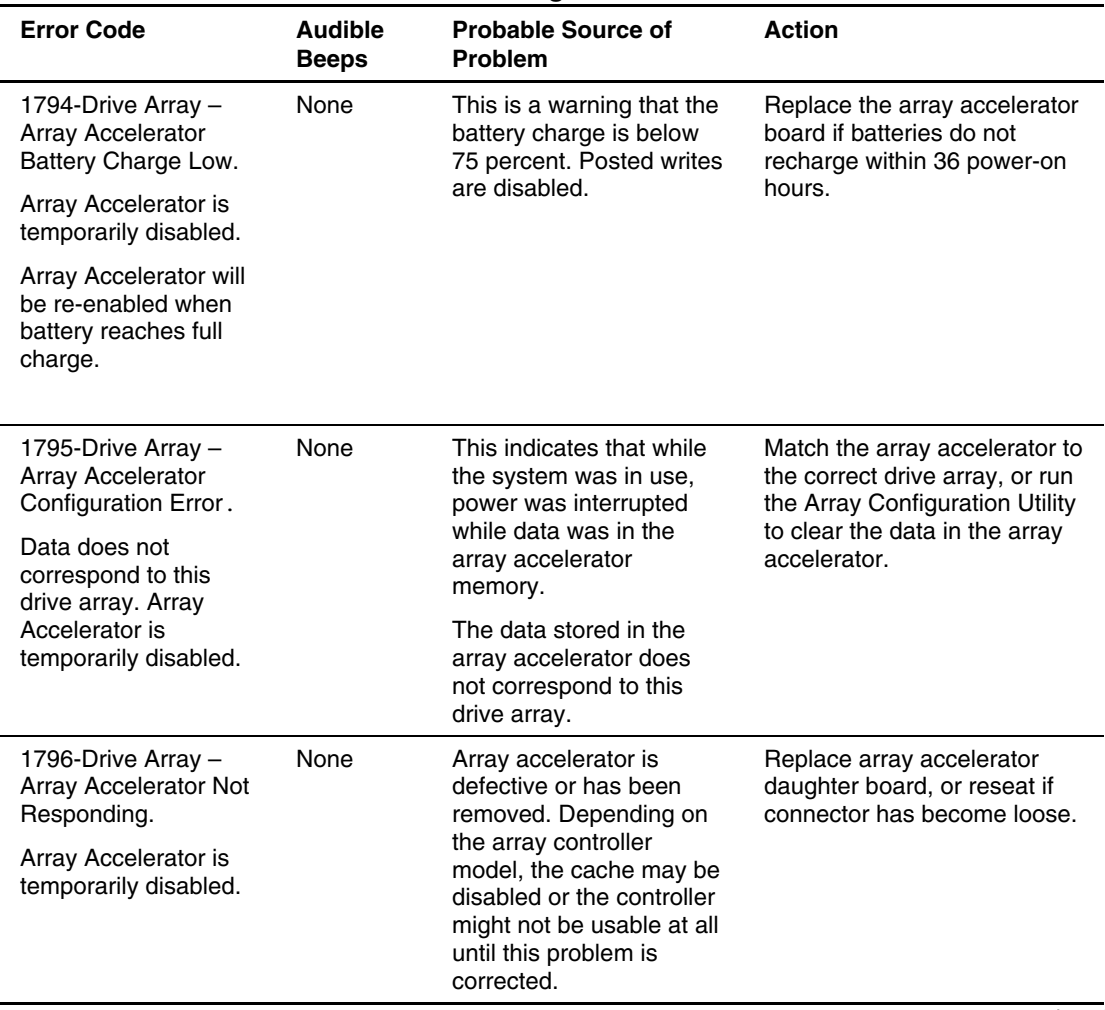

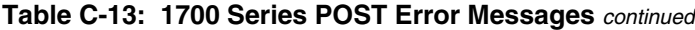

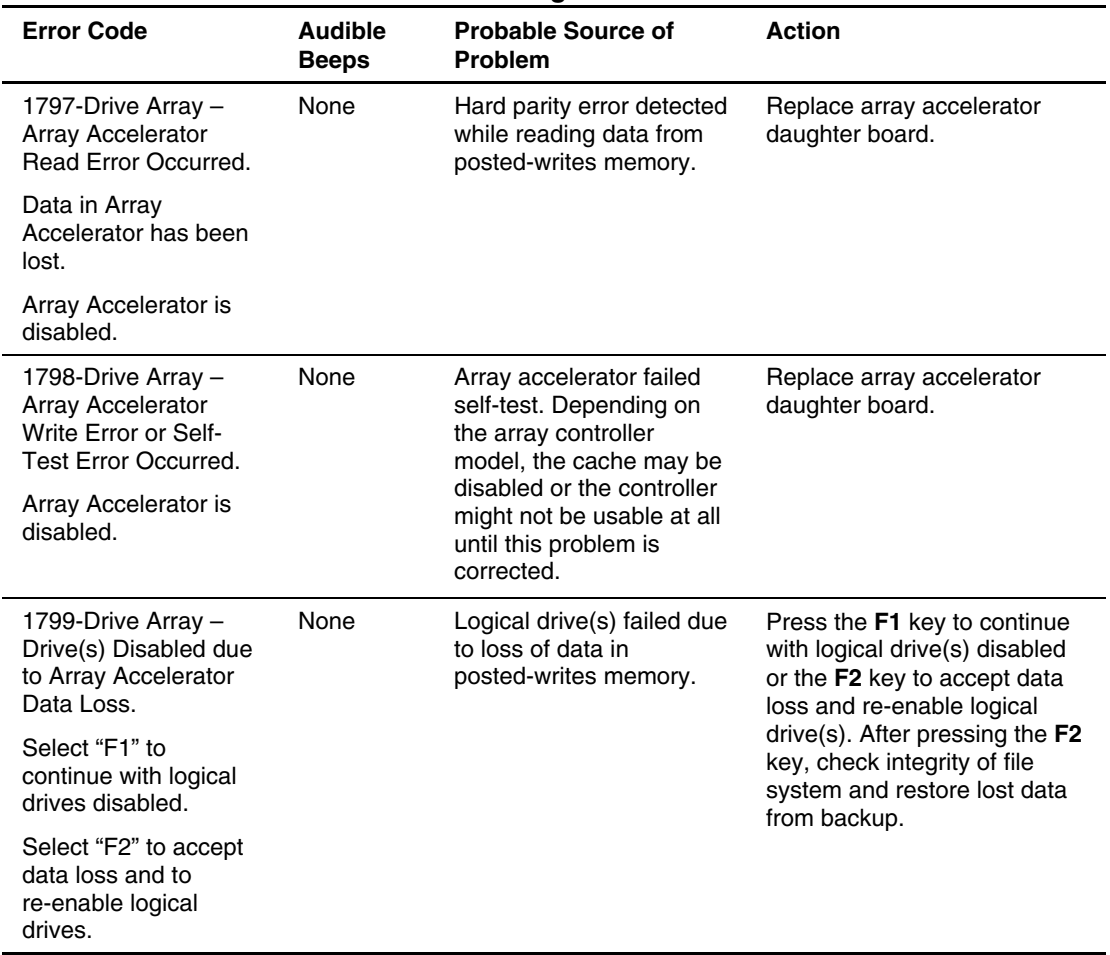

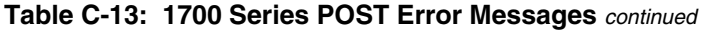

# **1800 Series POST Error Messages**

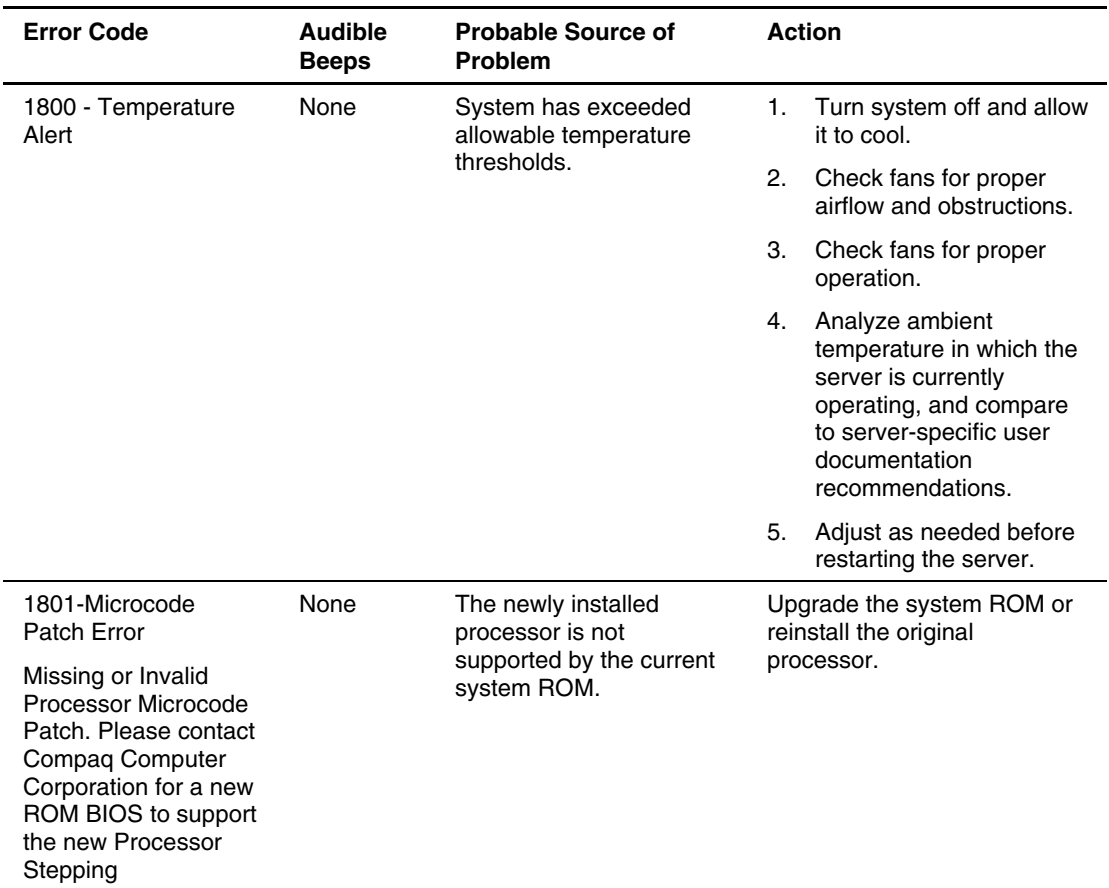

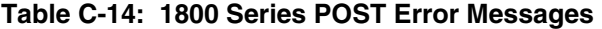

# **ADU Error Messages**

This appendix contains a complete alphabetical list of all Array Diagnostic Utility (ADU) error messages. For more information, refer to "Array Diagnostic Utility" in Chapter 4.

**IMPORTANT:** This guide provides information for multiple servers. Some of the hardware or software information may not apply to your specific server. You may need to modify some of the examples or procedures in this guide for your work environment. Refer to your server-specific user documentation for information on procedures, hardware options, software tools, and operating systems supported by, and specific to, your server.

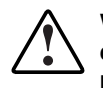

**WARNING: To avoid potential problems, ALWAYS read the warnings and cautionary information in your server-specific user documentation before removing, replacing, reseating, or modifying system components.** 

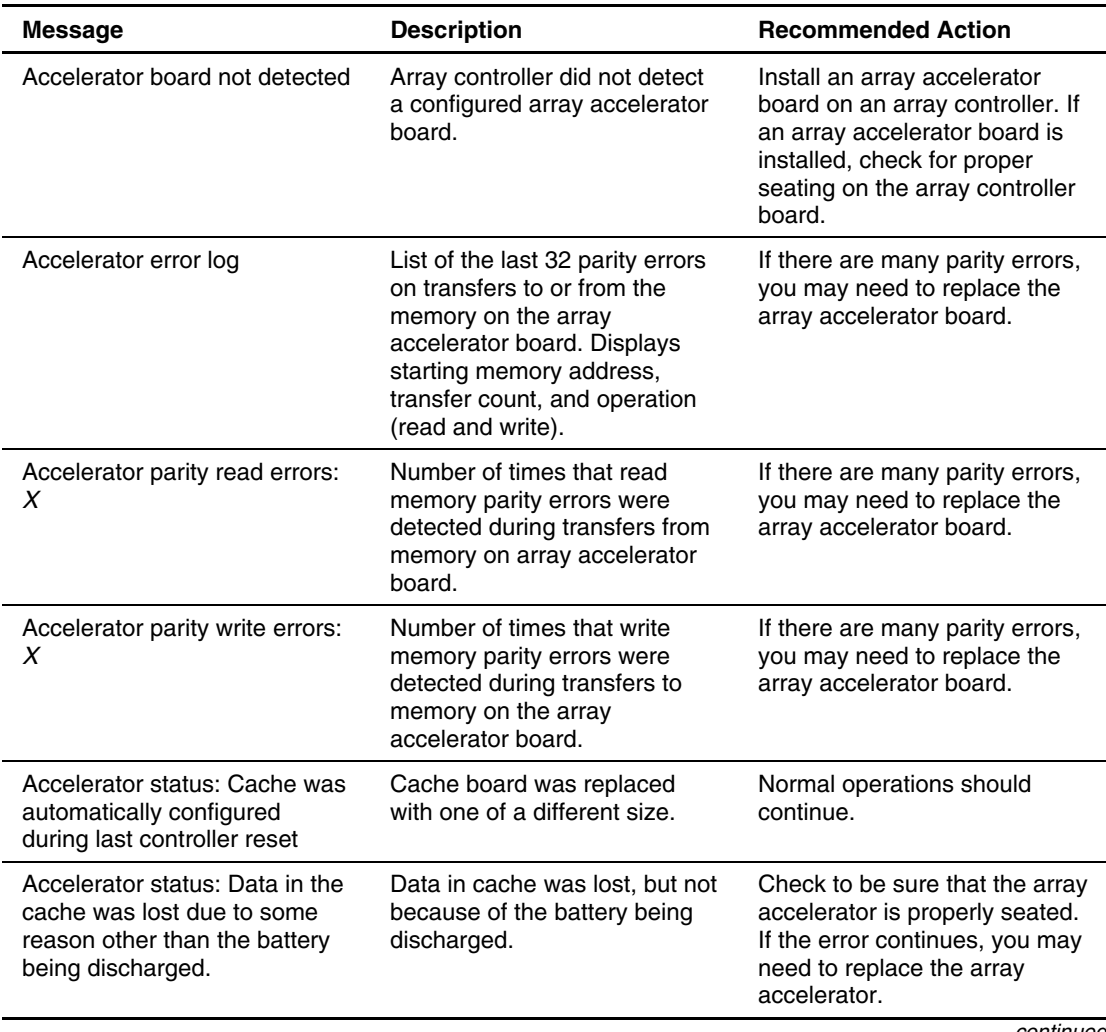

## **Table D-1: Array Diagnostic Utility (ADU) Error Messages**
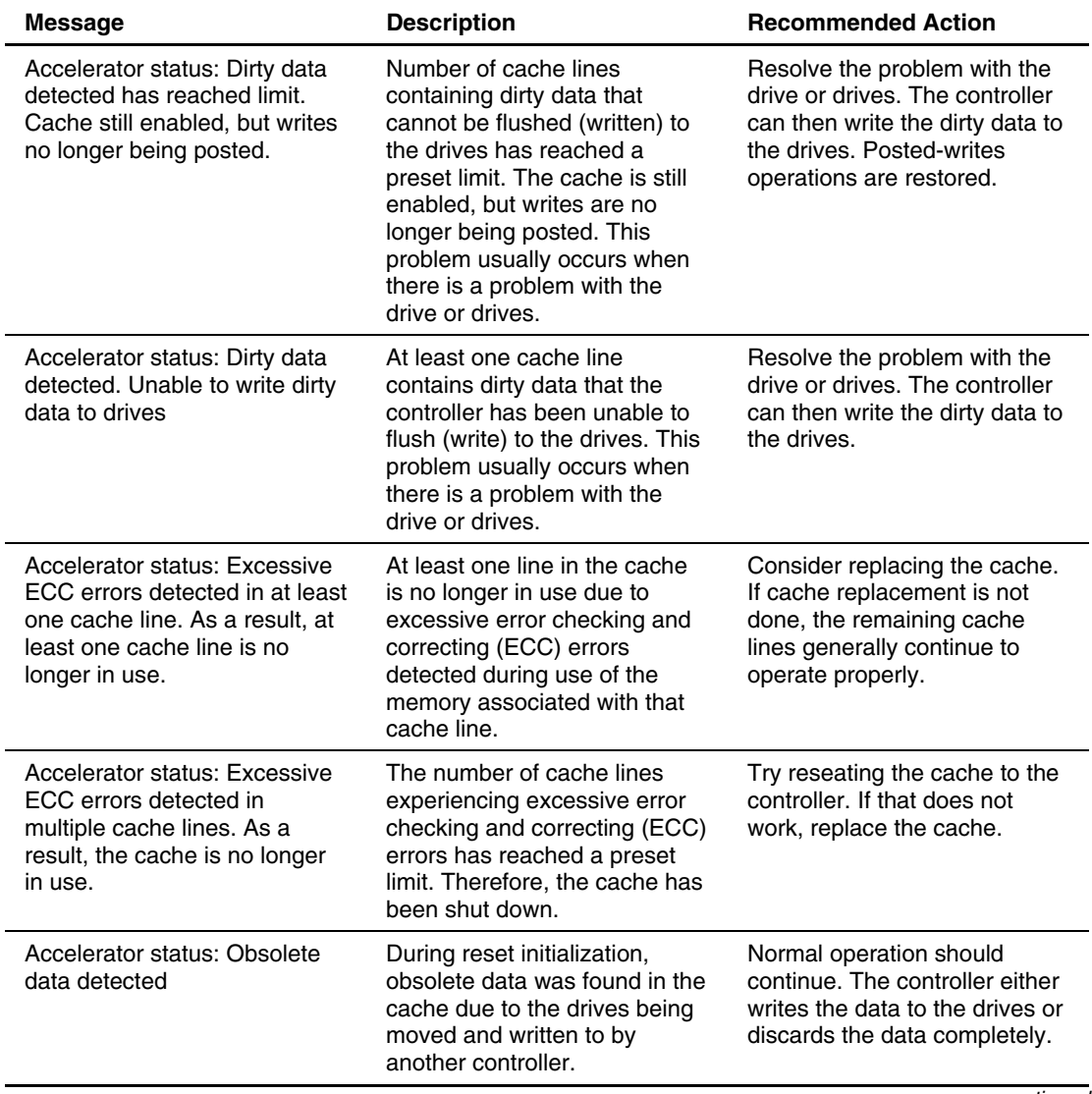

### <span id="page-252-1"></span><span id="page-252-0"></span>**Table D-1: Array Diagnostic Utility (ADU) Error Messages** *continued*

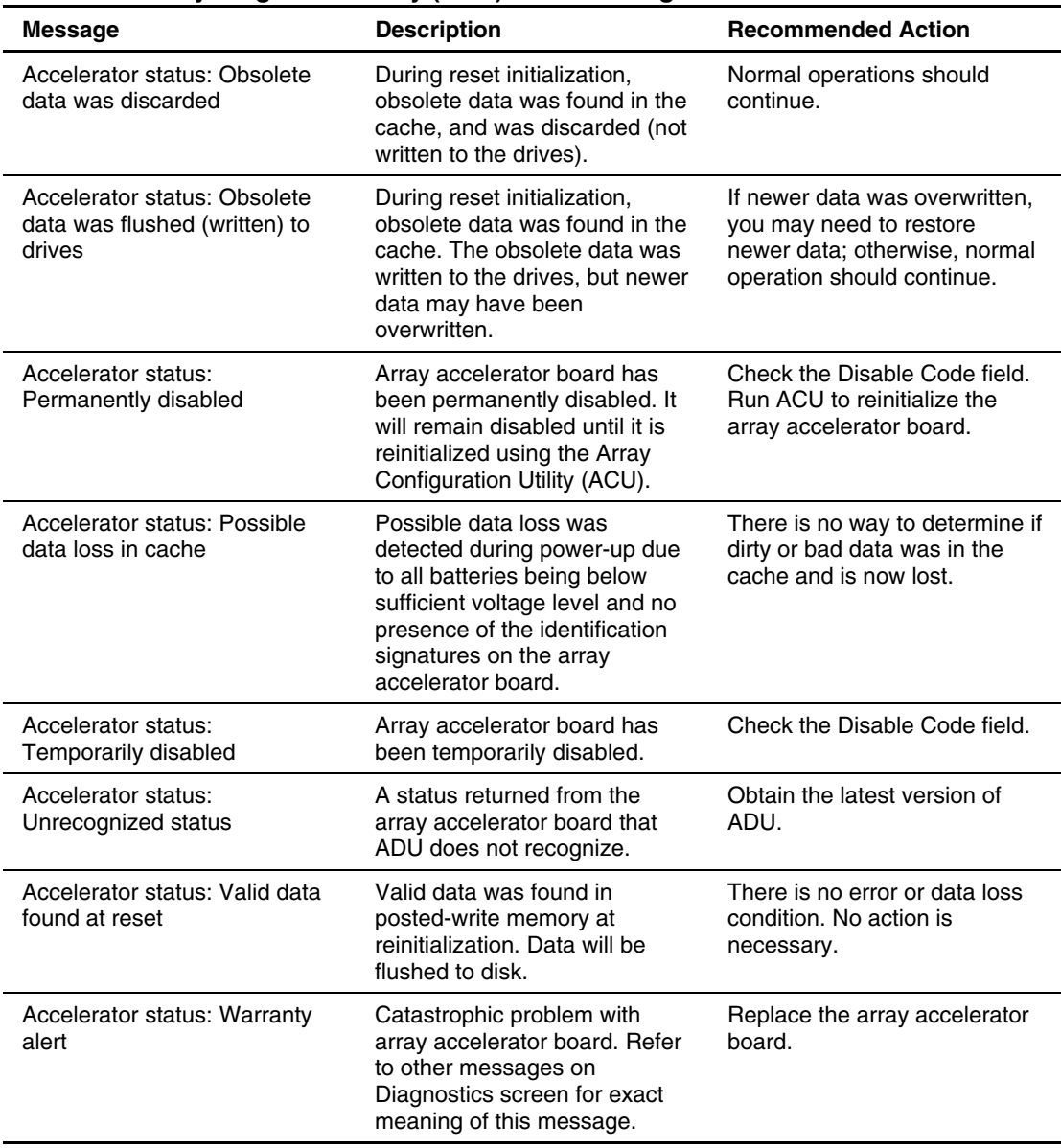

<span id="page-253-1"></span><span id="page-253-0"></span>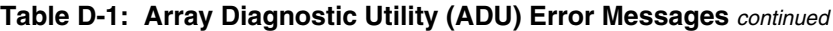

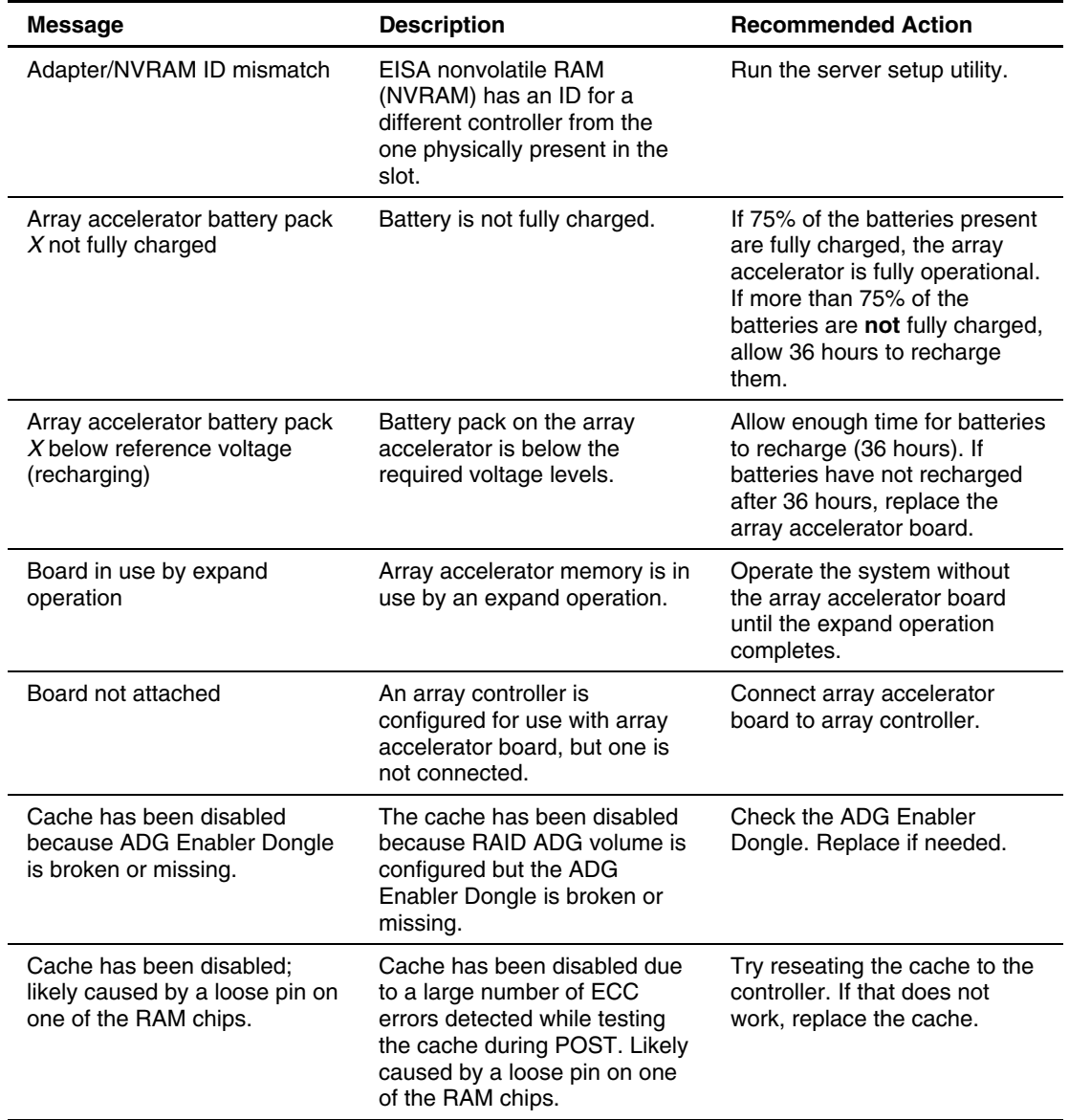

<span id="page-254-0"></span>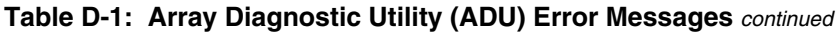

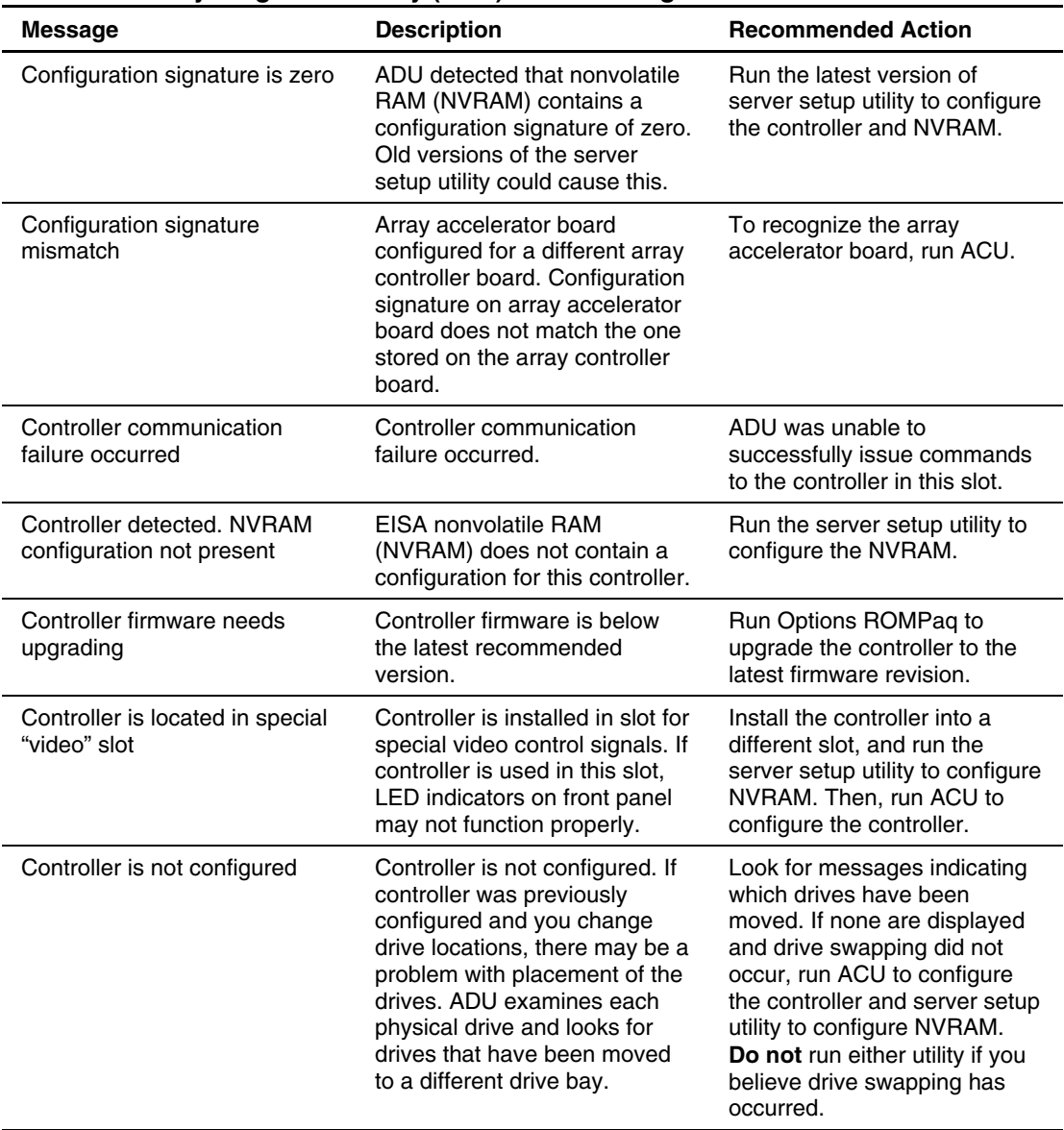

<span id="page-255-1"></span><span id="page-255-0"></span>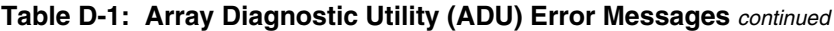

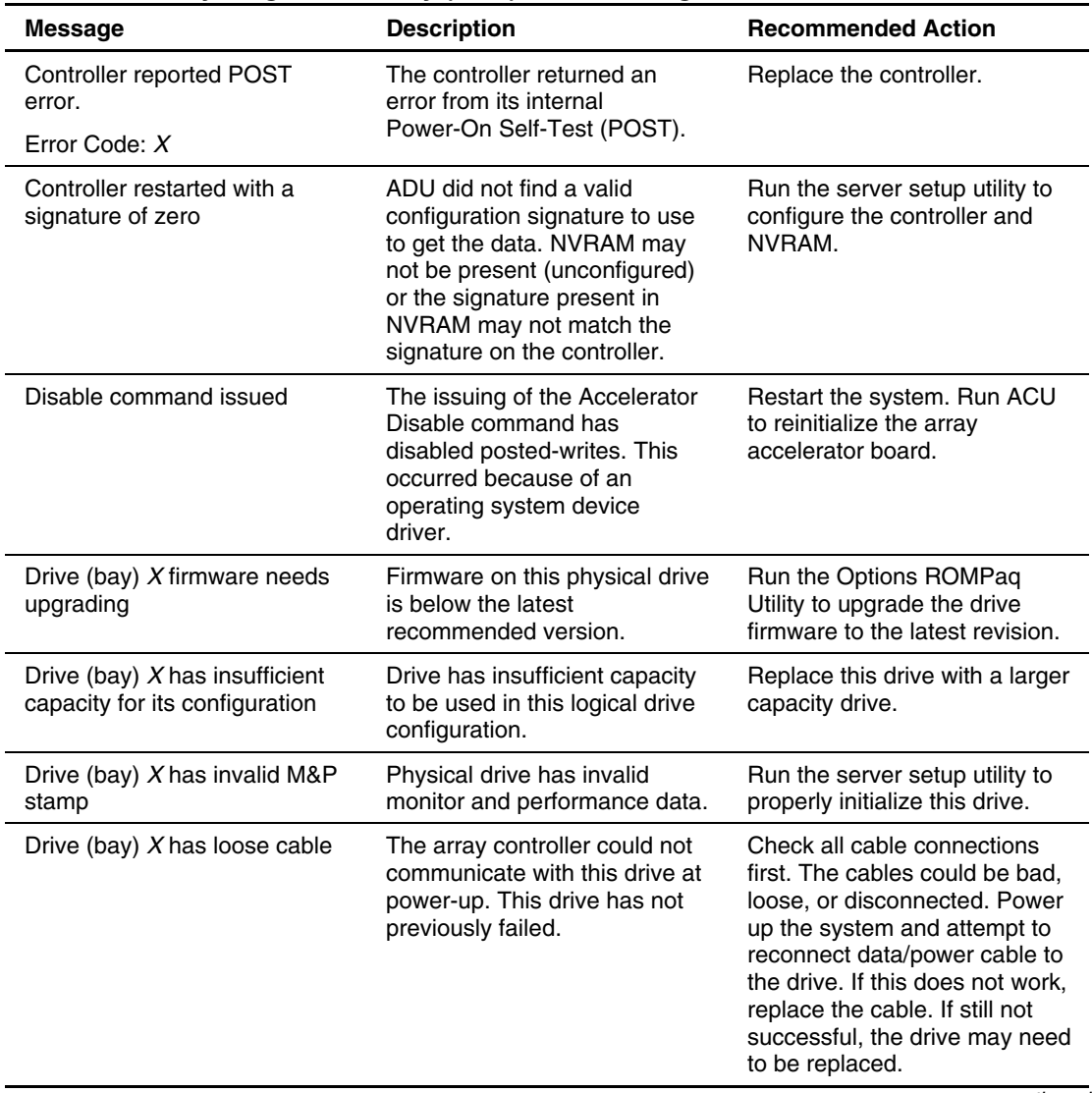

### <span id="page-256-1"></span><span id="page-256-0"></span>**Table D-1: Array Diagnostic Utility (ADU) Error Messages** *continued*

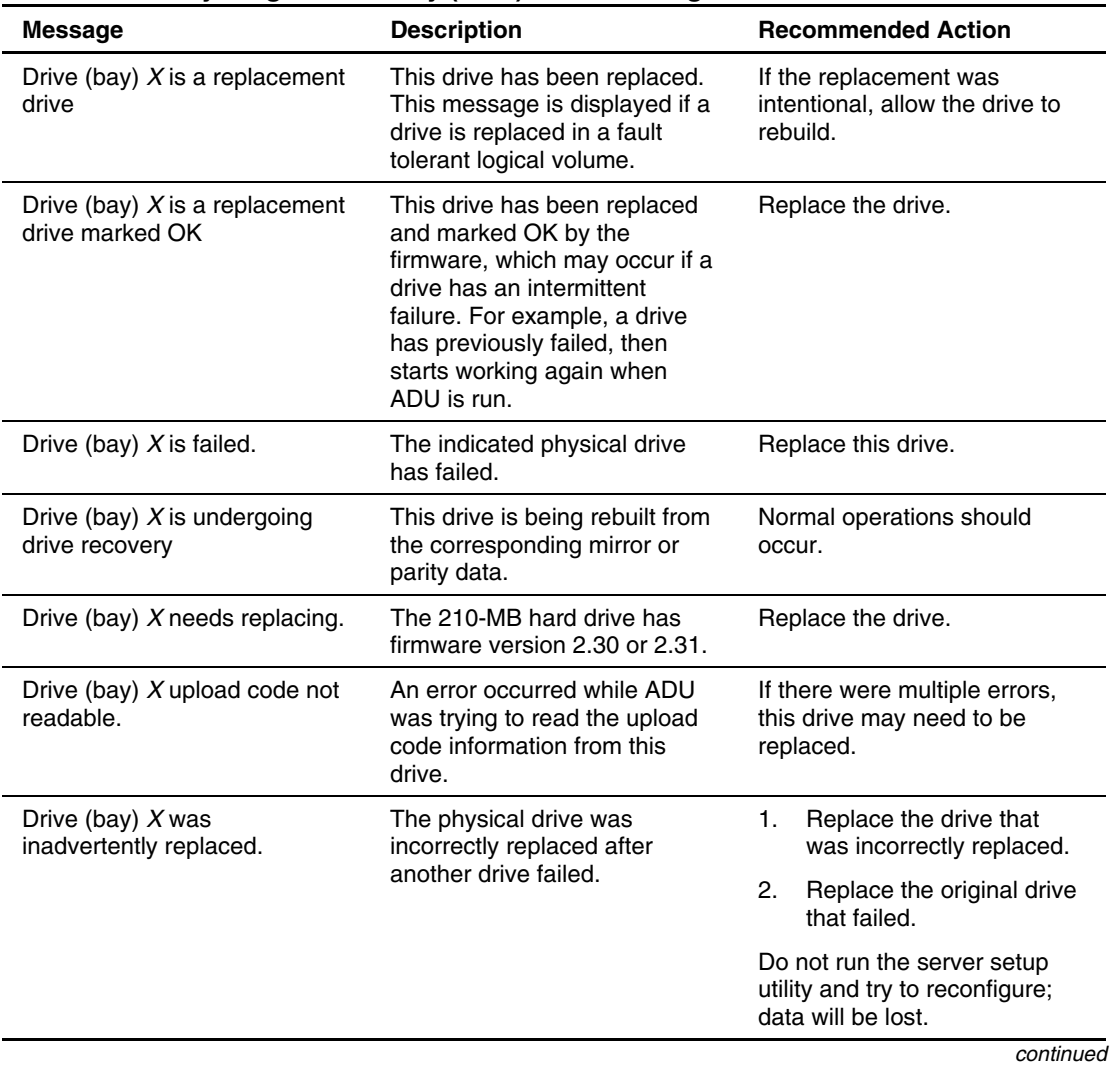

<span id="page-257-0"></span>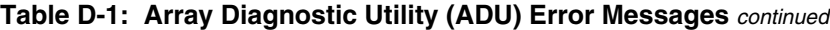

| <b>Message</b>                                                    | <b>Description</b>                                                                                                    | <b>Recommended Action</b>                                                                                                    |
|-------------------------------------------------------------------|----------------------------------------------------------------------------------------------------|----------------------------------------------------------------------------------------------------|
| Drive Monitoring features are<br>unobtainable.                    | ADU is unable to get monitor<br>and performance data due to<br>fatal command problem (such<br>as drive time-out), or is unable<br>to get data due to these<br>features not being supported<br>on the controller. | Check for other errors such as<br>time-outs. If no other errors<br>occur, upgrade the firmware to<br>a version that supports monitor<br>and performance, if desired.                                                 |
| Drive Monitoring is NOT<br>enabled for SCSI Port X<br>Drive ID Y. | The monitor and performance<br>features have not been<br>enabled on this drive.                                                                                                    | Run the server setup utility to<br>initialize the monitor and<br>performance features.                                                                                                    |
| Drive time-out occurred on<br>physical drive bay X.               | ADU issued a command to a<br>physical drive and the<br>command was never<br>acknowledged.                                                                                                    | The drive or cable may be<br>bad. Check the other error<br>messages on the Diagnostics<br>screen to determine resolution.                                                                                            |
| Drive X indicates position Y.                                     | Message indicates a<br>designated physical drive,<br>which seems to be scrambled<br>or in a drive bay other than the<br>one for which it was originally<br>configured.                                           | Examine the graphical drive<br>representation on ADU to<br>determine proper drive<br>locations. Remove drive X and<br>place it in drive position Y.<br>Rearrange the drives<br>according to the ADU<br>instructions. |
| Duplicate write memory error.                                     | Data cannot be written to the<br>array accelerator board in<br>duplicate due to the detection<br>of parity errors. This is not a<br>data-loss situation.                                                         | Replace the array accelerator<br>board.                                                                                                    |
| Error occurred reading RIS<br>copy from SCSI Port X Drive<br>ID.  | An error occurred while ADU<br>was trying to read the reserve<br>information sector (RIS) from<br>this drive.                                                                                                    | HP stores the hard drive<br>configuration information in the<br>RIS. If there are multiple<br>errors, this drive may need to<br>be replaced.                                                                         |
| FYI: Drive (bay) $X$ is<br>non-Compaq supplied.                   | Compaq did not supply the<br>installed drive.                                                                                                    | If problems exist with this<br>drive, replace it with a<br>supported drive.<br>continued                                                                                                    |

<span id="page-258-1"></span><span id="page-258-0"></span>**Table D-1: Array Diagnostic Utility (ADU) Error Messages** *continued*

| <b>Message</b>                                               | <b>Description</b>                                                                                                    | <b>Recommended Action</b>                                                                                                    |
|--------------------------------------------------------------|----------------------------------------------------------------------------------------------------|----------------------------------------------------------------------------------------------------|
| Identify controller data did not<br>match with NVRAM.        | The controller identification<br>data from the array controller<br>does not match with the<br>information stored in NVRAM.<br>This can occur if new,<br>previously configured drives<br>are placed in a system that<br>has also been previously<br>configured. It can also occur if<br>the firmware on the controller<br>has been upgraded and the<br>server setup utility was not. | Run the Inspect Utility to check<br>the controller identification<br>data. If the firmware version<br>field is the only difference<br>between the controller and<br>NVRAM data, this is not a<br>problem. Otherwise run the<br>server setup utility. |
| Identify logical drive data did<br>not match with NVRAM.     | The identify unit data from the<br>array controller does not<br>match with the information<br>stored in NVRAM. This can<br>occur if new, previously<br>configured drives have been<br>placed in a system that has<br>also been previously<br>configured.                                                                                                    | Run the server setup utility to<br>configure the controller and<br>NVRAM.                                                                                                    |
| Insufficient adapter resources                               | The adapter does not have<br>sufficient resources to perform<br>posted-write operations to the<br>array accelerator board. Drive<br>rebuild may be occurring.                                                                                                    | Operate the system without<br>the array accelerator board<br>until the drive rebuild<br>completes.                                                                                                    |
| Inter-controller link connection<br>could not be established | Unable to communicate over<br>the link connecting the<br>redundant controllers.                                                                                                    | Be sure that both controllers<br>are using the same hardware<br>and firmware revisions. If one<br>controller failed, replace it.                                                                                                    |
| Less than 75% batteries at<br>sufficient voltage             | The operation of the array<br>accelerator board has been<br>disabled due to less than 75%<br>of the battery packs being at<br>the sufficient voltage level.                                                                                                    | Allow sufficient time for the<br>batteries to recharge (36<br>hours). If the batteries have<br>not recharged after 36 hours,<br>replace the array accelerator<br>board.                                                                              |

<span id="page-259-1"></span><span id="page-259-0"></span>**Table D-1: Array Diagnostic Utility (ADU) Error Messages** *continued*

| <b>Message</b>                                                                                 | <b>Description</b>                                                                                                    | <b>Recommended Action</b>                                                                                                    |
|------------------------------------------------------------------------------------------------|----------------------------------------------------------------------------------------------------|----------------------------------------------------------------------------------------------------|
| Less than 75% of batteries at<br>sufficient voltage Battery pack<br>X below reference voltage  | Battery pack on the array<br>accelerator is below the<br>required voltage levels.                                                                                | Allow enough time for batteries<br>to recharge (36 hours). If<br>batteries have not recharged<br>after 36 hours, replace the<br>array accelerator board.                                                                                                    |
| Logical drive $X$ failed due to<br>cache error                                                 | This logical drive failed due to<br>a catastrophic cache error.                                                                                                  | Replace the array accelerator<br>board and reconfigure using<br>ACU.                                                                                                    |
| Logical Drive X status = Failed                                                                | This status could be issued for<br>several reasons:                                                                                                    | Check for drive failures, wrong<br>drive replaced, or loose cable<br>messages. If there was a drive<br>failure, replace the failed drive<br>or drives, and then restore the<br>data for this logical drive from<br>the tape backup. Otherwise,<br>follow the procedures for<br>correcting problems when an<br>incorrect drive is replaced or a<br>loose cable is detected. |
|                                                                                                | Logical drive is configured<br>for No Fault Tolerance,<br>and one or more drives<br>fail.                                                                        |                                                                                                    |
|                                                                                                | Mirroring is enabled, and<br>any two mirrored drives<br>fail.                                                                                                    |                                                                                                    |
|                                                                                                | Data Guarding is enabled,<br>and two or more drives<br>fail.                                                                                                    |                                                                                                    |
|                                                                                                | Another configured logical<br>٠<br>drive is in the WRONG<br>DRIVE REPLACED or<br><b>LOOSE CABLE</b><br>DETECTED state.                                           |                                                                                                    |
| Logical Drive X status =<br>Interim recovery (volume<br>functional, but not fault<br>tolerant) | A physical drive in this logical<br>drive has failed. The logical<br>drive is operational, but the<br>loss of an additional drive<br>causes permanent data loss. | Replace the failed drive as<br>soon as possible.                                                                                                    |
|                                                                                                |                                                                                                    | continued                                                                                                    |

<span id="page-260-1"></span><span id="page-260-0"></span>**Table D-1: Array Diagnostic Utility (ADU) Error Messages** *continued*

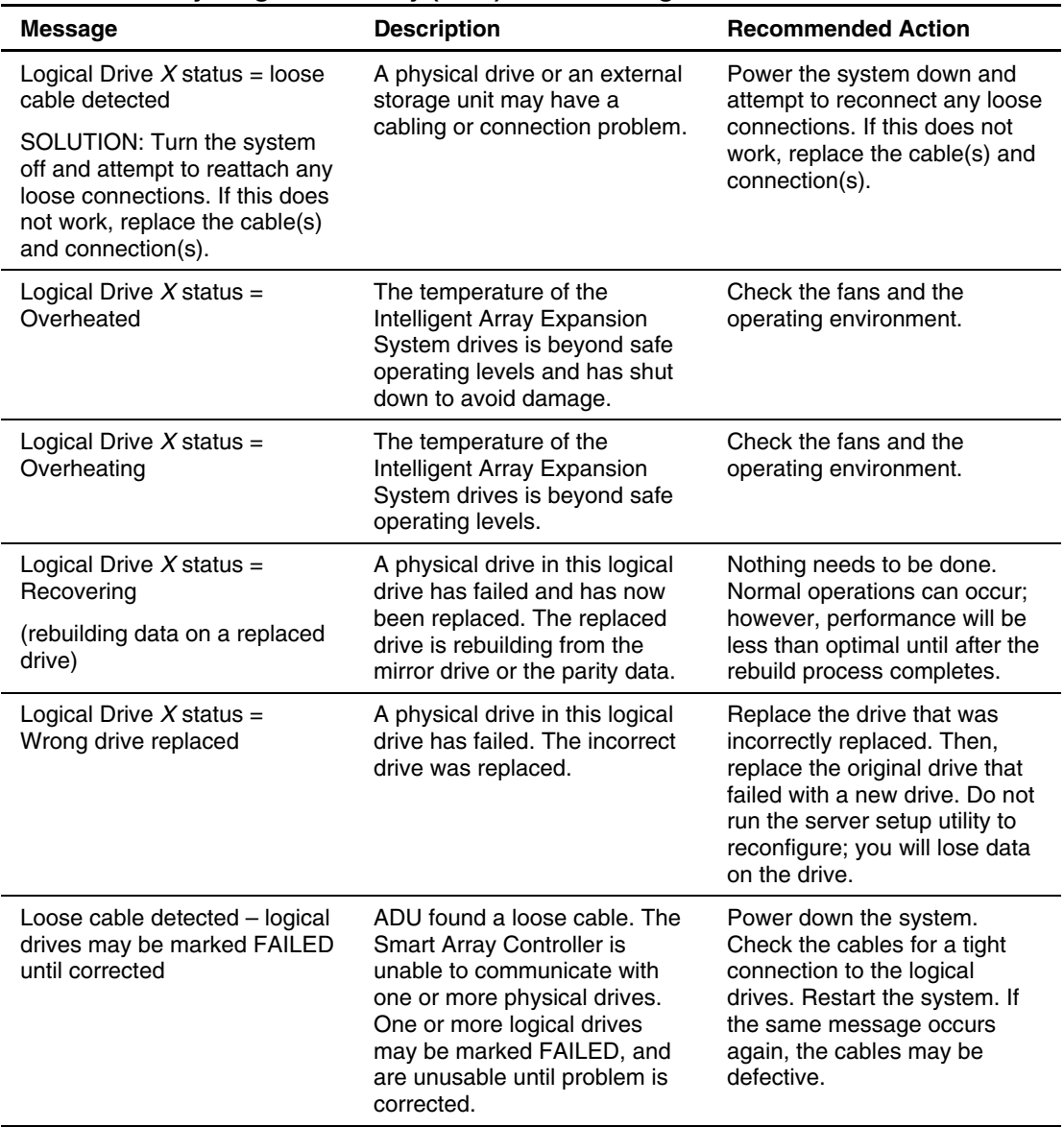

<span id="page-261-1"></span><span id="page-261-0"></span>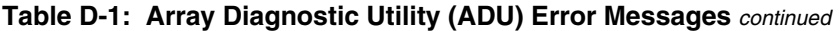

| <b>Message</b>                                                                   | <b>Description</b>                                                                                                    | <b>Recommended Action</b>                                                                                                    |
|----------------------------------------------------------------------------------|----------------------------------------------------------------------------------------------------|----------------------------------------------------------------------------------------------------|
| Loose cable detected - logical<br>drives may be marked FAILED<br>until corrected | Controller is unable to<br>communicate with one or more<br>physical drives, probably<br>because of a cabling problem.<br>Logical drives may be in a<br><b>FAILED</b> state until the<br>condition is corrected,<br>preventing access to data on<br>the controller. | Check all controller and drive<br>cable connections.                                                                                                    |
| Mirror data miscompare                                                           | Data was found at reset<br>initialization in the posted-write<br>memory; however, the mirror<br>data compare test failed<br>resulting in that data being<br>marked as invalid. Data loss is<br>possible.                                                           | Replace the array accelerator<br>board.                                                                                                    |
| No configuration for array<br>accelerator board                                  | The array accelerator board<br>has not been configured.                                                                                                    | If the array accelerator board<br>is present, run ACU to<br>configure the board.                                                                        |
| NVRAM configuration present,<br>controller not detected                          | EISA NVRAM has a<br>configuration for an array<br>controller, but there is no<br>board in this slot. Either a<br>board has been removed from<br>the system or a board has<br>been placed in the wrong slot.                                                        | Place the array controller in<br>the proper slot, or run the<br>server setup utility to<br>reconfigure NVRAM to reflect<br>the removal or new position. |
| One or more drives is unable<br>to support redundant controller<br>operation     | At least one drive in use does<br>not support redundant<br>controller operation.                                                                                                    | Replace the drive that does<br>not support redundant<br>controller operation.                                                                           |
| Other controller indicates<br>different hardware model                           | The other controller in the<br>redundant controller<br>configuration is a different<br>hardware model.                                                                                                    | Be sure that both controllers<br>are using the same hardware<br>model. If they are, make sure<br>that controllers are fully seated<br>in their slots.   |
| Other controller indicates<br>different firmware version                         | The other controller in the<br>redundant controller<br>configuration is using a<br>different firmware version.                                                                                                    | Be sure that both controllers<br>are using the same firmware<br>revision.                                                                               |

<span id="page-262-1"></span><span id="page-262-0"></span>**Table D-1: Array Diagnostic Utility (ADU) Error Messages** *continued*

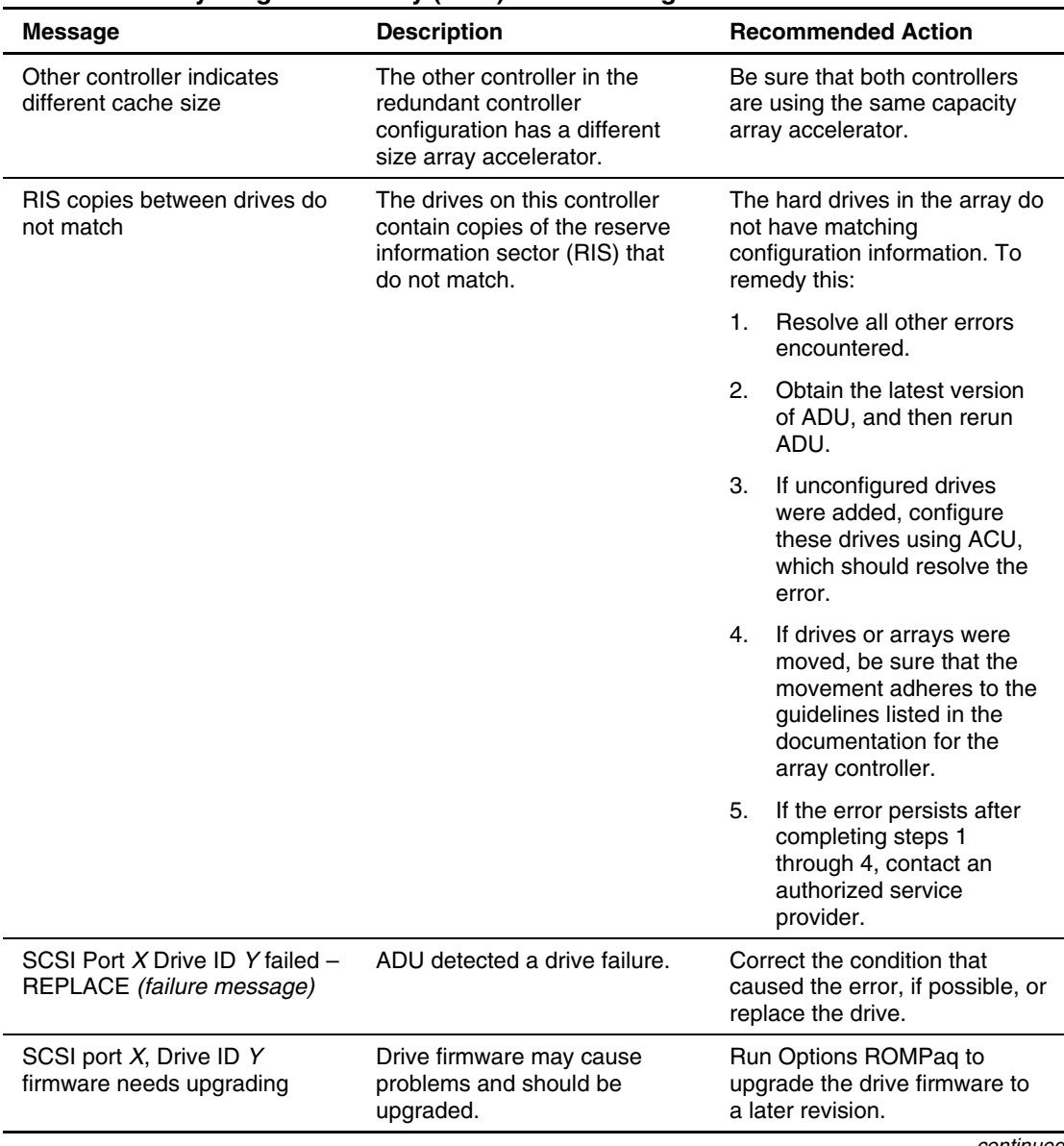

<span id="page-263-1"></span><span id="page-263-0"></span>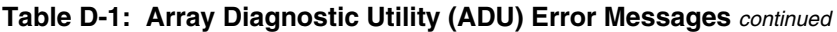

| <b>Message</b>                                                                                                    | <b>Description</b>                                                                                                    | <b>Recommended Action</b>                                                                                   |
|----------------------------------------------------------------------------------------------------|----------------------------------------------------------------------------------------------------|----------------------------------------------------------------------------------------------------|
| SCSI port X, Drive ID Y has<br>exceeded the following<br>threshold(s)                                                      | The monitor and performance<br>threshold for this drive has<br>been violated.                                                 | Check and resolve the<br>threshold that has been<br>violated.                                               |
| SCSI port X, Drive ID Y is not<br>stamped for monitoring                                                                   | The drive has not been<br>stamped with monitor and                                                                            | To change without destroying<br>the current configuration:                                                  |
|                                                                                                    | performance features.                                                                                                    | Run ACU.<br>$\mathbf{1}$ .                                                                                  |
|                                                                                                    |                                                                                                    | 2.<br>Change the array<br>accelerator size and save<br>the configuration.                                   |
|                                                                                                    |                                                                                                    | 3.<br>Change the array<br>accelerator back to the<br>original size and save<br>again.                       |
|                                                                                                    |                                                                                                    | This should cause ACU to<br>stamp the drive with<br>monitoring and performance<br>features.                 |
| SCSI port X, Drive ID Y may                                                                                                | SMART is unable to                                                                                                    | Power down the system.<br>1.                                                                                |
| have a loose connection<br>SOLUTION: Turn the system                                                                       | communicate with the drive,<br>because the cable is not<br>securely connected, or the<br>drive cage connection has<br>failed. | 2.<br>Reconnect the cable<br>securely.                                                                      |
| off and attempt to reattach any<br>loose connections. If this does<br>not work, replace the cable(s)<br>and connection(s). |                                                                                                    | 3.<br>Restart the system.                                                                                   |
|                                                                                                    |                                                                                                    | If this does not solve the<br>$\mathbf{4}$ .<br>problem, replace the<br>cables and connectors as<br>needed. |
| SCSI port X, Drive ID Y RIS<br>copies within this drive do not<br>match                                                    | The copies of RIS on the drive<br>do not match.                                                                               | Check for other errors. The<br>drive may need to be replaced.                                               |

<span id="page-264-0"></span>**Table D-1: Array Diagnostic Utility (ADU) Error Messages** *continued*

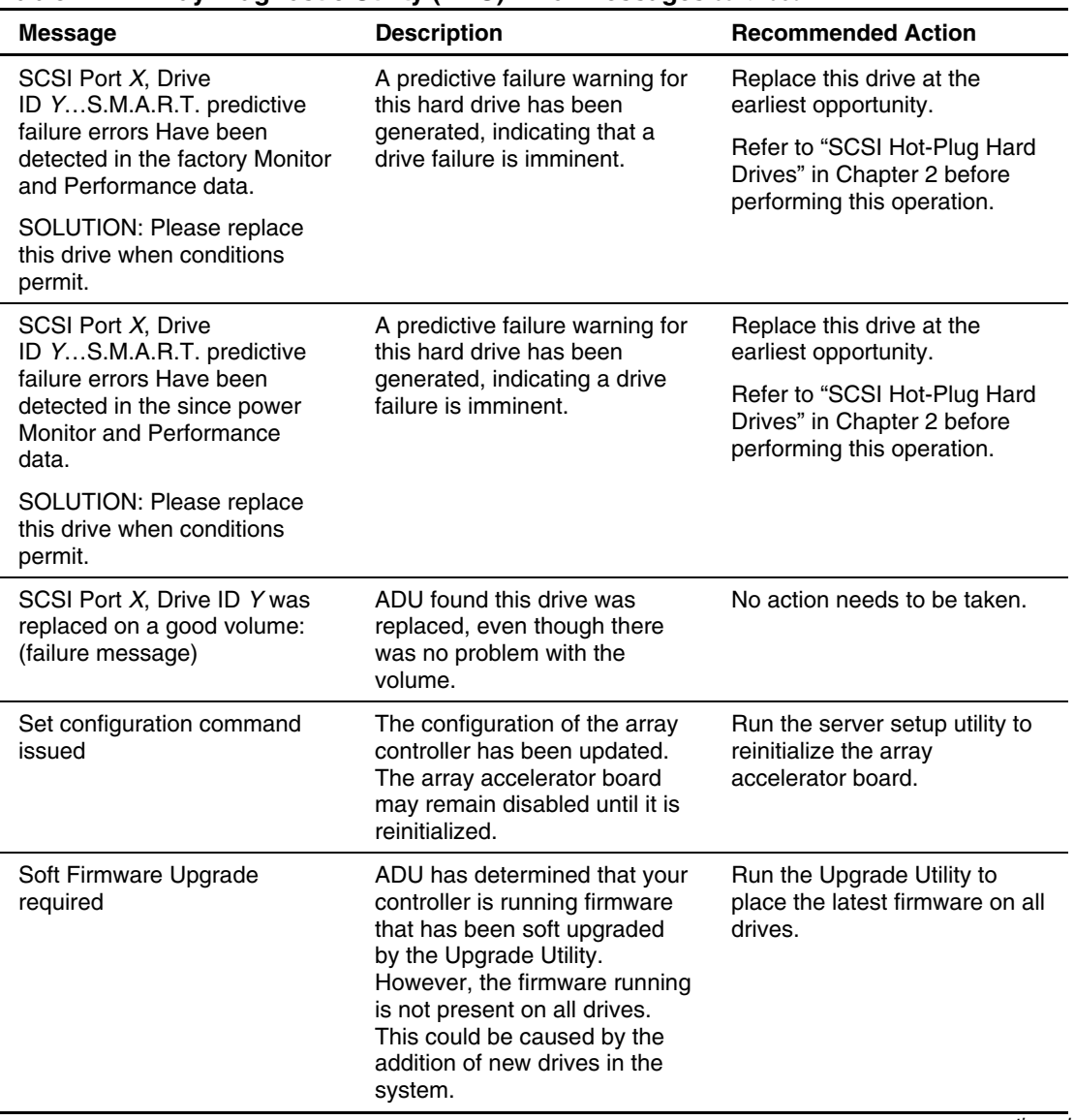

<span id="page-265-0"></span>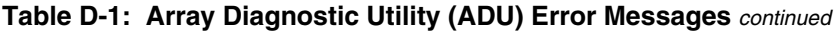

| <b>Message</b>                                                                                                    | <b>Description</b>                                         | <b>Recommended Action</b>                                                                                       |
|----------------------------------------------------------------------------------------------------|------------------------------------------------------------|----------------------------------------------------------------------------------------------------|
| Storage enclosure on SCSI<br>bus $X$ has a cabling error (bus<br>disabled).                                                                                                    | The current cabling<br>configuration is not supported.     | Refer to your server-specific<br>user documentation for cabling<br>guidelines, and reconfigure as<br>indicated. |
| <b>SOLUTION: The SCSI</b><br>controller has an internal and<br>external cable attached to the<br>same bus. Please disconnect<br>the internal or external cable<br>from the controller. If this<br>controller supports multiple<br>buses, the cable disconnected<br>can be reattached to an<br>available bus. |                                                            |                                                                                                    |
| Storage enclosure on SCSI<br>bus X indicated a door alert.                                                                                                    | The side panel of the external<br>storage unit is open.    | Be sure that the side panel of<br>the storage unit is securely<br>closed.                                       |
| SOLUTION: Be sure that the<br>storage enclosure door is<br>closed or the side panel is<br>properly installed.                                                                                                    |                                                            |                                                                                                    |
| Storage enclosure on SCSI<br>bus $X$ indicated a power<br>supply failure.                                                                                                    | A power supply in the external<br>storage unit has failed. | Replace the power supply.                                                                                       |
| SOLUTION: Replace the<br>power supply.                                                                                                    |                                                            | $\mathbf{r}$                                                                                                    |

<span id="page-266-1"></span><span id="page-266-0"></span>**Table D-1: Array Diagnostic Utility (ADU) Error Messages** *continued*

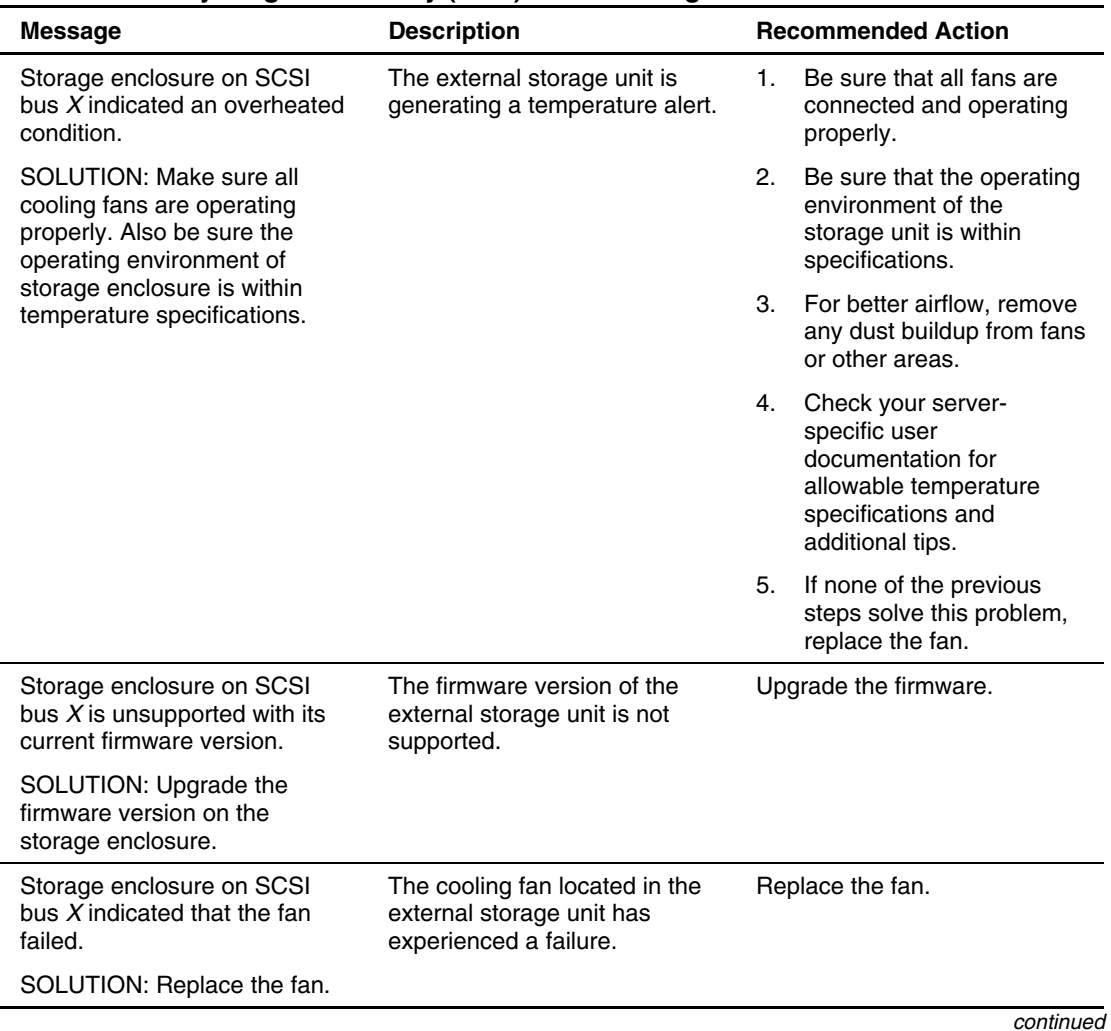

<span id="page-267-1"></span><span id="page-267-0"></span>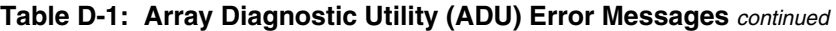

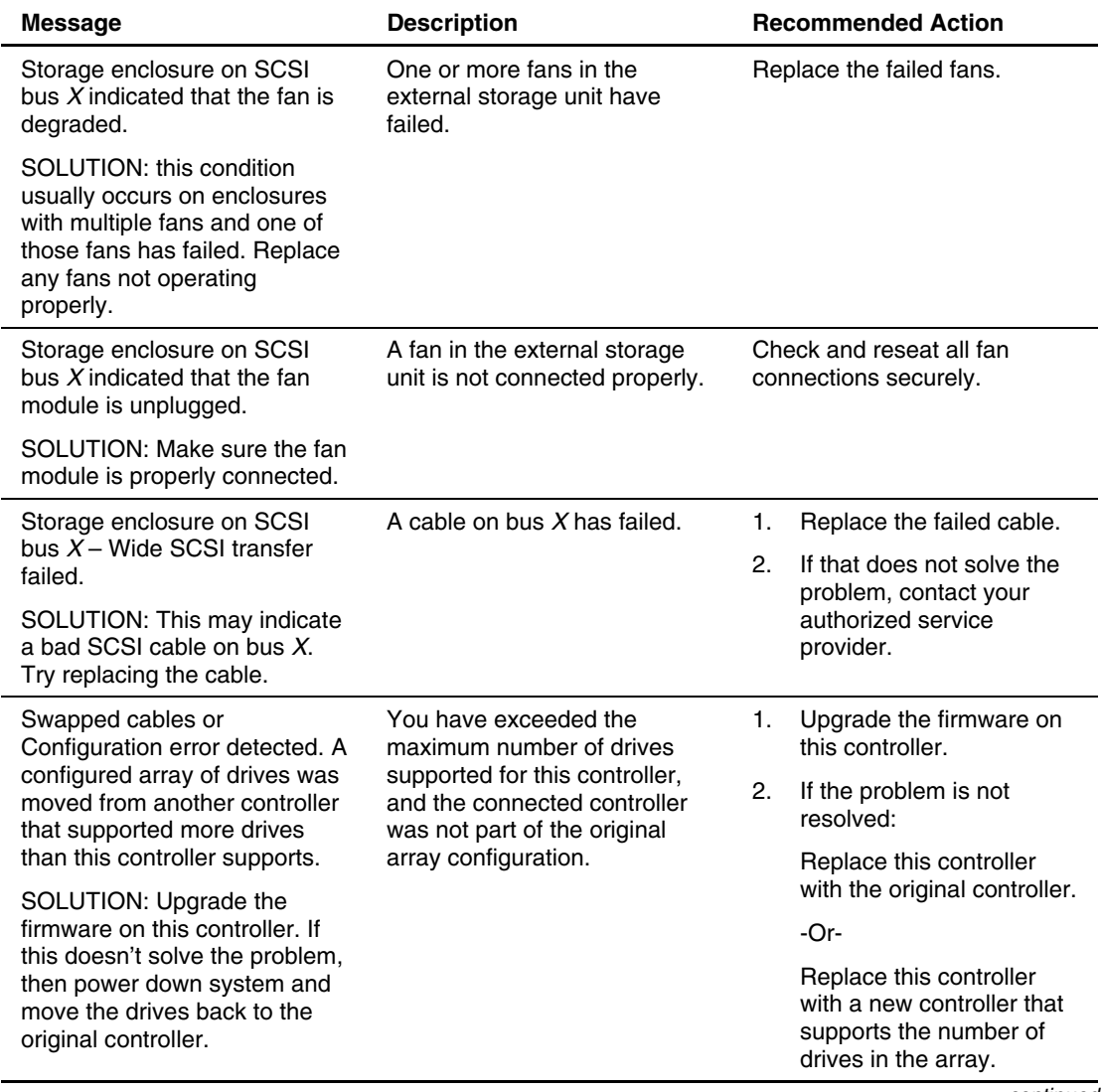

### <span id="page-268-1"></span><span id="page-268-0"></span>**Table D-1: Array Diagnostic Utility (ADU) Error Messages** *continued*

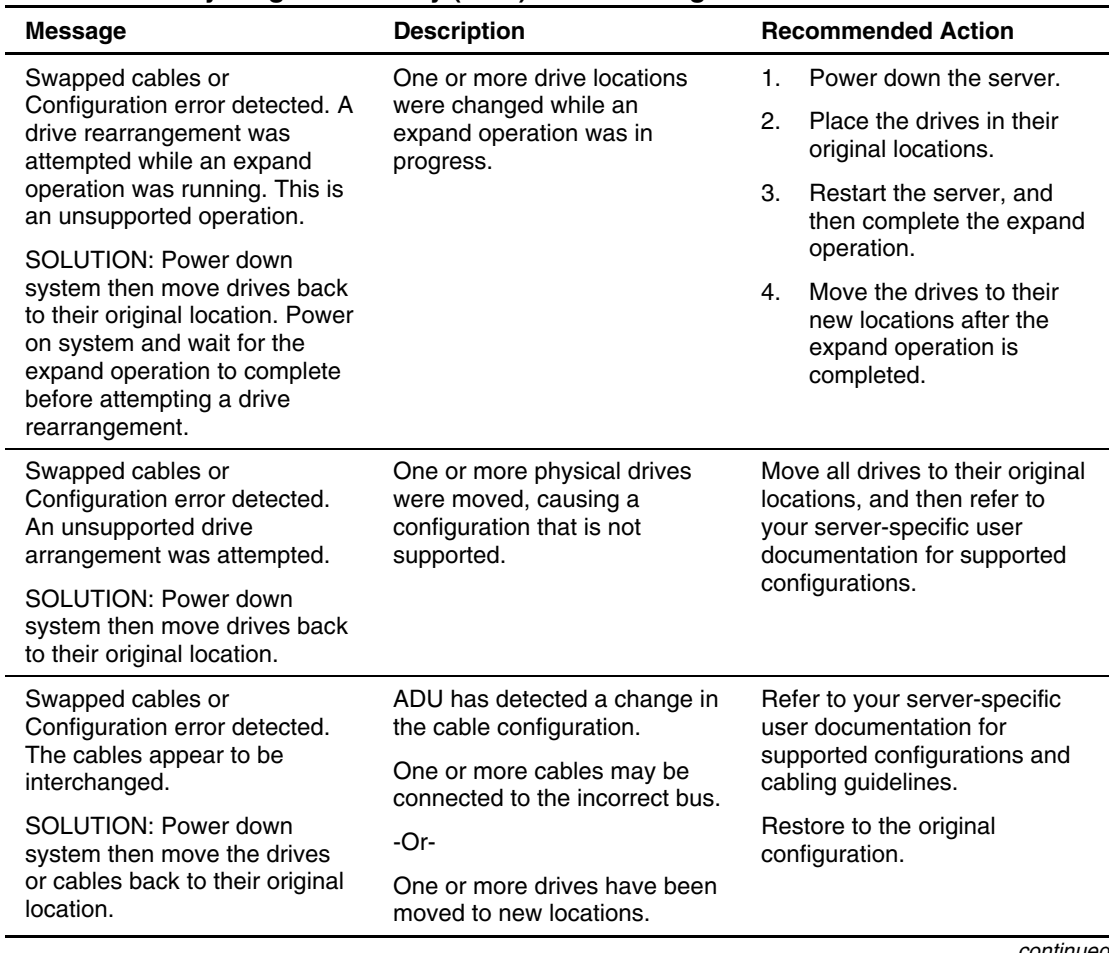

<span id="page-269-1"></span><span id="page-269-0"></span>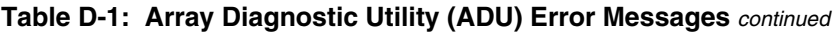

| <b>Message</b>                                                                                                    | <b>Description</b>                                                                                                    | <b>Recommended Action</b>                                                                                                    |
|----------------------------------------------------------------------------------------------------|----------------------------------------------------------------------------------------------------|----------------------------------------------------------------------------------------------------|
| Swapped cables or<br>Configuration error detected.<br>The configuration information<br>on the attached drives is not<br>backward compatible with this<br>controller's firmware.                                                                                                    | The current firmware version<br>on the controller cannot<br>interpret the configuration<br>information on the connected<br>drives. | Upgrade the firmware.<br>-Or-<br>If that does not solve the<br>problem, move the drives to<br>the original controller.                  |
| SOLUTION: Upgrade the<br>firmware on this controller. If<br>this doesn't solve the problem<br>then power down system then<br>move drives back to the<br>original controller.                                                                                                    |                                                                                                    |                                                                                                    |
| Swapped cables or<br>Configuration error detected.<br>The maximum logical volume<br>count $X$ was exceeded during<br>logical volume addition. All                                                                                                    | More logical drives were<br>created than are supported on<br>this controller, causing lost<br>logical drive volumes.               | Identify the drives containing<br>lost volumes, and then move<br>them to another controller so<br>the lost volumes can be<br>recreated. |
| logical volumes beyond X<br>have been lost and cannot be<br>recovered.                                                                                                    |                                                                                                    | <b>WARNING:</b> Do not move a<br>drive if it also contains valid<br>volume data. This process                                           |
| SOLUTION: Identify the drives<br>that contain the lost logical<br>volumes. Move those drives to<br>another controller where the<br>logical volumes can be<br>recreated. NOTE! If a drive<br>contains a valid logical volume<br>and a lost logical volume, then<br>do not move that drive to<br>another controller. |                                                                                                    | causes all valid data to be<br>destroyed.                                                                                               |

<span id="page-270-1"></span><span id="page-270-0"></span>**Table D-1: Array Diagnostic Utility (ADU) Error Messages** *continued*

| <b>Message</b>                                                              | <b>Description</b>                                                                                                    | <b>Recommended Action</b>                                                                                                    |
|-----------------------------------------------------------------------------|----------------------------------------------------------------------------------------------------|----------------------------------------------------------------------------------------------------|
| System board is unable to<br>identify which slots the<br>controllers are in | Slot indicator on system board<br>is not working correctly.<br>Firmware recognizes both<br>controllers as being installed in<br>the same slot. | Be sure that both<br>$\mathbf{1}$ .<br>controllers are fully seated<br>in their slots.                                                                                                    |
|                                                                             |                                                                                                    | If the problem persists,<br>this might indicate a<br>controller problem or a<br>system board problem.                                                                                                    |
|                                                                             |                                                                                                    | 2.<br>Remove one of the<br>controllers in the<br>configuration and see if<br>the remaining controller<br>generates a POST<br>message.                                                                                                    |
|                                                                             |                                                                                                    | 3.<br>Move the remaining<br>controller to the other slot<br>to see if it still generates a<br>POST message.                                                                                                    |
|                                                                             |                                                                                                    | Repeat these steps with<br>4.<br>the other controller.                                                                                                    |
|                                                                             |                                                                                                    | If both controllers give POST<br>messages in one slot but not<br>the other, it is a system board<br>problem. If one of the<br>controllers gives POST<br>messages and the other<br>controller does not, replace the<br>controller that is giving the<br>POST messages. Contact an<br>authorized service provider for<br>any warranty replacements. |
|                                                                             |                                                                                                    | continued                                                                                                    |

<span id="page-271-1"></span><span id="page-271-0"></span>**Table D-1: Array Diagnostic Utility (ADU) Error Messages** *continued*

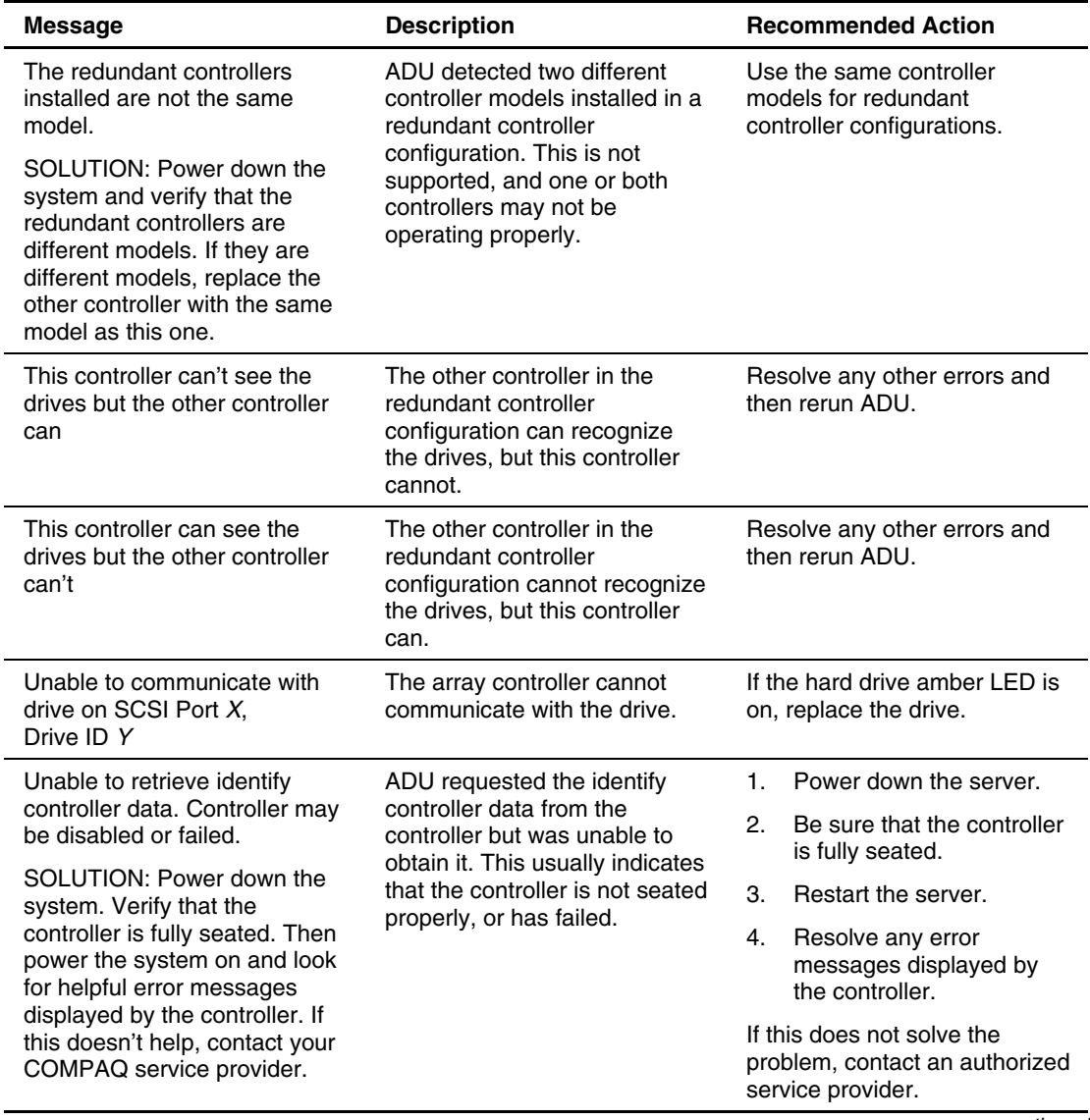

<span id="page-272-1"></span><span id="page-272-0"></span>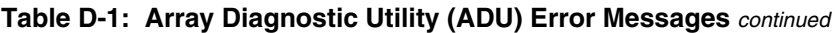

| <b>Message</b>                                                                                                    | <b>Description</b>                                                                                                    | <b>Recommended Action</b>                                                                           |
|----------------------------------------------------------------------------------------------------|----------------------------------------------------------------------------------------------------|----------------------------------------------------------------------------------------------------|
| Unknown disable code                                                                                                    | A code was returned from the<br>array accelerator board that<br>ADU does not recognize.                                                                                                    | Obtain the latest version of<br>ADU.                                                                |
| Unrecoverable read error                                                                                                    | Read parity errors were<br>detected when an attempt to<br>read the same data from both<br>sides of the mirrored memory<br>was made. Data loss will<br>occur.                                                                                     | Replace the array accelerator<br>board.                                                             |
| Warning bit detected                                                                                                    | A monitor and performance<br>threshold violation may have<br>occurred. The status of a<br>logical drive may not be OK.                                                                                                    | Check the other error<br>messages for an indication of<br>the problem.                              |
| <b>WARNING - Drive Write</b><br>Cache is enabled on $X$                                                                                                    | Drive has its internal write<br>cache enabled. The drive may<br>be a third-party drive, or the<br>operating parameters of the<br>drive may have been altered.<br>Condition can cause data<br>corruption if power to the drive<br>is interrupted. | Replace the drive with a<br>supported drive, or restore the<br>operating parameter of the<br>drive. |
| <b>WARNING: Storage enclosure</b><br>on SCSI bus X indicated it is<br>operating in single ended<br>mode.<br>SOLUTION: This usually<br>occurs when a single-ended<br>drive type is inserted into an<br>enclosure with other drive<br>types; and that makes the<br>entire enclosure operate in<br>single ended mode. To<br>maximize performance replace<br>the single-ended drive with a<br>type that matches the other<br>drives. | One or more single-ended<br>mode SCSI drives are installed<br>in an external storage unit that<br>operates in low-voltage<br>differential (LVD) mode.                                                                                            | The array continues to<br>operate, but installing all LVD<br>drives maximizes<br>performance.       |

<span id="page-273-1"></span><span id="page-273-0"></span>**Table D-1: Array Diagnostic Utility (ADU) Error Messages** *continued*

| <b>Message</b>     | <b>Description</b>                                                                                                    | <b>Recommended Action</b>                                                                                                    |
|--------------------|----------------------------------------------------------------------------------------------------|----------------------------------------------------------------------------------------------------|
| Write memory error | Data can not be written to the<br>cache memory. This typically<br>means that a parity error was<br>detected while writing data to<br>the cache. This can be caused<br>by an incomplete connection<br>between the cache and the<br>controller. This is not a data<br>loss circumstance.                                            | With the system powered<br>down, be sure that the cache<br>board is fully connected to the<br>controller.                      |
| Wrong Accelerator  | This may mean that the board<br>was replaced in the wrong slot<br>or was placed in a system<br>previously configured with<br>another board type. Included<br>with this message is a<br>message indicating (1) the<br>type of adapter sensed by<br>ADU, and (2) the type of<br>adapter last configured in<br>EISA nonvolatile RAM. | Check the diagnosis screen for<br>other error messages. Run the<br>server setup utility to update<br>the system configuration. |

<span id="page-274-1"></span><span id="page-274-0"></span>**Table D-1: Array Diagnostic Utility (ADU) Error Messages** *continued*

# **Index**

.SCI files, backup [6-2](#page-141-0) 

### **1**

**.**

100MHz memory is incompatible [C-32](#page-211-0) 

## **A**

a correctable memory error occurred prior to this power-up [C-2](#page-181-0)  a critical error occurred prior to this power-up [C-2](#page-181-0)  a processor thermal event occurred prior to this power up, Processor *[X](#page-282-0)* [C-2](#page-181-0)  Abend error message [1-12](#page-24-0)  AC line is not cord redundant [C-44](#page-223-0)  AC power event list messages [4-16,](#page-118-0) [4-17](#page-119-0)  failure [4-16](#page-118-0)  outlet [2-5](#page-46-0)  overload [4-17](#page-119-0)  accelerator board not detected [D-2](#page-251-0)  accelerator disable, command [D-7](#page-256-0)  accelerator error log [D-2](#page-251-0) 

accelerator parity read errors [D-2](#page-251-0)  accelerator parity write errors [D-2](#page-251-0)  accelerator status:cache was automatically configured [D-2](#page-251-0)  accelerator status:data in the cache was lost [D-2](#page-251-0)  accelerator status:dirty data detected has reached limit [D-3](#page-252-0)  accelerator status:dirty data detected. unable to write [D-3](#page-252-0)  accelerator status:excessive ECC errors detected [D-3](#page-252-0)  accelerator status:obsolete data detected [D-3](#page-252-0)  accelerator status:obsolete data was discarded [D-4](#page-253-0)  accelerator status:obsolete data was flushed [D-4](#page-253-0)  accelerator status:permanently disabled [D-4](#page-253-0)  accelerator status:possible data loss in cache [D-4](#page-253-0)  accelerator status:temporarily disabled [D-4](#page-253-0)  accelerator status:unrecognized status [D-4](#page-253-0)  accelerator status:valid data found at reset [D-4](#page-253-0) 

accele[rator](#page-50-0) status:warranty alert [D-4](#page-253-1)  access panel, removing, caution [2-9,](#page-50-1) [2-16](#page-57-0)  ActiveAnswers [A-3](#page-155-0)  ActiveUpdate [3-12,](#page-99-0) [A-2](#page-154-0)  ACU (Array Configuration Utility) [A-6](#page-158-0)  ACU-XE (Array Configuration Utility XE) [A-6](#page-158-0)  adapter/NVRAM ID mismatch [D-5](#page-254-0)  ADU (Array Diagnostic Utility) [4-2](#page-104-0)  ADU error messages accelerator error [D-2,](#page-251-1) [D-25](#page-274-0)  array accelerator [D-2,](#page-251-1) [D-4](#page-253-1)  array accelerator board [D-2,](#page-251-1) [D-3,](#page-252-1) [D-5,](#page-254-0)  [D-6,](#page-255-0) [D-9,](#page-258-0) [D-13,](#page-262-0) [D-16,](#page-265-0) [D-24](#page-273-0)  array controller [D-2,](#page-251-1) [D-3,](#page-252-1) [D-10,](#page-259-0) [D-16](#page-265-0)  batteries [D-5,](#page-254-0) [D-10](#page-259-0)  cables [D-7](#page-256-1)[, D-11,](#page-260-0) [D-12,](#page-261-0) [D-13,](#page-262-0) [D-15,](#page-264-0)  [D-17,](#page-266-0) [D-19,](#page-268-0) [D-20,](#page-269-0) [D-21](#page-270-0)  cache [D-2](#page-251-1)[, D-3,](#page-252-1) [D-4,](#page-253-1) [D-5,](#page-254-0) [D-11,](#page-260-0) [D-14,](#page-263-0)  [D-25](#page-274-0)  configuration [D-19,](#page-268-0) [D-20,](#page-269-0) [D-21](#page-270-0)  controllers [D-6](#page-255-0)[, D-7](#page-256-1)[, D-10,](#page-259-0) [D-13,](#page-262-0) [D-14,](#page-263-0)  [D-19,](#page-268-0) [D-21,](#page-270-0) [D-23,](#page-272-0) [D-25](#page-274-0)  data [D-3](#page-252-1)[, D-4](#page-253-1)[, D-13,](#page-262-0) [D-25](#page-274-0)  door alert [D-17](#page-266-0)  drives [D-7,](#page-256-1) [D-8,](#page-257-0) [D-9,](#page-258-0) [D-11,](#page-260-0) [D-12,](#page-261-0)  [D-13,](#page-262-0) [D-14,](#page-263-0) [D-15,](#page-264-0) [D-16,](#page-265-0) [D-19,](#page-268-0)  [D-20,](#page-269-0) [D-21,](#page-270-0) [D-23,](#page-272-0) [D-24](#page-273-0)  ECC (error checking and correcting) [D-3](#page-252-1)  fans [D-18,](#page-267-0) [D-19](#page-268-0)  firmware upgrading [D-6,](#page-255-0) [D-7,](#page-256-1) [D-16,](#page-265-0)  [D-18,](#page-267-0) [D-19,](#page-268-0) [D-21](#page-270-0)  identify controller data [D-23](#page-272-0)  memory [D-2,](#page-251-1) [D-24,](#page-273-0) [D-25](#page-274-0)  monitor and performance [D-7,](#page-256-1) D-9, [D-15,](#page-264-0) [D-24](#page-273-0)  NVRAM [D-5](#page-254-0)[, D-6,](#page-255-0) [D-7,](#page-256-1) [D-10,](#page-259-0) [D-13](#page-262-0)  parity errors [D-2,](#page-251-1) [D-9,](#page-258-0) [D-24,](#page-273-0) [D-25](#page-274-0)  power supply [D-17](#page-266-0)  RIS [D-9](#page-258-0)[, D-14,](#page-263-0) [D-15](#page-264-0)  SCSI bus [D-17,](#page-266-0) [D-18,](#page-267-0) [D-19](#page-268-0) 

system board [D-22](#page-271-0)  warning bit [D-24](#page-273-0)  application software problems [3-8](#page-95-0)  application software, problems [3-8](#page-95-0)  archive, data [6-6](#page-145-0)  array accelerator battery pack *X* [below](#page-282-1) reference voltage [D-5](#page-254-0)  array accelerator battery pack *X* [not](#page-282-1) fully charged [D-5](#page-254-0)  array accelerator board ADU error messages [D-2,](#page-251-1) [D-4](#page-253-1)  enabling [D-4](#page-253-1)  array accelerator daughterboard incompatible with this model controller [C-55](#page-234-0)  array accelerator daughtercard is detached [C-55](#page-234-0)  array accelerator, capacity [D-14](#page-263-0)  Array Configuration Utility *See* ACU Array Configuration Utility XE *See* ACU-XE Array Controller Configuration Failed [B-12](#page-176-0)  Array Controller ID Failed [B-12](#page-176-0)  array controllers *See* controllers array enabler board, POST error messages [C-45](#page-224-0)  ART (Automatic Revision Tracking) [5-18](#page-138-0)  Ask Compaq [A-3](#page-155-0)  ASR timer failure [C-9](#page-188-0)  ASR-2 (Automatic Server Recovery-2) booting into Diagnostics [5-10](#page-130-0)  booting operating system [5-14](#page-134-0)  configuring [5-5,](#page-125-0) [5-7](#page-127-0)  default timer value [5-9](#page-129-0)  described [5-4](#page-124-0)  dial-in status, restart setting  $5-11$ ,  $5-14$ dial-out status, restart setting [5-11,](#page-131-0) [5-14](#page-134-0)  dial-out string, restart setting [5-12,](#page-132-0) [5-14](#page-134-0)  environmental recovery [5-5](#page-125-0) 

event list messages [4-16](#page-118-0)  features [5-8](#page-128-0)  hardware requirements 5-6 Health Driver [5-9](#page-129-1)  IML log messages [5-16](#page-136-0)  lockup [4-16](#page-118-0)  network protocol, restart setting [5-12](#page-132-1)  network access [5-10](#page-130-1)  network card slot, restart setting 5-14 network controller slot, restart setting 5-12 network controller, restart setting [5-12,](#page-132-1)  [5-14](#page-134-1)  network frame type, restart setting 5-12, [5-14](#page-134-1)  network host name, restart setting [5-12,](#page-132-1)  [5-14](#page-134-1)  network IP address, restart setting [5-13,](#page-133-0)  [5-15](#page-135-0)  network IP net mask, restart setting [5-13,](#page-133-0) [5-15](#page-135-0)  network IP router address, restart setting [5-13,](#page-133-0) [5-15](#page-135-0)  network protocol, restart setting [5-14](#page-134-1)  network status, restart setting [5-12,](#page-132-1) 5-14 operating system, restart settings [5-11,](#page-131-1)  [5-14](#page-134-1)  POST error messages [C-9](#page-188-1)  rebooting problems [1-8,](#page-20-0) [1-11](#page-23-0)  recovery features [5-5](#page-125-1)  remote communication parameters, setting 5-10 restarting [5-14](#page-134-1)  security [5-15](#page-135-0)  serial interface, restart setting 5-11, [5-14](#page-134-1)  software error recovery [5-5,](#page-125-1) [5-8](#page-128-0)  software error recovery boot option [5-8](#page-128-0)  software error recovery time-out [5-8](#page-128-0)  standby recovery server option [5-8](#page-128-0)  standby recovery server port [5-8](#page-128-0)  standby recovery time-out [5-8](#page-128-0) 

thermal shutdown [5-8](#page-128-0)  timer 5-9 timer failure [C-9](#page-188-1)  unattended recovery [5-5](#page-125-1)  UPS shutdown [5-8](#page-128-0)  UPS shutdown threshold [5-8](#page-128-0)  AT commands baud rate, settings [2-46](#page-87-0)  ECC, settings [2-46](#page-87-0)  echo, setting [2-44](#page-85-0)  initialization string, default [2-45](#page-86-0)  not visible [2-44](#page-85-0)  audio problems [2-37](#page-78-0)  authorized resellers, locating [1-20](#page-32-0)  Automatic Revision Tracking *See* ART Automatic Server Recovery-2 *See* ASR-2

## **B**

BackOffice Small Business Server *See* Microsoft BackOffice Small Business Server backup error [2-33](#page-74-0)  backups .SCI file [6-2](#page-141-0)  number recommended [6-2](#page-141-0)  planning [6-5](#page-144-0)  using [6-2](#page-141-0)  Banyan VINES recovery software [3-7](#page-94-0)  technical support, information required [1-29](#page-41-0)  batteries ADU error messages [D-10,](#page-259-1) [D-11](#page-260-1)  event list messages [4-16](#page-118-0)  failure [4-16](#page-118-0)  failure, IML error message [5-16](#page-136-0)  low power error [C-42](#page-221-0)  POST error messages [C-42,](#page-221-0) [C-56,](#page-235-0) [C-67,](#page-246-0)  [C-68](#page-247-0)  problems [2-8](#page-49-0)  troubleshooting [2-8](#page-49-0)  UPS, optimal temperature [2-8](#page-49-0) 

UPS, warning [2-8](#page-49-1)  batteries less than 75% at sufficient charge [D-10](#page-259-0)  battery pack *[X](#page-282-1)* below reference voltage [D-11](#page-260-0)  battery pack *[X](#page-282-1)* below reference voltage, array accelerator [D-5](#page-254-0)  battery pack *[X](#page-282-1)* not fully charged, array accelerator [D-5](#page-254-0)  baud rate, setting [2-46](#page-87-1)  beeps, not heard during POST [2-37](#page-78-1)  BIOS Serial Console [4-18](#page-120-0)  BIOS Setup Utility [A-6](#page-158-0)  blank screen [2-35,](#page-76-0) [2-36](#page-77-0)  blanking panels [2-27](#page-68-0)  board in use by expand operation [D-5](#page-254-0)  board not attached [D-5](#page-254-0)  boot, defined [xii](#page-11-0)  booting problems [1-6,](#page-18-0) [1-7,](#page-19-0) [1-8,](#page-20-1) [1-9,](#page-21-0) [1-10,](#page-22-0)  [1-11,](#page-23-1) [1-12,](#page-24-1) [1-13,](#page-25-0) [1-14,](#page-26-0) [2-5,](#page-46-1) [2-6,](#page-47-0) [2-7,](#page-48-0)  [2-8,](#page-49-1) [2-9,](#page-50-0) [2-10,](#page-51-0) [2-11,](#page-52-0) [2-12,](#page-53-0) [2-16](#page-57-1)  bootstrap processor is not the lowest stepping processor in the system [C-32](#page-211-1)  brownout, defined [6-8](#page-147-0)  bus, SCSI *See* SCSI bus

# **C**

cables connections, network problems [2-42](#page-83-0)  damage, preventing [6-12](#page-151-0)  drives, ADU error messages [D-7,](#page-256-1) [D-11,](#page-260-0)  [D-12,](#page-261-0) [D-13,](#page-262-0) [D-15,](#page-264-0) [D-19,](#page-268-0) [D-20,](#page-269-0) [D-21](#page-270-0)  rack considerations [2-38](#page-79-0)  SCSI bus, ADU error messages [D-17,](#page-266-0)  [D-19,](#page-268-0) [D-20](#page-269-0)  cabling order [2-10](#page-51-0)  cache accelerator RAM, POST error messages [C-22,](#page-201-0) [C-23](#page-202-0) 

ADU error messages [D-2,](#page-251-1) [D-3,](#page-252-1) [D-4,](#page-253-1)  [D-11,](#page-260-0) [D-14,](#page-263-0) [D-25](#page-274-0)  drive write [D-24](#page-273-0)  cache accelerator Slot [X](#page-282-1)  initialization failed [C-23](#page-202-0)  cache accelerators not installed [C-22](#page-201-0)  cache controller error [C-15](#page-194-0)  cache has been disabled because ADG enabler dongle is broken or missing [D-5](#page-254-0)  cache memory error [C-14](#page-193-0)  cache test failed [B-2](#page-166-0)  cache was automatically configured, accelerator status [D-2](#page-251-1)  Caldera and SCO operating systems drivers, accessing latest [3-13](#page-100-0)  EFS [3-13](#page-100-0)  emergency boot diskette [3-7](#page-94-1)  event list messages [4-17](#page-119-1)  kernel panic [4-17](#page-119-1)  recovery software [3-7](#page-94-1)  technical support, information required [1-26](#page-38-0)  CarePaq [A-3](#page-155-0)  CD-ROM drive cannot read data [2-23](#page-64-0)  connection problems [2-24](#page-65-0)  drivers [2-24](#page-65-0)  invalid format [2-23](#page-64-0)  media problems [2-23](#page-64-0)  POST error messages [C-4](#page-183-0)  problems [2-23](#page-64-0)  SCSI ID setting [2-26](#page-67-0)  system boot [2-23](#page-64-0)  test error codes [B-14](#page-178-0)  undetected [2-24](#page-65-0)  USB problems [2-23](#page-64-0)  CD-ROM ID failed [B-14](#page-178-0)  CD-ROM read failed [B-14](#page-178-0)  invalid memory configuration [B-4](#page-168-0) 

invalid memory detected [B-4](#page-168-1)  CIMU (Compaq Integrated Maintenance Utility) *See* Integration Maintenance Utility circuit breakers [2-5,](#page-46-0) [2-8](#page-49-0)  cleaning DAT drives 2-34 instructions [6-7](#page-146-0)  precautions [6-7](#page-146-0)  clock register test failed [B-9](#page-173-0)  clustering software [3-9](#page-96-0)  CMOS clock load data test failed [B-2](#page-166-1)  CMOS has been reset [C-33](#page-212-0)  CMOS interrupt test failed [B-2](#page-166-1)  CMOS RAM test failed [B-2](#page-166-1)  CMOS, POST error messages [C-8,](#page-187-0) [C-33](#page-212-0)  COM port address assignment conflict [C-37](#page-216-0)  COM port address conflict [C-37](#page-216-0)  COM port, POST error messages [C-37](#page-216-0)  COMM port address conflict [C-37](#page-216-0)  COMM port, POST error messages [C-37](#page-216-0)  Compaq Support Paq *See* CSP comport invalid [C-11](#page-190-0)  computer cover has been removed since last system start up [C-36](#page-215-0)  computer cover, POST error messages [C-36](#page-215-0)  configuration ADU error messages [D-19,](#page-268-1) [D-20,](#page-269-1) [D-21](#page-270-1)  system backup [6-2](#page-141-0)  configuration non-volatile memory invalid [C-11](#page-190-0)  configuration not complete [C-12](#page-191-0)  configuration NVRAM invalid [C-11](#page-190-0)  configuration signature is zero [D-6](#page-255-1)  configuration signature mismatch [D-6](#page-255-1) 

configuration/slot mismatch device found [C-12](#page-191-0)  configuration/slot mismatch device not found [C-12](#page-191-0)  configure-to-order servers [1-14](#page-26-1)  connection problems *See* loose connections connectors cleaning precautions [6-7](#page-146-0)  determining type [1-13](#page-25-1)  controller can see the drives but the other controller can't [D-23](#page-272-1)  controller can't see the drives but the other controller can [D-23](#page-272-1)  controller communication failure occurred [D-6](#page-255-1)  controller detected, NVRAM configuration not present [D-6](#page-255-1)  controller firmware needs upgrading [D-6](#page-255-1)  controller firmware upgrade, caution [4-2](#page-104-1)  controller is located in special video slot [D-6](#page-255-1)  controller is not configured [D-6](#page-255-1)  controller order not set up [C-12](#page-191-0)  controller reported POST error [D-7](#page-256-0)  controller restarted with a signature of zero [D-7](#page-256-0)  controllers ADU error messages [D-6,](#page-255-1) [D-7,](#page-256-0) [D-13,](#page-262-1)  [D-14,](#page-263-1) [D-19,](#page-268-1) [D-21,](#page-270-1) [D-25](#page-274-1)  firmware, upgrading [D-6,](#page-255-1) [D-19,](#page-268-1) [D-21](#page-270-1)  firmware, versions [D-13](#page-262-1)  identify data, retrieval problems [D-23](#page-272-1)  POST error messages [C-12,](#page-191-0) [C-15,](#page-194-1) [C-67](#page-246-0)  redundant, ADU error messages [D-13,](#page-262-1)  [D-23](#page-272-1)  system board, slot indicator error [D-22](#page-271-1)  test error codes [B-12](#page-176-1) 

correctable memory error occurred prior to this power-up [C-2](#page-181-1)  Correctable Memory Log *See* IML CPU *See* processors CPU fan *See* fans CPU fan controller not responding [C-43](#page-222-0)  CPU fan failure detected [C-38,](#page-217-0)  [C-39](#page-218-0)  CPU fan not present [C-39](#page-218-0)  CPU test failed [B-2](#page-166-0)  Critical Error Log *See* IML critical error occurred prior to this power-up [C-2,](#page-181-1) [C-3](#page-182-0)  critical failure detected [C-3](#page-182-0)  critical fan failure detected [C-3,](#page-182-0) [C-39](#page-218-0)  critical fan not present [C-39](#page-218-0)  CSP (Compaq Support Paq) [3-12,](#page-99-0) [3-13](#page-100-0)  current SCSI bus cable configuration is not recommended [C-45](#page-224-0)  current system ROM is corrupt – now booting redundant system ROM [5-4,](#page-124-0)  [C-9](#page-188-0) 

# **D**

DAT drives backups [2-34](#page-75-1)  cleaning [2-34](#page-75-1)  drivers [2-34](#page-75-1)  error codes [2-34](#page-75-1)  errors [2-33](#page-74-1)  head clogs [2-34](#page-75-1)  problems [2-34](#page-75-1)  data error during test [B-5](#page-169-0)  data guarding *See* drives data in the cache was lost, accelerator status [D-2](#page-251-1)  data loss, warning [D-21](#page-270-0)  data, archive [6-6](#page-145-0)  DC power source 2-5

DC-DC converter failed [C-21](#page-200-0)  dealers *See* authorized resellers default system configuration installed! [C-11](#page-190-1)  definitions, terms [xii](#page-11-0)  devices IDs [6-5](#page-144-1)  support, drivers [3-12](#page-99-0)  testing [2-12](#page-53-0)  third-party [1-13,](#page-25-0) [2-12](#page-53-0)  diagnosing problems [1-1](#page-13-0)  Diagnostic Adapter described [4-10](#page-112-0)  problems [2-12,](#page-53-0) [2-39](#page-80-0)  Diagnostic Station [4-10](#page-112-0)  diagnostic tools ADU [4-2](#page-104-0)  Diagnostic Adapter [4-10](#page-112-0)  Diagnostic Station [4-10](#page-112-0)  Diagnostics [4-3,](#page-105-0) [4-6,](#page-108-0) [4-7](#page-109-0)  Enterprise Diagnostics LX32 [4-3](#page-105-0)  iLO [4-12](#page-114-0)  IML [4-12](#page-114-0)  Inspect Utility [4-11](#page-113-0)  Integrated Administrator [4-12](#page-114-0)  POST [4-18](#page-120-0)  server management [4-8](#page-110-0)  Survey Utility [4-9](#page-111-0)  **Diagnostics** 32-bit systems [4-5,](#page-107-0) [4-6](#page-108-0)  64-bit systems [4-6,](#page-108-0) [4-7](#page-109-0)  accessing [4-7](#page-109-0)  booting remotely [5-13](#page-133-1)  described [4-3,](#page-105-0) [4-7](#page-109-0)  Enterprise Diagnostics LX32 [4-3](#page-105-0)  error codes *See* test error codes version, determining [1-16](#page-28-0)  Diagnostics diskette [4-6,](#page-108-0) [4-10](#page-112-0)  dial multi-frequency tone test failed [B-10](#page-174-0)  digital linear tape *See* DLT drives DIMM is not valid or compatible [C-24](#page-203-0) 

DIMMs (dual inline memory modules), POST error messages [C-4,](#page-183-1) [C-15,](#page-194-1) [C-16,](#page-195-0)  [C-17,](#page-196-0) [C-18,](#page-197-0) [C-19,](#page-198-0) [C-20,](#page-199-0) [C-21,](#page-200-1) [C-23,](#page-202-1)  [C-24,](#page-203-1) [C-32](#page-211-0)  direct memory access channels *See* DMA channels dirty data detected has reached limit, accelerator status [D-3](#page-252-0)  dirty data detected unable to write, accelerator status [D-3](#page-252-0)  disable command issued [D-7](#page-256-0)  disaster recovery, ROMPaq [5-2](#page-122-0)  disk 0 failure [C-61](#page-240-0)  disk 1 error [C-67](#page-246-0)  disk 1 failure [C-61](#page-240-0)  disk controller failure [C-61](#page-240-0)  disk *X* configuration error [C-67](#page-246-0)  diskette cannot be read [2-22](#page-63-0)  transaction problem [2-22](#page-63-0)  write-protection [2-23](#page-64-1)  diskette boot record error [C-29](#page-208-0)  diskette change line test failed [B-9](#page-173-0)  diskette controller error [C-28](#page-207-0)  diskette controller failed [C-28](#page-207-0)  diskette drive cannot read diskette [2-22](#page-63-0)  cannot write to diskette [2-23](#page-64-1)  light, stays on [2-22](#page-63-0)  nonsystem disk message [2-22](#page-63-0)  not found [2-22](#page-63-0)  POST error messages [C-4,](#page-183-1) [C-28,](#page-207-0) [C-29](#page-208-0)  problems [2-22,](#page-63-0) [2-23](#page-64-1)  test error codes [B-8](#page-172-0)  diskette drive type error [C-29](#page-208-0)  diskette drive/media ID error [B-9](#page-173-0)  diskette format failed [B-8](#page-172-0) 

diskette ID drive types test failed [B-8](#page-172-0)  diskette ID media failed [B-8](#page-172-0)  diskette random seek test failed [B-8](#page-172-0)  diskette read test failed [B-8](#page-172-0)  diskette reset controller test failed [B-9](#page-173-0)  diskette speed test failed [B-8](#page-172-0)  diskette wrap test failed [B-8](#page-172-0)  diskette write protect test failed [B-8](#page-172-0)  diskette write/read/compute test failed [B-8](#page-172-0)  display adapter failure [C-27](#page-206-0)  display adapter, POST error messages [C-27](#page-206-0)  DLT (digital linear tape) drives backup error [2-33](#page-74-0)  cleaning [2-31](#page-72-0)  connections [2-32](#page-73-0)  controller problems [2-32](#page-73-0)  device conflict [2-33](#page-74-0)  drive failure [2-32](#page-73-0)  drive not found [2-33](#page-74-0)  error reading [2-32](#page-73-0)  error writing [2-31](#page-72-0)  problems [2-31,](#page-72-0) [2-32,](#page-73-0) [2-33](#page-74-0)  SCSI terminator [2-33](#page-74-0)  tape cartridges *See* tape cartridges DMA channels, determining 1-13 DMA page registers test failed [B-2](#page-166-1)  documentation accessing [1-2,](#page-14-0) [A-5](#page-157-0)  how to use [xii](#page-11-1)  organization [1-18](#page-30-0)  TechNotes [A-3](#page-155-1)  terms defined [xii](#page-11-1)  whitepapers [A-3](#page-155-1)  who should use [xi](#page-10-0)  door alert [D-17](#page-266-1)  downtime, minimizing [6-4](#page-143-0) 

<span id="page-282-1"></span><span id="page-282-0"></span>drive (bay) *X* firmware needs upgrading [D-7](#page-256-1)  drive (bay) *X* has insufficient capacity for its configuration [D-7](#page-256-1)  drive (bay) *X* has invalid M&P stamp [D-7](#page-256-1)  drive (bay) *X* has loose cable [D-7](#page-256-1)  drive (bay) *X* is a replacement drive [D-8](#page-257-0)  drive (bay) *X* is a replacement drive marked OK [D-8](#page-257-0)  drive (bay) *X* is failed [D-8](#page-257-0)  drive (bay) *X* is non-Compaq supplied [D-9](#page-258-0)  drive (bay) *X* is undergoing drive recovery [D-8](#page-257-0)  drive (bay) *X* needs replacing [D-8](#page-257-0)  drive (bay) *X* upload code not readable [D-8](#page-257-0)  drive (bay) *X* was inadvertently replaced [D-8](#page-257-0)  drive array abnormal shut-down detected with writecache [C-53](#page-232-0)  drive array accelerator size mismatch between controllers [C-55](#page-234-0)  drive array array accelerator battery charge low [C-68](#page-247-1)  drive array array accelerator battery depleted - data lost [C-67](#page-246-1)  drive array array accelerator configuration error [C-68](#page-247-1)  drive array array accelerator not responding [C-68](#page-247-1)  drive array array accelerator read error occurred [C-69](#page-248-0)  drive array array accelerator write error occurred [C-69](#page-248-0) 

drive array drive(s) disabled due to array accelerator data loss [C-69](#page-248-0)  drive array operating in interim recovery mode [C-65](#page-244-0)  drive array reports improper SCSI port 1 cabling [C-59](#page-238-0)  drive array reports valid data found in array accelerator [C-67](#page-246-1)  drive array resuming automatic data recovery process [C-60](#page-239-0)  drive array, POST error messages [C-52,](#page-231-0)  [C-56,](#page-235-1) [C-57,](#page-236-0) [C-58,](#page-237-0) [C-60,](#page-239-0) [C-62,](#page-241-0) [C-65,](#page-244-0)  [C-67,](#page-246-1) [C-69](#page-248-0)  drive monitoring features are unobtainable [D-9](#page-258-0)  drive monitoring is NOT enabled for SCSI Port *[X](#page-282-1)* Drive ID *Y* [D-9](#page-258-0)  drive time-out occurred on physical drive bay *[X](#page-282-1)* [D-9](#page-258-0)  drive write cache is enabled on *X* [D-24](#page-273-0)  drive *X* indicates position *Y* [D-9](#page-258-0)  drivers accessing latest [A-2,](#page-154-0) [A-4](#page-156-0)  Caldera and SCO operating systems [3-13](#page-100-0)  CD-ROM [2-24](#page-65-0)  IBM OS/2 [3-13](#page-100-0)  IBM Token-Ring, do not load [3-2](#page-89-0)  maintaining [3-12](#page-99-0)  Microsoft Windows NT 3-13 network [2-41](#page-82-0)  Novell NetWare [3-13](#page-100-0)  Sun Solaris [3-13](#page-100-0)  upgrading [6-4](#page-143-1)  version, determining [1-16](#page-28-0)  drives ADU error messages [D-7,](#page-256-1) [D-8,](#page-257-0) [D-9,](#page-258-0)  [D-11,](#page-260-0) [D-12,](#page-261-0) [D-13,](#page-262-0) [D-14,](#page-263-0) [D-15,](#page-264-0)  [D-16,](#page-265-0) [D-19,](#page-268-0) [D-20,](#page-269-0) [D-21,](#page-270-0) [D-23,](#page-272-0) [D-24](#page-273-0) 

communication problems [D-23](#page-272-1)  damage, preventing [6-11](#page-150-0)  data guarding [D-11](#page-260-1)  handling, precautions 6-11 low voltage differential (LVD) [D-24](#page-273-1)  magnetic exposure [6-11](#page-150-0)  overheating [D-12](#page-261-1)  replacement, caution [2-26](#page-67-1)  replacement, predictive failure alert [2-30](#page-71-0)  replacing, warning [D-21](#page-270-1)  single-ended [D-24](#page-273-1)  DU (Driver Update) [3-12,](#page-99-1) [3-13](#page-100-1)  dual inline memory modules *See* DIMMs duplicate write memory error [D-9](#page-258-1)  DVD drive cannot read data [2-23](#page-64-1)  connection problems [2-24](#page-65-1)  invalid format [2-23](#page-64-1)  media problems [2-23](#page-64-1)  problems [2-23](#page-64-1)  system boot [2-23](#page-64-1)  undetected [2-24](#page-65-1) 

# **E**

ECC (error checking and correcting) ADU error messages [D-3](#page-252-0)  POST error messages [C-4,](#page-183-1) [C-15](#page-194-1)  ECC corrected single bit errors in DIMM in memory module socket [C-15](#page-194-1)  ECC corrected single bit errors in DIMM/SIMM pair(s) in memory module DIMM [C-15](#page-194-1)  ECC error during testing [B-5](#page-169-1)  ECC multiple bit error detected,in DIMM [C-4](#page-183-1)  ECC multiple bit error detected,in DIMM/SIMM pair [C-4](#page-183-1)  EFI boot manager, settings [1-17](#page-29-0) 

EFS (Extended Feature Supplement) [3-12,](#page-99-1)  [3-13](#page-100-1)  EISA boards, not found [C-12](#page-191-0)  event list messages [4-15](#page-117-0)  expansion device, POST error messages [C-10](#page-189-0)  failure [4-15](#page-117-0)  not found [C-12](#page-191-0)  POST error messages [C-12](#page-191-0)  EISA configuration mismatch device not found [C-12](#page-191-0)  EISA configuration not complete [C-12](#page-191-0)  EISA expansion device not responding [C-10](#page-189-0)  EISA slot yields valid ID [C-12](#page-191-0)  electric shock symbol [2-2](#page-43-0)  warning [xii,](#page-11-1) [2-2](#page-43-0)  electrical regulations [6-9](#page-148-0)  electrostatic discharge *See* ESD email address, technical support [A-2](#page-154-1)  enclosure self recovery *See* ESR energy saver problems [2-36](#page-77-1)  Enterprise Diagnostics LX32 accessing [4-5](#page-107-1)  described [4-3](#page-105-1)  environmental recovery, ASR-2 [5-5](#page-125-1)  error checking and correcting *See* ECC error log, viewing [3-2](#page-89-1)  error messages Abend [1-12](#page-24-0)  ADU *See* ADU error messages IML [1-12](#page-24-0)  POST *See* POST error messages recording [1-12](#page-24-0)  server management [1-12](#page-24-0)  Stop [1-12](#page-24-0)  Survey Utility [4-14](#page-116-0)  test *See* test error codes Trap [1-12](#page-24-0) 

error occurred reading RIS copy from SCSI Port *X* Drive ID [D-9](#page-258-0)  error while restoring test block [B-4,](#page-168-0) [B-5](#page-169-0)  error while saving test block [B-4](#page-168-0)  error-power supply required with system power module [C-45](#page-224-0)  errors accelerator [D-25](#page-274-0)  array accelerator board [D-5](#page-254-0)  battery [C-42,](#page-221-1) [D-10,](#page-259-0) [D-11](#page-260-0)  cache [D-5](#page-254-0)  codes *See* error messages controller [D-6](#page-255-0)[, D-7](#page-256-1)[, D-13,](#page-262-0) [D-14,](#page-263-0) [D-19,](#page-268-0)  [D-21,](#page-270-0) [D-25](#page-274-0)  controllers [D-23](#page-272-0)  drive array [C-58,](#page-237-0) [C-60,](#page-239-0) [C-62,](#page-241-0) [C-65,](#page-244-0)  [C-67,](#page-246-1) [C-69](#page-248-0)  drives [D-7,](#page-256-1) [D-8,](#page-257-0) [D-9,](#page-258-0) [D-11,](#page-260-0) [D-12,](#page-261-0)  [D-13,](#page-262-0) [D-14,](#page-263-0) [D-15,](#page-264-0) [D-16,](#page-265-0) [D-19,](#page-268-0)  [D-20,](#page-269-0) [D-21,](#page-270-0) [D-23,](#page-272-0) [D-24](#page-273-0)  messages *See* error messages NVRAM [D-5](#page-254-0)  parity, ADU [D-2,](#page-251-1) [D-9,](#page-258-0) [D-24,](#page-273-0) [D-25](#page-274-0)  processors [B-2](#page-166-0)  ROM upgrade [3-10](#page-97-0)  system board [D-22](#page-271-0)  ESD (electrostatic discharge), preventing [6-12](#page-151-0)  ESR (enclosure self recovery) [1-10](#page-22-0)  Ethernet, network interface fault recovery tracking [5-19](#page-139-0)  event list [4-14](#page-116-1)  a CPU power module [4-16](#page-118-1)  abnormal program termination [4-17](#page-119-1)  ASR lockup detected [4-16](#page-118-1)  blue screen trap [4-17](#page-119-1)  corrected memory error threshold passed [4-14](#page-116-1)  CPU power module [4-16](#page-118-1) 

EISA Expansion Bus Master Timeout [4-15](#page-117-1)  fatal exception [4-17](#page-119-1)  kernel panic [4-17](#page-119-1)  PCI Bus Error [4-16](#page-118-1)  processor correctable error threshold passed [4-15](#page-117-1)  processor uncorrectable internal error [4-15](#page-117-1)  real-time clock battery failing [4-16](#page-118-1)  system AC power overload [4-17](#page-119-1)  system AC power problem [4-16](#page-118-1)  system fan failure [4-14,](#page-116-1) [4-17](#page-119-1)  system fans not redundant 4-14 system overheating [4-14](#page-116-1)  system power supplies not redundant [4-16](#page-118-1)  system power supply failure 4-16 uncorrectable memory error [4-15](#page-117-1)  unrecoverable host bus data parity error [4-15](#page-117-1)  excessive ECC errors detected, accelerator status [D-3](#page-252-1)  Extended Feature Supplement *See* EFS

#### **F**

F1 key, POST error messages [C-6](#page-185-0)  F10 key, POST error messages [C-6](#page-185-0)  factory-installed operating system, NICs, unable to bind [3-4](#page-91-0)  failed inverted pattern compare, but RAM was correct [B-4](#page-168-0)  failure condition recovery, hard drives [2-26,](#page-67-0) [2-29,](#page-70-0) [2-30,](#page-71-1) [2-31](#page-72-1)  Fan X not present [C-38](#page-217-0)  fan controller not responding [C-43](#page-222-0)  fan failure detected [C-39](#page-218-0)  fan not present [C-44](#page-223-1)  fan *X* failure detected [C-39](#page-218-0) 

fans

ADU error messages [D-18,](#page-267-1) [D-19](#page-268-1)  event list messages [4-14,](#page-116-0) [4-17](#page-119-0)  failure [4-14,](#page-116-0) [4-17](#page-119-0)  hot-plug, problems [2-21](#page-62-0)  not redundant [4-14](#page-116-0)  periodic spin-up [2-21](#page-62-0)  POST error messages [C-2,](#page-181-0) [C-3,](#page-182-1) [C-38,](#page-217-1)  [C-39,](#page-218-1) [C-40,](#page-219-0) [C-41,](#page-220-0) [C-42,](#page-221-0) [C-43,](#page-222-1) [C-44](#page-223-0)  precautions [6-7](#page-146-0)  problems [2-20,](#page-61-0) [2-21](#page-62-0)  seating [2-20](#page-61-0)  testing [2-20](#page-61-0)  ventilation [2-20](#page-61-0)  fans failure detected [C-39,](#page-218-1) [C-40,](#page-219-0)  [C-41,](#page-220-0) [C-42](#page-221-0)  fans not present [C-39,](#page-218-1) [C-40,](#page-219-0) [C-41](#page-220-0)  fatal ROM error: the system ROM is not properly programmed [C-4](#page-183-1)  fault tolerance [2-28,](#page-69-0) [D-11](#page-260-1)  faxing information to HP [A-3](#page-155-1)  firmware upgrade, caution [4-2](#page-104-1)  fixed disk 0 does not support DMA mode [C-53](#page-232-1)  fixed disk 0 failed set block mode command [C-53](#page-232-1)  fixed disk 1 does not support block mode [C-55](#page-234-1)  fixed disk 1 does not support DMA mode [C-53](#page-232-1)  fixed disk 1 failed set block mode command [C-53](#page-232-1)  fixed disk parameter table or BIOS error [C-4](#page-183-1)  fixed disk X does not support block mode [C-55](#page-234-1)  fixed disk X failed ID command [C-53](#page-232-1)  fixed disk X failed identify command [C-53](#page-232-1)  fixed disk, POST error messages [C-4,](#page-183-1) [C-53,](#page-232-1)  [C-55,](#page-234-1) [C-58](#page-237-1)  flash ROM, accessing latest [A-2](#page-154-1) 

front CPU fan *X* failure detected [C-39](#page-218-1)  front CPU fan *X* not present [C-40](#page-219-0)  fuse problems [2-8](#page-49-0)  FYI, Drive (bay) *X* is non-Compaq supplied [D-9](#page-258-1) 

### **G**

graphics 320 x 200 mode color set 0 test failed [B-7](#page-171-0)  graphics 320 x 200 mode color set 1 test failed [B-7](#page-171-0)  graphics 40 x 25 mode test failed [B-7](#page-171-0)  graphics 640 x 200 mode test failed [B-7](#page-171-0)  graphics 80 x 25 mode 8 [x](#page-9-0) 8 character cell test failed [B-7](#page-171-0)  graphics 80 x 25 mode 9 [x](#page-9-0) 14 character cell test failed [B-7](#page-171-0)  graphics attribute test failed [B-7](#page-171-0)  graphics character set test failed [B-7](#page-171-0)  graphics controller test failed [B-7](#page-171-0)  graphics controller unit, test error codes [B-7](#page-171-0)  graphics gray scale test failed [B-7](#page-171-0)  graphics memory test failed [B-7](#page-171-0)  graphics noise pattern test failed [B-8](#page-172-0)  graphics screen memory page test failed [B-7](#page-171-0)  graphics white screen test failed [B-8](#page-172-0)  grounding precautions [6-7,](#page-146-0) [6-10](#page-149-0) 

### **H**

hard drives adding [6-3](#page-142-0)  cannot access data [2-25](#page-66-0)  caution [2-29](#page-70-0)  error [C-53](#page-232-0)  failure [2-24](#page-65-0)  fault tolerance [2-28](#page-69-1)  hot-plug guidelines [2-29](#page-70-0)  hot-plug installation [2-27](#page-68-0)  hot-plug replacement, caution 2-27, [2-31](#page-72-1)  hot-plug, guidelines [2-26,](#page-67-0) [2-27,](#page-68-0) [2-28](#page-69-1)  hot-plug, troubleshooting [2-27](#page-68-0)  LEDs [2-24](#page-65-0)  mirrored pairs [2-28](#page-69-1)  new, problems [2-25](#page-66-0)  non-hot-plug, SCSI ID setting [2-26](#page-67-0)  online spare [2-28](#page-69-1)  overheating, preventing [6-3](#page-142-0)  POST error message 1786 [2-29](#page-70-0)  POST error messages [C-49,](#page-228-0) [C-50,](#page-229-0) [C-52,](#page-231-0)  [C-53,](#page-232-0) [C-55](#page-234-0)  predictive failure replacement guidelines [2-30](#page-71-1)  problem prevention [6-3](#page-142-0)  problems [2-24,](#page-65-0) [2-25](#page-66-0)  replacement ordering rules [2-29](#page-70-0)  SCSI, problems [2-26](#page-67-0)  SCSI, test error codes [B-13](#page-177-0)  unrecognized [2-24,](#page-65-0) [2-25](#page-66-0)  upgrading [6-3](#page-142-0)  warning [2-31](#page-72-1)  hardware general problems [2-10](#page-51-0)  new, problems [2-11](#page-52-0)  Health Driver *See* Health Driver Health Driver, described [5-9](#page-129-0)  Health Logs, viewing [5-10](#page-130-0)  help [A-1](#page-153-0)  hot surface, warning 2-3 hot-plug drives *See* hard drives

hot-plug fans *See* fans Hot-Plug Management Module, problems [2-40](#page-81-0)  HP contacting [1-20](#page-32-1)  website address [A-2](#page-154-0) 

#### **I**

I/O address, determining [1-13](#page-25-0)  I/O board temperature violation detected [C-38](#page-217-0)  I/O fan controller not responding [C-43](#page-222-0)  I/O fan failure detected [C-40](#page-219-1)  I/O fan not present [C-40](#page-219-1)  I/O ROM Error [C-7](#page-186-0)  I/O slot CPU fan *X* failure detected [C-40](#page-219-1)  I/O slot fan *X* not present [C-40](#page-219-1)  IBM OS/2 drivers, accessing latest [3-13](#page-100-0)  recovery software [3-7](#page-94-1)  SSD [3-13](#page-100-0)  technical support, information required [1-27](#page-39-0)  IBM Token-Ring drivers do not load [3-2](#page-89-0)  network interface fault recovery tracking [5-19](#page-139-0)  identify controller data did not match with NVRAM [D-10](#page-259-0)  identify errors, ADU error messages [D-10](#page-259-0)  identify logical drive data did not match with NVRAM [D-10](#page-259-0)  IDs, devices [6-5](#page-144-1)  iLO (Integrated Lights-Out) [4-12](#page-114-0)  accessing [A-7](#page-159-0)  described [A-7](#page-159-0)  resources [A-9](#page-161-0)  IMD (Integrated Management Display) contrast, adjusting [2-40](#page-81-0) 

described [A-8](#page-160-0)  problems [2-40](#page-81-1)  IML (Integrated Management Log) accessing [4-12](#page-114-1)  ASR-2 errors [5-15](#page-135-0)  ASR-2 messages [5-16](#page-136-0)  Caution security level, described [4-13](#page-115-0)  corruption [C-13](#page-192-0)  Critical security level, described [4-13](#page-115-0)  described [4-12](#page-114-1)  error messages See event list error types explained [5-16](#page-136-0)  event list See event list POST error messages [C-13](#page-192-0)  recorded information [5-14](#page-134-1)  reinitialization [C-13](#page-192-0)  Repaired security level, described [4-13](#page-115-0)  Status security level, described [4-13](#page-115-0)  viewing [4-13,](#page-115-0) [5-15](#page-135-0)  IML error messages abnormal program termination [5-16](#page-136-0)  ASR-2 base memory parity error [5-16](#page-136-0)  ASR-2 detected by ROM [5-16](#page-136-0)  ASR-2 extended memory parity error [5-16](#page-136-0)  ASR-2 memory parity error [5-16](#page-136-0)  ASR-2 reset limit reached [5-16](#page-136-0)  ASR-2 test event [5-16](#page-136-0)  battery failing [5-16](#page-136-0)  caution, temperature exceeded [5-16](#page-136-0)  diagnostic error [5-16](#page-136-0)  error detected on boot up [5-16](#page-136-0)  NMI ASR-2 timer expiration 5-17 NMI expansion board error [5-17](#page-137-0)  NMI expansion bus master timeout [5-17](#page-137-0)  NMI expansion bus slave timeout [5-17](#page-137-0)  NMI fail-safe timer expiration [5-17](#page-137-0)  NMI PCI bus parity error 5-17 NMI processor parity error [5-17](#page-137-0)  NMI software generated interrupt detected error [5-17](#page-137-0)  processor exception [5-17](#page-137-0)  processor prefailure [5-17](#page-137-0) 

required system fan failure [5-17](#page-137-0)  self-test failure [1-12](#page-24-0)  server manager failure [5-17](#page-137-0)  UPS A/C line failure shutdown or battery low [5-17](#page-137-0)  IML Viewer [A-8](#page-160-0)  *Important Safety Information* document [2-2](#page-43-0)  incorrect IRQ [C-11](#page-190-0)  increment pattern test failed [B-4](#page-168-1)  initialization failure [C-4](#page-183-1)  input devices, problems [2-38,](#page-79-1) [2-39](#page-80-1)  Insight Manager *See* server management Insight Manager 7 *See* server management Insight Manager XE *See* server management Inspect Utility 32-bit systems [4-10](#page-112-1)  64-bit systems [4-11](#page-113-1)  accessing [4-11](#page-113-1)  accessing from diskette [4-10](#page-112-1)  accessing from RBSU [4-10](#page-112-1)  accessing from SCU [4-10](#page-112-1)  booting remotely [5-13](#page-133-0)  described [4-11](#page-113-1)  printing [2-11](#page-52-1)  system configuration, determining [1-13](#page-25-1)  installed devices test failed [B-3](#page-167-0)  insufficient adapter resources [D-10](#page-259-1)  insufficient memory to perform test [B-4](#page-168-1)  integrated 2-port switch box [2-38](#page-79-1)  Integrated Administrator [1-10,](#page-22-1) [4-12](#page-114-1)  Integrated Lights-Out *See* iLO Integrated Management Display *See* IMD Integrated Remote Console *See* IRC Integration Maintenance Utility integration server [6-3](#page-142-1)  server updates [6-3](#page-142-1)  software updates [6-3,](#page-142-1) [6-4](#page-143-0)
intelligent drive array controller failure [C-62](#page-241-0)  inter-controller link connection could not be established [D-10](#page-259-0)  interface board, serial/parallel, test error codes [B-9](#page-173-0)  internal rack temperature, caution [6-11](#page-150-0)  internal SCSI jumper board not installed [C-45](#page-224-0)  Internet providers, support on [A-2](#page-154-0)  interprocessor communication test failed [B-3](#page-167-0)  interrupt controller master test failed [B-2](#page-166-0)  invalid electronic serial number [C-4](#page-183-0)  invalid memory burst length [C-24](#page-203-0)  invalid memory CL2 support [C-23](#page-202-0)  invalid memory configuration [B-3](#page-167-0)  invalid memory configuration check DIMM installation [C-15](#page-194-0)  invalid memory configuration incomplete bank detected in bank *[X](#page-282-0)* [C-17](#page-196-0)  invalid memory configuration insufficient timings on DIMMs [C-15](#page-194-0)  invalid memory configuration memory within 2-DIMM groups(s) not utilized [C-15](#page-194-0)  invalid memory configuration mismatched DIMMs within DIMM Bank [C-16](#page-195-0)  invalid memory configuration mismatched DIMMS within DIMM bank [C-16](#page-195-0)  invalid memory configuration mismatched DIMMS within DIMM group [C-15](#page-194-0) 

invalid memory configuration mismatched DIMMS within DIMM group *X* [C-16](#page-195-0)  invalid memory configuration only registered SDRAM DIMMs are supported [C-16](#page-195-0)  invalid memory configuration unsupported DIMM in board *X* [C-17](#page-196-0)  invalid memory configuration unsupported DIMM in Board *X* [C-15](#page-194-0)  invalid memory configuration unsupported DIMM in DIMM socket *X* [C-16,](#page-195-0) [C-17](#page-196-0)  invalid memory configuration unsupported DIMM in socket *X* [C-16](#page-195-0)  invalid memory configuration unsupported DIMMs must be installed sequentially [C-17](#page-196-0)  invalid memory configuration, bank *X* [C-18](#page-197-0)  invalid memory cycle time reading [C-23](#page-202-0)  invalid memory DIMM Configuration Type [C-24](#page-203-0)  invalid memory refresh rate setting [C-24](#page-203-0)  invalid memory revision code [C-23](#page-202-0)  invalid memory SPD reading [C-23](#page-202-0)  invalid memory speed [C-18](#page-197-0)  invalid memory TRAS reading [C-24](#page-203-0)  invalid memory TRCD reading [C-24](#page-203-0)  invalid memory TRP reading [C-23](#page-202-0)  invalid memory TRRD reading [C-23](#page-202-0)  invalid processor board PPM installed [C-20](#page-199-0) 

invalid processor PPM installed [C-20](#page-199-1)  invalid voltage regulator module installed [C-20](#page-199-1)  IP, accessing [5-10](#page-130-0)  IP/IPX, using network features [5-6](#page-126-0)  IRC (Integrated Remote Console) [A-8](#page-160-0)  IRC configuration invalid [C-11](#page-190-0)  IRQ settings, determining [1-13](#page-25-0) 

## **K**

keyboard POST error messages [C-4,](#page-183-1) [C-5,](#page-184-0) [C-25,](#page-204-0)  [C-26](#page-205-0)  problems [2-38,](#page-79-0) [2-39](#page-80-0)  test error codes [B-2,](#page-166-1) [B-5](#page-169-0)  keyboard controller error [C-25,](#page-204-0)  [C-26](#page-205-0)  keyboard controller self-test failed [B-2](#page-166-1)  keyboard error [C-25](#page-204-0)  keyboard error or test fixture installed [C-25](#page-204-0)  keyboard LED test, 8042 self-test failed [B-5](#page-169-0)  keyboard long test failed [B-5](#page-169-0)  keyboard or system unit error [C-26](#page-205-0)  keyboard short test, 8042 self-test failed [B-5](#page-169-0)  keyboard typematic test failed [B-5](#page-169-0) 

### **L**

label placement, tape cartridge 6-6 LEDs [2-8](#page-49-0)  less than 75% batteries at sufficient voltage [D-10,](#page-259-1) [D-11](#page-260-0)  light emitting diodes *See* LEDs cache has been disabled [D-5](#page-254-0)  line voltage [2-5](#page-46-0) 

Linux event list messages [4-17](#page-119-0)  kernel panic [4-17](#page-119-0)  recovery software [3-7](#page-94-0)  technical support, information required [1-24](#page-36-0)  locating information HP resources [A-1](#page-153-0)  in this guide [1-18](#page-30-0)  locked SCSI bus detected [C-44,](#page-223-0)  [C-48](#page-227-0)  log reinitialized [C-13](#page-192-0)  log reinitialized because length check out of bounds [C-13](#page-192-0)  logical drive *X* failed due to cache error [D-11](#page-260-0)  logical drive *X* status = failed [D-11](#page-260-0)  logical drive *X* status = interim recovery [D-11](#page-260-0)  logical drive *X* status = loose cable detected [D-12](#page-261-0)  logical drive *X* status = overheated [D-12](#page-261-0)  logical drive *X* status = overheating [D-12](#page-261-0)  logical drive *X* status = recovering [D-12](#page-261-0)  logical drive *X* status = wrong drive replaced [D-12](#page-261-0)  loose cable detected - logical drives may be marked FAILED until corrected [D-12,](#page-261-0) [D-13](#page-262-0)  loose connections [1-6](#page-18-0)[, 1-9,](#page-21-0) [1-11,](#page-23-0) [1-14,](#page-26-0) [2-10](#page-51-0)  loss of nonvolatile configuration memory [C-4](#page-183-1)  low system battery [C-42](#page-221-0)  LVD (low voltage differential) [D-24](#page-273-0) 

### **M**

magnetized items, precaution [6-7](#page-146-0)  maintenance and service guides, accessing through website [A-2](#page-154-0)  Management Agents accessing [A-5](#page-157-0)  described [5-1](#page-121-0)  Management Agents, enabling [5-1](#page-121-0)  Management CD, contents [A-5](#page-157-0)  maximum power usage was exceeded [C-44](#page-223-1)  maximum recommended ambient operating temperature *See* TMRA media load/unload test failed [B-13,](#page-177-0) [B-15](#page-179-0)  memory C-10 cache error [C-14](#page-193-0)  configuration [2-18](#page-59-0)  conflict [2-19](#page-60-0)  count error [2-18,](#page-59-0) [2-19](#page-60-0)  ECC *See* ECC errors recorded to IML [5-15](#page-135-0)  event list messages [4-14,](#page-116-0) [4-15](#page-117-0)  failure [2-19,](#page-60-0) [4-14,](#page-116-0) [4-15](#page-117-0)  fault recovery tracking, defined [5-19](#page-139-0)  installation [2-18,](#page-59-0) [2-19](#page-60-0)  invalid configuration error [B-3,](#page-167-0) [B-4,](#page-168-0)  [C-15,](#page-194-0) [C-16,](#page-195-0) [C-17](#page-196-0)  invalid speed error [C-18](#page-197-0)  parity errors, ADU [D-2,](#page-251-0) [D-24,](#page-273-1) [D-25](#page-274-0)  POST error messages [C-2,](#page-181-0) [C-3,](#page-182-0) [C-4,](#page-183-0)  [C-10,](#page-189-0) [C-11,](#page-190-1) [C-14,](#page-193-0) [C-15,](#page-194-0) [C-16,](#page-195-0) [C-17,](#page-196-0)  [C-18,](#page-197-0) [C-19,](#page-198-0) [C-20,](#page-199-0) [C-21,](#page-200-0) [C-23,](#page-202-0) [C-24,](#page-203-0)  [C-32](#page-211-0)  problems [1-11,](#page-23-1) [1-14,](#page-26-1) [2-17,](#page-58-0) [2-18,](#page-59-0) [2-19](#page-60-0)  ran out of [2-18](#page-59-0)  test error codes [B-3,](#page-167-0) [B-4](#page-168-0)  testing [2-19](#page-60-0)  unrecognized [2-18,](#page-59-0) [2-19](#page-60-0)  memory address error [C-14](#page-193-0)  memory address test failed [B-4](#page-168-0) 

memory configurtion warning [C-18](#page-197-0)  memory detection failure [C-18](#page-197-0)  memory device failure [C-21](#page-200-0)  memory error [C-14](#page-193-0)  memory installation error [C-18](#page-197-0)  memory machine ID test failed [B-3](#page-167-0)  memory size error [C-10](#page-189-0)  memory system ROM checksum failed [B-3](#page-167-0)  memory type mismatch [C-14](#page-193-0)  memory write/read test failed [B-4](#page-168-0)  messages, recording error [1-12](#page-24-0)  microcode patch error [C-70](#page-249-0)  Microsoft BackOffice Small Business Server drivers, accessing latest [3-13](#page-100-0)  Emergency Repair Diskette [3-7](#page-94-1)  recovery software [3-7](#page-94-1)  Microsoft operating systems technical support, information required [1-23](#page-35-0)  Microsoft Windows 2000 CSP [3-13](#page-100-0)  drivers, accessing latest [3-13](#page-100-0)  Emergency Repair Diskette [3-7](#page-94-1)  recovery software [3-7](#page-94-1)  technical support, information required [1-23](#page-35-0)  Microsoft Windows NT blue screen trap [4-17](#page-119-1)  CSP [3-13](#page-100-0)  drivers, accessing latest [3-13](#page-100-0)  Emergency Repair Diskette [3-7](#page-94-1)  errors [1-15](#page-27-0)  event list messages [4-17](#page-119-1)  recovery software [3-7](#page-94-1)  SSD [3-13](#page-100-0)  technical support, information required [1-23](#page-35-0)  mirror data miscompare [D-13](#page-262-1) 

mirror memory configuration board 2 present in single board mirror [C-20](#page-199-1)  mirror memory configuration DIMMs on both boards do not match [C-20](#page-199-1)  mirror memory configuration single board mirror DIMMs do not match [C-20](#page-199-1)  mirroring *See* drives modem *See also* AT commands factory-default setting [2-44](#page-85-0)  problems [2-43,](#page-84-0) [2-44,](#page-85-0) [2-45,](#page-86-0) [2-46](#page-87-0)  test error codes [B-10](#page-174-0)  modem auto-originate test failed [B-10](#page-174-0)  modem direct connect test failed [B-10](#page-174-0)  modem external termination test failed [B-10](#page-174-0)  modem internal loopback test failed [B-10](#page-174-0)  modem time-out test failed [B-10](#page-174-0)  monitor blank [2-35,](#page-76-0) [2-36](#page-77-0)  energy saver problems [2-36](#page-77-0)  mouse keyboard [C-25,](#page-204-0) [C-26](#page-205-0)  POST error messages [C-25,](#page-204-0) [C-26](#page-205-0)  problems [2-38,](#page-79-0) [2-39](#page-80-0)  test error codes [B-15](#page-179-1)  multiprocessor dispatch test failed [B-3](#page-167-1) 

### **N**

naming conventions [6-5](#page-144-0)  NetWare *See* Novell NetWare network access, configuring ASR-2 for [5-10](#page-130-0)  connection problems [2-42](#page-83-0)  controller problems [2-41](#page-82-0)  corrupted driver files [2-41,](#page-82-0) [2-42](#page-83-0) 

interface fault recovery tracking, defined [5-19](#page-139-1)  topology map [6-6](#page-145-0)  network controller, troubleshooting [2-42](#page-83-0)  network interface card configuration failed [B-11](#page-175-0)  network interface card external failed [B-11](#page-175-0)  network interface card external loopback failed [B-11](#page-175-0)  network interface card ID failed [B-11](#page-175-0)  network interface card initialization failed [B-11](#page-175-0)  network interface card internal failed [B-11](#page-175-0)  network interface card internal loopback failed [B-11](#page-175-0)  network interface card open failed [B-11](#page-175-0)  network interface card reset failed [B-11](#page-175-0)  network interface card setup failed [B-11](#page-175-0)  network interface card transmit failed [B-11](#page-175-0)  network interface controller *See* NIC network server mode active and no keyboard attached [C-4](#page-183-1)  NIC (network interface controller) minimum buffers [3-4](#page-91-0)  ports [3-4](#page-91-0)  requirements for NetWare [3-4](#page-91-0)  test error codes [B-11](#page-175-0)  unable to bind [3-4](#page-91-0)  no configuration for array accelerator board [D-13](#page-262-0)  no keyboard present [C-5](#page-184-0)  no SCSI devices detected [C-5](#page-184-0)  non-functioning DC-DC converter for processors X [B-5](#page-169-0) 

non-functioning voltage regulator module for processor X [C-21](#page-200-0)  nonsystem disk message [2-22](#page-63-0)  non-system disk or disk error [C-5](#page-184-1)  nonvolatile RAM *See* NVRAM Novell NetWare abnormal program termination [4-17](#page-119-1)  CSP [3-13](#page-100-0)  drivers, accessing latest [3-13](#page-100-0)  event list messages [4-17](#page-119-1)  information for technical support [1-25](#page-37-0)  installation problems [3-4](#page-91-1)  minimum packet receive buffers, setting [3-4](#page-91-1)  recovery software [3-7](#page-94-1)  SSD [3-13](#page-100-0)  VREPAIR [3-7](#page-94-1)  NVRAM (nonvolatile RAM) ADU error messages [D-13](#page-262-1)  clearing [2-13](#page-54-0)  configuration, ADU error message [D-6,](#page-255-0)  [D-7](#page-256-0)  ID mismatch [D-5](#page-254-1)  POST error messages [C-4,](#page-183-0) [C-11,](#page-190-1) [C-34](#page-213-0)  NVRAM configuration present, controller not detected [D-13](#page-262-1)  NVRAM has been reset [C-34](#page-213-0) 

# **O**

obsolete data detected, accelerator status [D-3](#page-252-0)  obsolete data was discarded, accelerator status [D-4](#page-253-0)  obsolete data was flushed, accelerator status [D-4](#page-253-0)  one or more drives is unable to support redundant controller operation [D-13](#page-262-1)  online networks, support on [A-2](#page-154-0) 

online spare memory configuration - bank C insufficient for bank A [C-19](#page-198-0)  online spare memory configuration - bank C insufficient for bank B [C-19](#page-198-0)  online spare memory configuration bank A does not match bank C [C-18](#page-197-0)  online spare memory configuration bank B does not match bank C [C-19](#page-198-0)  online spare memory configuration bank C is invalid or by itself [C-19](#page-198-0)  online spare memory configuration board 1, bank d is invalid [C-19](#page-198-0)  online spare memory configuration no valid banks for online spare [C-19](#page-198-0)  online spare memory configuration spare bank is invalid [C-19,](#page-198-0) [C-20](#page-199-0)  OpenServer *See* Caldera and SCO operating systems operating system Banyan VINES [1-29,](#page-41-0) [3-7](#page-94-1)  Caldera and SCO [1-26,](#page-38-0) [3-7](#page-94-1)  does not load [3-2](#page-89-0)  IBM OS/2 [1-27,](#page-39-0) [3-7](#page-94-1)  Linux [1-24,](#page-36-1) [3-7](#page-94-1)  Microsoft [1-23,](#page-35-0) [3-7](#page-94-1)  Novell NetWare [1-25,](#page-37-0) [3-7](#page-94-1)  problems [3-2,](#page-89-0) [3-3,](#page-90-0) [3-4](#page-91-1)  restoring backup version [3-15](#page-102-0)  restoring to backup [3-5](#page-92-0)  SQL Server [1-29](#page-41-0)  Sun Solaris [1-28,](#page-40-0) [3-7](#page-94-1)  system crash [4-17](#page-119-1)  technical support, information needed [1-22](#page-34-0)  updating [3-5](#page-92-0) 

option ROM checksum error [C-8](#page-187-0)  Option ROM Configuration for Arrays Utility *See* ORCA Utility ORCA (Option ROM Configuration for Arrays) Utility [A-6](#page-158-0)  OS/2 *See* IBM OS/2 other controller indicates different cache size [D-14](#page-263-0)  other controller indicates different firmware version [D-13](#page-262-0)  other controller indicates different hardware model [D-13](#page-262-0)  outlets, precaution [6-7](#page-146-1)  overheating drives [D-12](#page-261-0)  SCSI bus [D-18](#page-267-0)  system [4-14](#page-116-1) 

### **P**

packet receive buffers [3-4](#page-91-0)  PaqFax [A-3](#page-155-0)  parallel port address assignment conflict [C-27](#page-206-0)  parallel port address conflict detected [C-27](#page-206-0)  parallel port, POST error messages [C-27](#page-206-0)  parallel printer, test error codes [B-6](#page-170-0)  parity check 2 [C-5](#page-184-0)  parity errors ADU [D-2](#page-251-1)[, D-9,](#page-258-0) [D-24,](#page-273-0) [D-25](#page-274-1)  POST [C-5](#page-184-0)  password ASR-2 security [5-15](#page-135-1)  POST error messages [C-35](#page-214-0)  password has been cleared [C-35](#page-214-0)  password is cleared [C-35](#page-214-0)  PCI event list messages [4-16](#page-118-0)  failure [4-16](#page-118-0)  hot-plug problems [2-17](#page-58-1) 

PCI boards not found [C-12](#page-191-0)  POST error messages [C-12](#page-191-0)  PCI comport invalid [C-11](#page-190-0)  PCI config slot mismatch [C-11](#page-190-0)  PCI config slot mismatch - not found [C-12](#page-191-0)  PCI configuration/slot mismatch device found [C-12](#page-191-0)  PCI devices configuration error [C-5,](#page-184-0) [C-7,](#page-186-0) [C-11,](#page-190-0)  [C-12](#page-191-0)  parity error [C-5](#page-184-0)  PCI Hot Plug POST error messages [C-6,](#page-185-0)  [C-43](#page-222-0)  PCI slots powered down [C-43](#page-222-0)  PCI slots powered down – check PCI Hot Plug enabler connectors [C-43](#page-222-0)  PCI user definable features detected and configured with default settings [C-5](#page-184-0)  PCI user-definable features detected [C-12](#page-191-0)  PCI-X Hot Plug, problems [2-17](#page-58-1)  planning, troubleshooting [1-2](#page-14-0)  pointing device interface test failed [B-15](#page-179-1)  pointing device interface, test error codes [B-15](#page-179-1)  port 61 error occurred [B-2](#page-166-1)  POST (Power-On Self-Test) accessing [4-18](#page-120-0)  beeps, not heard [2-37](#page-78-0)  described [4-18](#page-120-0)  POST error messages 100 series [C-7](#page-186-0)  1100 series [C-37](#page-216-0)  1600 series [C-38](#page-217-0)  1700 series [C-47](#page-226-0)  1800 series [C-70](#page-249-1)  200 series [C-14](#page-193-1)  300 series [C-25](#page-204-0)  400 series [C-27](#page-206-0) 

500 series [C-27](#page-206-1)  600 series [C-28](#page-207-0)  800 series [C-30](#page-209-0)  900 series [C-36](#page-215-0)  array enabler board [C-45](#page-224-0)  ASR-2 [C-9](#page-188-0)  batteries [C-42,](#page-221-1) [C-56,](#page-235-0) [C-67](#page-246-0)  beeps only [C-2,](#page-181-0) [C-3](#page-182-0)  cache accelerator RAM [C-22,](#page-201-0) [C-23](#page-202-0)  CD-ROM drive [C-4](#page-183-0)  CMOS cleared [C-33](#page-212-0)  COM port [C-37](#page-216-1)  COMM port [C-37](#page-216-1)  computer cover [C-36](#page-215-0)  configuration [C-6](#page-185-1)  controllers [C-12,](#page-191-1) [C-15,](#page-194-0) [C-67](#page-246-0)  critical error [C-2](#page-181-0)  DC-DC converter [C-21](#page-200-0)  DIMMs [C-4](#page-183-0)[, C-15,](#page-194-0) [C-16,](#page-195-0) [C-17,](#page-196-0) [C-18,](#page-197-0)  [C-19,](#page-198-0) [C-20,](#page-199-0) [C-21,](#page-200-0) [C-23,](#page-202-0) [C-24,](#page-203-0) [C-32](#page-211-0)  diskette drive [C-4,](#page-183-0) [C-28,](#page-207-0) [C-29](#page-208-0)  display adapter [C-27](#page-206-1)  drive array [C-56](#page-235-0)  EISA [C-12](#page-191-1)  EISA expansion device [C-10](#page-189-0)  fans [C-2,](#page-181-0) [C-3,](#page-182-0) [C-38,](#page-217-1) [C-39,](#page-218-0) [C-40,](#page-219-0) [C-41,](#page-220-0)  [C-42,](#page-221-1) [C-43,](#page-222-1) [C-44](#page-223-1)  fixed disk [C-53](#page-232-0)  hard drives [C-49,](#page-228-0) [C-50,](#page-229-0) [C-52,](#page-231-0) [C-53,](#page-232-0)  [C-55](#page-234-0)  keyboard [C-4,](#page-183-0) [C-5,](#page-184-1) [C-25,](#page-204-1) [C-26](#page-205-1)  memory [C-2,](#page-181-0) [C-3,](#page-182-0) [C-4,](#page-183-0) [C-10,](#page-189-0) C-11, [C-14,](#page-193-0) [C-15,](#page-194-0) [C-16,](#page-195-0) [C-17,](#page-196-0) [C-18,](#page-197-0) [C-19,](#page-198-0)  [C-20,](#page-199-0) [C-21,](#page-200-0) [C-23,](#page-202-0) [C-24,](#page-203-0) [C-32,](#page-211-0) [C-52](#page-231-0)  non-numeric series [C-2](#page-181-0)  non-system disk error [C-5](#page-184-1)  NVRAM [C-4,](#page-183-0) [C-11,](#page-190-1) [C-34](#page-213-0)  parallel port [C-27](#page-206-1)  parity errors [C-5](#page-184-1)  password [C-35](#page-214-1)  PCI boards [C-12](#page-191-1)  PCI configuration [C-5,](#page-184-1) [C-7,](#page-186-1) [C-11,](#page-190-1) C-12 PCI Hot Plug [C-6,](#page-185-1) C-43

port address conflict error [C-27](#page-206-1)  power supply [C-42,](#page-221-1) [C-43,](#page-222-1) [C-45,](#page-224-0) [C-46](#page-225-0)  PPM [C-4,](#page-183-0) [C-20,](#page-199-0) [C-21,](#page-200-0) [C-22,](#page-201-0) [C-23](#page-202-0)  processors [C-2,](#page-181-0) [C-4,](#page-183-0) [C-6,](#page-185-1) [C-13,](#page-192-1) [C-20,](#page-199-0)  [C-21,](#page-200-0) [C-22,](#page-201-0) [C-23,](#page-202-0) [C-31,](#page-210-0) [C-32](#page-211-0)  recording [1-12](#page-24-0)  resume, F1 key [C-6](#page-185-1)  ROM [5-4](#page-124-0)[, C-4](#page-183-0)[, C-6,](#page-185-1) [C-7,](#page-186-1) [C-8,](#page-187-1) [C-9,](#page-188-0)  [C-57](#page-236-0)  run system configuration utility, F10 key [C-6](#page-185-1)  SCSI cables [C-44](#page-223-1)[, C-45,](#page-224-0) [C-47,](#page-226-1) [C-48](#page-227-1)  SCSI controllers [C-47](#page-226-1)  SCSI devices, undetected [C-5](#page-184-1)  serial number, BIOS [C-4](#page-183-0)  serial port [C-37](#page-216-1)  Server Feature Board [C-30](#page-209-0)  SIMMs [C-4,](#page-183-0) [C-15](#page-194-0)  snoop rules [C-22](#page-201-0)  system board [C-8,](#page-187-1) [C-25,](#page-204-1) [C-26](#page-205-1)  system configuration [C-9,](#page-188-0) [C-10,](#page-189-0) C-11, [C-12](#page-191-1)  tag RAM [C-22](#page-201-0)  temperature [C-70](#page-249-0)  terminator board [C-31](#page-210-0)  VRM [C-20,](#page-199-0) [C-21,](#page-200-0) [C-22](#page-201-0)  power consumption considerations [6-9](#page-148-0)  disruptions [6-8](#page-147-0)  electrical regulations [6-9](#page-148-0)  problems [1-7,](#page-19-0) [1-9,](#page-21-1) [1-11](#page-23-1)  ratings for options [6-9](#page-148-0)  redundancy considerations [6-10](#page-149-0)  requirements [6-9](#page-148-0)  supply *See* power supply warning [2-3](#page-44-0)  power calculator [A-10](#page-162-0)  power cord considerations [6-9](#page-148-0)  problems [2-5](#page-46-1)  specifications [2-7](#page-48-0)  power down defined [xii](#page-11-0) 

server, steps 1-3 warning [xii](#page-11-1)  power fault detected in hotplug PCI slot *[X](#page-282-1)* [C-6](#page-185-0)  power fault on processor bus [C-23](#page-202-1)  power line, precautions [6-7](#page-146-1)  Power On/Standby switch [2-5](#page-46-0)  power sources symbol [2-3](#page-44-1)  power strip [2-5](#page-46-0)  power supply connection problems [2-6](#page-47-0)  considerations [6-9](#page-148-1)  event list messages [4-16](#page-118-0)  failure [4-16,](#page-118-0) [D-17](#page-266-0)  not redundant [4-16](#page-118-0)  overburdening problems [2-6](#page-47-0)  POST error messages [C-42,](#page-221-0) [C-43,](#page-222-0) [C-45,](#page-224-1)  [C-46](#page-225-1)  problems [1-7](#page-19-1)[, 1-10,](#page-22-0) [2-5,](#page-46-0) [2-6](#page-47-0)  power supply configuration error [C-42](#page-221-0)  power supply configuration failure [C-43](#page-222-0)  power supply failed [C-45](#page-224-1)  power supply failure [C-43](#page-222-0)  power supply failure, power supply unplugged, or power supply fan failure [C-43](#page-222-0)  power supply fan *X* failure detected [C-40](#page-219-1)  power supply fan *X* not present [C-41](#page-220-1)  power supply reported error status [C-45](#page-224-1)  power up, defined [xii](#page-11-1)  power-on password, deleting through switch [2-36](#page-77-0)  PPM (Processor Power Module) event list messages [4-16](#page-118-0)  failed [2-17,](#page-58-1) [C-21](#page-200-1)  failure [4-16](#page-118-0)  invalid [C-20](#page-199-1)  invalid VRM [C-20](#page-199-1) 

lost redundancy [C-21,](#page-200-1) [C-22](#page-201-1)  no redundancy [2-17](#page-58-1)  not installed [C-21](#page-200-1)  POST error messages [C-4,](#page-183-1) [C-20,](#page-199-1) [C-21,](#page-200-1)  [C-22,](#page-201-1) [C-23](#page-202-1)  problems [1-8](#page-20-0)[, 1-11,](#page-23-0) [1-14,](#page-26-0) [2-16,](#page-57-0) [2-17](#page-58-1)  test error codes [B-5](#page-169-0)  testing [1-14,](#page-26-0) [2-16](#page-57-0)  VRM lost redundancy [C-22](#page-201-1)  VRM non-functioning [C-21](#page-200-1)  precautions fans [6-7](#page-146-1)  grounding  $6-7, 6-10$  $6-7, 6-10$ magnetized items [6-7](#page-146-1)  outlets [6-7](#page-146-1)  power disruptions [6-7](#page-146-1)  power line [6-7](#page-146-1)  rack position [6-7](#page-146-1)  predictive failure alert defined [2-30](#page-71-0)  drive replacement, guidelines [2-30](#page-71-0)  guidelines for drive replacement [2-26,](#page-67-0)  [2-29](#page-70-0)  how to implement 2-30 predictive failure warning [D-16](#page-265-0)  preparing to troubleshoot [1-3](#page-15-0)  preventing problems [6-1](#page-140-0)  primary disk port address assignment conflict [C-58](#page-237-0)  primary fixed disk port assignment conflict [C-58](#page-237-0)  primary floppy port address assignment conflict [C-29](#page-208-1)  primary floppy port address conflict [C-29](#page-208-1)  primary power supply failure [C-42](#page-221-0)  printer problems [2-37,](#page-78-0) [2-38](#page-79-0)  test error codes, parallel [B-6](#page-170-0)  printer data register failed [B-6](#page-170-0) 

printer failed or not connected [B-6](#page-170-1)  printer pattern test failed [B-6](#page-170-1)  problem resolution notebook [6-6](#page-145-1)  problems diagnosing [1-1](#page-13-0)  preventing [6-1](#page-140-1)  processor board PPM failed [C-21](#page-200-0)  processor board PPM has lost redundancy [C-21](#page-200-0)  processor bus disabled [C-23](#page-202-0)  processor configuration invalid [C-13](#page-192-1)  processor disabled [C-21](#page-200-0)  processor failed [C-20](#page-199-0)  processor failure [4-15](#page-117-0)  processor in incorrect socket [C-6](#page-185-1)  processor is missing or terminator board is not present [C-31](#page-210-0)  processor packages do not match [C-6](#page-185-1)  Processor Power Module *See* PPM processor PPM failed [C-21](#page-200-0)  processor PPM has lost redundancy [C-21](#page-200-0)  processor PPM not installed [C-21](#page-200-0)  processor speed must match for system operation [C-31](#page-210-0)  processors adding [6-3](#page-142-0)  event list messages [4-15](#page-117-0)  faulty [2-14,](#page-55-0) [2-15](#page-56-0)  mixing [2-14](#page-55-0)  POST error messages [C-2,](#page-181-0) [C-4,](#page-183-0) [C-6,](#page-185-1)  [C-13,](#page-192-1) [C-20,](#page-199-0) [C-21,](#page-200-0) [C-22,](#page-201-0) [C-23,](#page-202-0) [C-31,](#page-210-0)  [C-32](#page-211-0)  problem prevention [6-3](#page-142-0)  problems [1-14,](#page-26-1) [2-14](#page-55-0)  support [2-16](#page-57-1) 

switches and jumpers 2-16 terminator boards [6-3,](#page-142-0) [6-6](#page-145-1)  test error codes [B-2](#page-166-0)  testing [2-14,](#page-55-0) [2-15,](#page-56-0) [2-16](#page-57-1)  unsupported, system halted [C-6](#page-185-1)  programmable timer load data test failed [B-2](#page-166-0)  ProLiant BL servers [1-9,](#page-21-1) [1-10,](#page-22-1) [1-11](#page-23-1)  ProLiant DL servers [1-6,](#page-18-1) [1-7,](#page-19-0) [1-8](#page-20-1)  ProLiant Essentials Rapid Deployment Pack *See* Rapid Deployment Pack ProLiant ML servers [1-6,](#page-18-1) [1-7,](#page-19-0) [1-8](#page-20-1)  ProLiant Support Pack *See* PSP protected mode test failed [B-2](#page-166-0)  PSP (ProLiant Support Pack) [3-12,](#page-99-0) [3-13](#page-100-0) 

## **Q**

questions, posting electronically [A-2](#page-154-0)  QuickSpecs [A-9](#page-161-0) 

#### **R**

rack cable considerations [2-38](#page-79-1)  environment [2-13](#page-54-0)  position, precaution [6-7](#page-146-0)  stability, warning [2-4](#page-45-0)  temperature requirements [6-10](#page-149-0)  RAM long test failed [B-4](#page-168-0)  RAND test failed [B-4](#page-168-0)  random pattern test failed [B-4](#page-168-0)  Rapid Deployment Pack configuring system with [1-16](#page-28-0)  described [A-5](#page-157-0)  website [A-5](#page-157-0)  Rapid Recovery Engine, described [5-1](#page-121-0)  rapid recovery, defined [5-1](#page-121-0)  RBSU (ROM-Based Setup Utility) accessing [A-5](#page-157-0)  described [A-5](#page-157-0)  Diagnostics, accessing [4-6](#page-108-0)  Inspect Utility, accessing [4-10](#page-112-0) 

rear CPU fan *X* failure detected [C-41](#page-220-1)  rear CPU fan *X* not present [C-41](#page-220-1)  reboot, defined [xii](#page-11-1)  reconfiguring, software [3-6](#page-93-0)  recovery automatic data reconstruction [5-19](#page-139-1)  Ethernet [5-19](#page-139-1)  IBM Token-Ring [5-19](#page-139-1)  memory 5-19 SCSI drives 5-19 software, operating systems [3-7](#page-94-0)  unattended [5-5](#page-125-0)  redundant controller operation is not supported in this firmware version [C-55](#page-234-1)  redundant controllers are not the same model [C-54](#page-233-0)  redundant controllers installed are not the same model [D-23](#page-272-0)  redundant CPU fan failure detected [C-41](#page-220-1)  redundant fan failure [C-42](#page-221-0)  redundant I/O fan failure detected [C-41](#page-220-1)  redundant line cord switch [2-9](#page-50-0)  redundant ROM corrupted [C-9](#page-188-1)  image recovery [5-4](#page-124-1)  POST error messages [C-9](#page-188-1)  redundant ROM error backup ROM invalid [C-6](#page-185-0)  redundant ROM error bootblock invalid [C-6](#page-185-0)  redundant system fan failure detected [C-41](#page-220-1)  refresh detect test failed [B-2](#page-166-1)  registration [A-10](#page-162-1)  reloading software [3-6](#page-93-0)  Remote Insight Board *See* Remote Insight Board/PCI Remote Insight Board/PCI [A-8](#page-160-0) 

Remote Insight Lights-Out Edition [A-7](#page-159-0)  remote management [A-7](#page-159-0)  Remote ROM Flash Utility errors [3-10](#page-97-0)  requirements [3-9](#page-96-0)  reserve information sector *See* RIS Resource Paqs [A-4](#page-156-0)  resources additional products [A-9](#page-161-1)  BL e-Class systems [A-12](#page-164-0)  care and maintenance [A-9](#page-161-1)  configuration and setup [A-9](#page-161-1)  device drivers [A-9](#page-161-1)  external cabling [A-9](#page-161-1)  fault tolerance [A-9](#page-161-1)  HP [A-1](#page-153-0)  HP, contacting [1-20](#page-32-0)  iLO [A-9](#page-161-1)  installation instructions [A-10](#page-162-1)  LEDs [A-11](#page-163-0)  Management Agents [2-30](#page-71-0)  Management CD [2-30](#page-71-0)  operating system configuration [A-10](#page-162-1)  operating system integration [A-10](#page-162-1)  operating system version support [A-10](#page-162-1)  part numbers [A-9,](#page-161-1) [A-11](#page-163-0)  power calculator [A-10](#page-162-1)  predictive failure [2-30](#page-71-0)  registration [A-10](#page-162-1)  security [A-9](#page-161-1)  server features [A-10](#page-162-1)  server management [2-30,](#page-71-0) [A-9](#page-161-1)  server setup [A-9,](#page-161-1) [A-10,](#page-162-1) [A-11](#page-163-0)  Smart Array Controller user guide [C-60](#page-239-0)  specifications [A-11](#page-163-0)  switch settings [A-11](#page-163-0)  teardown procedures [A-11](#page-163-0)  technical topics [A-11](#page-163-0)  restoring, operating system [3-15](#page-102-1)  RESUME - F1 key  $C-6$ Revision History Table [5-18](#page-138-0)  RIS (reserve information sector), ADU error message [D-9](#page-258-0)[, D-14,](#page-263-0) [D-15](#page-264-0) 

RIS copies between drives do not match [D-14](#page-263-1)  RJ-45 receptacle, warning [2-2](#page-43-0)  ROM accessing latest [A-2](#page-154-0)  disaster recovery [5-2](#page-122-0)  possible failures [3-10](#page-97-1)  POST error messages [C-4,](#page-183-0) [C-6,](#page-185-1) [C-7,](#page-186-1)  [C-8,](#page-187-1) [C-9,](#page-188-0) [C-57](#page-236-0)  redundant image recovery [5-4](#page-124-0)  redundant, corrupted [C-9](#page-188-0)  redundant, POST error messages [C-9](#page-188-0)  remote flash problems [3-10,](#page-97-1) [3-11](#page-98-0)  remote flash, network connectivity required [3-10](#page-97-1)  remote flash, procedures [3-10](#page-97-1)  remote flash, requirements [3-9](#page-96-1)  version, determining [1-16](#page-28-0)  ROM error [C-7](#page-186-1)  ROM-Based Setup Utility *See* RBSU ROMPaq accessing [A-4](#page-156-1)  described [A-4](#page-156-1)  disaster recovery [5-2](#page-122-0)  website [3-11](#page-98-0)  run system configuration utility - F10 key [C-6](#page-185-1) 

## **S**

S.M.A.R.T. hard drive detects imminent failure [C-50](#page-229-0)  safety information [2-2](#page-43-0)  SCO OpenServer *See* Caldera and SCO operating systems SCO UnixWare *See* Caldera and SCO operating systems screen, blank [2-35,](#page-76-1) [2-36](#page-77-1)  screwdriver symbol [2-2](#page-43-0)  SCSI bus cabling error [D-17,](#page-266-1) [D-19](#page-268-0)  door alert [D-17](#page-266-1)  fan errors [D-18,](#page-267-1) [D-19](#page-268-0) 

firmware, unsupported [D-18](#page-267-1)  overheating [D-18](#page-267-1)  power supply failure [D-17](#page-266-1)  SCSI cable error detected [C-47](#page-226-1)  SCSI cable, POST error messages [C-44,](#page-223-1)  [C-45,](#page-224-0) [C-47,](#page-226-1) [C-48](#page-227-1)  SCSI controller failure [C-47](#page-226-1)  SCSI controller test failed [B-14,](#page-178-0) [B-15](#page-179-0)  SCSI controller, POST error messages [C-47](#page-226-1)  SCSI devices *See also* devices ID settings [2-26](#page-67-1)  POST error messages [C-5](#page-184-1)  problems [2-26](#page-67-1)  SCSI disk erase tape test failed [B-13,](#page-177-0) [B-15](#page-179-0)  SCSI disk ID drive types test failed [B-13](#page-177-0)  SCSI disk random read test failed [B-13](#page-177-0)  SCSI disk read test failed [B-13](#page-177-0)  SCSI disk SA/media test failed [B-13,](#page-177-0) [B-15](#page-179-0)  SCSI disk unconditional format test failed [B-13](#page-177-0)  SCSI drives, storage fault recovery tracking [5-19](#page-139-0)  SCSI hard drives, test error codes *See also* hard drives SCSI port *X*, Drive ID *Y* failed – REPLACE (failure message) [D-14](#page-263-1)  SCSI port *X*, Drive ID *Y* firmware needs upgrading [D-14](#page-263-1)  SCSI port *X*, Drive ID *Y* has exceeded the following threshold(s) [D-15](#page-264-1)  SCSI port *X*, Drive ID *Y* is not stamped for monitoring [D-15](#page-264-1)  SCSI port *X*, Drive ID *Y* may have a loose connection [D-15](#page-264-1) 

SCSI port *X*, Drive ID *Y* RIS copies within this drive do not match [D-15](#page-264-0)  SCSI port *X*, Drive ID *Y* S.M.A.R.T. predictive failure errors have been detected [D-16](#page-265-0)  SCSI port *X*, Drive ID *Y* was replaced on a good volume [D-16](#page-265-0)  SCSI tape drive test error codes B-15 SCSI tape ID drive types test failed [B-15](#page-179-1)  SCU (System Configuration Utility) accessing [A-5](#page-157-1)  described [A-5](#page-157-1)  Diagnostics, accessing [4-6](#page-108-1)  Inspect Utility, accessing [4-10](#page-112-1)  POST error messages [C-6](#page-185-0)  search engines [A-3](#page-155-0)  secondary disk controller failure [C-67](#page-246-1)  secondary disk port address assignment conflict [C-58](#page-237-0)  security ASR-2 [5-15](#page-135-1)  maintaining [5-15](#page-135-1)  serial number, BIOS, POST error messages [C-4](#page-183-1)  serial port address conflict detected [C-37](#page-216-0)  serial port test failed [B-9](#page-173-1)  serial port, POST error messages [C-37](#page-216-0)  serial/parallel interface board, test error codes [B-9](#page-173-1)  server booting problems [1-6,](#page-18-0) [1-7,](#page-19-1) [1-8,](#page-20-0) [1-9,](#page-21-0)  [1-10,](#page-22-0) [1-11,](#page-23-0) [1-12,](#page-24-1) [1-13,](#page-25-0) [1-14,](#page-26-0) [2-5,](#page-46-0)  [2-6,](#page-47-0) [2-7,](#page-48-1) [2-8,](#page-49-0) [2-9,](#page-50-0) [2-10,](#page-51-0) [2-11,](#page-52-0) [2-12,](#page-53-0)  [2-16](#page-57-0)  changes, problem prevention [6-2](#page-141-0)  failure, backup plan [6-5](#page-144-0)  maintenance, Integration Maintenance Utility [6-3](#page-142-1) 

maintenance, suggestions 6-5 management, website [4-8](#page-110-0)  naming conventions [6-5](#page-144-0)  periodic visual check [6-7](#page-146-1)  powering down [1-3](#page-15-0)  shutdown procedure [1-3](#page-15-0)  software updates, Integration Maintenance Utility [6-3,](#page-142-1) [6-4](#page-143-0)  server blade health driver 4-18 Server Feature Board is not properly cabled to the system [C-30](#page-209-1)  Server Feature Board must be installed in slot 1 for proper operation [C-30](#page-209-1)  Server Feature Board, POST error messages [C-30](#page-209-1)  server management [4-8](#page-110-0)  64-bit systems [4-8](#page-110-0)  accessing [A-5](#page-157-1)  component information, collecting [1-13](#page-25-0)  described [4-8](#page-110-0)  error messages [1-12](#page-24-1)  predictive failure alert [2-30](#page-71-0)  problem diagnosis [3-1](#page-88-0)  resources [A-9](#page-161-1)  utilization rate/traffic, determining [1-17](#page-29-0)  version conflict [1-16](#page-28-1)  version control option [6-4](#page-143-0)  website [A-5](#page-157-1)  server management board is in the wrong slot [C-44](#page-223-0)  server response time [2-25](#page-66-0)  server setup utility BIOS Setup Utility [A-6](#page-158-0)  RBSU [A-5](#page-157-1)  SCU [A-5](#page-157-1)  server-specific user documentation accessing [1-2,](#page-14-0) [2-37,](#page-78-0) [A-2](#page-154-1)  defined [xii](#page-11-1)  service pack, installation problems [3-3](#page-90-1)  set configuration command issued [D-16](#page-265-0) 

setup and installation guides, accessing through website [A-2](#page-154-0)  short circuits [1-7,](#page-19-0) [1-10,](#page-22-1) [2-8](#page-49-1)  shut down, defined [xiii](#page-12-0)  shutting down the server [1-3](#page-15-1)  SIMMs (single inline memory modules) ECC multiple bit error detected [C-4](#page-183-0)  POST error messages [C-4,](#page-183-0) [C-15](#page-194-0)  single inline memory modules *See* SIMMs single-ended drive [D-24](#page-273-1)  slot 1 drive array performance optimization scan in progress [C-53](#page-232-0)  slot 1 drive array recovery needed [C-64](#page-243-0)  slot fan *See also* fans slot fan failure detected [C-42](#page-221-1)  slot ID mismatch [C-12](#page-191-1)  slot X drive array array accelerator memory size change detected [C-52](#page-231-0)  slot X drive array capacity expansion process is temporarily disabled [C-56](#page-235-0)  slot X drive array controller failure [C-62](#page-241-0)  slot X drive array drive failure [C-62](#page-241-0)  slot X drive array drive parameter tracking predicts imminent failure [C-50](#page-229-0)  slot X drive array drive(s) disabled due to failure during expand [C-57](#page-236-0)  slot X drive array new logical drive(s) attachment detected [C-52](#page-231-0)  slot X drive array not configured [C-63](#page-242-0)  slot X drive array obsolete data found in array accelerator [C-58](#page-237-1)  slot X drive array option ROM is not programmed correctly [C-57](#page-236-0) 

slot X drive array optional SIMM failure detected [C-52](#page-231-0)  slot X drive array physical drive position change(s) detected [C-52](#page-231-0)  slot X drive array ProLiant drive storage enclosure problem detected [C-60](#page-239-1)  slot X drive array ProLiant storage system not responding [C-59](#page-238-0)  slot X drive array redundant controller pair not operating redundantly [C-51](#page-230-0)  slot X drive array replacement drive(s) detected OR previously failed drive(s) now operational [C-61](#page-240-0)  slot X drive array reports incorrect drive replacement [C-65](#page-244-0)  slot X drive array requires system ROM upgrade [C-56](#page-235-0)  slot X drive array resuming logical drive expansion process [C-57](#page-236-0)  slot X drive array S.M.A.R.T. hard drive(s) detect imminent failure [C-49](#page-228-0)  slot X drive array SCSI bus termination error [C-59](#page-238-0)  slot X drive array SCSI drive firmware update recommended [C-58](#page-237-1)  slot X drive array SCSI drive(s) not responding [C-66](#page-245-0)  slot z drive array ADG enabler module appears to be defective [C-54](#page-233-1)  slot z drive array array controller maximum operating temperature exceeded during previous power up [C-54](#page-233-1) 

slot z drive array controller - redundant ROM checksum error [C-49](#page-228-1)  slot z drive array controller - redundant ROM reprogramming [C-49](#page-228-1)  slot z drive array RAID 5 logical drive(s) configured with 56 drives, but array accelerator size  $\le$  = 32 MB C-48 slot z drive array RAID ADG drive(s) configured but ADG enabler module is detached or defective [C-54](#page-233-0)  slot z drive array RAID ADG logical drive(s) configured but array accelerator size  $\le$  = 32 MB C-48 slot z drive array redundant controller error [C-55](#page-234-1)  slow server response [2-25](#page-66-0)  SMART drive failure alert [D-16](#page-265-0)  unable to communicate [D-15](#page-264-0)  Smart Array Controller hot-plug guidelines [2-28,](#page-69-0) [2-30,](#page-71-0) [2-31](#page-72-0)  user guide [C-60](#page-239-0)  **SmartStart** accessing [A-4](#page-156-0)  described [A-4](#page-156-0)  integration server, setup [6-3](#page-142-1)  replicated installation [6-3](#page-142-1)  resources [A-10,](#page-162-1) [A-11](#page-163-0)  snoop rules, POST error messages [C-22](#page-201-1)  snoop rules, SRAM failure [C-22](#page-201-1)  soft firmware upgrade required [D-16](#page-265-0)  SoftPaqs accessing [A-4](#page-156-0)  described [A-4](#page-156-0)  resources [A-9](#page-161-1)  software clustering [3-9](#page-96-0) 

error recovery, ASR-2 [5-5,](#page-125-0) [5-8](#page-128-0)  NetWare, installation [3-4](#page-91-0)  operating system recovery [3-7](#page-94-0)  problems [3-8](#page-95-0)  reconfiguring [3-6](#page-93-0)  reloading [3-6](#page-93-0)  restoring [3-15](#page-102-1)  service pack [3-3](#page-90-1)  updating [A-2,](#page-154-1) [A-4](#page-156-0)  updating precaution [6-5](#page-144-0)  updating, Integration Maintenance Utility [6-3,](#page-142-1) [6-4](#page-143-0)  spare parts, keeping and restocking 6-7 speaker test failed [B-2](#page-166-1)  spike, power, defined 6-8 SPM (System Power Module) connection problems [2-7](#page-48-1)  problems [2-6,](#page-47-0) [2-7](#page-48-1)  SQL Server, technical support, information required [1-29](#page-41-1)  SSD (Support Software Diskette) [3-12](#page-99-1)  standby recovery [5-8](#page-128-0)  STARTUP.NCF file, modifying for NetWare [3-4](#page-91-0)  Stop error message [1-12](#page-24-1)  storage automatic reconstruction, defined [5-19](#page-139-1)  storage enclosure on SCSI bus *X* [has](#page-282-1) a cabling error [D-17](#page-266-0)  storage enclosure on SCSI bus *X* [indi](#page-282-1)cated a door alert [D-17](#page-266-0)  storage enclosure on SCSI bus *X* [indi](#page-282-1)cated a power supply failure [D-17](#page-266-0)  storage enclosure on SCSI bus *X* [indica](#page-282-1)ted an overheated condition [D-18](#page-267-0)  storage enclosure on SCSI bus *X* [indi](#page-282-1)cated that the fan failed [D-18](#page-267-0)  storage enclosure on SCSI bus *X* [indi](#page-282-1)cated that the fan is degraded [D-19](#page-268-1) 

storage enclosure on SCSI bus *X* indicated that the fan module is unplugged [D-19](#page-268-0)  storage enclosure on SCSI bus *X* is unsupported with its current firmware version [D-18](#page-267-1)  storage enclosure on SCSI bus *X* wide SCSI transfer failed [D-19](#page-268-0)  storage fault recovery tracking, defined [5-19](#page-139-0)  Sun Solaris Device Configuration Assistant [3-7](#page-94-1)  DU [3-13](#page-100-0)  event list messages [4-17](#page-119-1)  kernel panic [4-17](#page-119-1)  recovery software [3-7](#page-94-1)  technical support, information required [1-28](#page-40-0)  support *See* technical support support forums, accessing [A-2,](#page-154-0) [A-3](#page-155-1)  Support Software Diskettes *See* SSD surge, power, defined [6-8](#page-147-0)  Survey *See* Survey Utility Survey Utility accessing [A-5](#page-157-0)  Survey Utility accessing [4-9](#page-111-0)  component information, collecting [1-13](#page-25-1)  described [4-9](#page-111-0)  errors [1-15](#page-27-0)  event messages See event list problem diagnosis [3-1](#page-88-1)  swapped cables or configuration error detected [D-19](#page-268-0)  swapped cables or configuration error detected a drive rearrangement was attempted while an expand operation was running [D-20](#page-269-0) 

swapped cables or configuration error detected an unsupported drive arrangement was attempted [D-20](#page-269-0)  swapped cables or configuration error detected the cables appear to be interchanged [D-20](#page-269-0)  swapped cables or configuration error detected the configuration information on the attached drive is not backward compatible with the controller's firmware [D-21](#page-270-0)  swapped cables or configuration error detected the maximum logical volume count *X* was exceeded [D-21](#page-270-0)  switch box, integrated 2-port [2-38](#page-79-1)  switch settings [1-7,](#page-19-0) [1-11,](#page-23-1) [1-13](#page-25-1)  symbols in text [xiii](#page-12-0)  system battery is missing [C-45](#page-224-0)  system board POST error messages [C-8,](#page-187-1) [C-25,](#page-204-1) [C-26](#page-205-1)  slot indicator error [D-22](#page-271-0)  test error codes [B-2,](#page-166-0) [B-9](#page-173-0)  system board error [C-8](#page-187-1)  system board failure [C-8](#page-187-1)  system board failure CMOS Test Failed [C-8](#page-187-1)  system board failure DMA Test Failed [C-8](#page-187-1)  system board failure this is an unrecoverable error [C-8](#page-187-1)  system board failure timer test failed [C-8](#page-187-1)  system board is unable to identify which slots the controllers are in [D-22](#page-271-0)  system configuration backup [6-2](#page-141-1)  default installed [C-11](#page-190-1) 

incomplete [C-12](#page-191-0)  items to record [1-13](#page-25-0)  options not set [C-9](#page-188-1)  POST error messages [C-9,](#page-188-1) [C-10,](#page-189-1) [C-11,](#page-190-0)  [C-12](#page-191-0)  time & date not set [C-9,](#page-188-1) [C-10](#page-189-1)  system configuration non-volatile memory invalid [C-11](#page-190-0)  System Configuration Utility *See* SCU system cooling [2-27](#page-68-0)  System Erase Utility accessing [3-14](#page-101-0)  caution [3-6](#page-93-0)  system fan failure detected [C-42](#page-221-0)  system fan not present [C-42](#page-221-0)  system halted [C-4,](#page-183-1) [C-22,](#page-201-1) [C-23,](#page-202-1) [C-31,](#page-210-1)  [C-32,](#page-211-1) [C-34,](#page-213-1) [C-43,](#page-222-0) [C-44](#page-223-0)  system options not set [C-9](#page-188-1)  System Power Module *See* SPM system power module failed [C-45](#page-224-1)  system power module reported error status [C-46](#page-225-1)  system processor failed/mapped out [C-20](#page-199-1)  system revision mismatch [C-13](#page-192-0)  system settings, backup 6-2

# **T**

tag update rules SRAM failure [C-22](#page-201-1)  tag, RAM POST Error Messages [C-22](#page-201-1)  tape cartridges compatibility with drive [2-31,](#page-72-0) [2-33](#page-74-0)  defective [2-34](#page-75-0)  error reading [2-32](#page-73-0)  error writing [2-31](#page-72-0)  lost leader [2-32](#page-73-0)  write protection 2-32 tape drives cleaning [2-31,](#page-72-0) [6-6,](#page-145-0) [6-13](#page-152-0) 

damage, preventing 6-13 DAT drives *See* DAT drives DLT drives *See* DLT drives drivers [2-34](#page-75-0)  head clog error [6-13](#page-152-0)  label placement [6-6](#page-145-0)  problems [2-31,](#page-72-0) [2-32,](#page-73-0) [2-33,](#page-74-0) [2-34](#page-75-0)  tape cartridges *See* tape cartridges test error codes [B-15](#page-179-1)  TaskSmart servers [1-6,](#page-18-0) [1-7,](#page-19-1) [1-8](#page-20-0)  technical information [A-3](#page-155-0)  technical support Banyan VINES operating system, information required [1-29](#page-41-1)  Caldera and SCO operating systems, information required [1-26](#page-38-1)  email address [A-2](#page-154-1)  HP *See* technical support IBM OS/2 operating systems, information required [1-27](#page-39-1)  information needed [1-21](#page-33-0)  Linux operating systems, information required [1-24](#page-36-0)  Microsoft operating systems, information required [1-23](#page-35-1)  Novell NetWare operating systems, information needed [1-25](#page-37-1)  online forums [A-2,](#page-154-1) [A-3](#page-155-0)  operating system information needed [1-22](#page-34-1)  PaqFax [A-3](#page-155-0)  SQL Server, information required [1-29](#page-41-1)  Sun Solaris operating systems, information required [1-28](#page-40-1)  telephone numbers [1-20](#page-32-0)  **TechNotes** accessing [A-3,](#page-155-0) [A-10](#page-162-1)  described [A-3](#page-155-0)  telephone numbers [1-20](#page-32-0)  telephone symbol [2-2](#page-43-1)  temperature *See also* fans drives, overheating [D-12](#page-261-0)  POST error messages [C-2](#page-181-1) 

precautions [6-10](#page-149-0)  rack [6-10](#page-149-0)  SCSI bus, overheating [D-18](#page-267-1)  UPS batteries [2-8](#page-49-1)  temperature alert [C-70](#page-249-0)  temperature violation detected [C-38](#page-217-1)  terminator board diagnosing failed processors [6-6](#page-145-1)  POST error messages [C-31](#page-210-0)  storing [6-6](#page-145-1)  using [6-3](#page-142-0)  terms, defined [xii](#page-11-0)  test error codes 100-199 [B-2](#page-166-0)  1100-1199 [B-9](#page-173-0)  1200-1299 [B-10](#page-174-1)  200-299 [B-3](#page-167-0)  300-399 [B-5](#page-169-1)  400-499 [B-6](#page-170-1)  500-599 [B-7](#page-171-0)  6000-6099 [B-11](#page-175-1)  600-699 [B-8](#page-172-0)  6100-6199 [B-12](#page-176-0)  6500-6599 [B-13](#page-177-0)  6600-6699 [B-14](#page-178-0)  6700-6799 [B-15](#page-179-0)  8600-8699 [B-15](#page-179-0)  CD-ROM [B-14](#page-178-0)  controllers [B-12](#page-176-0)  diskette drive [B-8](#page-172-0)  generating [1-16](#page-28-0)  graphics controller unit [B-7](#page-171-0)  keyboard [B-5](#page-169-1)  memory [B-3](#page-167-0)  modems [B-10](#page-174-1)  mouse [B-15](#page-179-0)  network interface controllers [B-11](#page-175-1)  parallel printer [B-6](#page-170-1)  PPM [B-5](#page-169-1)  processors [B-2](#page-166-0)  SCSI hard drives [B-13](#page-177-0)  serial/parallel interface boards [B-9](#page-173-0) 

system board [B-2,](#page-166-0) [B-9](#page-173-0)  tape drives [B-15](#page-179-0)  video [B-7](#page-171-0)  testing a device [2-12](#page-53-1)  the bootstrap processor is not the lowest stepping processor in the system [C-32](#page-211-0)  the computer cover has been removed since last system start up [C-36](#page-215-0)  the password has been cleared [C-35](#page-214-1)  the password is cleared [C-35](#page-214-1)  the redundant controllers installed are not the same model [D-23](#page-272-1)  thermal damage, caution [2-9,](#page-50-1) [2-16,](#page-57-1) [6-11](#page-150-0)  thermal problems *See* fans thermal shutdown [5-8](#page-128-1)  third-party devices caution [6-11](#page-150-0)  conflicts [1-13](#page-25-1)  drivers [2-12](#page-53-1)  this controller can see the drives but the other controller can't [D-23](#page-272-1)  this controller can't see the drives but the other controller can [D-23](#page-272-1)  time & date not set [C-9](#page-188-0)  time and date not set [C-10](#page-189-0)  TMRA (maximum recommended ambient operating temperature), defined [6-10](#page-149-0)  tools, error detection [3-1](#page-88-1)  Trap error message [1-12](#page-24-0)  trend analysis [6-6](#page-145-1)  troubleshooting configure-to-order servers [1-14](#page-26-1)  failure information to look for 1-12 gathering information [1-5](#page-17-0)  how to use [xii](#page-11-0)  information, needed [1-21](#page-33-1)  locating information [1-18](#page-30-1) 

methodology [1-3](#page-15-0)  online spare memory [C-19](#page-198-1)  operating system information needed [1-22](#page-34-1)  plan, developing [1-2](#page-14-0)  preparing [1-3](#page-15-0)  previously released servers [1-6,](#page-18-0) [1-7,](#page-19-1) [1-8](#page-20-0)  problems, diagnosing [1-1](#page-13-1)  ProLiant BL servers [1-9,](#page-21-0) [1-10,](#page-22-0) [1-11](#page-23-0)  ProLiant DL servers [1-6,](#page-18-0) [1-7,](#page-19-1) [1-8](#page-20-0)  ProLiant ML servers [1-6,](#page-18-0) [1-7,](#page-19-1) [1-8](#page-20-0)  system configuration, determining [1-13](#page-25-0)  TaskSmart servers [1-6,](#page-18-0) [1-7,](#page-19-1) [1-8](#page-20-0)  viruses [2-25](#page-66-0)  when the operating system does not load [1-15](#page-27-1)  when the self-tests fail 1-12 when the server does not start 1-6 who should use [xi](#page-10-0) 

## **U**

unable to communicate with drive on SCSI port *X*, drive ID *Y* [D-23](#page-272-0)  unable to retrieve identify controller data [D-23](#page-272-0)  uninterruptible power supply *See* UPS universal serial bus devices *See* USB devices UnixWare *See* Caldera and SCO operating systems unknown disable code [D-24](#page-273-0)  unrecoverable read error [D-24](#page-273-0)  unsupported processor detected [C-22,](#page-201-1) [C-32](#page-211-1)  unsupported processor detected system halted [C-6](#page-185-0)  unsupported virtual mode disk operation [C-47](#page-226-0)  updating operating system [3-5](#page-92-1)  UPS (uninterruptible power supply) batteries, optimal temperature [2-8](#page-49-0)  batteries, warning [2-8](#page-49-0) 

battery [2-8](#page-49-0)  circuit breaker or fuse [2-8](#page-49-0)  connection problems [2-8](#page-49-0)  failure [2-7](#page-48-1)  problems [1-7](#page-19-1)[, 1-10,](#page-22-0) [2-5,](#page-46-0) [2-7](#page-48-1)  sleep mode, disabling [2-8](#page-49-0)  specifications [2-7](#page-48-1)  USB (universal serial bus) devices, problems [2-12](#page-53-0)  utilities accessing [A-4](#page-156-0)  ACU [A-6](#page-158-0)  ACU-XE [A-6](#page-158-0)  BIOS Setup Utility [A-6](#page-158-0)  configuring server to start [5-7](#page-127-0)  Health Driver [5-9](#page-129-0)  HP, obtaining [A-2](#page-154-1)  Integration Maintenance Utility [6-3](#page-142-1)  obtaining [A-4](#page-156-0)  ORCA [A-6](#page-158-0)  RBSU [A-5](#page-157-1)  Resource Paqs [A-4](#page-156-0)  running remotely [5-6](#page-126-0)  SCU [A-5](#page-157-1)  System Erase Utility [3-14](#page-101-0)  utilization rate/traffic, determining [1-17](#page-29-0) 

## **V**

valid data found at reset, accelerator status [D-4](#page-253-1)  version control, server management [6-4](#page-143-0)  video problems [2-35,](#page-76-0) [2-36](#page-77-0)  test error codes [B-7](#page-171-1)  video controller must be on primary PCI bus [C-11](#page-190-0)  viruses scanning [6-6](#page-145-0)  troubleshooting [2-25](#page-66-0)  voltage battery pack [D-11](#page-260-0)  line [2-5](#page-46-0) 

voltage regulator module *See* VRM voltage regulator module for processor no longer redundant [C-22](#page-201-0)  VREPAIR, Novell NetWare software recovery [3-7](#page-94-1)  VRM (voltage regulator module) *See also*  PPM incorrectly installed [C-21](#page-200-0)  invalid [C-20](#page-199-0)  lost redundancy [C-22](#page-201-0)  non-functioning [C-21](#page-200-0)  POST error messages [C-20,](#page-199-0) [C-21,](#page-200-0) [C-22](#page-201-0) 

#### **W**

walking I/O test failed [B-4](#page-168-0)  WARNING - drive write cache is enabled on *[X](#page-282-0)* [D-24](#page-273-1)  WARNING - Storage enclosure on SCSI bus *X* indicated it is operating in single ended mode [D-24](#page-273-1)  warning bit detected [D-24](#page-273-1)  warning: a type 2 header PCI device has been detected [C-7](#page-186-1)  warranty alert, accelerator status [D-4](#page-253-0)  warranty information, obtaining [A-3](#page-155-1)  websites ActiveAnswers [A-3](#page-155-1)  ActiveUpdate [A-2](#page-154-0)  Ask Compaq [A-3](#page-155-1)  clusters [3-9](#page-96-1) 

 $HP$  A-2 iLO [A-9](#page-161-0)  maintenance and service guides [A-2](#page-154-0)  operating system support matrix [A-10](#page-162-0)  PaqFax [A-3](#page-155-1)  power calculator [A-10](#page-162-0)  Rapid Deployment Pack [A-5](#page-157-0)  registration [A-10](#page-162-0)  Resource Paq [A-4](#page-156-1)  ROMPaq [3-11](#page-98-0)  server management [4-8,](#page-110-1) [A-5](#page-157-0)  servers [A-9](#page-161-0)  server-specific user documentation [1-2,](#page-14-1)  [A-2](#page-154-0)  setup and installation guides [A-2](#page-154-0)  SmartStart [A-4](#page-156-1)  SoftPaq download [A-9](#page-161-0)  SoftPaqs [A-4](#page-156-1)  storage [A-9](#page-161-0)  support forums [A-2,](#page-154-0) [A-3](#page-155-1)  technical support [A-2](#page-154-0)  TechNotes [A-3,](#page-155-1) [A-10](#page-162-0)  whitepapers [A-3,](#page-155-1) [A-11](#page-163-1)  weight warning [2-3](#page-44-0)  whitepapers [A-3,](#page-155-1) [A-4,](#page-156-1) [A-11](#page-163-1)  Windows 2000 *See* Microsoft Windows 2000 Windows NT *See* Microsoft Windows NT worldwide technical support, telephone numbers [1-20](#page-32-1)  write memory error [D-25](#page-274-0)  wrong accelerator [D-25](#page-274-0)